<span id="page-0-0"></span>UNIVERSIDADE DE LISBOA FACULDADE DE CIÊNCIAS DEPARTAMENTO DE INFORMÁTICA

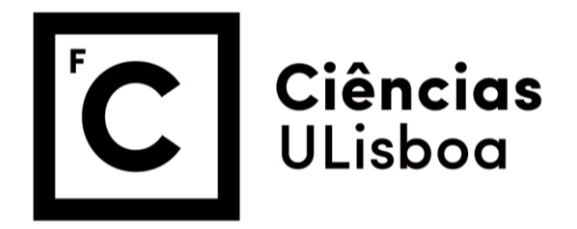

# **INTEGRAÇÃO DE DADOS DE EMPREGABILIDADE EM SISTEMA DE BI**

Ana Patrícia Pinto Espinheira

**Mestrado em Informática** 

Trabalho de Projeto orientado por: Prof. Doutor António Manuel da Silva Ferreira Prof. Doutora Maria Dulce Pedroso Domingos

# Agradecimentos

Em primeiro lugar, queria agradecer aos meus orientadores Dr. António Ferreira e Dr<sup>a</sup>. Dulce Domingos pelo suporte e apoio ao longo do projeto. Também queria agradecer ao Ricardo Miguel Rito e Ana Rute por toda a orientação e apoio na Reitoria da Universidade Lisboa.

A todo o Departamento de Informática da Reitoria da [ULisboa](#page-92-0) pela disponibilidade e ajuda ao longo do projeto, com um especial obrigado à Ana Catarina Silva e Pedro Moita pelas conversas e risadas partilhadas.

Ao Gabinete de Estudo e Planeamento pelo entusiasmo e motivação para este projeto, especialmente à Sandra Fraga por disponibilizar bastante tempo para as minhas dúvidas e por me acompanhar e ensinar sobre a área de empregabilidade.

Obrigada ao Daniel Pires, César Pandini, Nuno Mendes, Ricardo Carvalho e João Batista por terem feito parte desta aventura. Ao Pedro Dias pelos dias de ajuda e de sabedoria sem dúvida que foram essenciais.

Sem faltar ao meu grupo favorito Tasca do Zé; Ana Salvado, Carlos Duarte, Inês de Matos, João Vicente, Raquel Nabais e Tiago Moucho pelas noites de conversas e jogos, pelos jantares e cinemas, literalmente por todos os bons momentos.

A todos os meus amigos, especialmente à Joana Nunes, Marta Castro e Mariana Parente. Um especial obrigado à minha família, pela paciência e por me suportarem ao longo destes anos todos.

Obrigada a todos.

*"Stress leads to success"* — Liza Koshy

## Resumo

Este trabalho, concretizado no âmbito da disciplina de Dissertação/Projeto em Informática, teve como propósito integrar dados de empregabilidade dos diplomados da Universidade de Lisboa [\(ULisboa\)](#page-92-0) no sistema de *Business Intelligence* [\(BI\)](#page-92-1) da Reitoria da ULisboa, motivado pelo processamento, até então, manual deste tipo de dados pelo Gabinete de Estudos e Planeamento [\(GEP\)](#page-92-2) da Reitoria da [ULisboa.](#page-92-0) Assim, foram considerados três objetivos principais, resumidos em baixo.

O primeiro objetivo incluiu a análise estatística dos dados da 3ª edição do inquérito à empregabilidade dos diplomados da [ULisboa,](#page-92-0) de modo a entender os campos e as suas gamas de valores, bem como a compreensão das necessidades do [GEP](#page-92-2) e recolha de requisitos, tais como: indicadores de empregabilidade e conjuntos de relatórios pertinentes.

O segundo objetivo consistiu no desenvolvimento das componentes de extração, transformação e carregamento [\(ETL\)](#page-92-3) de dados e a criação de relatórios para análise. Para este efeito foi feita uma aprendizagem das tecnologias e do sistema de [BI](#page-92-1) existente, após o que se passou ao desenho do modelo de dados. Os passos seguintes consistiram na implementação das componentes de [ETL,](#page-92-3) de uma camada que transforma dados não inteligíveis em conceitos de negócio, e por último a criação dos relatórios indicados pelo [GEP](#page-92-2) usando os dados do primeiro objetivo. Cada passo foi validado pelo [GEP](#page-92-2) tendo em conta os requisitos.

O terceiro objetivo foi fazer a avaliação da solução desenvolvida, através da comparação entre os dados obtidos manualmente e com a nova solução, com base na 3<sup>ª</sup> edição do inquérito à empregabilidade, existindo 0,2% de diferenças entre os resultados. Depois, a solução foi aplicada aos dados de uma nova edição do inquérito de empregabilidade, disponibilizando novos dados para análise na nova solução de [BI](#page-92-1) desenvolvida. Por fim, foi constatada a redução de 4 semanas para alguns minutos entre o método manual e a nova solução.

A solução desenvolvida estruturou e consolidou a informação de empregabilidade, disponibilizando numa interface única os dados para consulta e análise, possibilitou novas análises de futuras edições do inquérito de empregabilidade e reduziu o tempo de trabalho do [GEP](#page-92-2) dando oportunidade para outras análises.

Palavras-chave: *Business Intelligence*, *Data Warehouse*, tomada de decisões, empregabilidade, relatórios.

## Abstract

This work, carried out within the scope of the Dissertation/Project in Informatics, aimed to integrate employability data of graduates from University of Lisbon [\(ULisboa\)](#page-92-0) into the Business Intelligence [\(BI\)](#page-92-1) system of the Rectory of the [ULisboa.](#page-92-0) The processing and analysis of employability data was a time consuming task that the [ULisboa](#page-92-0) office of studies and planning [\(GEP\)](#page-92-2) performed manually.

The first objective included statistical analysis of data from the 3rd edition of the [ULisboa](#page-92-0) Graduate Employability Survey, in order to understand the fields and their ranges of values, as well as understanding [GEP](#page-92-2) needs and gathering requirements such as: employability indicators and relevant report sets.

The second objective was the development of data extraction, transformation and loading [\(ETL\)](#page-92-3) components and the creation of reports for analysis. For this purpose, an appraisal of the technologies and the existing [BI](#page-92-1) system was made, after which was preceded the design of the data model. The next steps were the implementation of [ETL](#page-92-3) components, a layer that transforms unintelligible data into business concepts, and finally the creation of reports indicated by [GEP](#page-92-2) using data from the first objective. Each step was validated by [GEP](#page-92-2) taking into account the requirements.

The third objective was to evaluate the developed solution by comparing the data obtained manually and with the new solution, based on the 3rd edition of the employability survey, with 0.2% differences between the results. The solution was then applied to data from a new edition of the employability survey, making new data available for analysis in the newly developed [BI](#page-92-1) solution. Finally, a reduction from 4 weeks to a few minutes between the manual method and the new solution was found.

The developed solution structured and consolidated the employability information, providing data for consultation and analysis in a single interface, enabling further analysis of future editions of the employability survey and reducing the working time of the [GEP,](#page-92-2) giving opportunity for further analysis.

Keywords: Business Intelligence, Data Warehouse, decision-making, employability, reports.

# Conteúdo

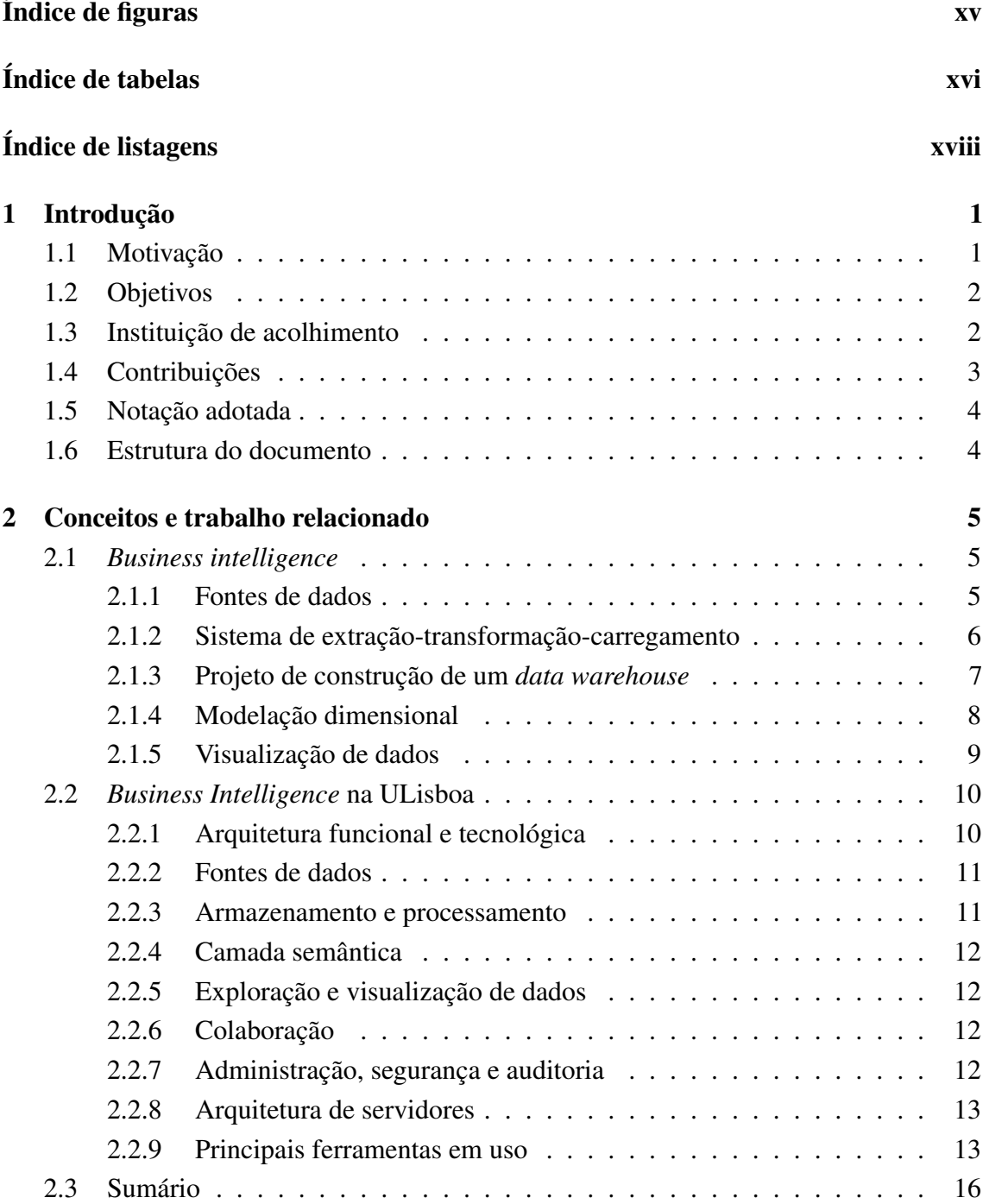

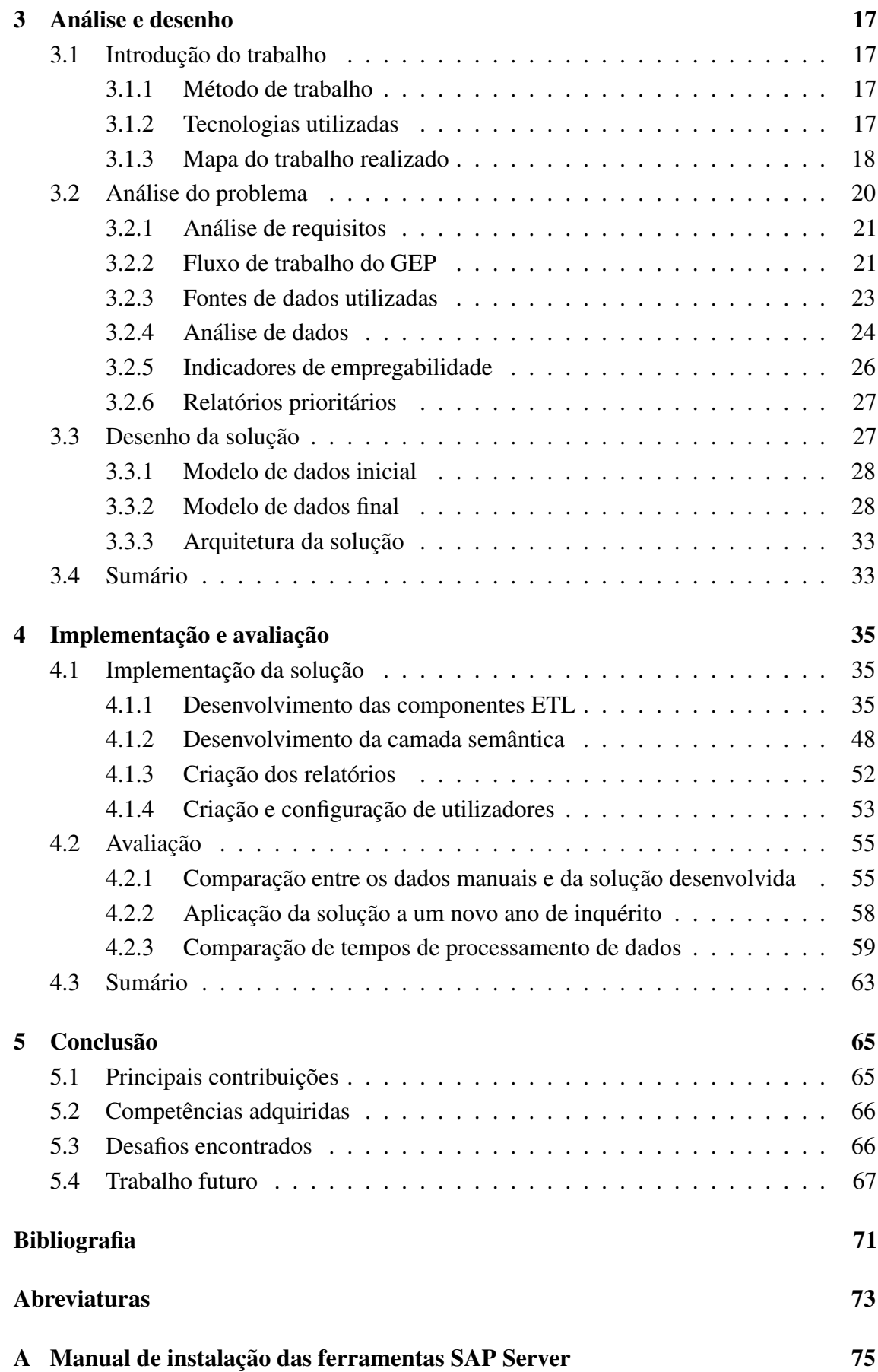

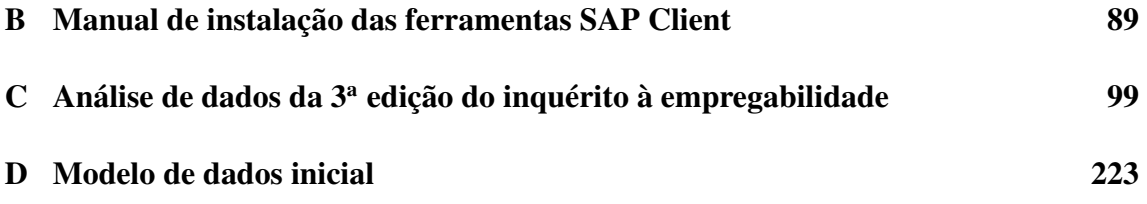

# <span id="page-14-0"></span>Índice de figuras

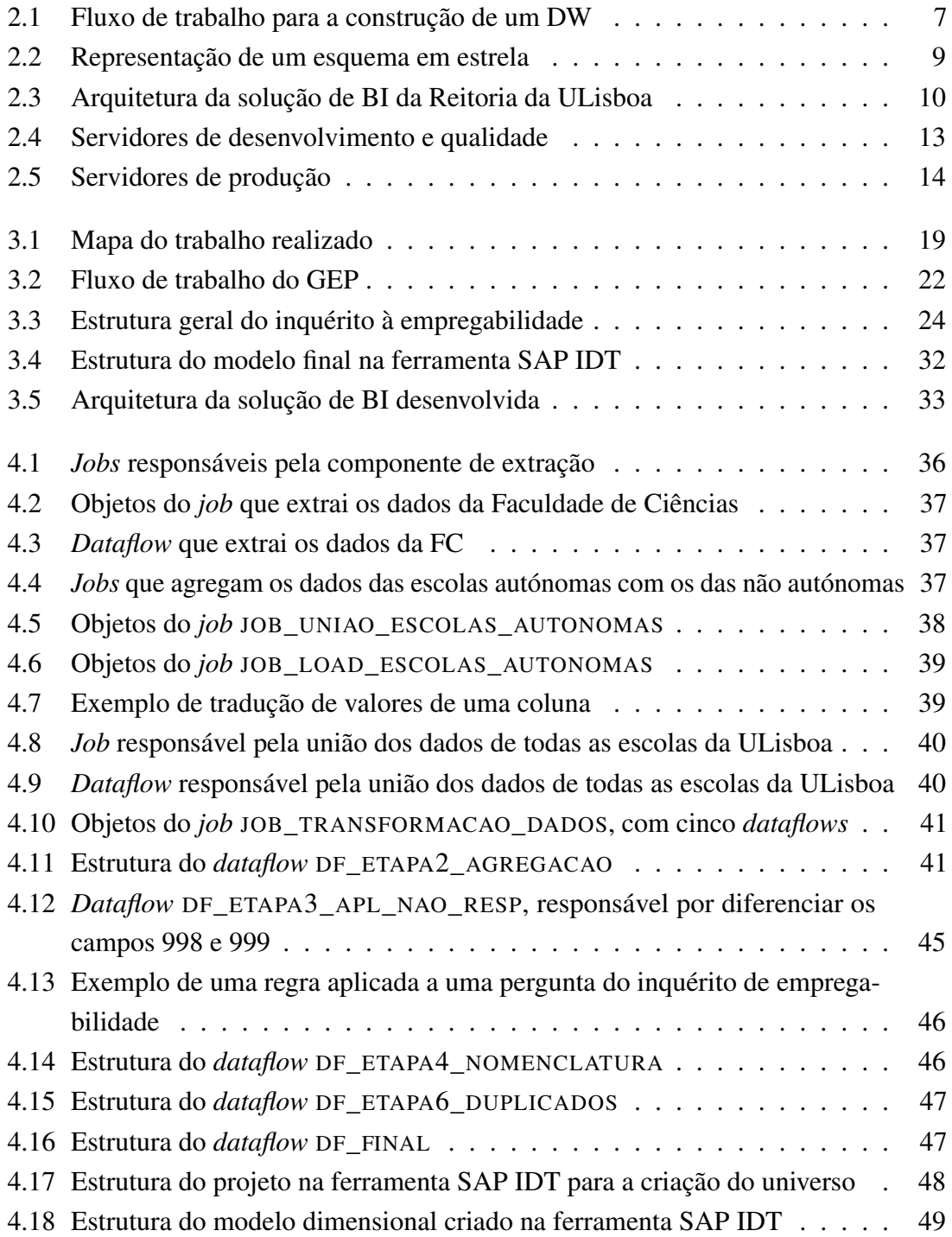

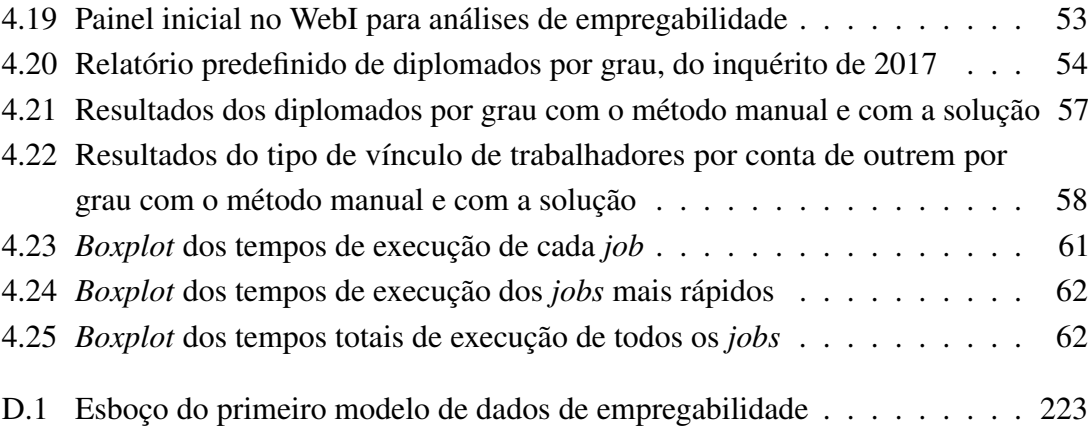

# <span id="page-16-0"></span>Índice de tabelas

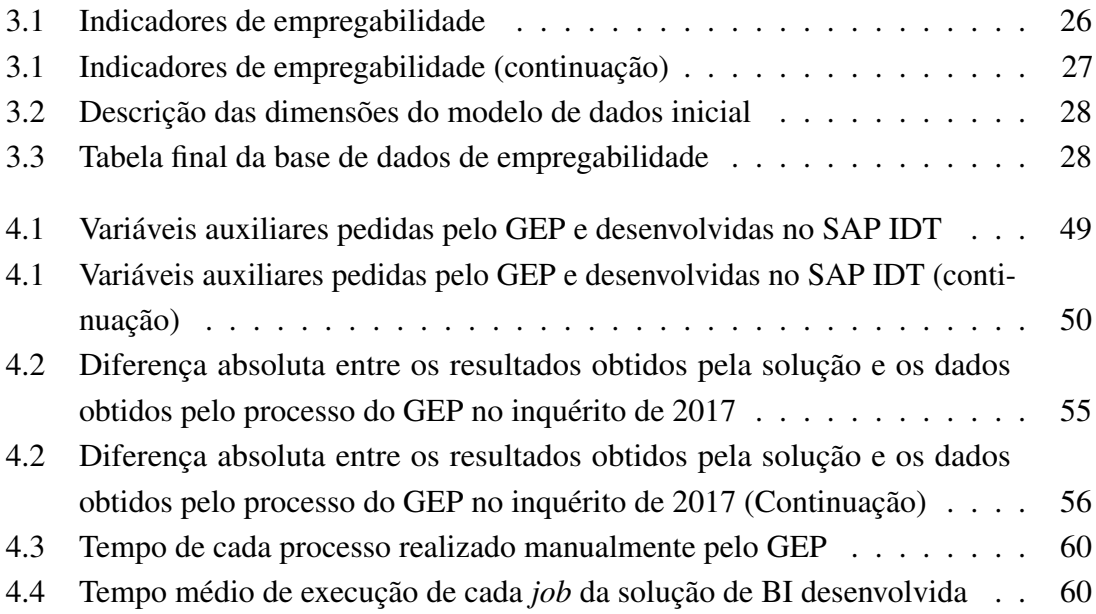

# <span id="page-18-0"></span>Índice de listagens

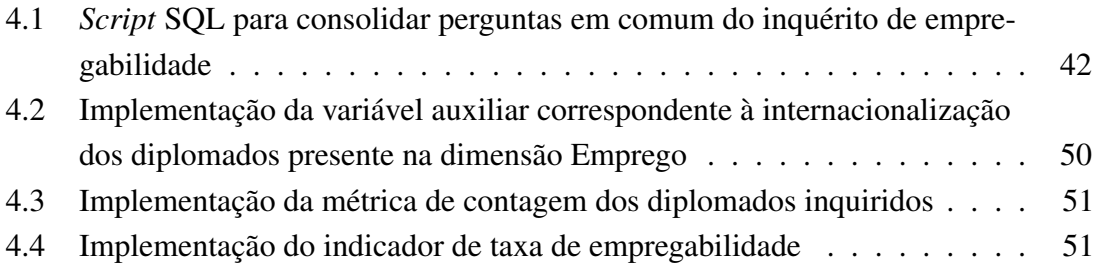

# <span id="page-20-0"></span>Capítulo 1 Introdução

O presente relatório descreve o projeto de integração de dados de empregabilidade no sistema de *Business Intelligence* [\(BI\)](#page-92-1) da Reitoria da [ULisboa,](#page-92-0) desenvolvido no âmbito da disciplina de Dissertação/Projeto em Informática do Mestrado em Informática da Faculdade de Ciências da Universidade de Lisboa.

Neste capítulo descrevem-se a motivação do projeto e os seus objetivos, a instituição onde o trabalho foi realizado, a notação adotada e a estrutura do relatório.

# <span id="page-20-1"></span>1.1 Motivação

O mercado de hoje em dia é muito dinâmico e a quantidade de dados gerados cresce cada vez mais, pelo que a integração de dados é essencial para obter informações de qualidade. Como o mundo digital evoluiu bastante nos últimos anos, o surgimento de novas tecnologias tem vindo a melhorar o tratamento e armazenamento de informação sem perder integridade e segurança, permitindo às empresas adequar os seus negócios às necessidades atuais.

No que toca ao tratamento de dados, também tem surgido uma evolução na forma de tirar o melhor partido deles, gerando mais e melhor informação, através da chamada *Business Intelligence* [\(BI\)](#page-92-1), cuja definição pode ser considerada como um conjunto de processos, aplicações e tecnologias desenhadas para apoiar de forma eficiente e eficaz os processos de decisão nas empresas [\[10\]](#page-88-1), transformando dados em informação útil, de forma a auxiliar a gestão de fluxos de informação de negócio dentro de uma organização [\[9\]](#page-88-2). Com a [BI](#page-92-1) é possível gerar relatórios e *dashboards*, que permitem aos utilizadores acompanhar o estado do negócio, analisar tendências com base em dados históricos, realizar simulações de cenários e prever situações.

A mesma necessidade de extrair informação útil a partir de vastos fluxos de dados, motivou a Reitoria da [ULisboa](#page-92-0) a criar uma solução baseada em [BI](#page-92-1) para satisfazer as necessidades dos utilizadores. Em particular, o procedimento na Reitoria da [ULisboa](#page-92-0) responsável pela informação de empregabilidade dos diplomados não era automatizado, sendo necessária uma transformação a nível tecnológico para facilitar as análises e tomadas de decisões por parte do Gabinete de Estudos e Planeamento [\(GEP\)](#page-92-2). Consequentemente, foi proposto o desafio de criar uma solução de [BI,](#page-92-1) cujo principal objetivo foi o desenvolvimento de uma extensão do sistema de [BI](#page-92-1) existente que ajudasse o [GEP](#page-92-2) a explorar e analisar de forma automatizada as fontes de dados de empregabilidade, correspondentes a cada uma das 18 escolas que a [ULisboa](#page-92-0) engloba.

### <span id="page-21-0"></span>1.2 Objetivos

Para este projeto, os objetivos principais foram:

- 1. Análise de dados e requisitos. Analisar os dados obtidos através da 3ª edição de inquéritos de empregabilidade realizados a alunos que já concluíram os seus estudos, de modo a caraterizar o percurso e situação profissional. Pretendeu-se igualmente compreender as necessidades e expetativas dos utilizadores do sistema de [BI](#page-92-1) face à empregabilidade, incluindo o estudo de novos indicadores de empregabilidade. Este objetivo foi avaliado pelo [GEP.](#page-92-2)
- 2. Desenvolvimento de componentes [ETL](#page-92-3) integradas no sistema de [BI](#page-92-1) e relatórios.

Conhecer as tecnologias usadas no sistema de [BI](#page-92-1) da [ULisboa](#page-92-0) e desenvolver as componentes de extração, transformação e carregamento [\(ETL\)](#page-92-3) dos mesmos dados utilizados no primeiro objetivo e integrar no sistema de [BI](#page-92-1) existente. Mais do que o tratamento de dados, a integração também inclui a criação de visualizações estruturadas e apelativas, necessárias para mostrar a correção e utilidade dos dados e indicadores sobre empregabilidade e para facilitar as análises do [GEP.](#page-92-2) Este objetivo foi avaliado pelo [GEP.](#page-92-2)

3. Avaliação da solução desenvolvida. Pretendeu-se, numa primeira fase utilizar os dados do primeiro e segundo objetivo e comparar os resultados obtidos manualmente e com solução desenvolvida, e respetivos tempos de execução do trabalho e caso a primeira fase fosse bem sucedida, estabeleceu-se como meta seguinte aplicar a solução desenvolvida a uma segunda edição do inquérito de empregabilidade.

## <span id="page-21-1"></span>1.3 Instituição de acolhimento

Este projeto foi desenvolvido para a Universidade de Lisboa, considerada como a maior universidade de Portugal e uma das maiores da Europa, tendo atualmente mais de 47 mil alunos inscritos [\[21\]](#page-0-0). A [ULisboa](#page-92-0) integra 18 escolas, 8 *campus*, entre outras estruturas e serviços, dando trabalho a cerca de 5800 colaboradores (incluindo docentes, investigadores, bolseiros, técnicos e administradores). Também tem uma boa integração

de alunos estrangeiros, acolhendo cerca de 7000 estudantes internacionais de 106 nacionalidades. Em relação à empregabilidade, os dados permitem concluir que cerca de 84% dos diplomados das escolas da [ULisboa](#page-92-0) encontram-se empregados e com um salário médio bruto de 1128 € [\[21\]](#page-0-0).

A [ULisboa](#page-92-0) considera a modernização administrativa um fator essencial para a execução eficaz e eficiente de todos os seus processos administrativos, científicos, e educativos, sendo por isso essenciais a renovação, normalização e integração dos sistemas de gestão das escolas que compõem a Universidade. Os alvos principais de integração são [\[21\]](#page-0-0):

- Os sistemas de gestão académicos;
- Os sistemas de gestão financeiros;
- Os sistemas de gestão de recursos humanos;
- Os sistemas de gestão científicos.

A Reitoria da [ULisboa,](#page-92-0) tem serviços centrais que coordenam, organizam e apoiam todas as entidades que compõem a [ULisboa](#page-92-0) e prestam suporte ao Reitor e à Equipa Reitoral. A Reitoria está organizada em gabinetes, departamentos e áreas, sendo um desses departamentos o de Informática, o qual tem a seu cargo as matérias associadas às tecnologias de informação e de comunicação da universidade [\[21\]](#page-0-0). Este projeto foi realizado nesse departamento e focou-se na gestão académica.

## <span id="page-22-0"></span>1.4 Contribuições

A solução de [BI](#page-92-1) desenvolvida neste projeto disponibiliza informação útil, estruturada e consolidada através de uma interface única permitindo aos utilizadores criar análises de forma ágil. Antes da solução desenvolvida, o trabalho era realizado manualmente pelo [GEP,](#page-92-2) demorando cerca de dois meses a ser concluído. Todo o processo era custoso em tempo e recursos.

Com esta solução, a execução do trabalho foi significativamente automatizada, diminuindo o tempo de execução bem como a possibilidade de erros humanos, e dando oportunidade ao [GEP](#page-92-2) de fazerem mais ou outras análises.

O processo de automatização desta nova solução passou pelo acompanhamento e sistemáticas validações do [GEP](#page-92-2) para que, as diferenças entre o processo manual e automático fossem reduzidas. Utilizando os dados referentes à 3<sup>ª</sup> edição do inquérito à empregabilidade, a diferença entre ambos os processos verificou-se ser de 0,2%.

Com a diferença reduzida entre os dois processos, o objetivo seguinte consistiu em aplicar a solução desenvolvida a uma edição seguinte do inquérito à empregabilidade, onde se verificou de forma generalizada que os resultados obtidos entre os dois processos não apresentaram diferenças significativas.

A solução desenvolvida permitiu estender o sistema de [BI](#page-92-1) existente na Reitoria com a informação referente à empregabilidade dos diplomados da [ULisboa,](#page-92-0) tendo havido o cuidado adicional de serem criados e disponibilizados utilizadores para garantir acesso à solução e manuais de instruções para guiar os utilizadores e facilitar futuros desenvolvimentos.

## <span id="page-23-0"></span>1.5 Notação adotada

Este documento está escrito em português seguindo o novo acordo ortográfico e todas as expressões noutro idioma encontram-se em itálico.

### <span id="page-23-1"></span>1.6 Estrutura do documento

O documento tem a seguinte estrutura:

- Capítulo 1 Introdução Apresenta a motivação do trabalho e objetivos, a descrição da instituição, principais contribuições, notação adotada e estrutura do documento.
- Capítulo 2 Conceitos e trabalho relacionado Descreve os conceitos teóricos de uma solução de [BI,](#page-92-1) bem como os diferentes componentes já existentes no sistema de [BI](#page-92-1) da Reitoria da [ULisboa.](#page-92-0)
- Capítulo 3 Análise e desenho Apresenta a caracterização do ambiente de trabalho e de um mapa com os diferentes passos do projeto. Inclui a análise do problema e o desenho da solução, contendo a discussão de alternativas.
- Capítulo 4 Implementação e avaliação Apresenta os passos envolvidos na implementação da solução de [BI](#page-92-1) e conclui com a avaliação do trabalho realizado.
- Capítulo 5 Conclusão Descreve as principais contribuições, competências adquiridas, desafios encontrados e trabalho futuro.

# <span id="page-24-0"></span>Capítulo 2

# Conceitos e trabalho relacionado

Este capítulo fornece uma vista de alto nível do projeto de *Business Intelligence* [\(BI\)](#page-92-1) existente na Reitoria da [ULisboa,](#page-92-0) começando por introduzir e explicar conceitos fundamentais para a compreensão deste. A arquitetura foi um dos pontos focados, tal como a análise da documentação existente, bem como as tecnologias usadas.

# <span id="page-24-1"></span>2.1 *Business intelligence*

O conceito de *Business Intelligence* pode ser entendido como uma coleção de abordagens de recolha, tratamento, análise e apresentação dos dados aos utilizadores, para uma melhor visão e para boas tomadas de decisão por parte de uma organização [\[10,](#page-88-1) [5\]](#page-88-3).

Alguns dos principais benefícios para os utilizadores são:

- Oferece informação transparente, compreensível e a tempo;
- Fácil personalização de relatórios e ferramentas para um utilizador específico;
- Reduz a quantidade de trabalho manual na preparação de relatórios, ficando mais tempo para trabalho analítico;

Existem vários conceitos para a construção de uma solução de [BI,](#page-92-1) sendo explicados ao longo desta secção.

#### <span id="page-24-2"></span>2.1.1 Fontes de dados

O sucesso da informação depende da qualidade das fontes de dados utilizadas, que devem ser bem identificadas de modo a responder às perguntas de negócio. O conhecimento das fontes de dados é relevante para a compreensão das mesmas, devendo ser percebido tanto por elementos de tecnologia de informação, bem como por conhecedores do negócio e que fazem parte do quotidiano da organização [\[4\]](#page-88-4).

Habitualmente, as fontes de dados dos sistemas de [BI](#page-92-1) são os sistemas operacionais, encarregues de registar dados de rotina gerados diariamente numa organização, juntamente com fontes externas, com dados oriundos de fora da organização [\[10\]](#page-88-1).

#### <span id="page-25-0"></span>2.1.2 Sistema de extração-transformação-carregamento

Um *Data Warehouse* (DW) é utilizado num sistema de [BI](#page-92-1) para armazenar informação consolidada de uma organização, sendo composto pela *staging area* e a área de apresentação de dados, descritas abaixo.

*Staging area* consiste tanto numa área de armazenamento de dados extraídos dos sistemas operacionais, bem como um conjunto de processos conhecidos como *extracttransformation-load* [\(ETL\)](#page-92-3). Todos os elementos pertencentes a esta área encontram-se entre os sistemas operacionais (fontes de dados) e a área de apresentação de dados [\[8\]](#page-88-5).

Área de apresentação de dados é o local principal onde se encontra a informação necessária para os processos analíticos e a tomada de decisão numa organização. Pode ser definido como um repositório integrado, onde são armazenados dados de fontes internas e externas [\[10\]](#page-88-1). Como os *data warehouses* contêm dados consolidados, possivelmente de várias bases de dados operacionais durante períodos de tempo potencialmente longos, tendem a ter uma magnitude maior do que as base de dados operacionais [\[2,](#page-88-6) [3\]](#page-88-7).

Esta área é também referida como uma série de *data marts* integrados. *Data marts* são sub-conjuntos lógicos do [DW,](#page-92-5) normalmente organizados segundo os departamentos onde os utilizadores trabalham.

Processos de [ETL](#page-92-3) têm um procedimento bastante custoso e intensivo. É típico na criação de um [DW](#page-92-5) que o maior esforço seja na concretização destes processos (cerca de 70%) [\[5\]](#page-88-3), descritos em baixo [\[8\]](#page-88-5):

- Extração é um processo para obter dados para serem armazenados no [DW.](#page-92-5) Extrair significa ler e entender as fontes de dados para que depois os dados necessários sejam copiados para a *staging area*.
- Transformação é o processo a iniciar depois dos dados terem sido extraídos para a *staging area*. Aqui são realizadas várias transformações aos dados que podem ser correções de erros ortográficos, lidar com elementos vazios, passagem para formatos *standard*, combinar dados de múltiplas fontes, lidar com dados duplicados e atribuir identificadores.
- Carregamento é o último processo, no qual são carregados os dados que foram extraídos e transformados para a área de apresentação dos dados, de forma a estarem prontos para serem utilizados.

#### <span id="page-26-0"></span>2.1.3 Projeto de construção de um *data warehouse*

A construção de um *data warehouse* tipicamente segue o fluxo de trabalho apresentado na Figura [2.1.](#page-26-1)

<span id="page-26-1"></span>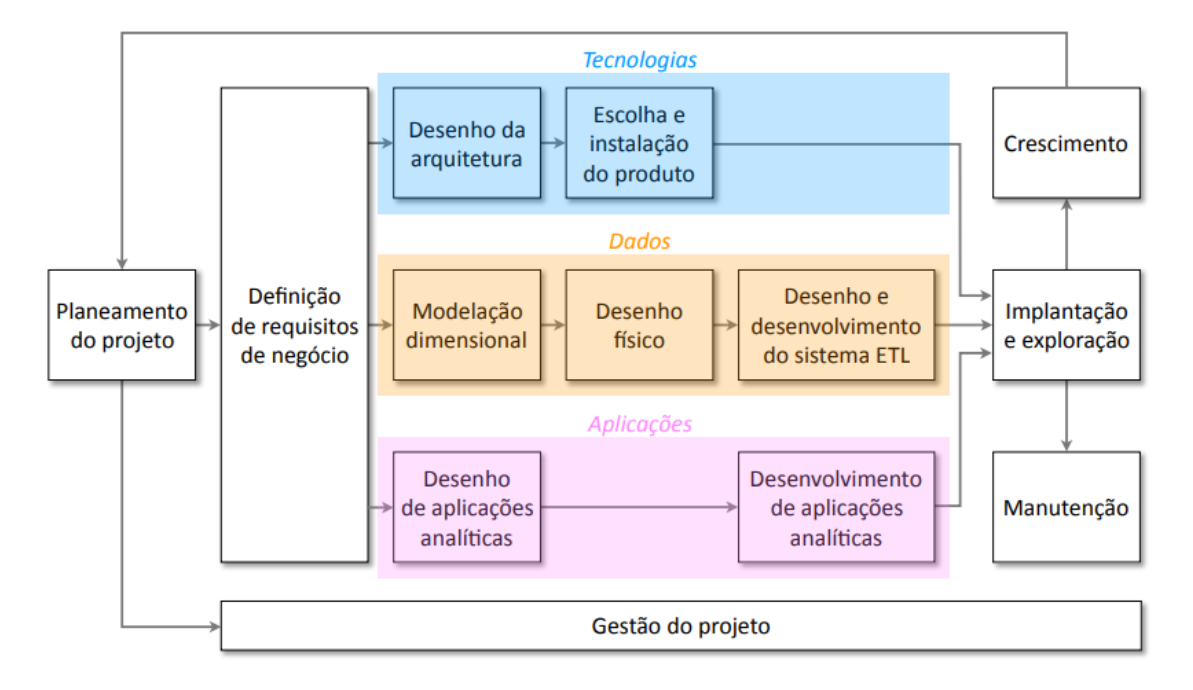

Figura 2.1: Fluxo de trabalho para a construção de um [DW](#page-92-5) [\[8\]](#page-88-5)

O fluxo contém algumas atividade iniciais como o planeamento do projeto, onde são identificadas e estimadas as tarefas, tempos, recursos e custos, inclui a gestão do projeto que é contínuo ao longo do projeto e é onde são monitorizadas as tarefas bem como a comunicação entre os técnicos e decisores, também inclui a definição de requisitos de negócio, onde são compreendidos os fatores críticos de sucesso do negócio.

A vertente das tecnologias contém o desenho da arquitetura que se baseia na infraestrutura tecnológica existente e a escolha e instalação do produto que inclui a avaliação de alternativas no mercado.

A vertente de dados integra as atividades de modelação dimensional que definem os processos, factos, dimensões, medidas e outros, integra também o desenho físico onde são tomadas decisões sobre índices, compressão de dados, partições, entre outros para otimizar o desempenho e por fim, o desenho e desenvolvimento do sistema [ETL,](#page-92-3) onde são concretizadas a extração, transformação e carregamento dos dados para o [DW.](#page-92-5)

A vertente de aplicações contém o desenho e desenvolvimento de aplicações analíticas onde são desenhados relatórios dinâmicos, *dashboards*, entre outros tendo em consideração as funcionalidade do produto escolhido na vertente das tecnologias.

As atividade finais englobam a implantação e exploração que trata da instalação do [DW,](#page-92-5) documentação e formação aos decisores. A manutenção que trata de monitorizar e

afinar o desempenho, cópias de segurança, entre outros e o crescimento que concretiza a inclusão de novos dados e fontes, bem como a adaptação a novas necessidades.

#### <span id="page-27-0"></span>2.1.4 Modelação dimensional

É uma técnica específica para desenhar *data warehouses*. Este método foi desenvolvido a partir de observações da prática, e em particular, de fornecedores de dados que estão no negócio de proporcionar dados de forma "amigável" aos seus clientes, tendo o seu uso sido um sucesso [\[11\]](#page-89-0).

O modelo dimensional é constituído por factos, dimensões, e medidas. Uma medida é um valor numérico usado para avaliar um processo de negócio, uma dimensão é uma entidade independente que participa na análise de medidas, e um facto expressa um evento associado ao tema da modelagem, através de dimensões e medidas.

#### Tabela de factos

A tabela de factos é a tabela principal num modelo dimensional, onde os valores numéricos das medidas são armazenados [\[8\]](#page-88-5).

As tabelas de factos ocupam a maioria do espaço do [DW,](#page-92-5) por volta de 90%, e normalmente têm um grande número de linhas e poucas colunas.

Após compreender os requisitos de negócio, tendo em conta os dados disponíveis, é então necessário definir a granularidade. O grão é o nível de detalhe dos dados que devem ficar disponíveis no modelo dimensional. Todas as medidas numa tabela de factos devem estar ao mesmo nível de granularidade [\[8\]](#page-88-5).

#### Tabelas de dimensão

As tabelas de dimensão contêm descrições textuais do negócio. Num modelo dimensional é comum que as tabelas de dimensão contenham muitas colunas e atributos e poucas linhas. Cada dimensão é definida com chaves primárias únicas que, por sua vez, são referenciadas em qualquer tabela de factos à qual estejam ligadas. É significativo para um [DW,](#page-92-5) que os atributos das dimensões sejam bons [\[8\]](#page-88-5). Por norma, as tabelas de dimensão apenas representam 10% dos dados e têm como exemplo de atributos:

- Chave substituta;
- Atributos, como elementos descritivos, incluindo códigos, descrições, nomes, estados, entre outros;
- Informação hierárquica;
- A chave natural que os utilizadores funcionais usam para identificar o elemento como único;
- Campos de controlo orientados ao tipo de captura de histórico da dimensão.

<span id="page-28-1"></span>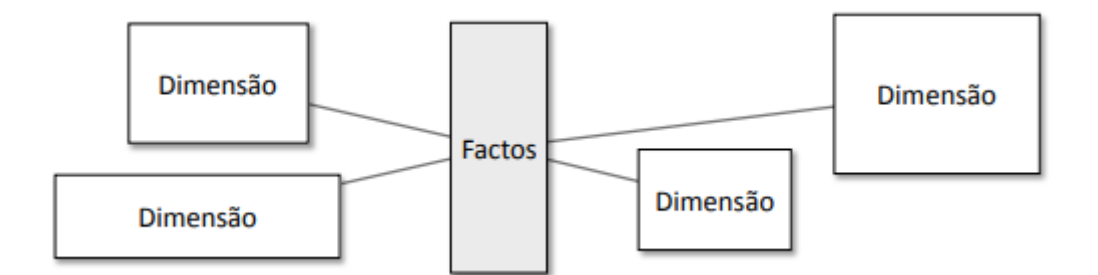

Figura 2.2: Representação de um esquema em estrela

As chaves substitutas são números inteiros atribuídos sequencialmente quando necessários para popular uma dimensão e são independentes das chaves de negócio. Servem para unir as tabelas de dimensão com a tabela de factos [\[8\]](#page-88-5).

Hierarquias mostram as relações entre grupos de colunas numa tabela de dimensões. Por exemplo, os trimestres contêm meses e os meses contêm dias. Com hierarquias é possível fazer *drill down/up* nos relatórios, permitindo ao utilizador realizar análises com vários níveis de detalhe. Uma tabela de dimensão pode ter uma ou mais hierarquias. Uma hierarquia normalmente começa com um nível geral, seguido de níveis filhos até ao nível mais detalhado e o *drill* é concretizado sobre estes diferentes níveis [\[7\]](#page-88-8).

#### Esquema em estrela

O modelo dimensional do [DW](#page-92-5) pode ser representado com um esquema em estrela, no qual várias tabelas de dimensão estão ligadas a uma tabela de factos, como mostrado na Figura [2.2.](#page-28-1)

#### <span id="page-28-0"></span>2.1.5 Visualização de dados

Este é um componente do ambiente do [DW](#page-92-5) que fornece aos utilizadores uma zona de apresentação visual dos dados para a tomada de decisões analíticas. Por norma são realizadas *queries* aos dados que estão no [DW](#page-92-5) que podem ser relativamente simples de escrever, ou bastante complexas, nomeadamente no âmbito da prospeção de dados [\[8\]](#page-88-5).

Existem várias aplicações de *front-end* que permitem o acesso e a manipulação da informação através das quais os gestores executam tarefas de [BI,](#page-92-1) como o caso dos portais *web* de pesquisa e das aplicações de gestão de desempenho que permitem aos decisores acompanharem os principais indicadores de desempenho da empresa usando *dashboards* e consultas *ad-hoc* [\[2\]](#page-88-6).

*Dashboards* mostram de forma sumarizada grandes quantidades de dados, relacionados com o desempenho da organização. Estes podem ser apresentados em apenas um ecrã ou vários, dando capacidade aos utilizadores de rapidamente compararem o desempenho atual com objetivos ou desempenhos anteriores [\[22\]](#page-90-0).

Relatórios *Ad-hoc* são relatórios criados pelo utilizador, no momento em que quiser e com o conteúdo que necessitar, sendo por vezes melhores que os relatórios predefinidos [\[13\]](#page-89-1).

# <span id="page-29-0"></span>2.2 *Business Intelligence* na [ULisboa](#page-92-0)

Nesta secção é descrita a arquitetura da solução de [BI](#page-92-1) implementada na Reitoria da [ULisboa,](#page-92-0) bem como explicado cada componente principal da arquitetura. Adicionalmente são apresentadas as tecnologias e ferramentas, tendo adotado várias para o desenvolvimento da solução de [BI](#page-92-1) a que se refere este relatório.

#### <span id="page-29-1"></span>2.2.1 Arquitetura funcional e tecnológica

A arquitetura funcional e tecnológica da solução de [BI](#page-92-1) implementada na Reitoria da [ULisboa](#page-92-0) é composta por 6 componentes, como apresentado na Figura [2.3.](#page-29-2)

<span id="page-29-2"></span>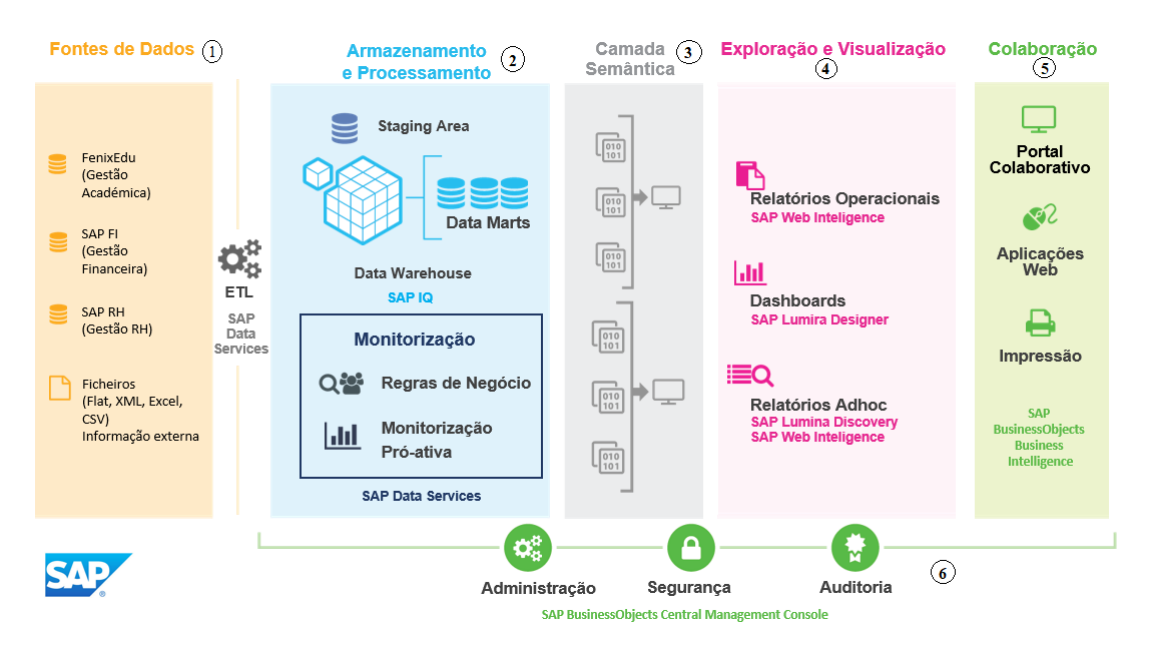

Figura 2.3: Arquitetura da solução de [BI](#page-92-1) da Reitoria da [ULisboa](#page-92-0) [\[12\]](#page-89-2)

Dois dos principais objetivos da implementação desta solução é que seja dinâmica e ajustável, para que quando alguma alteração seja integrada não haja grande impacto em todos os componentes.

Assim, por exemplo, uma alteração nas fontes de dados (1) apenas deverá ter impacto na camada de *staging* (2) e [ETL,](#page-92-3) e alterações nos relatórios deverão apenas ter impacto na camada de exploração e visualização (4).

As seis componentes da arquitetura de [BI](#page-92-1) da Reitoria são descritas com mais detalhe nos próximos pontos do relatório, adotando a mesma nomenclatura apresentada na Figura [2.3.](#page-29-2)

#### <span id="page-30-0"></span>2.2.2 Fontes de dados

No projeto de [BI](#page-92-1) da Reitoria da [ULisboa,](#page-92-0) o carregamento de dados é feito por cópia dos dados existentes nos diversos sistemas da [ULisboa](#page-92-0) e que guardam as informações de negócio produzidas diariamente. As fontes de dados dependem da área de gestão, sendo que a gestão académica obtém os dados do FenixEdu, a gestão financeira usa o SAP FI e a gestão de recursos humanos utiliza o SAP HR, também sendo possível obter dados através de informação externa.

#### <span id="page-30-1"></span>2.2.3 Armazenamento e processamento

Os dados provenientes das diferentes fontes devem ser armazenados e tratados, sendo essa a responsabilidade deste componente.

#### Armazenamento

Os dados obtidos são armazenados num repositório de informação, o qual se encontra dividido em duas áreas:

*Staging area* Trata-se de uma área de trabalho temporária que integra os dados das diferentes fontes, garante a qualidade, uniformiza os conceitos e aplica regras de negócio para que estes sejam analisados de forma uniforme e integrada. Os utilizadores não têm qualquer acesso aos dados presentes nesta área.

*Data warehouse* Contém toda a informação uniformizada, sendo a fonte de verdade única para processos de suporte de tomada de decisão e estando acessível para consulta por parte dos utilizadores. O [DW](#page-92-5) armazena uma janela histórica de informação na ordem de diversos anos, dependendo das necessidades da Universidade de Lisboa.

#### Processamento

Trata-se de um conjunto de processos de extração, transformação e carregamento de dados que devem cumprir as seguintes responsabilidades:

- Transferência de conjuntos de informação, desde as fontes de dados para os diversos componentes da solução;
- Tratamento e uniformização de conceitos, métricas e regras de negócio da [ULisboa;](#page-92-0)
- Envio de alertas sobre problemas de qualidade de dados e mapeamentos de informação;
- Possibilidade de rastreabilidade da informação.

#### <span id="page-31-0"></span>2.2.4 Camada semântica

Nesta camada é realizada a transformação das tabelas e campos existentes na base de dados [\(DW\)](#page-92-5) para conceitos de negócio de fácil compreensão para os utilizadores da [ULisboa,](#page-92-0) a fim de facilitar a realização de análises na componente de exploração e visualização.

Nesta camada é também possível definir o nível de segurança de acesso à informação, garantindo que os dados só estão disponíveis se o utilizador tiver permissões para tal.

#### <span id="page-31-1"></span>2.2.5 Exploração e visualização de dados

Permite a análise e exploração dos dados de negócio por parte dos utilizadores, sendo fundamental suportar vários tipos de análise, nomeadamente: relatórios web predefinidos, *dashboards* e relatórios *Ad-Hoc*.

Os relatórios web predefinidos, estão formatados de acordo com as necessidades dos utilizadores e não possibilitam manipulações da informação.

Os *dashboards* têm uma apresentação visual da informação mais relevante e necessária para os objetivos de negócio, consolidada num único ecrã de modo a ser monitorizada e percecionada de forma imediata. São normalmente estruturados em objetos gráficos que possibilitam a análise rápida da informação. É possível configurar estes *dashboards* com parâmetros que filtram a informação, seja por período temporal, zona geográfica e outros.

Nos relatórios *Ad-Hoc* é disponibilizada uma interface de fácil utilização, intuitiva, que permite a construção, visualização e exploração de dados pelos utilizadores, sem necessidade de apoio por parte de equipas técnicas.

#### <span id="page-31-2"></span>2.2.6 Colaboração

O objetivo principal desta componente é a partilha de informação, sendo que (relatórios, *dashboards*, entre outras visualizações) podem ser publicadas e partilhadas pela organização, criando uma documentação relevante para o dia-a-dia. Existe a possibilidade de implementar uma camada de segurança que impede o acesso a utilizadores não autorizados.

#### <span id="page-31-3"></span>2.2.7 Administração, segurança e auditoria

A administração do sistema de [BI](#page-92-1) da Reitoria da [ULisboa](#page-92-0) permite a gestão de utilizadores, acessos, conteúdos, perfis, servidores, aplicações, entre outras atividades.

A segurança permite gerir os conteúdos e camadas (dados, semântica e visualização) a que cada utilizador tem acesso e respetivas funcionalidades, como por exemplo, criar, editar e eliminar documentos corporativos ou pessoais.

<span id="page-32-2"></span>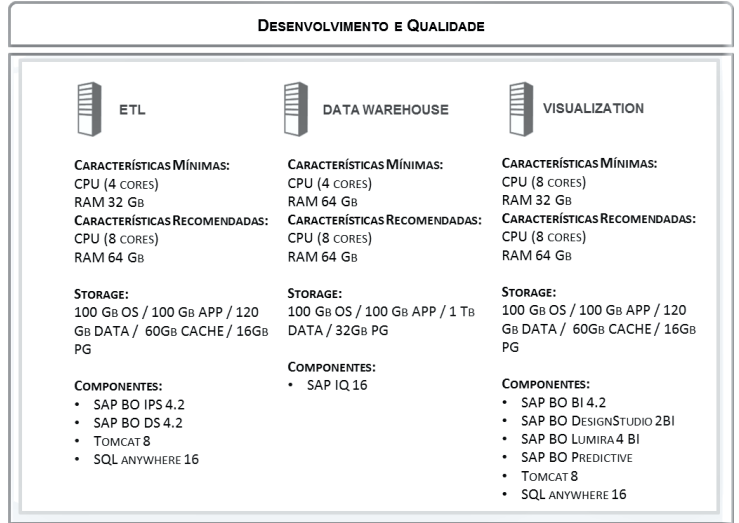

Figura 2.4: Servidores de desenvolvimento e qualidade [\[12\]](#page-89-2)

Ao nível da auditoria, é possível perceber qual a frequência de utilização dos objetos num determinado período de tempo, com o intuito de identificar os padrões de utilização.

#### <span id="page-32-0"></span>2.2.8 Arquitetura de servidores

A arquitetura de servidores define os ambientes de trabalho e os servidores que os compõem, nomeadamente:

- Desenvolvimento ambiente usado pela equipa de desenvolvimento para implementação de soluções.
- Qualidade ambiente controlado e dedicado à equipa de utilizadores responsáveis pela validação de novas funcionalidades.
- Produção ambiente disponível para os utilizadores finais, após todas as validações nos ambientes anteriores terem decorrido.

Os ambientes de desenvolvimento e qualidade partilham os mesmos servidores, através da criação de duas instâncias diferentes por servidor para as componentes de [ETL,](#page-92-3) *Data Warehouse* e Visualização, como apresentado na Figura [2.4.](#page-32-2)

O ambiente de produção tem os seus próprios servidores para as componentes de ETL, DW, visualização específica de *dashboards* e outro para visualização, como indica a Figura [2.5.](#page-33-0)

#### <span id="page-32-1"></span>2.2.9 Principais ferramentas em uso

Nesta secção são descritas as ferramentas [SAP](#page-92-7) essenciais para o desenvolvimento do sistema de [BI](#page-92-1) na Reitoria da [ULisboa.](#page-92-0)

<span id="page-33-0"></span>

| Produção                                                                                                    |                                                                                                    |                                                                                                    |                                                                                                    |
|----------------------------------------------------------------------------------------------------|----------------------------------------------------------------------------------------------------|----------------------------------------------------------------------------------------------------|----------------------------------------------------------------------------------------------------|
| ETL<br><b>CARACTERÍSTICAS MÍNIMAS:</b><br>CPU (4 CORES)<br>RAM 32 GB<br>CPU (8 CORES)                             | <b>DATA WAREHOUSE</b><br><b>CARACTERÍSTICAS MÍNIMAS:</b><br>CPU (8 CORES)<br><b>RAM 128 GB</b><br>CARACTERÍSTICAS RECOMENDADAS: CARACTERÍSTICAS RECOMENDADAS: CARACTERÍSTICAS RECOMENDADAS:<br>CPU (8 CORES)<br><b>RAM256 GB</b> | <b>VISUALIZATION</b><br>(Dashboards)<br><b>CARACTERÍSTICAS MÍNIMAS:</b><br>CPU (8 CORES)<br>RAM 32 GB<br>CPU (8 CORES)<br><b>RAM 128 GB</b> | <b>VISUALIZATION</b><br>CARACTERÍSTICAS MÍNIMAS:<br>CPU (8 CORES)<br>RAM 64 GB<br><b>CARACTERÍSTICAS RECOMENDADAS:</b><br>CPU (8 CORES)<br><b>RAM 128 GB</b> |
| <b>RAM 128 GB</b><br>STORAGE:<br>100 GB OS / 100 GB APP / 120<br>GB DATA / 60GB CACHE / 32GB DATA / 32GB PG<br>PG | STORAGE:<br>100 GB OS / 100 GB APP / 1 TB                                                                                                    | STORAGE:<br>100 GB OS / 100 GB APP / 120<br>GB DATA / 60GB CACHE / 32GB<br>PG                                                               | STORAGE:<br>100 GB OS / 100 GB APP / 120<br>GB DATA / 60GB CACHE / 32GB<br>PG                                                                                |
| <b>COMPONENTES:</b><br>SAP BO IPS 4.2<br>SAP BO DS 4.2<br>TOMCAT <sub>8</sub><br><b>SQL ANYWHERE 16</b>           | <b>COMPONENTES:</b><br>$\cdot$ SAPIQ 16                                                                                                    | <b>COMPONENTES:</b><br>• SAP BO DESIGNSTUDIO 2BI<br>· SAP BO LUMIRA 4 BI<br>• TOMCAT 8<br>• SQL ANYWHERE 16                                 | <b>COMPONENTES:</b><br>$\cdot$ SAP BO BI4.2<br>· SAP BO PREDICTIVE<br>• TOMCAT 8<br>· SQL ANYWHERE 16                                                        |

Figura 2.5: Servidores de produção [\[12\]](#page-89-2)

SQL Anywhere. É um sistema de Gestão de Bases de Dados (SGBD), isto é, programas ou conjuntos de programas que possibilitam a criação e manipulação de bases de dados, que oferece a facilidade de ser incorporado em aplicações e que tem a capacidade de ser utilizado com pouca gestão de administração, permitindo auto ajustes, para melhorar o desempenho de forma autónoma. É também conhecido por estar disponível em várias plataformas como *Windows*, *Linux*, *Oracle Solaris*, entre outras [\[19\]](#page-89-3).

SAP IQ. Sistema de base de dados relacional colunar otimizado para a análise de grandes volumes de dados não estruturados bem como dados históricos e operacionais de sistemas transacionais numa plataforma de dados unificados [\[16\]](#page-89-4).

SAP Data Services Designer. Suporta o acesso, transformação e integração de dados, permitindo entregar informação com qualidade, relevante e a tempo, para funções críticas de negócio. Assim, tendo dados de confiança e disponíveis, as tomadas de decisão são consideravelmente melhores [\[16\]](#page-89-4).

O Data Services Designer é composto por vários objetos, tais como [\[20\]](#page-89-5):

- *Project* É o objeto no topo da hierarquia, tem como propósito organizar os objetos de nível mais baixo, como, *jobs*, *workflows* e *dataflows*.
- *Job* É um executável do projeto e o local onde se encontram os objetos de baixo nível, ou seja, os *workflows* e *dataflows*.
- *Work flow* Especifica a ordem pela qual o SAP Data Services Designer processa os *dataflows*.
- *Data flow* Local onde as fontes de dados são transformadas em dados finais, processando os dados na ordem pela qual foram alinhados no *workflow*.

[SAP IDT](#page-92-6). Ferramenta de desenho de informação que permite extrair, definir e manipular metadados de fontes relacionais e de processamento analítico *online* (OLAP), para criar e implementar universos de SAP BusinessObjects. Um universo é uma coleção organizada de objetos metadados que permite ao utilizador analisar e reportar em dados corporativos numa linguagem não técnica. Estes objetos incluem dimensões, medidas, hierarquias, atributos, cálculos predefinidos, funções e *queries*. O utilizador é livre de analisar os dados e criar relatórios de forma simples e sem ajuda técnica [\[15\]](#page-89-6).

O [SAP IDT](#page-92-6) fornece vários recursos para extrair metadados e construir universos, tais como [\[15\]](#page-89-6):

- *Project* Contém os recursos utilizados para construir um ou mais universos.
- *Connection* Definição de como um universo acede a uma fonte de dados relacional ou OLAP.
- *Data foundation* Esquema que define as tabelas e *joins* mais relevantes de uma ou mais bases de dados relacionais.
- *Business layer* Coleção de objetos metadados que fornecem uma visão abstrata das entidades da base de dados relacional ou dos cubos OLAP, devendo ser compreendidos pelos utilizadores de negócio. Quando a *business layer* é concluída, é compilada com as conexões e a *data foundation*, sendo criado e publicado um universo.

SAP Web Intelligence [\(SAP WebI\)](#page-92-8). Fornece aos utilizadores de negócio ferramentas de relatórios *ad hoc* flexíveis e intuitivas, bem como análises interativas [\[18\]](#page-89-7). O [SAP](#page-92-8) [WebI](#page-92-8) não necessita de ser instalado, pois pode ser acedido com um *browser* à escolha, dando liberdade ao utilizador de gerar os seus próprios relatórios ou consultar relatórios predefinidos.

SAP Lumira Discovery e Designer. O Lumira Discovery é usado por utilizadores que necessitam de flexibilidade para conectar e moldar os dados, criar histórias *ad-hoc* com visualizações de todos os tipos de dados [\[17\]](#page-89-8). O Lumira Designer é uma aplicação para analistas profissionais, que tipicamente pertencem aos departamentos de tecnologias e informação, para criarem aplicações de análise corporativa e relatórios.

SAP BI Launchpad. Portal *web* padrão para utilizadores da plataforma SAP BusinessObjects, fornecendo uma interface para partilha de relatórios, *dashboards* e outras informações, sendo possível configurar permissões para controlar o acesso.

[SAP CMC](#page-92-9). A consola de gestão central é uma ferramenta baseada na *web* utilizada para tarefas administrativas do dia-a-dia, incluindo gestão de utilizadores, gestão de conteúdo e gestão de servidor. Qualquer utilizador com credenciais válidas para a plataforma de [BI](#page-92-1) tem acesso ao CMC e um conjunto de preferências. Utilizadores que não sejam membros do grupo de administração não podem realizar tarefas de gestão, a não ser que seja garantido acesso para uma tarefa de gestão [\[14\]](#page-89-9).

# <span id="page-35-0"></span>2.3 Sumário

Neste capítulo foram descritos conceitos teóricos sobre [BI,](#page-92-1) seguindo-se a descrição do sistema de [BI](#page-92-1) da Reitoria da [ULisboa,](#page-92-0) que serviu de base para o trabalho documentado nos capítulos seguintes.
# Capítulo 3

# Análise e desenho

Este capítulo descreve o trabalho de análise e desenho realizado no âmbito deste projeto. Primeiramente é apresentada uma introdução com uma perspetiva geral do trabalho realizado, seguindo-se então secções sobre a análise do problema e o desenho da solução.

## 3.1 Introdução do trabalho

Nesta secção é apresentada uma introdução ao trabalho realizado, onde é descrito como o trabalho foi desenvolvido na organização, bem como alguns intervenientes que participaram no projeto. São descritas as ferramentas e o modo como estas foram utilizadas no âmbito do projeto e também é exposto um mapa com as diferentes fases do projeto.

## 3.1.1 Método de trabalho

O trabalho foi sendo concretizado com recurso a reuniões organizadas com os intervenientes necessários para as decisões do projeto, nomeadamente elementos do Gabinete de Estudos e Planeamento (GEP) da Reitoria da [ULisboa](#page-92-0) e da equipa da Novabase (responsável pela solução de [BI](#page-92-1) existente).

Como o ambiente de trabalho do Departamento de Informática na Reitoria da [ULisboa](#page-92-0) é de *open space*, a troca de informações e impressões foi mais facilitada e direta. A comunicação com elementos não presentes no mesmo espaço físico foi efetuada através de correio eletrónico, ou então através de reuniões.

## 3.1.2 Tecnologias utilizadas

A maioria das tecnologias utilizadas para o desenvolvimento da solução proposta neste trabalho estão descritas com detalhe na Secção [2.2.9,](#page-32-0) sendo aqui apresentada uma síntese, que também inclui ferramentas específicas deste projeto, como o [SPSS.](#page-92-2) Para o

desenvolvimento desta solução foi importante usar as mesmas tecnologias e arquitetura (Figura [2.3\)](#page-29-0) da solução da Novabase, de forma a seguir algo já conhecido pela Reitoria da [ULisboa.](#page-92-0)

SQL Anywhere, foi utilizada na componente de armazenamento dos dados e foi escolhida devido ao facto de vir automaticamente com a instalação do SAP DataServices e a quantidade de dados não era significativa para justificar uma base de dados alternativa.

SAP Data Services Designer foi a ferramenta utilizada para implementar a componente de processamento do projeto, tendo sido usado para os processos de integração dos dados, desde a extração dos dados até à sua transformação e carregamento.

SAP IDT foi utilizado para implementar a componente da camada semântica, tendo sido usado para criar um universo entendido pelos utilizadores e publicado para ser visualizado e analisado.

SAP Web Intelligence foi a ferramenta escolhida para a concretização dos relatórios, bem como para garantir a liberdade ao utilizador para criar os seus próprios relatórios de forma simples e intuitiva. Esta ferramenta implementou a camada de exploração e visualização do projeto.

SAP CMC foi utilizada na componente de administração, segurança e auditoria do projeto e serviu para criar utilizadores e definir níveis de segurança entre utilizadores e grupos, de modo a garantir ou restringir acessos a conteúdos necessários.

SPSS Statistics é um *software* usado pelo [GEP](#page-92-3) para fazer análises estatísticas manualmente. No contexto deste projeto foi utilizado para consulta de dados, entender regras para a transformação dos dados, bem como para fazer comparações de análises estatísticas, mas não faz parte da solução desenvolvida.

## 3.1.3 Mapa do trabalho realizado

O projeto passou por várias fases de trabalho diferentes, e estas são apresentas no mapa na Figura [3.1](#page-38-0) e são descritas individualmente de forma breve.

1 - Análise de relatórios e necessidades. Consistiu em absorver o máximo de informação possível sobre este projeto e a solução de [BI](#page-92-1) existente na Reitoria. Para tal, foram analisados vários documentos e relatórios e realizadas reuniões com o [GEP](#page-92-3) para entender quais as suas necessidades, requisitos e preocupações.

2 - Modelo dimensional. Foi desenhada uma proposta de modelo de dados para

<span id="page-38-0"></span>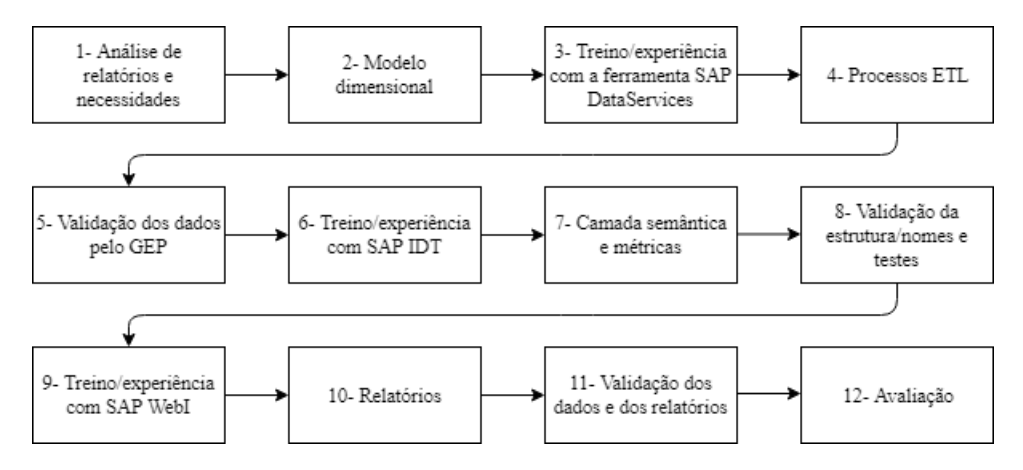

Figura 3.1: Mapa do trabalho realizado

suportar os requisitos e necessidades do cliente.

Após os passos 1 e 2 da Figura [3.1,](#page-38-0) foram realizadas as instalações e configurações de todas as ferramentas fundamentais para a construção da solução, dando origem à necessidade de manuais de instalação por parte da Reitoria, que podem ser consultados nos Apêndices [A](#page-94-0) e [B.](#page-108-0)

3 - Treino/experiência com a ferramenta SAP DataServices. Foi necessário ganhar conhecimentos sobre a primeira ferramenta a utilizar, neste caso o SAP Data Services Designer para realizar os processos de [ETL.](#page-92-4)

4 - Processos ETL. Consistiu em aplicar os conhecimentos adquiridos e realizar os processos [ETL](#page-92-4) usando o SAP Data Services Designer, começando pela recolha dos dados das diferentes fontes de dados para o sistema, seguida da aplicação de diferentes regras criadas para transformar os dados de acordo com o pretendido pelo cliente. Após a transformação dos dados, estes foram colocados numa tabela de base de dados, prontos para o passo seguinte.

5 - Validação dos dados pelo [GEP](#page-92-3). Como a solução foi para um cliente, pretendeu-se assegurar a sintonia entre o que estava a ser desenvolvido e o pretendido. Assim, depois de os dados estarem transformados, estes foram objeto de um processo de validação pelo cliente.

6 - Treino/experiência com [SAP IDT](#page-92-5). Neste passo foi necessário ganhar, conhecimentos sobre a ferramenta [SAP IDT,](#page-92-5) que foi aplicada para tratar da camada semântica do projeto, bem como para criar as métricas, indicadores e variáveis auxiliares.

7 - Camada semântica e métricas. Consistiu na transformação dos campos existentes

na tabela de base de dados resultante do passo 4 para conceitos de negócio compreensíveis aos utilizadores. Foi nesta fase que foram criadas as métricas, indicadores e variáveis auxiliares necessários para mais tarde serem cruzadas com informação útil para análise. Os campos foram organizados em pastas assemelhando-se a um tradicional modelo dimensional, cuja organização foi pensada de forma a facilitar o acesso à informação e para que o seu uso pelos utilizadores fosse o mais ágil possível.

8 - Validação da estrutura/nomes e testes. Depois do passo 7, o [GEP](#page-92-3) testou e validou, em várias iterações, a estrutura do modelo e os nomes atribuídos para que estivessem o mais adequados possível.

9 - Treino/experiência com SAP WebI. Implicou aprender como utilizar o SAP WebI para gerar relatórios de forma eficiente.

10 - Relatórios. Após a aprendizagem da ferramenta [SAP WebI](#page-92-6) foi iniciado o processo de construção de relatórios estáticos para serem diretamente usados nos relatórios de empregabilidade produzidos pelo GEP.

11 - Validação dos dados e dos relatórios. Uma vez criados os relatórios, estes passaram por um processo de validação em que o [GEP](#page-92-3) analisou e verificou se a estrutura dos mesmos seria a mais indicada, bem como o seu conteúdo.

12 - Avaliação. O último passo consistiu em avaliar a qualidade dos dados, realizando vários testes, nomeadamente comparações entre os dados obtidos manualmente e através da solução desenvolvida, aplicação da solução com dados de uma nova edição do inquérito à empregabilidade e diferença de tempos de execução entre os dois métodos.

Percorridas estas fases, procedeu-se à escrita do presente documento.

## 3.2 Análise do problema

Nesta secção são apresentados os requisitos, expetativas e preocupações das partes interessadas, um estudo do fluxo de trabalho do [GEP](#page-92-3) e descrição das fontes de dados utilizadas, também uma análise de dados de empregabilidade, que já tinham sido processadas pela Reitoria da [ULisboa.](#page-92-0) As últimas secções abordam indicadores e relatórios considerados essenciais para o projeto.

## 3.2.1 Análise de requisitos

É de extrema relevância que a solução desenvolvida responda às necessidades e requisitos do cliente. Para isso, foi importante compreender as informações necessárias, preocupações que pudessem existir por parte dos utilizadores, bem como as suas expectativas, tais como:

Uniformização dos dados. O [GEP](#page-92-3) necessita que a plataforma de apoio à decisão esteja disponível e tenha os processos e conceitos uniformizados, facilitando a obtenção de informação útil e relevante.

Acesso à informação em tempo útil. Para os decisores, é importante o acesso a dados atualizados num curto espaço de tempo, sendo necessário o acompanhamento da realidade atual e a tomada de decisão de forma consciente e ajustada às necessidades da [ULisboa,](#page-92-0) quer na gestão do dia-a-dia, quer na gestão corporativa da instituição.

Maior disponibilidade para análises estatísticas. Umas das preocupações da [ULis](#page-92-0)[boa,](#page-92-0) especialmente dos colaboradores responsáveis pela análise de dados e estatísticas, é o tempo gasto no processo de recolha de informação, tratamento e uniformização de dados das diferentes escolas, tendo em vista os vários indicadores analisados. Trata-se de tempo de organização e processamento de dados que poderia ser remetido para a análise e cruzamento estatístico de informação com maior detalhe.

Acompanhamento da evolução da solução. Existe um interesse em acompanhar o desenvolvimento desta solução, pois apresenta uma mais-valia para o sistema em caso de manutenção, bem como para quem o utilizar, devido à automatização de processos, agilidade e auxílio nas tarefas do dia-a-dia.

## <span id="page-40-0"></span>3.2.2 Fluxo de trabalho do GEP

A concretização deste projeto teve como objetivos automatizar, melhorar e facilitar o trabalho do [GEP](#page-92-3) sobre o tema da empregabilidade. À data deste projeto, o trabalho de preparação da base de dados era realizado manualmente, chegando a demorar dois meses a ser concluído. O [GEP](#page-92-3) seguia uma metodologia específica para facilitar o trabalho manual, sendo necessário estudar e entender o fluxo de trabalho do [GEP](#page-92-3) para os dados de empregabilidade, o qual é apresentado na Figura [3.2.](#page-41-0)

<span id="page-41-0"></span>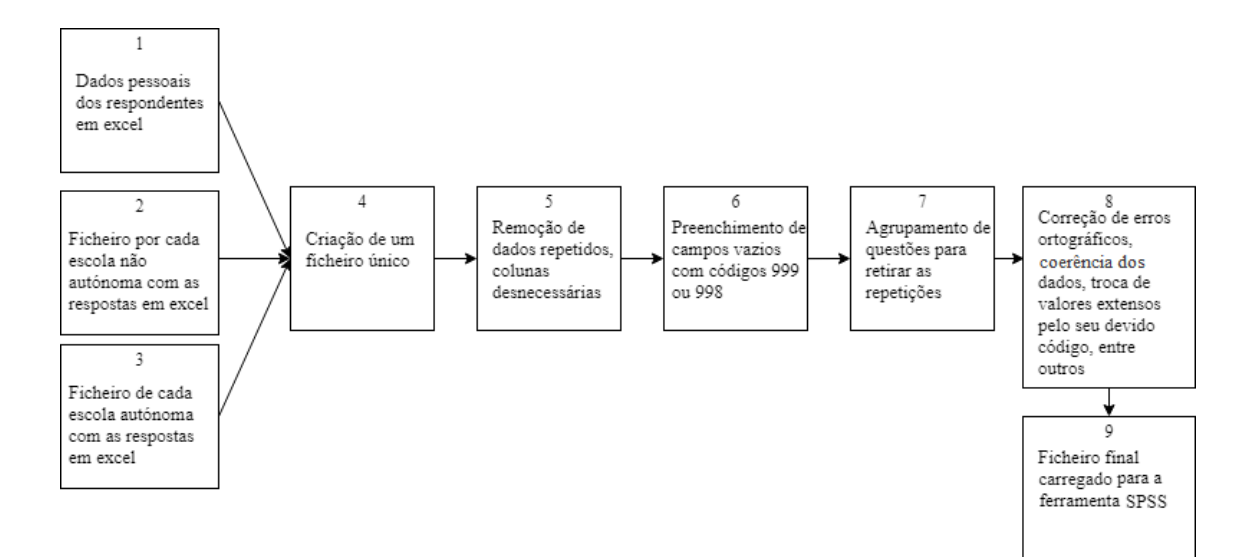

Figura 3.2: Fluxo de trabalho do [GEP](#page-92-3)

- 1. Ficheiro Excel com informação pessoal de cada diplomado de cursos de Licenciatura, Mestrado Integrado e Mestrado de 2.º Ciclo num determinado ano letivo, que ao ser transposto para a plataforma de inquéritos LimeSurvey [\[6\]](#page-88-0) gera um *token* específico e pessoal.
- 2. Ficheiro Excel com os dados brutos obtidos de todos os respondentes ao inquérito lançado em *LimeSurvey*, das várias escolas, exceto as escolas autónomas.
- 3. As quatro escolas autónomas (FC, ISA, ISEG e IST) preenchem e devolvem um ficheiro Excel fornecido pela Reitoria, contendo as mesmas colunas dos inquéritos da Reitoria referidos no ponto 2, garantindo coerência.
- 4. Os dados dos diferentes ficheiros são unidos para criar um ficheiro único. Todos os processos avançam mesmo que as escolas autónomas entreguem os seus dados mais tarde, os quais são integrados posteriormente.
- 5. O primeiro tratamento de dados que o [GEP](#page-92-3) realiza é a remoção dos duplicados, ou seja, dados que decorrem de múltiplos acessos do mesmo *token* do LimeSurvey antes da submissão final do inquérito preenchido que permite que o mesmo seja interrompido. Trata-se de situações que ocorrem quando o respondente sai do inquérito e volta mais tarde para o continuar, reiniciando por vezes o seu processo de resposta. Nesta situação, opta-se pela entrada que contempla um conjunto de dados mais completo, no pressuposto que o respondente dedicou maior tempo e atenção a responder.
- 6. Os campos em branco são preenchidos com códigos definidos pela Reitoria, como "999", caso o inquirido não tenha respondido a uma pergunta, e "998", caso as

perguntas não sejam aplicáveis à situação específica do inquirido. Esta codificação é necessária, para que os valores inicialmente em branco possam ser excluídos do tratamento estatístico posterior de forma diferenciada.

- 7. O ficheiro obtido pelo LimeSurvey apresenta todas as perguntas dos diferentes perfis de empregabilidade (ainda que possam avaliar aspetos similares e transversais aos perfis), perfis esses que são definidos a partir da resposta a uma questão-filtro, que direciona o respondente para um determinado conjunto de questões. Logo, é necessário colapsar/agrupar as respostas de diplomados de perfis diferentes mas que concorrem para as mesmas perguntas ou indicadores. Passa a estar presente no ficheiro Excel o conjunto de perguntas em comum entre os diferentes perfis de situação de emprego e as perguntas específicas de um certo perfil.
- 8. Depois de o ficheiro Excel estar organizado segundo critérios sistemáticos definidos pelo [GEP,](#page-92-3) são realizadas correções de erros ortográficos, conversão de valores extensos para códigos definidos pela Reitoria e correção de erros que não tenham sido detetados em iterações anteriores.
- 9. A versão final do ficheiro Excel é preparada para ser carregada no [SPSS,](#page-92-2) onde são criadas variáveis auxiliares, que correspondem a informação resultante do cruzamento de respostas no inquérito, de modo a agilizar as análises e satisfazer as necessidades dos utilizadores. A tradução dos códigos criados no ponto anterior para texto extenso já está previamente codificada no [SPSS.](#page-92-2) Após o cruzamento de variáveis e extração de tabelas com resultados estatísticos, são gerados os gráficos a colocar no relatório oficial de empregabilidade da [ULisboa.](#page-92-0)

## 3.2.3 Fontes de dados utilizadas

Os dados necessários para o desenvolvimento deste projeto foram carregados para uma *staging area* para mais tarde serem tratados de acordo com os requisitos do cliente.

Neste projeto todas as fontes de dados utilizadas foram ficheiros Excel e parte dos dados provieram diretamente da Reitoria da ULisboa, sendo estes dados do inquérito à empregabilidade de 2017 no *LimeSurvey*.

Existem quatro escolas, a Faculdade de Ciências, o Instituto Superior Técnico, o Instituto Superior de Agronomia e o Instituto Superior de Economia e Gestão, também conhecidas como escolas "autónomas", que optam por realizar os inquéritos de forma independente, mas que contêm pelo menos as mesmas perguntas que os inquéritos da Reitoria, para manter a coerência. As questões específicas de cada escola autónoma não são analisadas pelo [GEP.](#page-92-3) Cada escola autónoma prepara e envia um ficheiro Excel com os dados requisitados pelo [GEP.](#page-92-3)

### 3.2.4 Análise de dados

A informação necessária para a realização deste projeto proveio de inquéritos realizados a diplomados sobre a sua situação profissional atual. Estes inquéritos foram criados através de reunião da Reitoria com as escolas autónomas, consensualizando-se o modelo a adotar, e a informação foi trabalhada pela Reitoria e algumas escolas. A estrutura do inquérito e a análise detalhada está presente no relatório do inquérito à empregabilidade dos diplomados da [ULisboa](#page-92-0) 2014/2015 [\[6\]](#page-88-0).

Os inquiridos são diplomados que acabaram os seus ciclos de estudos há pelo menos 18 meses e têm grau de licenciatura ou de mestrado. O inquérito é constituído por 8 grupos no total, sendo o primeiro representado como G0, servindo para caracterizar o inquirido, o segundo grupo é o G1 e define a situação face ao emprego do inquirido consistindo numa questão-filtro que dirige posteriormente o respondente para um determinado grupo com questões específicas, ajustadas à caracterização do seu perfil profissional (G2,G3,G4,G5,G6 ou G7, como mostrado na Figura [3.3\)](#page-43-0).

<span id="page-43-0"></span>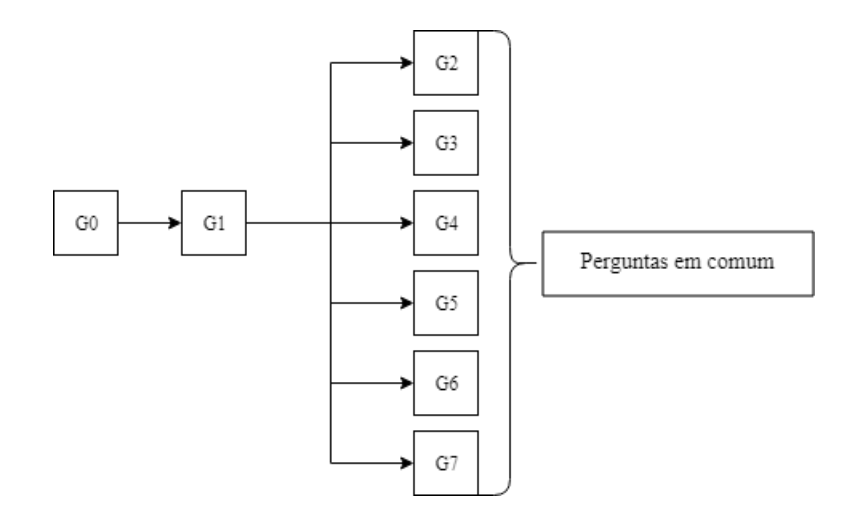

Figura 3.3: Estrutura geral do inquérito à empregabilidade

O inquérito segue uma ordem, criando sequências de questões e dependências entre grupos. Como o diagrama da Figura [3.3](#page-43-0) ilustra, só é possível avançar para o grupo G1 se o G0 for concluído, e o mesmo ocorre do G1 para os restantes grupos. O G1 é fundamental neste inquérito pois tem uma pergunta-filtro designada G1P1 (Grupo 1 pergunta 1) que encaminha para apenas um dos grupos seguintes, permitindo ao inquirido identificar qual a situação face ao emprego. Esta pergunta é obrigatória e só é possível escolher uma das seguintes opções:

- G2 Trabalhador por conta de outrem;
- G3 Trabalhador por conta própria sem funcionários a cargo;
- G4 Trabalhador por conta própria com funcionários a cargo;
- G5 Estagiário;
- G6 Bolseiro:
- G7 Sem atividade profissional remunerada [\(SAPR\)](#page-92-7).

Como é apresentado no diagrama da Figura [3.3,](#page-43-0) existem perguntas comuns entre os diferentes grupos, aspeto relevante pois uma das transformações realizada aos dados consiste em agrupar estas perguntas, em vez de repeti-las na base de dados.

### Análise do inquérito

Para melhor compreender os dados utilizados para este projeto, o [GEP](#page-92-3) disponibilizou um ficheiro [SPSS](#page-92-2) correspondente à 3<sup>ª</sup> edição do inquérito à empregabilidade da [ULisboa,](#page-92-0) ou seja, o inquérito lançado aos diplomados de licenciatura e de mestrado que terminaram o seu curso no ano letivo 2014/2015. Sobre estes dados foi realizada uma análise para conhecer as variáveis utilizadas, bem como o tipo de resultados esperados. Esta análise também foi relevante para descobrir possíveis erros ou falhas, como erros ortográficos ou respostas incoerentes possivelmente pela claridade da pergunta.

O estudo do documento fornecido permitiu compreender que cada variável utilizada correspondia maioritariamente a uma questão do inquérito, sendo depois acrescentadas variáveis auxiliares que cruzam resultados de outras variáveis, para facilitar as análises.

O inquérito é partilhado pelas várias escolas da [ULisboa](#page-92-0) e os resultados obtidos pelas escolas não autónomas são centralizados na Reitoria, ao passo que as outras quatro escolas autónomas (FC, ISA, ISEG e IST) lançam os seus inquéritos e depois reencaminham os seus dados para a Reitoria.

Apresentam-se em baixo de forma muito sucinta, parte dos principais resultados da análise dos dados da 3<sup>a</sup> edição do inquérito:

- Total de 3478 respondentes;
- A maioria tem nacionalidade portuguesa;
- Grande parte concluiu o grau de licenciatura;
- A classificação média de final de curso é 14,5 valores;
- A idade média à data de obtenção do diploma é 25 anos;
- A maioria identifica-se como trabalhador por conta de outrem;
- A localização do emprego é maioritariamente em Portugal, no distrito de Lisboa;
- Dos respondentes que trabalham no estrangeiro, estes localizam-se maioritariamente em países europeus;
- A maioria das entidades empregadoras são do tipo privada com fins lucrativos;
- A média dos vencimentos brutos mensais é 1143 euros;
- A média dos complementos remuneratórios mensais é 334 euros;
- Dos que se encontram a trabalhar, grande parte dos respondentes indica ter emprego na área do curso em que se diplomou;
- Cerca de um terço obteve o seu primeiro emprego antes de terminar o curso;
- No caso dos que prosseguem estudos, a maioria permanece na mesma escola.

A análise detalhada pode ser encontrada no apêndice [C,](#page-118-0) análise esta que pode apresentar diferenças em relação à versão oficial devido a tomadas de decisão discricionárias que foram humanamente determinadas.

## <span id="page-45-1"></span>3.2.5 Indicadores de empregabilidade

Estes indicadores são definidos para medir o desempenho de uma organização e utilizam métricas para esse efeito[\[1\]](#page-88-1). Conseguem oferecer uma visão mais exata de modo a avaliar a situação de um negócio. Na Tabela [3.1](#page-45-0) são descritos os indicadores prioritários de empregabilidade definidos no âmbito do projeto, bem como os seus cálculos.

<span id="page-45-0"></span>

| Métrica/Indicador                  | Descrição                                       | <b>Cálculo</b>                       |
|------------------------------------|-------------------------------------------------|--------------------------------------|
| Nº de diplomados inquiri-          | Número de diplomados                            | Contagem de diplomados               |
| dos                                | inquiridos pelos serviços                       | inquiridos                           |
|                                    | de acompanhamento ao                            |                                      |
|                                    | estudante após a conclusão                      |                                      |
|                                    | dos estudos.                                    |                                      |
| Idade média                        | Idade média dos diploma-                        | Média da idade à data de             |
|                                    | dos até à data de diploma-                      | diplomação                           |
|                                    | ção                                             |                                      |
| N° de diplomados em pros-          | Número de diplomados                            | Contagem de diplomados               |
| seguimento de estudos              | que após a conclusão do                         | que após a conclusão do              |
|                                    | seu curso prosseguem                            | seu curso prosseguem                 |
|                                    | estudos noutro curso                            | estudos noutro curso                 |
| $No$ de diplomados desem-          | Número de diplomados                            | Contagem de diplomados               |
| pregados                           | que após conclusão do seu                       | que após a conclusão do              |
|                                    | curso estão à procura de                        | seu curso estão à procura            |
|                                    | emprego                                         | de emprego                           |
| $No$ de diplomados com<br>trabalho | Número de diplomados<br>que após a conclusão do | Contagem de diplomados<br>empregados |
|                                    | seu curso se encontram a                        |                                      |
|                                    | desempenhar uma ativi-                          |                                      |
|                                    | dade laboral                                    |                                      |
| Remuneração média men-             | Remuneração média men-                          | Média da remuneração                 |
| sal                                | sal dos diplomados                              | mensal                               |
| Taxa de empregabilidade            | Rácio entre o número de                         | Número de diplomados                 |
|                                    | diplomados empregados                           | empregados / $(\Sigma$ número        |
|                                    | e a soma do número de                           | de diplomados emprega-               |
|                                    | diplomados empregados e                         | $\cos + \Sigma$ número de diplo-     |
|                                    | o número de diplomados                          | mados desempregados)                 |
|                                    | desempregados                                   |                                      |

Tabela 3.1: Indicadores de empregabilidade

| Métrica/Indicador Descrição            |                                                                 | <b>Cálculo</b>                                                    |
|----------------------------------------|-----------------------------------------------------------------|-------------------------------------------------------------------|
| $No$ de diplomados por<br>média etária | $No$ de diplomados por<br>idade média à data de di-<br>plomação | Contagem de diplomados<br>por idade média à data de<br>diplomação |

Tabela 3.1: Indicadores de empregabilidade (continuação)

## <span id="page-46-0"></span>3.2.6 Relatórios prioritários

Para este projeto foi definida com o [GEP](#page-92-3) uma seleção de relatórios prioritários para apresentar neste trabalho. Assim sendo, foram produzidos vários relatórios estáticos, seguindo a estrutura do relatório do inquérito de empregabilidade [\[6\]](#page-88-0).

No SAP WebI um documento criado corresponde a uma categoria no relatório do inquérito à empregabilidade e cada uma tem vários relatórios associados. No ambiente de trabalho de projeto, os relatórios foram organizados nas seguintes categorias:

1. Caracterização dos diplomados

- Diplomados por grau;
- Diplomados por grau e escola;
- Diplomados por sexo;
- Diplomados por sexo e escola;
- Diplomados por sexo e grau;
- Média etária por grau.
- 2. Situação face ao emprego
	- Situação face ao emprego dos diplomados;
	- Situação face ao emprego por grau.
- 3. Caracterização dos diplomados [SAPR](#page-92-7)
	- Diplomados [SAPR,](#page-92-7) empregados após o curso;
	- Diplomados [SAPR,](#page-92-7) empregados após o curso, por grau;
	- Motivos para não procurar emprego.

Os relatórios prioritários foram selecionados para mostrar como são desenvolvidos com a ferramenta SAP WebI, de modo a mais tarde ser seguida a mesma lógica para a criação de todos os relatórios predefinidos necessários para o negócio da organização.

## 3.3 Desenho da solução

Esta secção descreve o desenho inicial e final do modelo de dados e concluindo com apresentação e descrição da arquitetura da solução.

<span id="page-47-0"></span>

|         | Dimensão Descrição                                                                        |
|---------|-------------------------------------------------------------------------------------------|
|         | Diplomado Características do diplomado                                                    |
| Tempo   | Tempo, necessário para análise históricas                                                 |
|         | Local Local de residência e de trabalho                                                   |
| Curso   | Curso no qual o respondente se graduou                                                    |
|         | Prossegue estudos Prosseguimento de estudos do respondente, incluindo a área<br>e o local |
| Emprego | Características do local de emprego do respondente                                        |

Tabela 3.2: Descrição das dimensões do modelo de dados inicial

### 3.3.1 Modelo de dados inicial

Após a análise dos relatórios e dos dados disponibilizados, foi pensado e desenhado um primeiro modelo dimensional para responder às necessidades do [GEP,](#page-92-3) contendo sete dimensões, sendo cada uma delas descritas na Tabela [3.2.](#page-47-0) Os detalhes desse modelo podem ser encontrados no Apêndice [D.](#page-242-0)

## 3.3.2 Modelo de dados final

Devido à complexidade do primeiro modelo de dados e também porque a dimensão diplomado iria conter grande parte dos atributos, a ideia não foi prosseguida.

Após a aprendizagem de conceitos da ferramenta SAP Information Design Tool, foi percebida a versatilidade e facilidade da ferramenta para criar e manter uma organização muito semelhante a um tradicional modelo dimensional de dados a partir de uma única tabela com todos os atributos.

Nesta linha, a Tabela [3.3](#page-47-1) mostra a tabela final guardada na base dados, contendo todos os 95 atributos, indicando-se o grupo (G) e a pergunta (p) a que pertence no inquérito ou vazio caso, os atributos sejam obtidos pelo [GEP](#page-92-3) através de sistemas académicos, dependências entre questões e exemplos de respostas.

A reduzida quantidade de dados foi outro fator relevante para a decisão de manter toda a informação numa só tabela, pois nestas circunstâncias um modelo dimensional oferece vantagens pouco significativas.

<span id="page-47-1"></span>Tabela 3.3: Tabela final de base de dados com todos os atributos, indicando o grupo e pergunta, as dependências e exemplos de valores

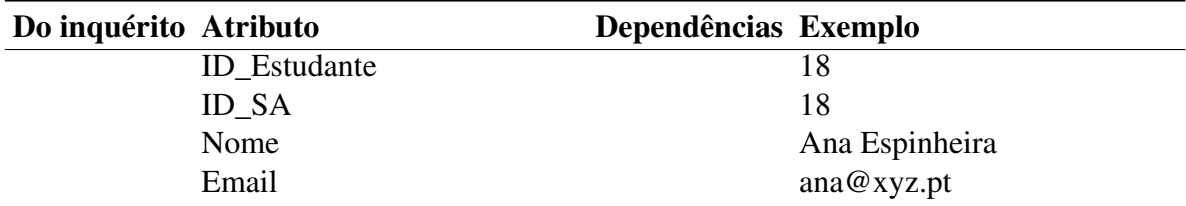

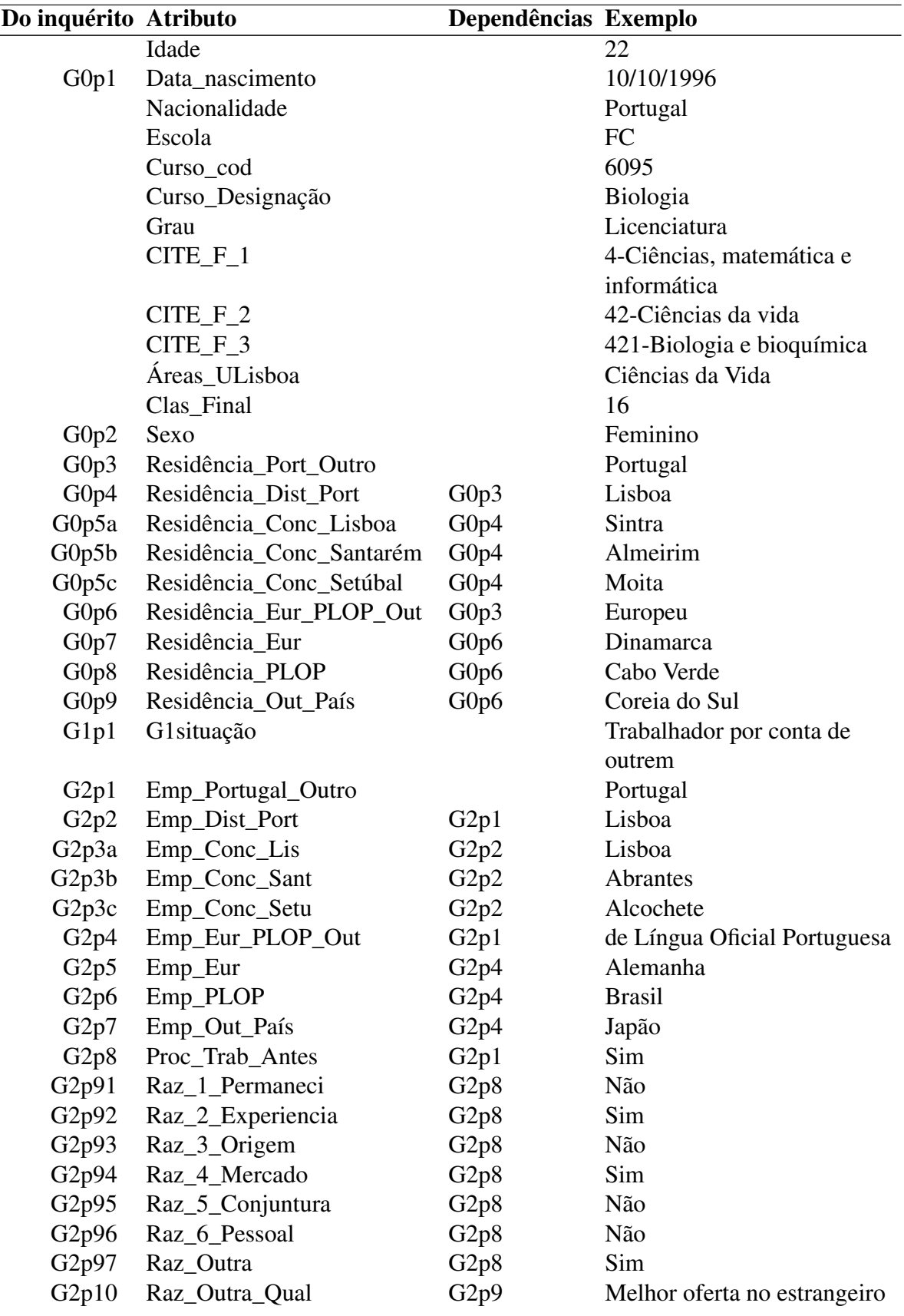

Tabela 3.3: Tabela final de base de dados com todos os atributos, indicando o grupo e pergunta, as dependências e exemplos de valores (continuação)

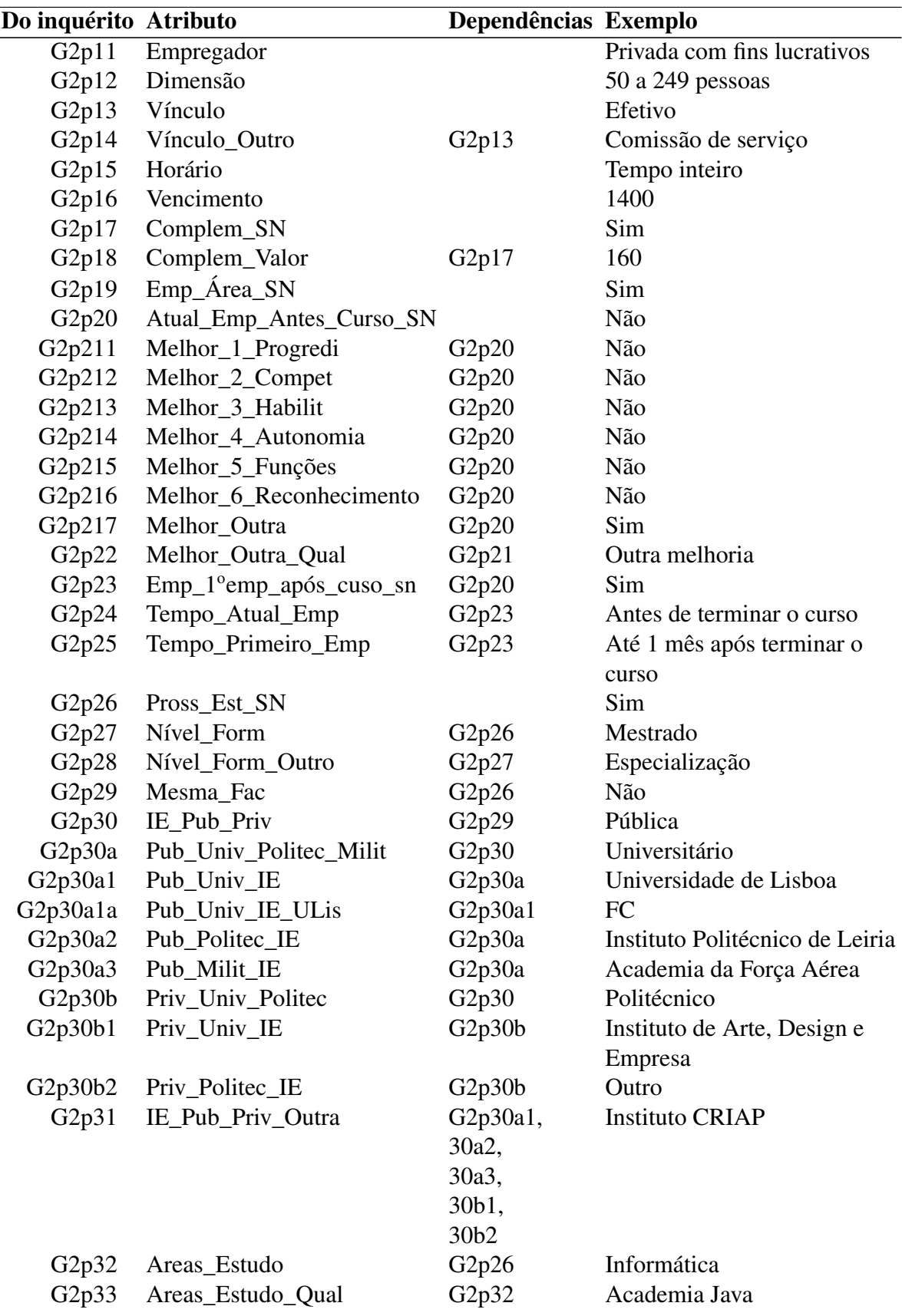

Tabela 3.3: Tabela final de base de dados com todos os atributos, indicando o grupo e pergunta, as dependências e exemplos de valores (continuação)

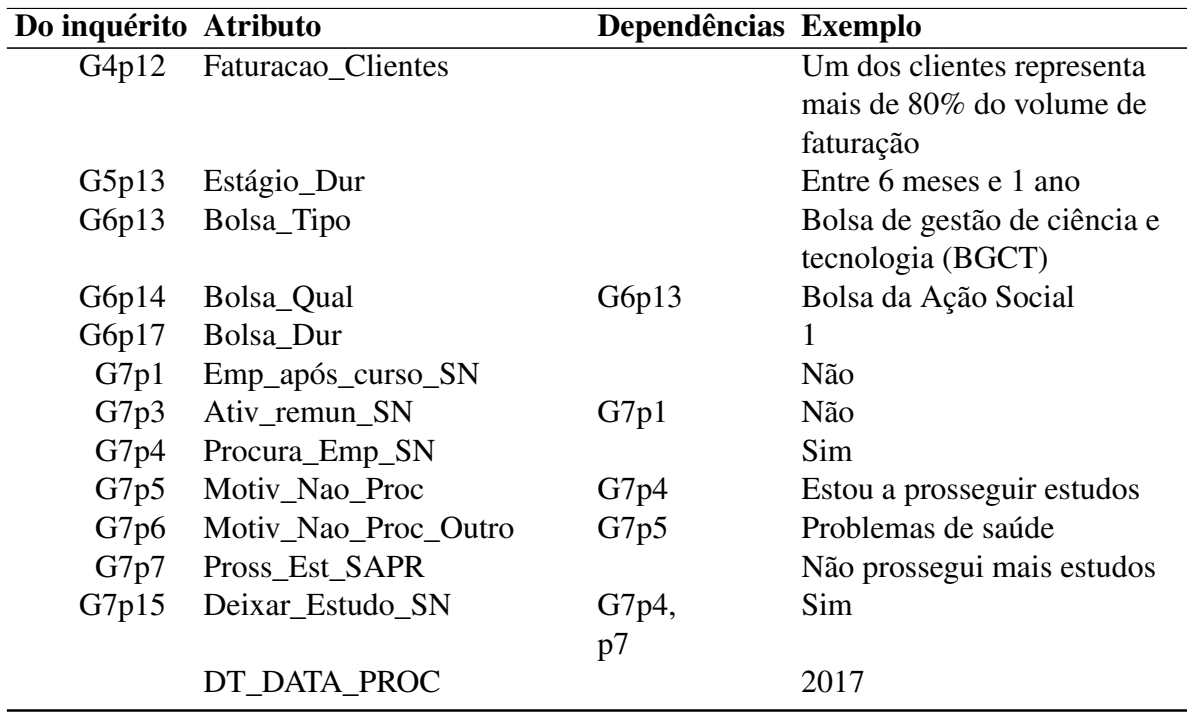

Tabela 3.3: Tabela final de base de dados com todos os atributos, indicando o grupo e pergunta, as dependências e exemplos de valores (continuação)

Assim sendo, depois de criar uma conexão entre a tabela única na base de dados e a ferramenta [SAP IDT,](#page-92-5) foi desenhado o um modelo dimensional mostrado na Figura [3.4,](#page-51-0) que recorre a uma estrutura de pastas para organizar toda a informação proveniente da tabela única.

Em geral, cada pasta pode ser vista como sendo uma dimensão, contendo os respetivos atributos. Adicionalmente, também foram criadas as métricas, indicadores e variáveis auxiliares requisitadas pelo cliente.

Este modelo final foi validado pelo [GEP,](#page-92-3) tendo havido a preocupação de que este fosse intuitivo para os utilizadores identificarem todos os objetos de forma ágil e com clareza.

<span id="page-51-0"></span>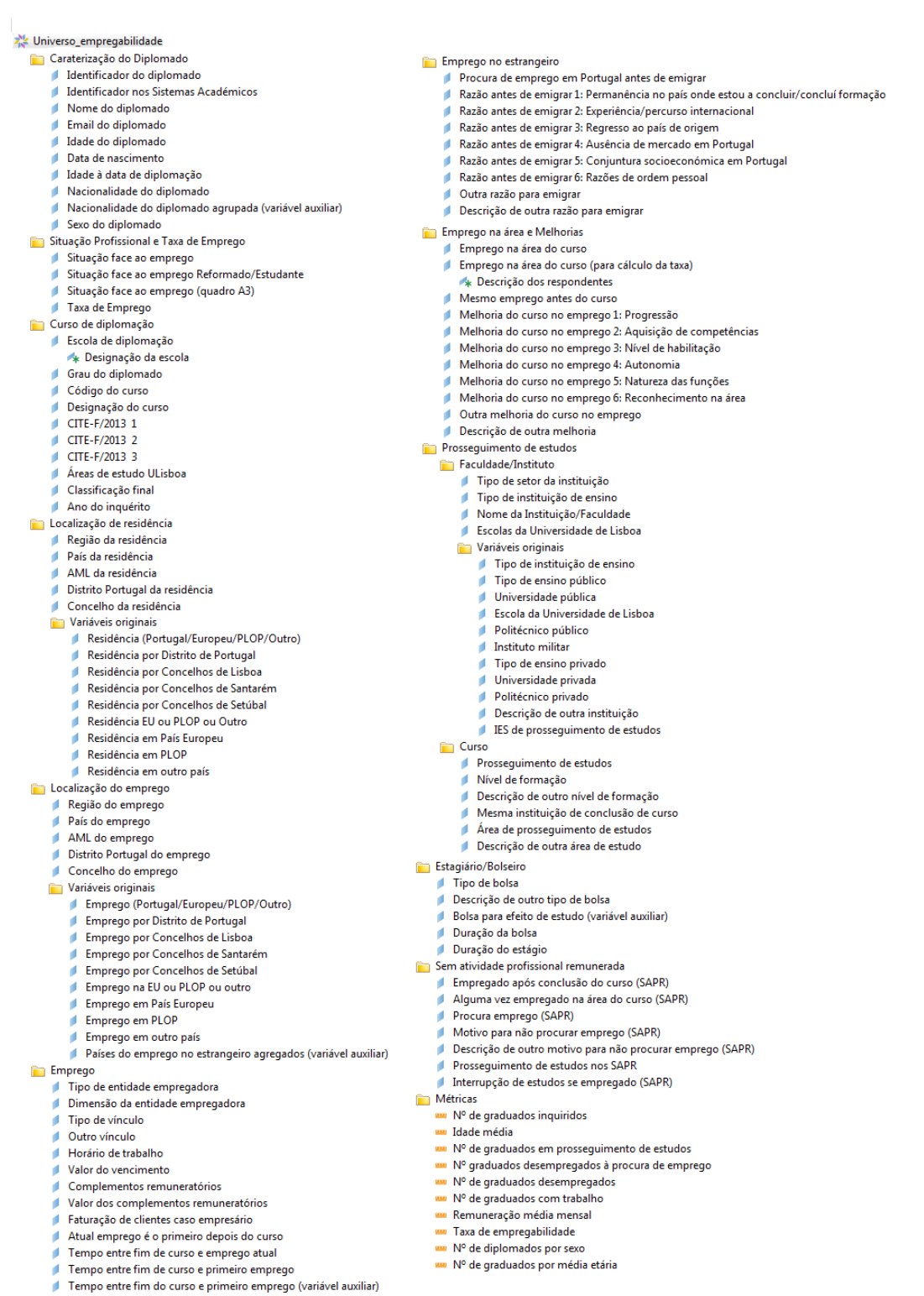

Internacionalização dos diplomados (variável auxiliar)

Figura 3.4: Estrutura do modelo final na ferramenta [SAP IDT](#page-92-5)

## 3.3.3 Arquitetura da solução

A solução desenvolvida foi concebida tendo em consideração a solução já existente na Reitoria de [ULisboa,](#page-92-0) seguindo uma estrutura semelhante, e utilizando as mesmas ferramentas. A Figura [3.5](#page-52-0) apresenta a arquitetura da solução de [BI](#page-92-1) desenvolvida.

<span id="page-52-0"></span>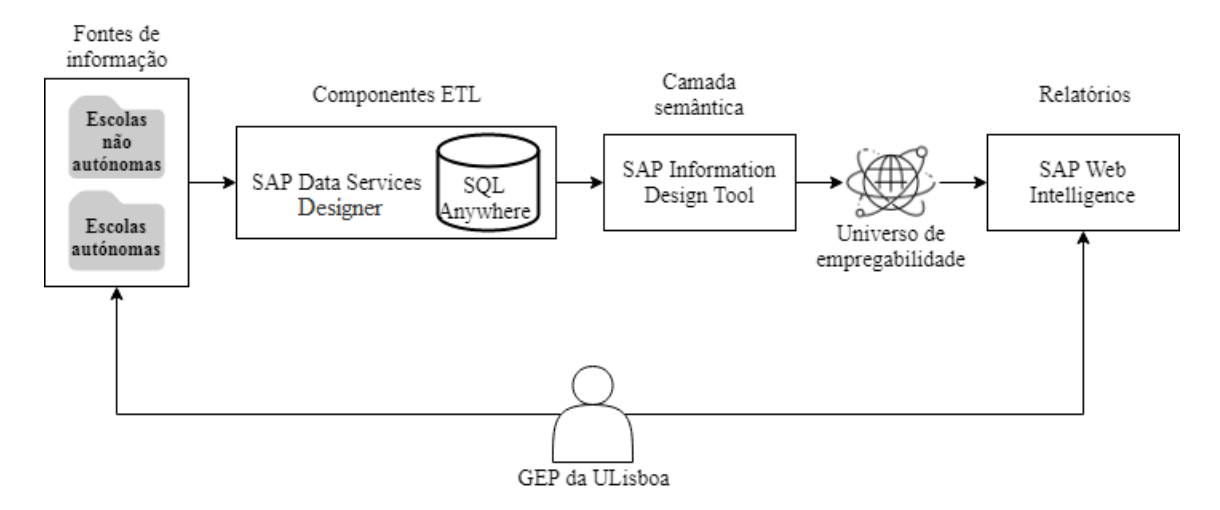

Figura 3.5: Arquitetura da solução de [BI](#page-92-1) desenvolvida

O utilizador do [GEP](#page-92-3) é responsável pela colocação das fontes de dados (ficheiros CSV) nas pastas respetivas seguindo uma nomenclatura estipulada para cada um dos ficheiros.

Com os ficheiros nas pastas devidas, estes devem passar por vários processos definidos no SAP Data Services Designer responsáveis pelas componentes [ETL,](#page-92-4) onde, ao longo de cada processo, os dados devem ir sendo armazenados em diferentes tabelas definidas na base de dados (SQL Anywhere). O último processo deve definir uma tabela final com dados históricos alimentada com novos dados processados e consolidados.

O SAP Information Design Tool [\(SAP IDT\)](#page-92-5) é usado para definir a estrutura do modelo de dados, transformação de conceitos técnicos em conceitos de negócio e definição de variáveis auxiliares, cálculo de métricas e indicadores.

O universo gerado pelo [SAP IDT](#page-92-5) deve depois ser publicado para a aplicação SAP Web Intelligence [\(SAP WebI\)](#page-92-6) onde podem ser gerados os relatórios e as análises prioritárias para a organização. Os utilizadores do [GEP](#page-92-3) podem aceder à aplicação [SAP WebI](#page-92-6) para consultar os relatórios gerados ou criar as suas próprias análises.

## 3.4 Sumário

Neste capítulo foi introduzido o trabalho, análise do problema e desenho e arquitetura da solução. O desenvolvimento da solução descrito no capítulo seguinte foi baseado nesta análise e desenho.

# Capítulo 4

# Implementação e avaliação

Este capítulo apresenta os processos envolvidos no desenvolvimento da solução, concluindo com a avaliação da mesma.

# 4.1 Implementação da solução

As subsecções seguintes descrevem o trabalho desenvolvido tendo como recurso as ferramentas SAP, isto é, a elaboração da extração, transformação e carregamento dos dados de empregabilidade, seguido da criação da camada semântica, responsável pela construção do modelo, métricas, indicadores e variáveis auxiliares, bem como a inteligibilidade dos dados. Por fim, apresenta-se a descrição dos relatórios construídos e a criação e configuração de utilizadores para acesso à solução de [BI.](#page-92-1)

## 4.1.1 Desenvolvimento das componentes ETL

Os processos de [ETL](#page-92-4) foram realizados na camada de armazenamento e processamento da arquitetura, ver Figura [2.3,](#page-29-0) com recurso à ferramenta SAP Data Services Designer. Os dados foram guardados e processados num local de trabalho temporário conhecido como *staging area*.

O desenvolvimento deste processo foi o mais intensivo e demorado, pois a qualidade dos dados após este processamento é um fator determinante da qualidade da tomada de decisão.

#### Extração

A primeira fase do processo [ETL](#page-92-4) foi realizar a componente de extração. Para tal, cada ficheiro Excel fornecido pela Reitoria da [ULisboa](#page-92-0) foi convertido para o formato CSV, de valores separados por vírgulas, e depois individualmente foram carregados para a *staging area*.

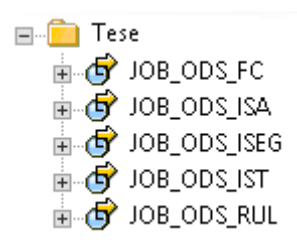

<span id="page-55-0"></span>Figura 4.1: *Jobs* responsáveis pela componente de extração, compreendendo *jobs* individuais para cada escola autónoma (FC, ISA, ISEG e IST) e o mesmo *job* para as escolas não autónomas (RUL)

Como referido na Secção [2.2.9,](#page-32-0) um projeto no SAP Data Services Designer contém *jobs*, *workflows* e *dataflows*. Neste caso, foram criados cinco *jobs* para satisfazer o passo de extração. A Figura [4.1](#page-55-0) indica os principais *jobs* responsáveis pelo carregamento dos dados do ficheiro CSV para uma base de dados.

Cada um destes *jobs* processa apenas um ficheiro CSV, ou seja, os dados fornecidos pela FC, ISA, ISEG e IST, bem como, os dados obtidos pela Reitoria para as escolas restantes. A estrutura destes *jobs* é idêntica, com alteração na fonte de dados. Dentro do *job* existe um *try catch* para apanhar erros caso ocorram, e vários *scripts* necessários para o funcionamento do *job*. Conforme apresentado na Figura [4.2](#page-56-0) a presença de ciclos é relevante para possibilitar o tratamento de ficheiros com dados de empregabilidade de anos contínuos e preservar os dados de anos anteriores.

Os dados são processados em *dataflows*. Na Figura [4.2,](#page-56-0) o *dataflow* DF\_ODS\_FC trata do carregamento dos dados só da FC em ficheiro CSV para uma base de dados relacional SQL Anywhere. A Figura [4.3](#page-56-1) mostra a janela de visualização da sequência de passos do carregamento dos dados, iniciando com a leitura do ficheiro a carregar seguido de uma *query transform* que trata da transformação dos dados para os nomes e tipos corretos e, por último o armazenamento do resultado na base de dados.

#### Transformação

Uma vez concluída a fase de extração, a segunda fase do processo de [ETL](#page-92-4) consistiu em transformar e limpar os dados, isto é, corrigir, padronizar, tratar incoerências e transformar os dados de acordo com as regras do negócio. Seguindo o fluxo de trabalho na Secção [3.2.2,](#page-40-0) recriaram-se e automatizaram-se as transformações realizadas manualmente pelo [GEP.](#page-92-3)

Após todos os dados estarem armazenados numa bases de dados, estes passaram por mais *jobs* (ver Figura [4.4\)](#page-56-2) de forma a melhorar a sua organização e também para facilitar a futura manutenção da solução de [BI.](#page-92-1)

O *job* JOB\_UNIAO\_ESCOLAS\_AUTONOMAS trata de juntar os dados de cada escola autónoma numa só tabela. A Figura [4.5](#page-57-0) mostra a estrutura do respetivo *dataflow*, onde para cada escola é aplicada uma *query transform* (QRY\_FC, QRY\_ISA, QRY\_ISEG e QRY\_IST)

<span id="page-56-0"></span>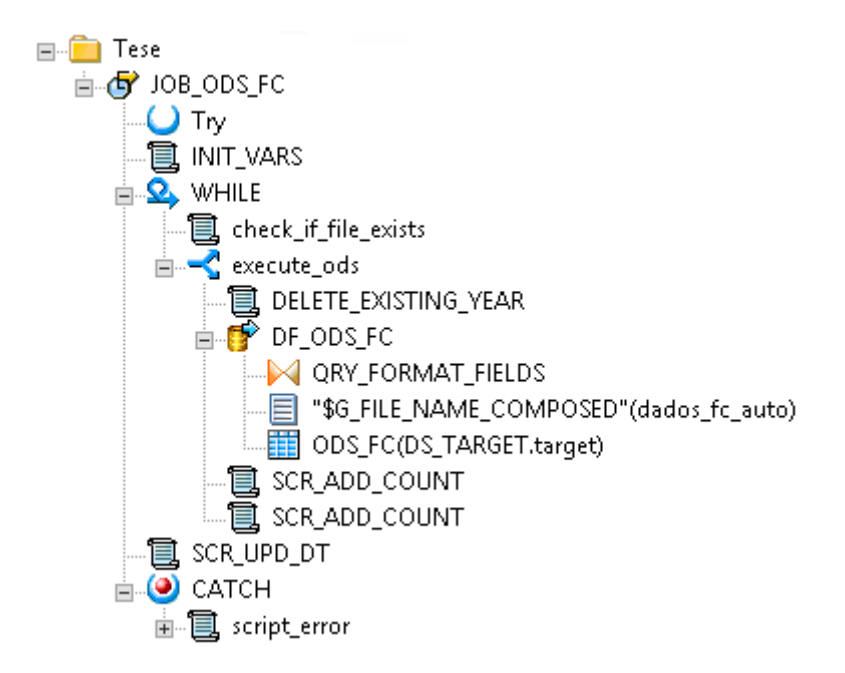

Figura 4.2: Objetos do *job* que extrai os dados da Faculdade de Ciências

<span id="page-56-1"></span>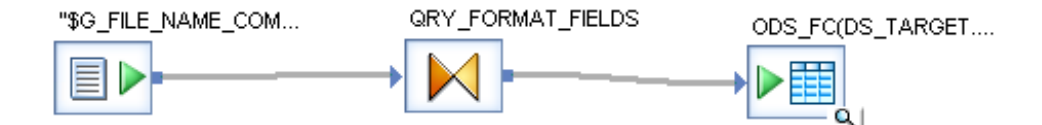

Figura 4.3: *Dataflow* que extrai os dados da FC. O ficheiro \$G\_FILE\_NAME\_COMPOSED- (DADOS\_FC\_AUTO) passa por uma transformação QRY\_FORMAT\_FIELDS e é carregado para uma tabela na base de dados ODS\_FC(DS\_TARGET.TARGET)

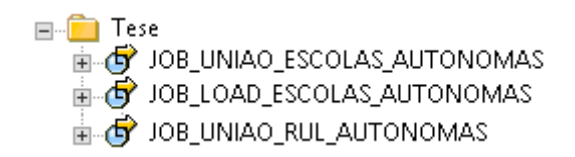

<span id="page-56-2"></span>Figura 4.4: *Jobs* que agregam os dados das escolas autónomas com os das não autónomas

<span id="page-57-0"></span>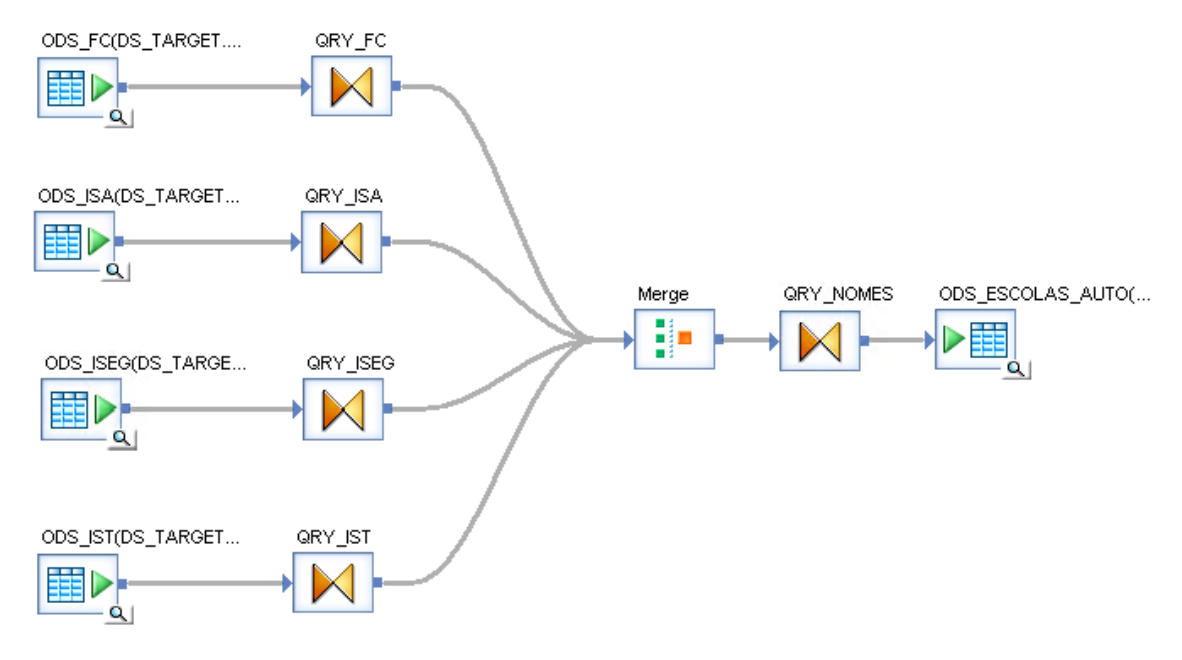

Figura 4.5: Objetos do *job* JOB\_UNIAO\_ESCOLAS\_AUTONOMAS, responsável pela junção dos dados das escolas autónomas

que define os nomes e tipos dos atributos, que devem ser todos iguais para possibilitar o *merge* dos dados, executando-se seguidamente outra *query transform* (QRY\_NOMES) que serve para melhorar os nomes e facilitar a sua interpretação. Após estas ações, os dados são carregados para uma nova tabela de base de dados (ODS\_ESCOLAS\_AUTO), contendo a união dos dados das quatro escolas autónomas.

Apesar de as escolas autónomas terem de seguir um formato específico para os dados nos ficheiros de reporte, indicado pela Reitoria, estes por vezes eram apresentados de forma diferente. Por exemplo, na indicação do sexo do respondente, algumas escolas usam "Feminino", outras "F", ou ainda "Mulher", valores esses que tiveram de ser unificados. O *job* JOB\_LOAD\_ESCOLAS\_AUTONOMAS, na Figura [4.6,](#page-58-0) trata exatamente deste tipo de traduções, onde os valores são trocados para um formato único, utilizado na Reitoria.

O código na Figura [4.7](#page-58-1) é um fragmento da transformação QUERY\_CODIFICAÇÃO visível na Figura [4.6,](#page-58-0) desta feita referente à expansão de siglas de graus académicos. No atributo "Grau" foi utilizada a função *search\_replace* que, como o nome sugere, pesquisa uma palavra e substitui por outra. No caso apresentado, foram traduzidos os valores "L" e "L1" por Licenciatura, "MI" por Mestrado Integrado e "M2" por Mestrado (2ª ciclo).

Com os dados das escolas autónomas juntos e unificados, o passo seguinte consistiu em adicionar os dados obtidos diretamente da Reitoria da ULisboa, referentes às restantes escolas. Para tal foi criado o *job* JOB\_UNIAO\_RUL\_AUTONOMAS, na Figura [4.8,](#page-59-0) onde um dos seus objetos é o *dataflow* DF\_UNIAO\_TODAS\_ESCOLAS, que lê a tabela contendo os dados unidos das escolas autónomas (LOAD\_ESCOLAS\_AUTO) e a tabela com os dados das restantes escolas (ODS\_RUL). Cada uma destas duas tabelas passa por uma *query transform* (QRY\_LEA e QRY\_RUL) que define os nomes e tipos dos atributos, que têm que

<span id="page-58-0"></span>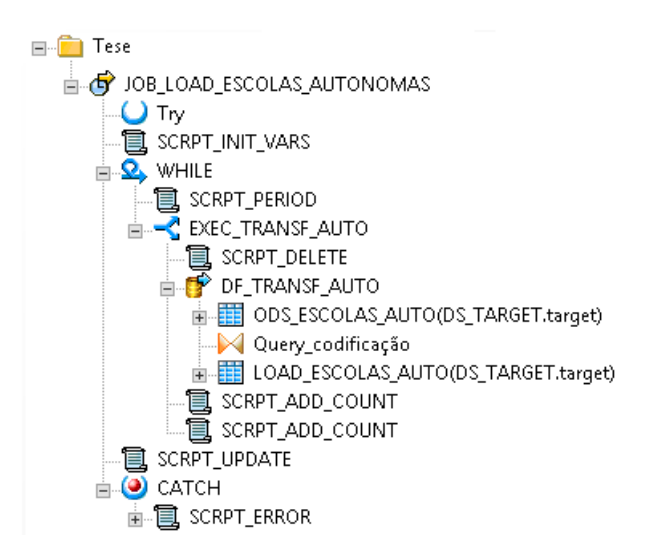

Figura 4.6: Objetos do *job* JOB\_LOAD\_ESCOLAS\_AUTONOMAS, responsáveis pela uniformização dos valores em campos específicos, preenchidos pelas escolas autónomas

```
\texttt{search\_replace}(\texttt{[]}, \texttt{['SR\_FIELD'}], \texttt{['no']}, \texttt{[]}, \texttt{[ODS\_ESCOLAS\_AUTO.Grau]}, \texttt{[]}) \texttt{SET} ( "internal_table" = '<?xml version="1.0" encoding="UIF-8"?>
<searchTable>
   \langleentry\rangle<search>L</search>
      <replace>Licenciatura</replace>
   \langle /entry>
   <entry>
      <search>MI</search>
      <replace>Mestrado Integrado</replace>
   \langle/entry>
   \langleentry>
      <search>M2</search>
      <replace>Mestrado (2° ciclo)</replace>
   </entry>
   \langleentry\rangle<search>L1</search>
      <replace>Licenciatura</replace>
   </entry>
\frac{\langle}{\sqrt{2}} search Table\frac{3}{2},
"run_as_separate_process"='no')
```
Figura 4.7: Exemplo de tradução de valores de uma coluna, nomeadamente a expansão de siglas de graus académicos

<span id="page-59-0"></span>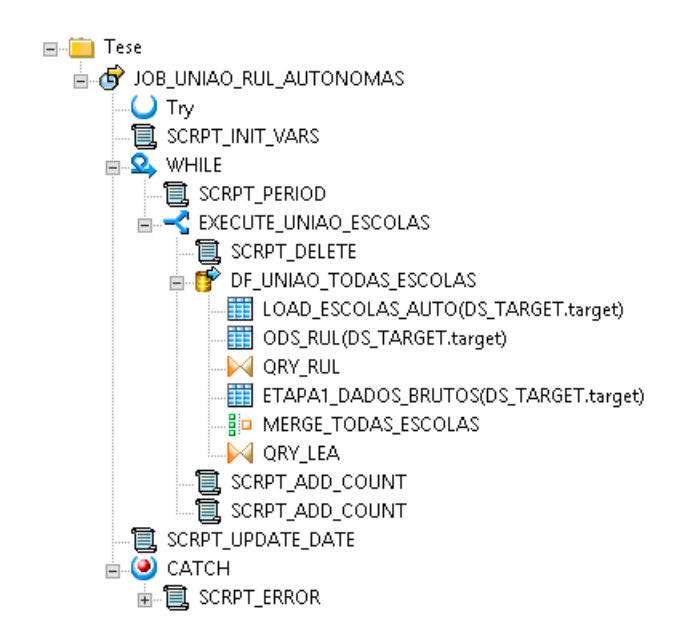

Figura 4.8: *Job* responsável pela união dos dados de todas as escolas da ULisboa

<span id="page-59-1"></span>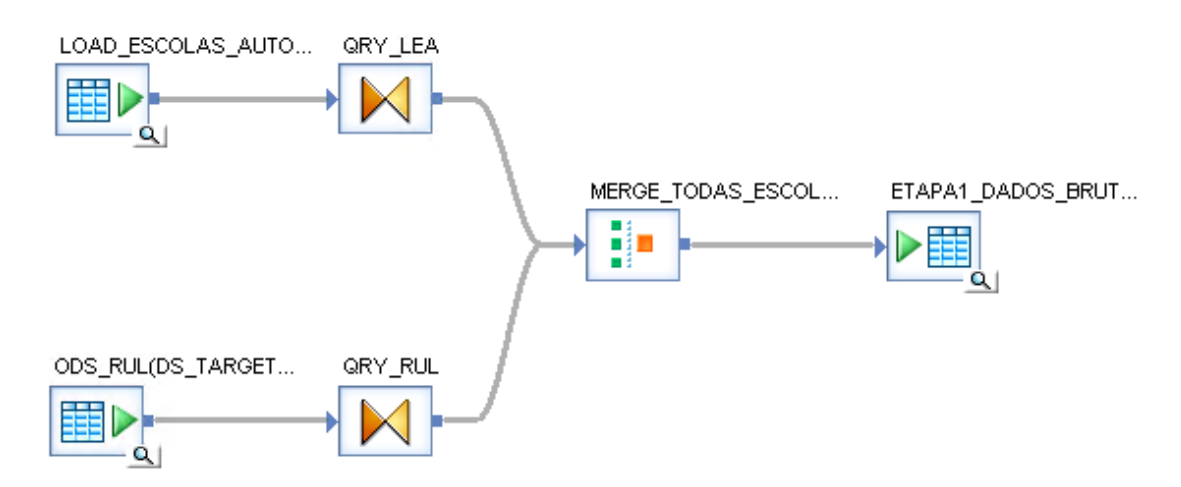

Figura 4.9: *Dataflow* responsável pela união dos dados de todas as escolas da ULisboa

ser exatamente iguais para ser possível executar o *merge* (MERGE\_TODAS\_ESCOLAS). Uma vez juntos os dados, estes são carregados para uma nova tabela de base de dados (ETAPA1\_DADOS\_BRUTOS), como mostrado no *dataflow* da Figura [4.9.](#page-59-1)

Com os dados organizados e armazenados numa tabela, foi inicializado o processo de replicar as transformações especializadas que o [GEP](#page-92-3) segue no seu fluxo de trabalho. A Figura [4.10](#page-60-0) ilustra a estrutura do *job* criado para esse efeito contendo cinco *dataflows* diferentes. Uma das necessidades do [GEP](#page-92-3) era a capacidade de consulta de estados intermédios dos dados ao longo das transformações, tendo a solução passado por criar um ficheiro CSV no final de cada uma das cinco transformações num formato conhecido pelo utilizador.

O primeiro *dataflow*, DF\_ETAPA2\_AGREGACAO, é responsável pela consolidação de perguntas em comum entre os diferentes perfis de situação face ao emprego (ver Figura

<span id="page-60-0"></span>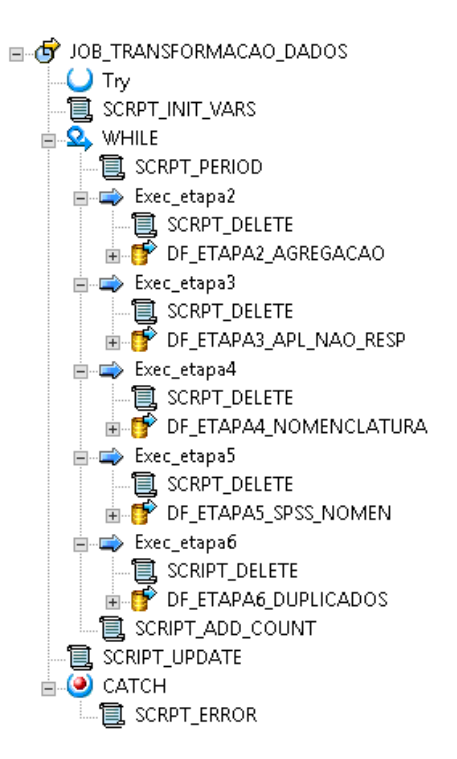

<span id="page-60-1"></span>Figura 4.10: Objetos do *job* JOB\_TRANSFORMACAO\_DADOS, com cinco *dataflows*

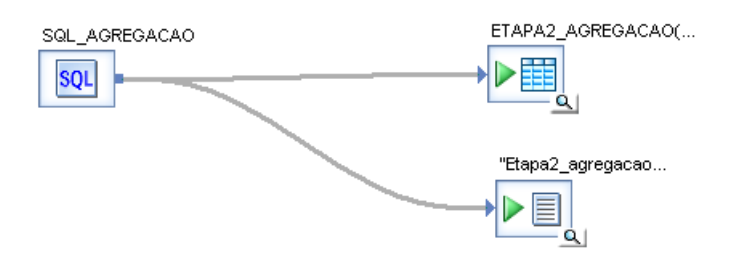

Figura 4.11: *Dataflow* DF\_ETAPA2\_AGREGACAO, responsável pelo agrupamento de perguntas em comum nos inquéritos. O código SQL\_AGREGACAO executa a agregação e carrega o resultado para a tabela ETAPA2\_AGREGAÇÃO, bem como cria um ficheiro ETAPA2\_AGREGACAO\_DADOS.CSV para consulta pelos utilizadores

[3.3\)](#page-43-0), diminuindo drasticamente o número de colunas de 563 para 95. Nesta transformação também são preenchidos todos os campos em branco com o código 998, para mais tarde serem tratados. A Figura [4.11](#page-60-1) mostra a estrutura deste *dataflow* que consiste na execução de um *script* SQL cujo resultado é carregado para uma tabela na base de dados relacional e para um ficheiro CSV.

A implementação do *script* SQL, mostrado na Listagem [4.1](#page-61-0) requereu uma análise exaustiva do inquérito de empregabilidade para entender quais as perguntas a consolidar, e atenção na escrita do *script* para não cometer erros que pudessem comprometer a qualidade dos resultados.

## <span id="page-61-0"></span>**SELECT** 'ID interno','ID do diplomado nos SA', Nome, Email,Idade , 'ID Aluno', Nascimento, Nacionalidade, Estabelecimento, 'Codigo curso', Curso, Grau, CITE\_F\_1, CITE\_F\_2, CITE\_F\_3, 'Areas de estudo ULisboa', 'Media final', 'ID da resposta', Coalesce(g0p1,'998') as  $g0p1$ , Coalesce( $g0p2$ , '998') as  $g0p2$ , Coalesce(gop3,998) as g0p3, Coalesce( $g0p4$ , '998') as  $g0p4$ , Coalesce( $g0p5a,998$ ) as  $g0p5a$ , Coalesce(g0p5b,998) as g0p5b, Coalesce(g0p5c,998) as g0p5c, Coalesce(g0p6,998) as g0p6, Coalesce( $g0p7,998$ ) as  $g0p7$ , Coalesce( $g0p8,998$ ) as  $g0p8$ , Coalesce( $g0p9$ , '998') as  $g0p9$ , g1p1, Coalesce(g2p1,g3p1,g4p1,g5p1,g6p1,998) as g2p1, Coalesce(g2p2,g3p2,g4p2,g5p2,g6p2,'998') as g2p2, Coalesce(g2p3a,g3p3a,g4p3a,g5p3a,g6p3a,998) as g2p3a, Coalesce(g2p3b,g3p3b,g4p3b,g5p3b,g6p3b,998) as g2p3b, Coalesce(g2p3c,g3p3c,g4p3c,g5p3c,g6p3c,998) as g2p3c, Coalesce(g2p4,g3p4,g4p4,g5p4,g6p4,998) as g2p4, Coalesce(g2p5,g3p5,g4p5,g5p5,g6p5,998) as g2p5, Coalesce(g2p6,g3p6,g4p6,g5p6,g6p6,998) as g2p6, Coalesce(g2p7,g3p7,g4p7,g5p7,g6p7,'998') as g2p7, Coalesce(g2p8,g3p8,g4p8,g5p8,g6p8,'998') as g2p8, Coalesce(g2p91,g3p91,g4p91,g5p91,g6p91,'998') as g2p91, Coalesce(g2p92,g3p92,g4p92,g5p92,g6p92,'998') as g2p92, Coalesce(g2p93,g3p93,g4p93,g5p93,g6p93,'998') as g2p93, Coalesce(g2p94,g3p94,g4p94,g5p94,g6p94,'998') as g2p94, Coalesce(g2p95,g3p95,g4p95,g5p95,g6p95,'998') as g2p95, Coalesce(g2p96,g3p96,g4p96,g5p96,g6p96,'998') as g2p96, Coalesce(g2p97,g3p97,g4p97,g5p97,g6p97,'998') as g2p97, Coalesce(g2p10,g3p10,g4p10,g5p10,g6p10,'998') as g2p10, Coalesce(g2p11,g5p11,g6p11,998) as g2p11, Coalesce(g2p12,g4p11,g5p12,g6p12,998) as g2p12, Coalesce(g2p13, 998) as g2p13, Coalesce $(g2p14, 998)$  as  $g2p14$ , Coalesce(g2p15,g3p11,g5p14,g6p18,998) as g2p15, Coalesce(g2p16,g3p12,g4p13,g5p15,g6p19,998) as g2p16, Coalesce(g2p17,g4p14,g5p16,'998') as g2p17, Coalesce(g2p18,g4p15,g5p17,998) as g2p18, Coalesce(g2p19,g3p13,g4p16,g5p18,g6p20,'998') as g2p19, Coalesce(g2p20,g3p14,g4p17,g6p21,'998') as g2p20,

Coalesce(g2p211,g3p151,g4p181,g6p221,'998') as g2p211,

```
Coalesce(g2p212,g3p152,g4p182,g6p222,'998') as g2p212,
Coalesce(g2p213,g3p153,g4p183,g6p223,'998') as g2p213,
Coalesce(g2p214,g3p154,g4p184,g6p224,'998') as g2p214,
Coalesce(g2p215,g3p155,g4p185,g6p225,'998') as g2p215,
Coalesce(g2p216,g3p156,g4p186,g6p226,'998') as g2p216,
Coalesce(g2p217,g3p157,g4p187,g6p227,'998') as g2p217,
Coalesce(g2p22,g3p16,g4p19,g6p23,'998') as g2p22,
Coalesce(g2p23,g3p17,g4p20,g5p19,g6p24,'998') as g2p23,
Coalesce(g2p24,g3p18,g4p21,g5p20,g6p25,998) as g2p24,
Coalesce(g2p25,g3p19,g4p22,g5p21,g6p26,g7p2,998) as g2p25,
Coalesce(g2p26,g3p20,g4p23,g5p22,g6p27,'998') as g2p26,
Coalesce(g2p27,g3p21,g4p24,g5p23,g6p28,g7p8,998) as g2p27,
Coalesce(g2p28,g3p22,g4p25,g5p24,g6p29,g7p9,'998') as g2p28,
Coalesce(g2p29,g3p23,g4p26,g5p25,g6p30,g7p10,g6p15a,'998') as g2p29,
Coalesce(g2p30,g3p24,g4p27,g5p26,g6p31,g7p11,g6p15b,998) as g2p30,
Coalesce(g2p30a,g3p24a,g4p27a,g5p26a,g6p31a,g7p11a,998) as g2p30a,
Coalesce(g2p30a1,g3p24a1,g4p27a1,g5p26a1,g6p31a1,g7p11a1,g6p15c,998) as g2p30a1,
Coalesce(g2p30a1a,g3p24a1a,g4p27a1a,g5p26a1a,g6p31a1a,g7p11a1a,g6p15c1,998) as
    \rightarrow g2p30a1a,
Coalesce(g2p30a2,g3p24a2,g4p27a2,g5p26a2,g6p31a2,g7p11a2,998) as g2p30a2,
Coalesce(g2p30a3,g3p24a3,g4p27a3,g5p26a3,g6p31a3,g7p11a3,998) as g2p30a3,
Coalesce(G2p30b,g3p24b,g4p27b,g5p26b,g6p31b,g7p11b,998) as g2p30b,
Coalesce(g2p30b1,g3p24b1,g4p27b1,g5p26b1,g6p31b1,g7p11b1,g6p15d,998) as g2p30b1,
Coalesce(g2p30b2,g3p24b2,g4p27b2,g5p26b2,g6p31b2,g7p11b2,998) as g2p30b2,
Coalesce(g2p31,g3p25,g4p28,g5p27,g6p32,g7p12,g6p16,'998') as g2p31,
Coalesce(g2p32,g3p26,g4p29,g5p28,g6p33,g7p13,998) as g2p32,
Coalesce(g2p33,g3p27,g4p30,g5p29,g6p34,g7p14,'998') as g2p33,
Coalesce(g4p12,'998') as g4p12,
Coalesce(g5p13,998) as g5p13,
Coalesce(g6p13,998) as g6p13,
Coalesce(g6p14,'998') as g6p14,
Coalesce(g6p17,998) as g6p17,
Coalesce(g7p1,'998') as g7p1,
Coalesce(g7p3,'998') as g7p3,
Coalesce(g7p4,'998') as g7p4,
Coalesce(g7p5,998) as g7p5,
Coalesce(g7p6, '998') as g7p6,
Coalesce(g7p7,998) as g7p7,
Coalesce(g7p15,'998') as g7p15,
DT_DATA_PROC
FROM ETAPA1_DADOS_BRUTOS
WHERE ETAPA1_DADOS_BRUTOS.DT_DATA_PROC = {$G_PERIOD}
```
Listagem 4.1: *Script* SQL para consolidar perguntas em comum do inquérito de empregabilidade

No *dataflow* DF\_ETAPA3\_APL\_NAO\_RESP (ver Figura [4.10\)](#page-60-0) a transformação consistiu em diferenciar os campos 998 (que correspondem a perguntas não aplicadas ao inquirido) dos campos 999 (em que a pergunta era aplicável ao inquirido mas este não respondeu). Estes valores 998 e 999 são utilizados nesta parte da solução de [BI](#page-92-1) porque era a nomenclatura que o [GEP](#page-92-3) seguia para diferenciar o não aplicável do não respondeu.

O desenvolvimento desta transformação foi o mais moroso do projeto, pois foi necessário entender e aplicar várias regras tendo em conta como as perguntas do inquérito se encontravam condicionadas, ou com dependência a uma pergunta prévia, tendo sido realizadas várias sessões de esclarecimento com o [GEP.](#page-92-3)

A Figura [4.12](#page-64-0) mostra a estrutura do *dataflow* DF\_ETAPA3\_APL\_NAO\_RESP, tendo sido criadas várias *query transform* por motivos de organização, facilidade de manutenção e pelo facto de haver perguntas com dependências. O *dataflow* é executado de acordo com uma sequência, representada na ferramenta com a direção da seta. Atendendo a que várias perguntas do inquérito dependem do resultado da pergunta anterior, foi preciso criar várias *queries* que adotam os resultados de *queries* anteriores.

Este *dataflow* foi organizado tendo em conta a estrutura do inquérito, e os nomes atribuídos às transformações seguem a nomenclatura do [GEP,](#page-92-3) consistindo no número do grupo e a pergunta do inquérito. Por exemplo, a transformação com o nome G0P7\_8\_9 contém as transformações relativas à pergunta 7, 8 e 9 do Grupo 0. Com esta organização, caso seja necessária alguma alteração, consegue-se com facilidade encontrar o local certo para efetuar a mesma.

A Figura [4.13](#page-65-0) apresenta um exemplo de uma regra criada. A variável selecionada, G0p4, corresponde à pergunta 4 do Grupo 0 do inquérito e questiona sobre qual o distrito onde o inquirido reside, tratando-se de uma questão que depende da resposta a uma pergunta anterior, sobre se reside em Portugal ou noutro país. É essencial que a regra a construir especifique esta dependência. A partir da Figura [4.13](#page-65-0) é possível observar que se a pergunta G0p3 for igual a 1 (Portugal) e se o campo da pergunta estiver preenchido com 998, então esta deve ser transformada em 999, pois a pergunta era aplicável ao inquirido mas este não a respondeu. Caso o inquirido não responda à pergunta G0p3 e se o campo G0p4 estiver preenchido com 998, este também deve ser transformado em 999, pois não respondeu a nenhuma das duas perguntas. Se nenhum destes casos ocorrer então, deverá manter a resposta original.

Os *dataflows* designados por DF\_ETAPA4\_NOMENCLATURA e DF\_ETAPA5\_- SPSS\_NOMEN tratam da nomenclatura dos dados. O primeiro altera nomes dos valores nos atributos, ao passo que o segundo foi solicitado pelo [GEP,](#page-92-3) que gostaria de dispor de um ficheiro de dados com nomes de atributos iguais aos nomes dos atributos do ficheiro SPSS, utilizado no tratamento manual dos dados de empregabilidade. O *dataflow* DF\_ETAPA5\_SPSS\_NOMEN tem uma estrutura semelhante à do DF\_ETAPA4\_NOMENCLATURA representada na Figura [4.14:](#page-65-1) a tabela inicial passa por uma

<span id="page-64-0"></span>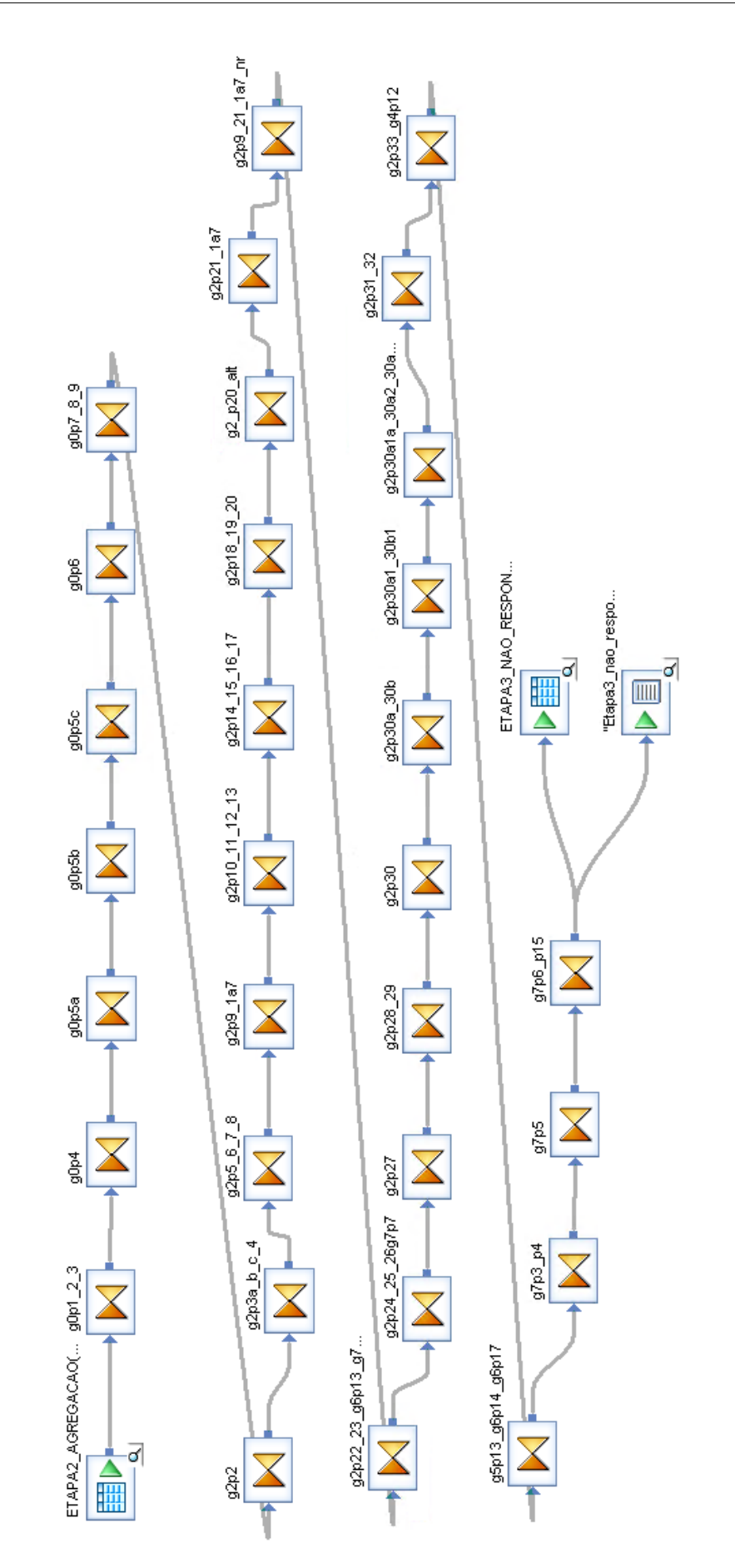

Figura 4.12: *Dataflow* DF\_ETAPA3\_APL\_NAO\_RESP, responsável por diferenciar os campos 998 e 999

<span id="page-65-0"></span>

| int<br>varchar(4)<br>g0p1_2_3.g0p3<br>$\rightarrow$ g0p2<br>$\rightarrow$ g0p3<br>$\bigtriangledown$ g <sub>0p</sub> 3<br>$\left  \right $ q0p4<br>DECODE((g0p1_2_3.g0p3=1AND g0p1_2_3.g0p4='998'), '999<br>int.<br>varchar(4)<br>$\bigtriangledown$ g0p4<br>varchar(4)<br>int<br>$\bullet$ gOp5a<br>g0p1_2_3.g0p5a<br>int<br>q0p5b<br>$\bigtriangledown$ gOp5a<br>g0p1_2_3.g0p5b<br>int<br>$\checkmark$<br>$\vert \vert$<br>$\rm III$<br>$\mathbf{III}$<br>Mapping   SELECT   EROM   WHERE   GROUP BY   ORDER BY   Advanced   Eind<br>for: g0p4.g0p4<br>Schema Remapping<br>Apply<br>Functions<br>.<br>DECODE((gOp1_2_3.gOp3= 1 AND gOp1_2_3.gOp4= '998'), '999',<br>gOp1_2_3.gOp3 = 999 AND gOp1_2_3.gOp4= '998', '999', | Schema In: g0p1_2_3 | $\checkmark$ | Schema Out: 00p4 |  |                                       |
|----------------------------------------------------------------------------------------------------|---------------------|--------------|------------------|--|---------------------------------------|
|                                                                                                    |                     |              |                  |  |                                       |
|                                                                                                    |                     |              |                  |  |                                       |
|                                                                                                    |                     |              |                  |  |                                       |
|                                                                                                    |                     |              |                  |  |                                       |
|                                                                                                    |                     |              |                  |  | $\,$                                  |
| $g0p1$ $2$ $3. g0p4$ )<br>$\,<\,$<br>$\mathbf{III}$<br>$\rightarrow$<br>g0p4 - Query Editor<br>DF_ETAPA3_APL_NAO_RESP - Data Flow                                                                                                    |                     |              |                  |  | $\mathord{\sim}$<br>$\overline{\vee}$ |

Figura 4.13: Regra aplicada aos dados provenientes do g0p1\_2\_3 para o g0p4 presentes no início da Figura [4.12](#page-64-0)

<span id="page-65-1"></span>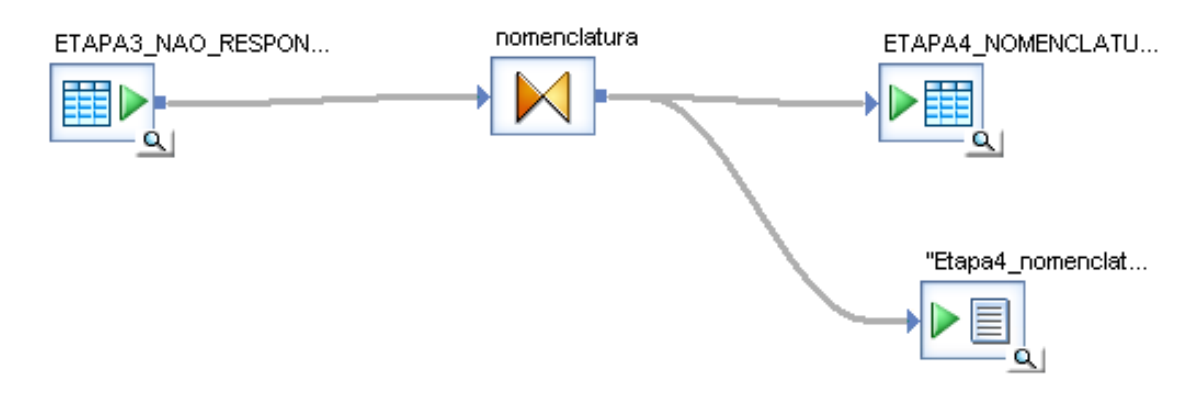

Figura 4.14: *Dataflow* DF\_ETAPA4\_NOMENCLATURA, responsável pela alteração dos valores dos atributos

*query transform* que mapeia os dados necessários e de seguida são armazenados numa nova tabela, bem como, num ficheiro CSV.

O último *dataflow* implementado neste *job*, DF\_ETAPA6\_DUPLICADOS, resolve os registos em duplicado, que ocorrem quando um respondente sai de um inquérito sem o submeter e volta a acedê-lo posteriormente. A solução passou por remover os registos que forneciam menos informação. De referir, ainda, que independentemente de se tratarem ou não de situações de inquiridos duplicados, são removidos todos aqueles que não respondam à questão-filtro, ou seja, que não indicam a sua situação profissional.

A Figura [4.15](#page-66-0) mostra a estrutura da implementação do *dataflow*. Inicialmente são selecionados todos os dados exceto os que não têm valor na pergunta obrigatória (G1p1) do inquérito. Também são selecionados os dados agrupados por nome do respondente e por identificador da resposta atribuído pelas escolas, que por vezes é repetido, sendo escolhidos aqueles que têm o identificador mais elevado. Isto porque, quando os dados são duplicados, o identificador da resposta aumenta, fazendo sentido escolher o valor mais alto, pois corresponde ao inquérito mais completo em questão de respostas preenchidas. Depois de selecionados estes dois conjuntos de dados, é concretizado um *inner join*, isto é,

<span id="page-66-0"></span>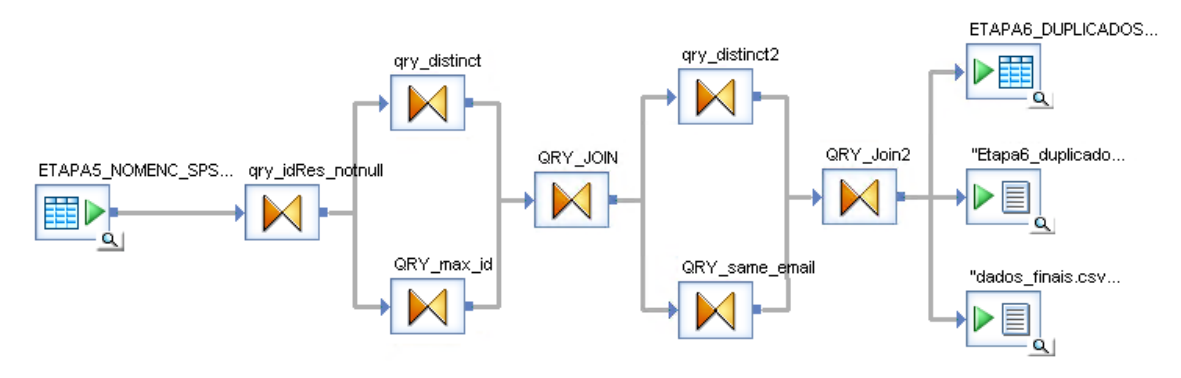

<span id="page-66-1"></span>Figura 4.15: *Dataflow* DF\_ETAPA6\_DUPLICADOS, responsável pela remoção de registos duplicados

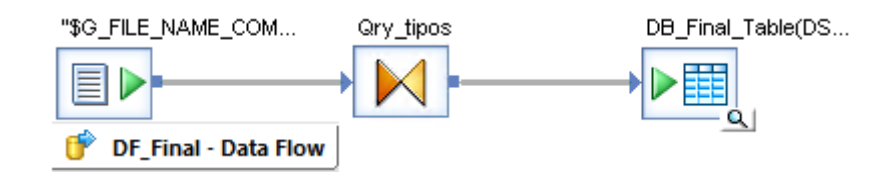

Figura 4.16: *Dataflow* DF\_FINAL, responsável pelo carregamento do ficheiro CSV com os dados finais para uma [DW](#page-92-8) DB\_FINAL\_TABLE

são cruzados os dados que contêm valores coincidentes nos dois conjuntos.

Ainda a propósito do *dataflow* na Figura [4.15,](#page-66-0) também foram verificados casos excecionais em que existiam *emails* iguais com nomes ligeiramente diferentes devido à dificuldade de codificação de caracteres, tendo sido acrescentado um novo *inner join* que, em casos com *email* igual, apenas seleciona os que têm o identificador de resposta mais elevado.

#### Carregamento

Após a concretização das fases de extração e de transformação, a última fase do processo [ETL](#page-92-4) passou pelo carregamento dos dados tratados para um *data warehouse*, isto é, persistir os dados numa base consolidada.

Para responder às necessidades do cliente, nomeadamente permitir o controlo sobre os dados em situações excecionais, em que trabalho manual é requerido o último *job* (JOB\_FINAL), é iniciado com o carregamento de um ficheiro CSV com as alterações manuais, se existirem. Só então os dados são armazenados numa tabela consolidada designada DB\_FINAL\_TABLE. A Figura [4.16](#page-66-1) apresenta a estrutura do *dataflow* (DF\_FINAL) responsável por este último *job*.

Uma vez os dados finalmente carregados na data warehouse, estes estão preparados e disponibilizados para serem utilizados. Assim sendo, o desenvolvimento da camada semântica pôde ser iniciado, sendo descrito na secção seguinte.

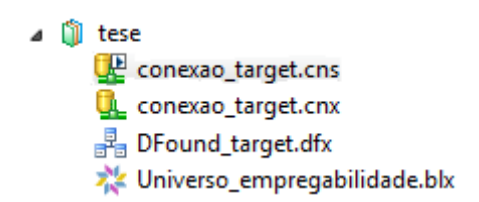

<span id="page-67-0"></span>Figura 4.17: Estrutura do projeto na ferramenta SAP IDT para a criação do universo

## 4.1.2 Desenvolvimento da camada semântica

O desenvolvimento da camada semântica consistiu na transformação da tabela de dados e dos campos existentes para um conceito de negócio tendo em vista um melhor entendimento por parte dos utilizadores. Este pertence à camada semântica da arquitetura e teve como recurso a ferramenta SAP Information Design Tool [\(SAP IDT\)](#page-92-5).

Esta ferramenta possibilita a criação de um modelo dimensional, com a definição de dimensões e de atributos inteligíveis. Adicionalmente também foram criadas as variáveis auxiliares requeridas pelo [GEP,](#page-92-3) bem como as métricas e indicadores necessários para cruzar com a informação.

Para tal, começou-se por criar uma nova sessão na ferramenta para conectar ao servidor do projeto e, assim, ter acesso ao trabalho desenvolvido no processo [ETL.](#page-92-4) Com a sessão aberta, foi necessário criar um novo projeto e abrir uma conexão relacional para extrair os dados da base de dados alocados no servidor. Foram gerados dois tipos de conexões relacionais: uma conexão local que cria um ficheiro .cnx (*local unsecured connection*) e que não pode ser publicado para um repositório, e uma conexão segura que provém da conexão local e cria um ficheiro .cns (*secured repository connection*), o qual permite publicar um universo para um repositório (ver Figura [4.17\)](#page-67-0).

Uma vez a conexão concluída, foi necessário criar uma camada *data foundation* para importar a tabela da base de dados resultante do processo [ETL.](#page-92-4) Com o acesso à tabela da base de dados estabelecido, o próximo passo consistiu em criar uma *business layer*.

Na *business layer*, o primeiro trabalho a ser desenvolvido foi a organização de todos os atributos presentes na tabela única importada da base de dados, tendo sido criadas dimensões e preenchidas com os atributos correspondentes. A Figura [4.18](#page-68-0) mostra a estrutura final a que se chegou depois da validação com o [GEP.](#page-92-3) Numa analogia, cada uma dessas pastas é uma dimensão e no interior de cada uma destas dimensões estão os seus atributos, exceto nas métricas (que são apenas métricas e indicadores). Esta estrutura, mais completa, pode ser revisitada na Figura [3.4,](#page-51-0) que contém todas as dimensões e os respetivos atributos, ou métricas e indicadores. Em paralelo com a criação do modelo, os nomes dos atributos também foram tornados mais inteligíveis consoante as decisões do [GEP.](#page-92-3)

Com a estrutura e os nomes decididos e validados, o próximo passo consistiu em criar

<span id="page-68-0"></span>

| Universo_empregabilidade                |
|-----------------------------------------|
| Caraterização do Diplomado              |
| Situação Profissional e Taxa de Emprego |
| <b>Curso de diplomação</b>              |
| ि Localização de residência             |
| Localização do emprego                  |
| Emprego                                 |
| <b>Emprego no estrangeiro</b>           |
| Emprego na área e Melhorias             |
| Prosseguimento de estudos               |
| Estagiário/Bolseiro                     |
| Sem atividade profissional remunerada   |
| Métricas                                |

Figura 4.18: Estrutura do modelo dimensional criado na ferramenta [SAP IDT](#page-92-5)

variáveis auxiliares pedidas pelo [GEP,](#page-92-3) descritas na Tabela [4.1.](#page-68-1) Para criar cada variável auxiliar foi necessário adicionar um novo atributo na dimensão adequada e implementar uma expressão SQL de modo a obter o resultado pretendido.

<span id="page-68-1"></span>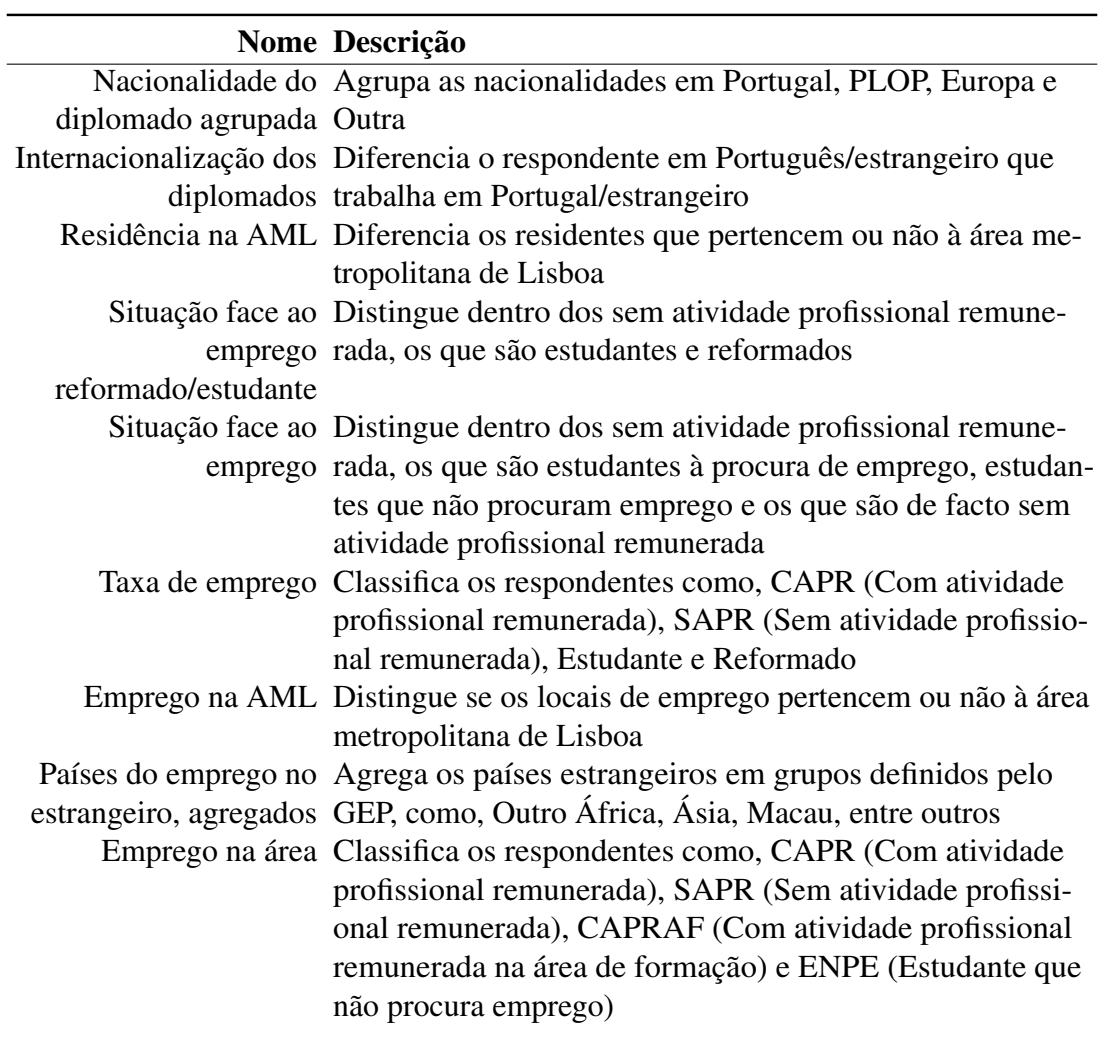

Tabela 4.1: Variáveis auxiliares pedidas pelo [GEP](#page-92-3) e desenvolvidas no [SAP IDT](#page-92-5)

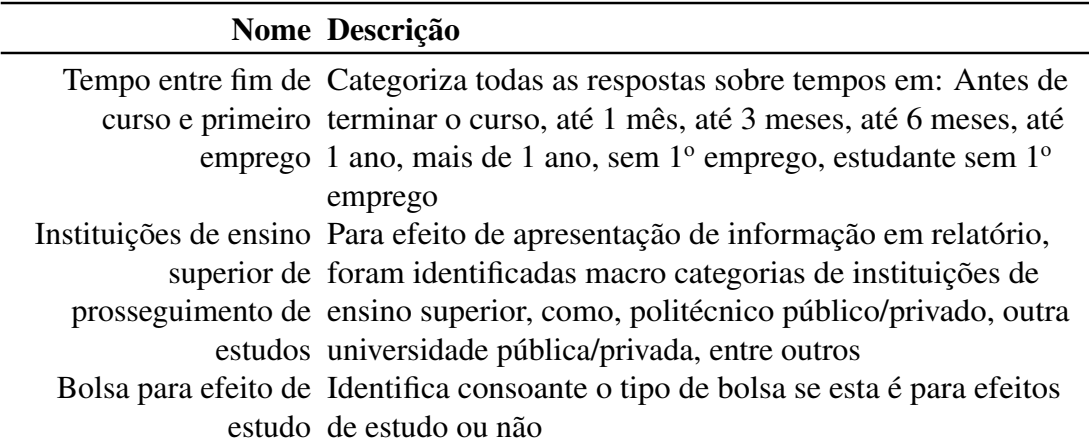

Tabela 4.1: Variáveis auxiliares pedidas pelo [GEP](#page-92-3) e desenvolvidas no [SAP IDT](#page-92-5) (continuação)

A Listagem [4.2](#page-69-0) mostra a expressão SQL utilizada para criar a variável auxiliar "internacionalização dos diplomados", onde o respondente que tem nacionalidade portuguesa e local de emprego em Portugal é considerado um "Português a trabalhar em Portugal". A mesma lógica é seguida para caracterizar os restantes respondentes com a categoria correta.

### <span id="page-69-0"></span>case

when @Select(Caraterização do Diplomado\Nacionalidade do diplomado agrupada §(variável auxiliar

 $\rightarrow$  §)) = 'Portugal' AND @Select(Localização do emprego\Variáveis originais\Emprego §(

 $\rightarrow$  Portugal/Europeu/PLOP/Outro§)) = 'Portugal'

### then

'Português a trabalhar\_em\_Portugal'

### when

@Select(Caraterização do Diplomado\Nacionalidade do diplomado agrupada §(variável auxiliar  $\rightarrow$  §)) = 'Portugal'

AND @Select(Localização do emprego\Variáveis originais\Emprego §(Portugal/Europeu/PLOP  $\rightarrow$  /Outro§)) = 'Outro país'

### then

'Português que foi trabalhar para o estrangeiro'

### when

@Select(Caraterização do Diplomado\Nacionalidade do diplomado agrupada §(variável auxiliar  $\rightarrow$  §)) IN ('Europa', 'PLOP', 'Outra')

AND @Select(Localização do emprego\Variáveis originais\Emprego §(Portugal/Europeu/PLOP/  $\hookrightarrow$  Outro§)) = 'Portugal'

### then

'Estrangeiro que ficou a trabalhar em Portugal'

## when

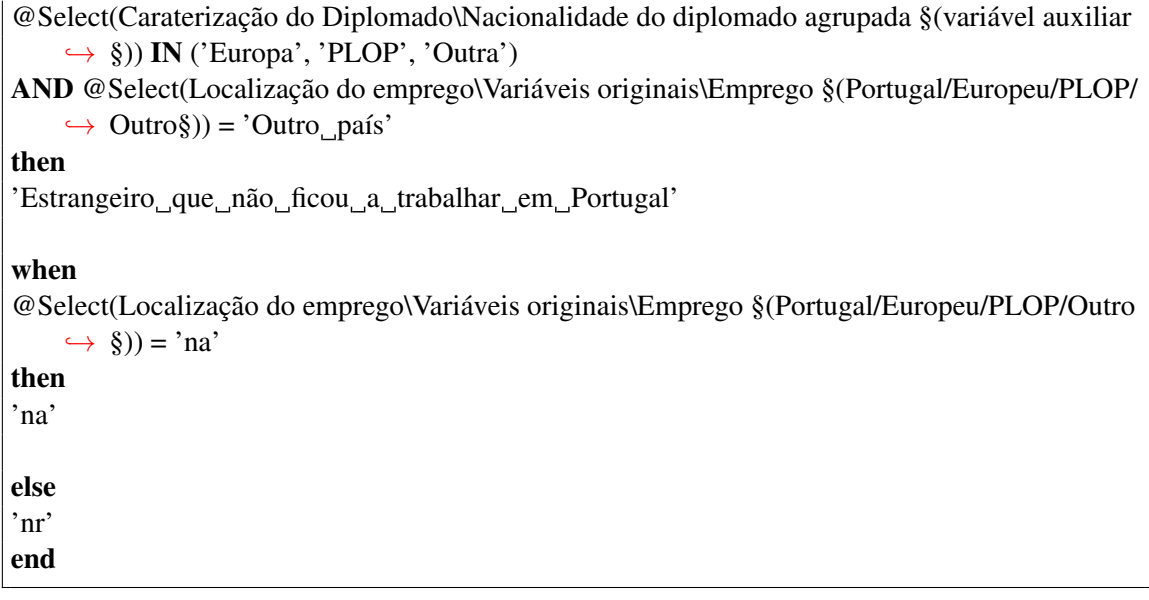

Listagem 4.2: Implementação da variável auxiliar correspondente à internacionalização dos diplomados presente na dimensão Emprego

Regressando às métricas e indicadores, todos os que estão na Secção [3.2.5](#page-45-1) foram implementados no [SAP IDT.](#page-92-5) A métrica utilizada com maior frequência é referente à contagem dos diplomados inquiridos, cuja concretização em forma de expressão SQL é mostrada na Listagem [4.3.](#page-70-0)

```
isnull(count(distinct @Select(Caraterização do Diplomado\Identificador do diplomado)),0)
```
Listagem 4.3: Implementação da métrica de contagem dos diplomados inquiridos

A implementação de indicadores teve como objetivo oferecer uma visão mais detalhada de situações tipificadas de forma a melhorar a sua avaliação. O cálculo da taxa de empregabilidade foi um dos indicadores concretizados e indica o rácio entre o número de diplomados empregados e a soma do número de diplomados empregados e o números de diplomados desempregados (ver Listagem [4.4\)](#page-70-1).

<span id="page-70-1"></span>CAST(@Select(Métricas\N◦ de graduados com trabalho)as DECIMAL) / CAST(@Select(Mé  $\rightarrow$  tricas\N° de graduados inquiridos) as DECIMAL)  $*$  100

Listagem 4.4: Implementação do indicador de taxa de empregabilidade

Com a transformação da tabela e dos campos existentes em conceitos de negócio para compreensão de todos utilizadores e com o desenvolvimento do modelo de dados e a implementação das variáveis auxiliares, métricas e indicadores o universo gerado (Universo\_empregabilidade.blx) ficou concluído e preparado para ser publicado. Uma vez publicado, os dados ficaram disponíveis para os utilizadores.

## 4.1.3 Criação dos relatórios

O SAP Web Intelligence faz parte da plataforma de *BusinessObjects* e foi utilizado para gerar relatórios analíticos e *ad hoc* que respondessem aos requisitos de negócios do [GEP.](#page-92-3) Mais precisamente para facilitar a escrita do relatório do inquérito à empregabilidade realizado todos anos.

Para utilizar o SAP WebI foi necessário aceder ao SAP BI Launch pad com um *browser*; uma vez autenticado, o procedimento para criar um relatório predefinido consistiu em abrir a aplicação Web Intelligence e criar um documento com o universo gerado no SAP IDT.

A Figura [4.19](#page-72-0) mostra o painel inicial para a construção de relatórios, estando do lado esquerdo o *Universe outline* que contém todos os objetos do universo selecionado, incluindo as dimensões e respetivos atributos implementados no SAP IDT. O utilizador deve arrastar os objetos disponíveis no *Universe outline* para o *Result Objects* para serem adicionados ao relatório a gerar. O *Query Filters* permite criar filtros com os objetos do universo, de modo a limitar os resultados finais.

A organização do modelo dimensional foi relevante para este momento: o utilizador quando se deparar com este painel, deve de forma intuitiva e ágil encontrar os objetos necessários para criar uma análise.

Para a criação dos relatórios predefinidos deste projeto foram produzidos vários documentos, tendo por base a estrutura do relatório do inquérito de empregabilidade[\[6\]](#page-88-0). Tomando o primeiro documento da caracterização dos diplomados na Secção [3.2.6](#page-46-0) como exemplo, foram inicialmente selecionados os atributos, métricas e indicadores necessários para desenhar os gráficos requeridos, incluindo uma interrogação de filtro correspondente ao ano de inquérito a analisar (ver Figura [4.19\)](#page-72-0).

Com os objetos selecionados o próximo passo consistiu em executar a *query* e selecionar o ano do inquérito pretendido. Para gerar os gráficos foram criadas tabelas arrastando os objetos para o relatório, as quais foram transformadas em gráficos.

A Figura [4.20](#page-73-0) é um exemplo de um relatório predefinido, em que a estrutura é estática exceto os valores que variam consoante o ano de inquérito selecionado. Apenas o utilizador com permissão de administrador possui autorização para alterar estes relatórios, enquanto os restantes apenas podem visualizar e exportar, para evitar erros ou múltiplas alterações.

Se for necessária uma análise que não se encontra presente nos relatórios predefinidos, o utilizador necessita de criar o seu próprio, de forma *ad-hoc*, com a informação pretendida ou realizar um requerimento ao administrador com as alterações desejadas.
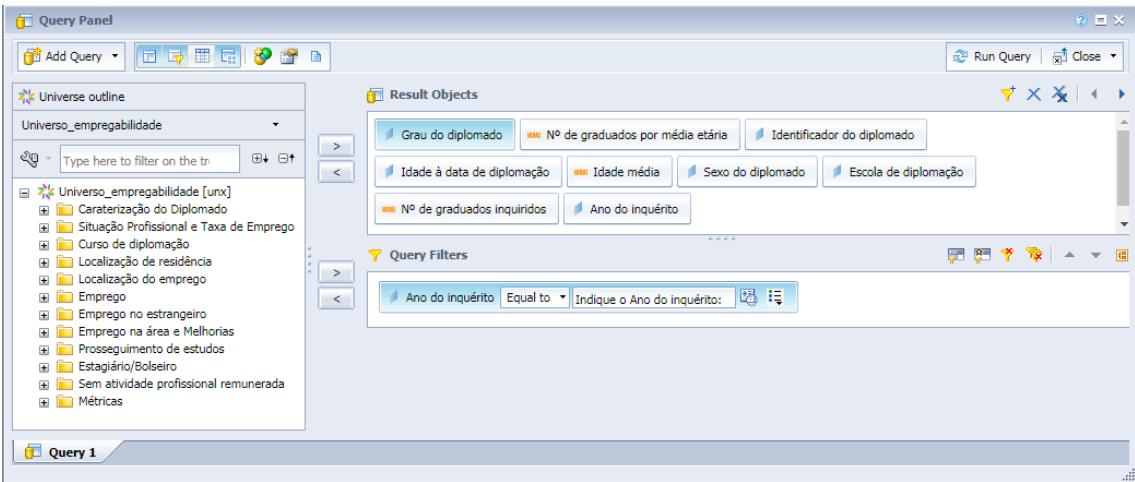

Figura 4.19: Painel de interrogação do WebI com o universo de empregabilidade: em cima estão os objetos selecionados para a criação de um relatório de caracterização dos diplomados; em baixo está a definição de um filtro correspondente ao ano de inquérito, limitando os resultados ao ano selecionado

#### 4.1.4 Criação e configuração de utilizadores

Para este projeto foi necessário configurar contas de utilizadores para que estes tivessem acesso à plataforma SAP BI Launch pad e usufruíssem da informação disponível na aplicação [SAP WebI.](#page-92-0) Para isso foi utilizada a [SAP CMC](#page-92-1) que é uma consola de gestão central para realizar tarefas administrativas, tendo como uma das suas funcionalidades a configuração de utilizadores e a atribuição de permissões para controlar acessos.

Para criar um utilizador de teste para o [GEP,](#page-92-2) foi necessário aceder ao [SAP CMC](#page-92-1) como administrador e criar um grupo para facilitar a atribuição de permissões semelhantes entre vários utilizadores. A atribuição de permissões ao grupo criado teve de ser aplicada a todos os níveis, ou seja, foi necessário permitir ao utilizador do grupo ter acesso à aplicação [SAP WebI](#page-92-0) na sua área no SAP BI Launch pad, seguido de permissões sobre as conexões e universo criados no [SAP IDT.](#page-92-3) Por fim, foi necessário selecionar as pastas que os utilizadores podem visualizar ou não.

Com o grupo criado e com as permissões configuradas o último passo consistiu na criação de um utilizador e respetiva associação ao grupo. Deste modo, se for necessário adicionar mais utilizadores com as exatas permissões, basta apenas criar um novo utilizador e associar ao mesmo grupo.

Este utilizador foi partilhado com o [GEP](#page-92-2) para os utilizadores terem acesso ao projeto, conhecerem a informação disponível, validarem os relatórios gerados e testarem a resolução de problemas.

Em simultâneo, foi criado outro grupo com permissões avançadas que permite um utilizador com mais responsabilidades executar todos os *jobs* implementados no SAP Data Services Designer. Para tal, foi seguida a mesma lógica anterior usando o [SAP CMC,](#page-92-1) onde

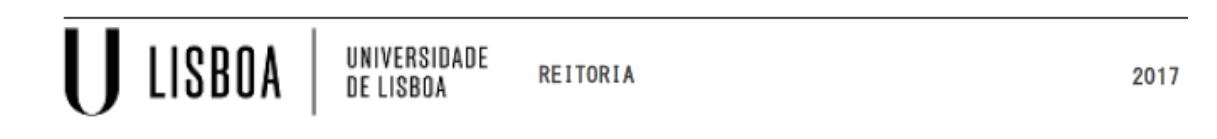

### Diplomados por Grau

Figura 1.1 - Diplomados da ULisboa, por Grau (n=3.478)

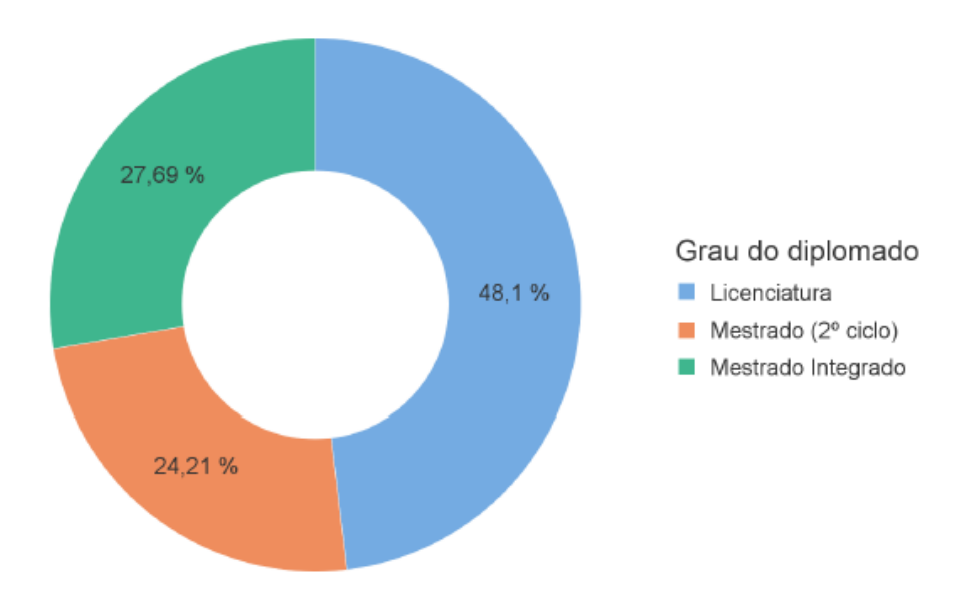

| Grau do diplomado   | $No$ de graduados inquiridos | Percentagem |
|---------------------|------------------------------|-------------|
| Licenciatura        | 1.673                        | 48,10%      |
| Mestrado (2º ciclo) | 842                          | 24,21%      |
| Mestrado Integrado  | 963                          | 27,69%      |
| Total               | 3.478                        | 100.00%     |

Figura 4.20: Relatório predefinido de diplomados por grau, do inquérito de 2017

o novo grupo criado poderá aceder ao SAP Data Services Management Console e executar os *jobs* seguindo uma ordem específica a ser documentada num manual, para guiar as equipas a executar o processo da solução corretamente.

### 4.2 Avaliação

Nesta secção são apresentados três diferentes avaliações: primeiramente é realizada uma comparação de resultados entre os dados manuais e da solução, seguido-se da aplicação da solução a um novo ano de inquérito, e concluindo com uma comparação de tempos de execução entre o trabalho realizado manualmente e usando a solução.

#### 4.2.1 Comparação entre os dados manuais e da solução desenvolvida

Neste ponto foram concretizadas comparações entre os resultados obtidos pela solução desenvolvida e os resultados obtidos pelo [GEP.](#page-92-2) Estas comparações permitiram analisar a qualidade da solução e se esta foi ao encontro dos requisitos definidos inicialmente.

Assim sendo, a Tabela [4.2](#page-74-0) indica os valores totais absolutos entre os resultados obtidos pela solução e pelo [GEP,](#page-92-2) bem como, a diferença entre eles para facilitar a comparação entre os dois métodos. Estes resultados foram referentes ao inquérito à empregabilidade da ULisboa em 2017 dirigido aos diplomados do ano letivo 2014/15, onde o total de respostas válidas corresponderam a uma amostra de 3478 diplomados.

Aquando do desenvolvimento dos gráficos e tabelas com os resultados obtidos pela solução e comparados estes com os resultados obtidos pelo [GEP,](#page-92-2) sempre que foram observadas discrepâncias estas auxiliaram na identificação de possíveis defeitos no projeto, melhorando a qualidade e fiabilidade da solução.

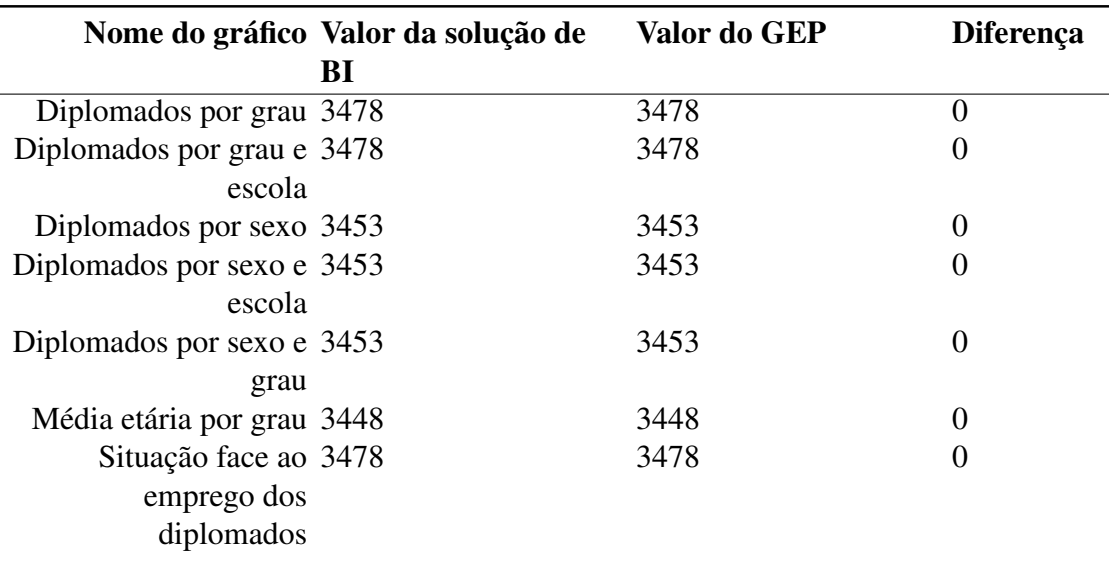

<span id="page-74-0"></span>Tabela 4.2: Diferença absoluta entre os resultados obtidos pela solução e os dados obtidos pelo processo do [GEP](#page-92-2) no inquérito de 2017

|                           | Nome do gráfico Valor da solução de | Valor do GEP | Diferença        |
|---------------------------|-------------------------------------|--------------|------------------|
|                           | BI                                  |              |                  |
| Situação face ao 3478     |                                     | 3478         | $\overline{0}$   |
| emprego por grau          |                                     |              |                  |
| Diplomados SAPR, 588      |                                     | 587          | $\mathbf{1}$     |
| empregados após curso     |                                     |              |                  |
| Diplomados SAPR, 588      |                                     | 587          | $\mathbf{1}$     |
| empregados após curso,    |                                     |              |                  |
| por grau                  |                                     |              |                  |
| Motivos para não 535      |                                     | 539          | $\overline{4}$   |
| procurar emprego          |                                     |              |                  |
| Taxa de emprego, por 2978 |                                     | 2974         | 4                |
| grau                      |                                     |              |                  |
| Taxa de emprego, por 2978 |                                     | 2974         | $\overline{4}$   |
| áreas de estudo           |                                     |              |                  |
| Tipo de vínculo, por 1722 |                                     | 1703         | 19               |
| conta de outrem, por      |                                     |              |                  |
| grau                      |                                     |              |                  |
| Tempo de espera para 2829 |                                     | 2795         | 34               |
| obter emprego, por grau   |                                     |              |                  |
| Prosseguiram estudos 3286 |                                     | 3288         | $\overline{2}$   |
| após curso, por grau      |                                     |              |                  |
| Emprego na área de 2878   |                                     | 2878         | $\overline{0}$   |
| formação                  |                                     |              |                  |
| Emprego na área de 2878   |                                     | 2878         | $\boldsymbol{0}$ |
| formação, por grau        |                                     |              |                  |
| Dimensão da entidade 2122 |                                     | 2105         | 17               |
| empregadora               |                                     |              |                  |
| Nacionalidade dos 76      |                                     | 76           | $\boldsymbol{0}$ |
| estrangeiros por área     |                                     |              |                  |
| geográfica                |                                     |              |                  |
| Total                     |                                     | 51103        | 86               |

Tabela 4.2: Diferença absoluta entre os resultados obtidos pela solução e os dados obtidos pelo processo do [GEP](#page-92-2) no inquérito de 2017 (Continuação)

Com a divisão da soma dos valores absolutos obtidos pelo processo manual do [GEP](#page-92-2) com a soma dos valores obtidos pela diferença absoluta da Tabela [4.2](#page-74-0) obteve-se um resultado de 0,2% de casos em que se verificaram diferenças entre os dois métodos, sendo uma percentagem relativamente baixa.

Uma razão para as diferenças de valores é a transformação responsável pela remoção dos duplicados que resolve a situação numa perspetiva global, sem analisar em detalhe casos particulares, enquanto o [GEP](#page-92-2) consegue identificar estes casos especiais e resolvê-los. A solução para esta situação passou por dar acesso ao ficheiro com dados, permitindo ao

<span id="page-76-0"></span>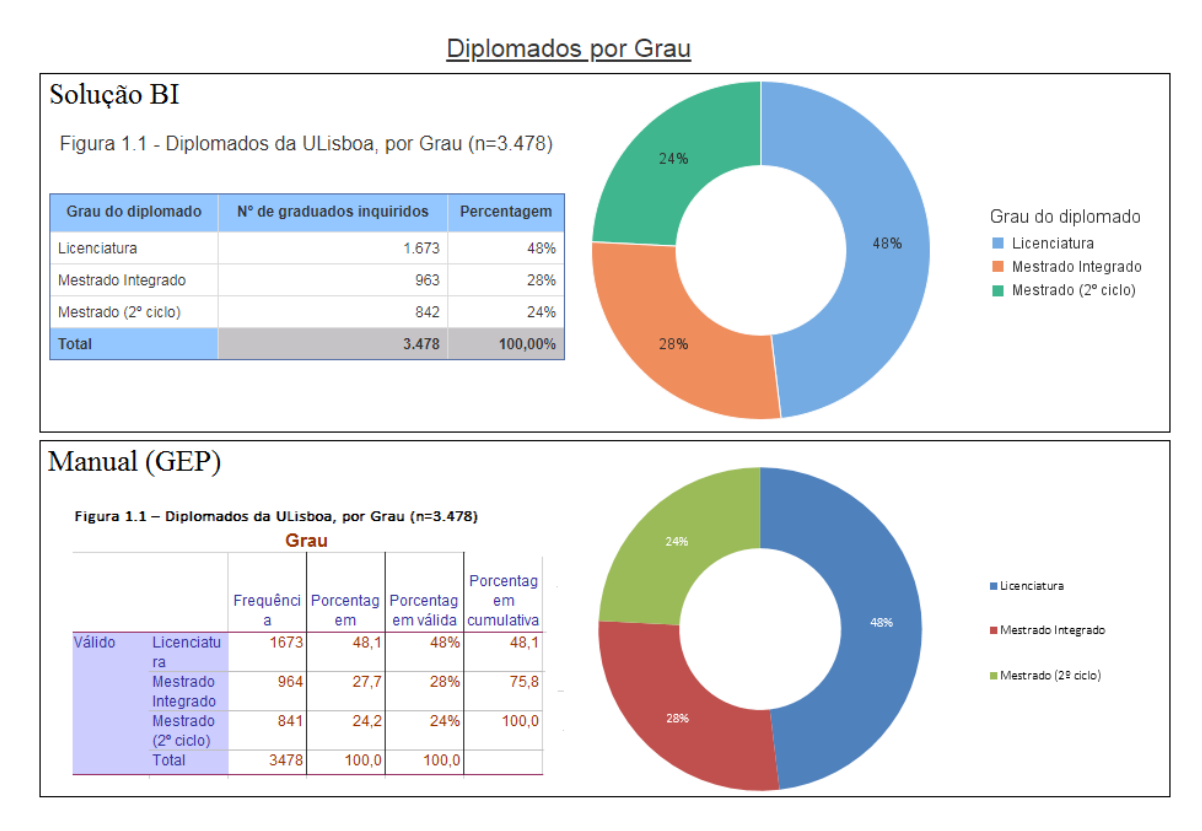

Figura 4.21: Diplomados por grau do inquérito de 2017 com o método manual e com a solução

[GEP](#page-92-2) analisar as situações em duplicado abstraindo-se das restantes transformações.

A Figura [4.21](#page-76-0) apresenta com maior detalhe um exemplo de um resultado obtido manualmente e com a solução. O valor total da amostra e as percentagens foram iguais em ambos os métodos, apenas diferenciando uma unidade entre o grau de Mestrado Integrado e Mestrado (2º ciclo).

A Figura [4.22](#page-77-0) apresenta a comparação detalhada dos resultados relativamente ao tipo de vínculo de trabalhadores por conta de outrem por grau. Neste caso a diferença de valores deveu-se ao facto de grande parte dos inquiridos identificarem outro tipo de vínculo em resposta aberta como "Recibos verdes" mas tinham declarado pertencer ao perfil de "Trabalhador por conta de outrem", quando realmente pertenciam ao perfil "Trabalhador por conta própria sem funcionários a cargo". O [GEP](#page-92-2) identifica estes casos específicos e faz correções manuais nos dados, mas isso não é feito na solução automática.

Em suma, a solução desenvolvida indica melhorias, permite automatizar o processamento da grande maioria dos dados de empregabilidade podendo por vezes ser necessário um toque humano para tratar de casos particulares que requerem a análise de respostas abertas dos inquiridos, sendo difícil identificar incoerências quando o conteúdo das respostas é vasto e sem limitações.

<span id="page-77-0"></span>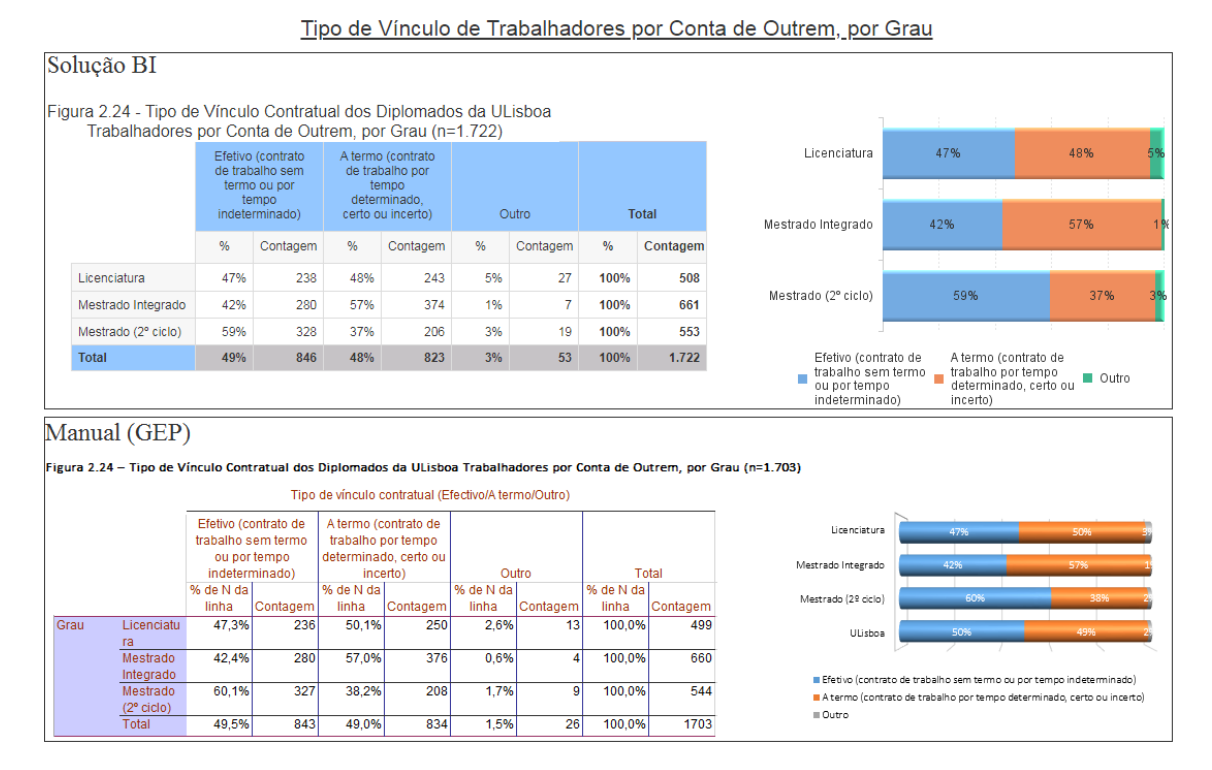

Figura 4.22: Tipo de vínculo de trabalhadores por conta de outrem por grau com o método manual e com a solução

#### 4.2.2 Aplicação da solução a um novo ano de inquérito

Esta secção descreve os diferentes passos aquando da aplicação da solução a um novo ano de inquérito. Os dados fornecidos para este teste correspondem aos resultados do inquérito do ano de 2018 dos diplomados do ano letivo de 2015/16. Os dados do inquérito de 2018 à data deste trabalho de projeto ainda não se encontram disponíveis para o público, sendo aqui realizada uma descrição generalizada dos dados.

O processo iniciou-se com a junção manual dos resultados das escolas não autónomas num único ficheiro Excel, o qual deve seguir uma estrutura específica para que cada coluna do ficheiro corresponda a uma coluna da base de dados. Este ficheiro foi depois convertido para o formato CSV. Para cada escola autónoma (FC, ISA, ISEG, IST) foi criado um ficheiro CSV seguindo uma estrutura idêntica. Com os quatro ficheiros CSV devidamente estruturados, estes foram colocados nas suas pastas respetivas, com nomes específicos, como por exemplo dentro da pasta "LRUL" deve ser colocado um ficheiro CSV com o nome de "dados\_rul\_2017". Uma vez que o SAP Data Services Designer lê os ficheiros pelo seu nome e pela sua pasta, é obrigatório seguir a nomenclatura estipulada, isto é, DADOS\_[ESCOLA]\_[ANO].

O próximo passo consistiu em executar os *jobs* implementados por ordem. Nesta fase foram encontrados alguns desafios, especificamente problemas novos de uniformização de certos valores nos ficheiros CSV, os quais foram tratados manualmente a lista de valores a serem procurados e traduzidos para o valor respetivo, de forma semelhante à mostrada na Figura [4.7.](#page-58-0)

Uma vez ultrapassados os desafios, os dados foram automaticamente processados pelo [SAP IDT,](#page-92-3) tendo sido corretamente organizados de acordo com o modelo de dados, assim como foram geradas as variáveis auxiliares, métricas e indicadores. O universo foi atualizado com o novo ano e publicado para uso da organização.

Na aplicação [SAP WebI](#page-92-0) passaram a existir dois anos de escolha para análise, quando escolhido o ano de 2018, o número de respondentes a este novo inquérito foi semelhante ao do inquérito de 2017 e os resultados obtidos e apresentados nos relatórios predefinidos assemelham-se com os resultados obtidos de forma manual pelo [GEP.](#page-92-2)

#### 4.2.3 Comparação de tempos de processamento de dados

Esta secção compara estimativas de tempos de processamento de dados entre o trabalho desenvolvido de forma manual pelo [GEP](#page-92-2) e a solução de [BI](#page-92-4) desenvolvida.

O [GEP](#page-92-2) anualmente realiza um inquérito de empregabilidade aos diplomados correspondentes a um determinado ano letivo. O trabalho manual inicia-se quando os colaboradores recebem os resultados dos inquéritos.

Uma vez com os resultados disponíveis, os processos manuais de transformação e tratamento aos dados começam, demorando cerca de quatro semanas a serem concluídos. Os processos incluem a junção dos resultados num só ficheiro, seguido da remoção de registos duplicados ou errados.

O preenchimentos dos campos vazios com códigos "999" e "998" é a transformação mais custosa de todo o processo, seguindo-se a consolidação das repostas dos diplomados com perfis diferentes mas que concorrem para as mesmas perguntas ou indicadores, e concluindo com a correção de erros encontrados. Todos os registos são tratados individualmente, custando tempo e não sendo eficiente com quantidades significativas. Este fluxo de trabalho pode ser visto com detalhe na Secção [3.2.2.](#page-40-0)

Com os dados tratados e guardados num ficheiro único de Excel, estes são carregados para o SPSS onde o seu processamento demora cerca de um semana, devido à configuração de rótulos e variáveis auxiliares, e outros detalhes.

Com os dados no SPSS, são geradas as tabelas de análise e gráficos necessários para completar o relatório do inquérito à empregabilidade dos diplomados da [ULisboa,](#page-92-5) que é reutilizado de ano para ano com as devidas alterações e revisão. A geração das tabelas e dos respetivos gráficos e a conclusão do relatório final, tem uma duração total de cerca três semanas.

A Tabela [4.3](#page-79-0) indica resumidamente os processos descritos acima e as respetivas estimativas de tempos de execução, sendo que, em geral, o trabalho manual demora

| Processo Tempo                                  |  |
|-------------------------------------------------|--|
| Transformação e tratamento de dados 4 semanas   |  |
| Carregamento no SPSS e configuração 1 semana    |  |
| Criação de análises e relatório final 3 semanas |  |

<span id="page-79-0"></span>Tabela 4.3: Tempo de cada processo realizado manualmente pelo [GEP](#page-92-2)

<span id="page-79-1"></span>Tabela 4.4: Tempo médio de execução de cada *job* da solução de [BI](#page-92-4) desenvolvida

|                                 | <i><b>Job Tempo médio</b></i> |
|---------------------------------|-------------------------------|
| JOB ODS FC 17s                  |                               |
| JOB ODS ISA 16s                 |                               |
| JOB ODS ISEG 16s                |                               |
| JOB_ODS_IST 17s                 |                               |
| JOB UNIAO ESCOLAS AUTONOMAS 26s |                               |
| JOB LOAD ESCOLAS AUTONOMAS 24s  |                               |
| JOB ODS RUL 20s                 |                               |
| JOB UNIAO RUL AUTONOMAS 23s     |                               |
| JOB_TRANSFORMACAO_DADOS 3m45s   |                               |
| JOB FINAL 23s                   |                               |
|                                 | Total 7m17s                   |

dois meses a ser concluído.

Um dos principais objetivos da solução de [BI](#page-92-4) visa diminuir o tempo gasto com a realização do trabalho de forma manual e permitir à organização disponibilidade para novos objetivos.

Com a solução desenvolvida existem vários passos a seguir em determinada ordem. Inicialmente foi necessário realizar alguns processos de forma manual, isto é, quando os resultados dos inquéritos ficaram disponíveis, estes foram convertidos para ficheiros CSV e colocados em pastas próprias num formato específico, tomando meio dia de trabalho.

Com os ficheiros nas pastas devidas, o passo seguinte consistiu em executar os *jobs* implementados na ferramenta SAP Data Services Designer. Para tal, o utilizador com acesso ao SAP Data Services Management Console executa os *jobs* ordenadamente. Os tempos de execução de cada *job* podem ser consultados na consola onde são executados. No total existem dez *jobs* e a Tabela [4.4](#page-79-1) indica o tempo médio que estes demoraram a executar numa máquina virtual com o sistema operativo Windows Server 2012 R2 STD, RAM de 8GB, HDD de 120GB e processador Intel(R) Xeon(R) CPU E5-2660 v2 @ 2.20GHz, 2200Mhz (4 cores).

<span id="page-80-0"></span>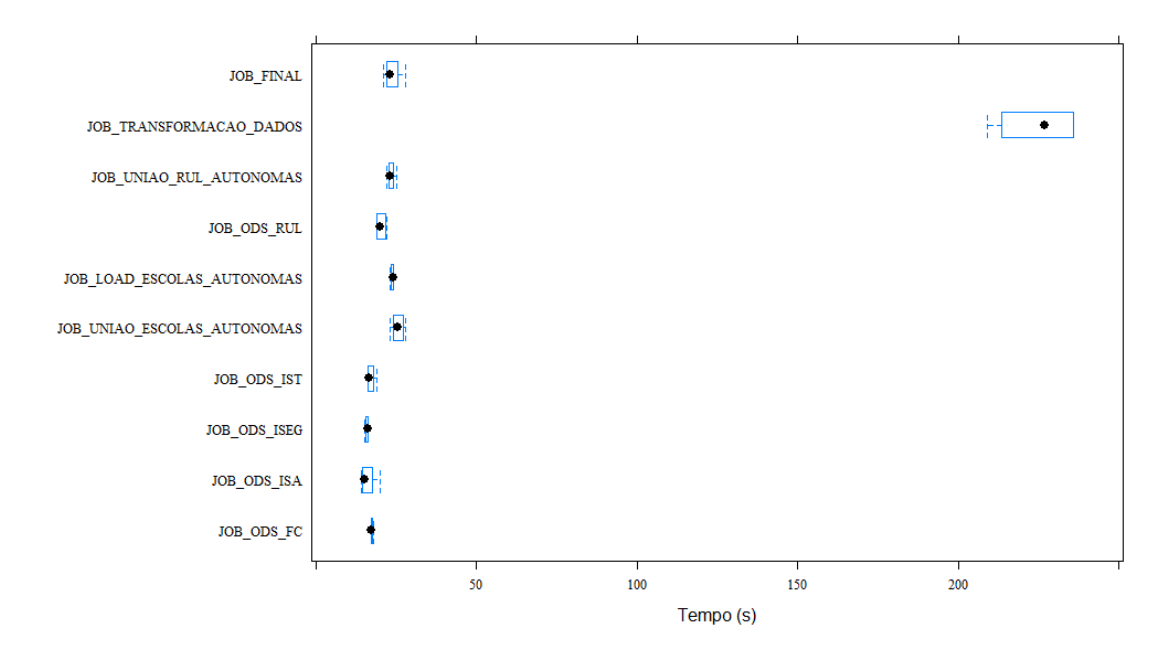

Figura 4.23: *Boxplot* dos tempos de execução de cada *job*

Com a Tabela [4.4](#page-79-1) é possível observar que o JOB\_TRANSFORMACAO\_DADOS foi o que demorou mais tempo, sendo compreensível, pois os dados passaram por muitos processos, de modo a ficarem uniformizados e tratados. Semelhante ao trabalho manual do [GEP,](#page-92-2) a atribuição dos códigos "999" foi a transformação mais longa do *job* pois envolveram muitas regras.

Cada *job* foi executado várias vezes para se obterem os tempos médios apresentados na Tabela [4.4,](#page-79-1) e dessas diferentes execuções foram criados *boxplots* para cada um dos *jobs* de modo a observar as diferenças de tempos e as suas discrepâncias. A Figura [4.23](#page-80-0) mostra que a maioria dos *jobs* executa em menos de 30 segundos, não existindo valores muito distantes em cada *job*, com exceção do *job* JOB\_TRANSFORMACAO\_DADOS, que demorou bastante mais tempo a executar.

<span id="page-81-0"></span>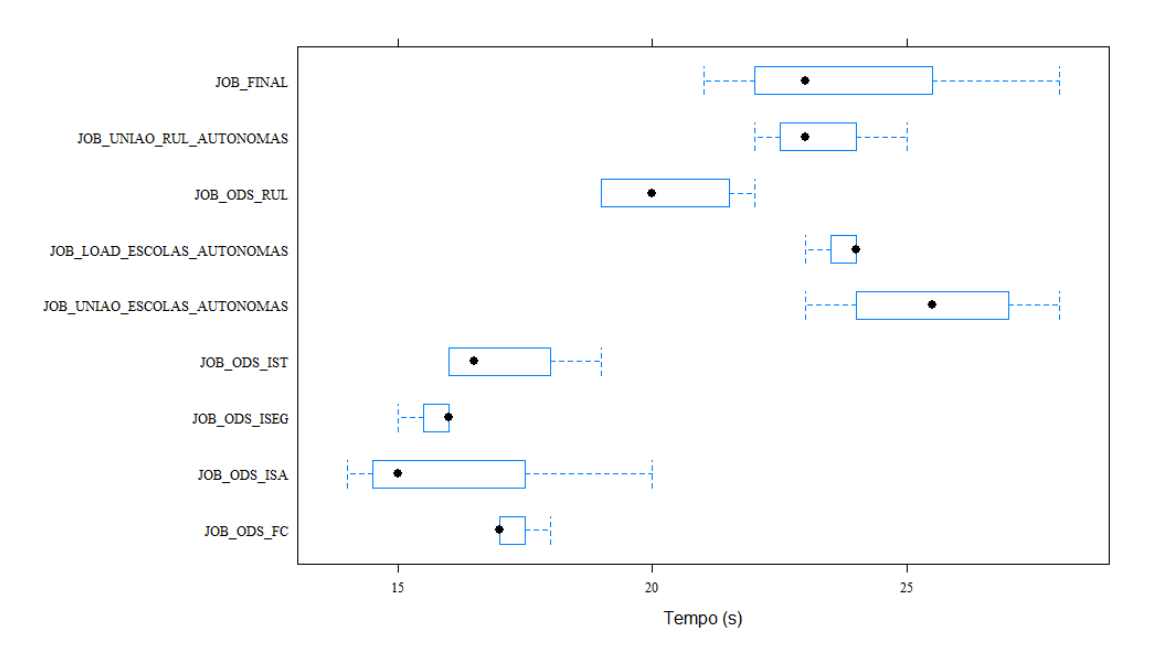

Figura 4.24: *Boxplot* dos tempos de execução dos *jobs* mais rápidos

<span id="page-81-1"></span>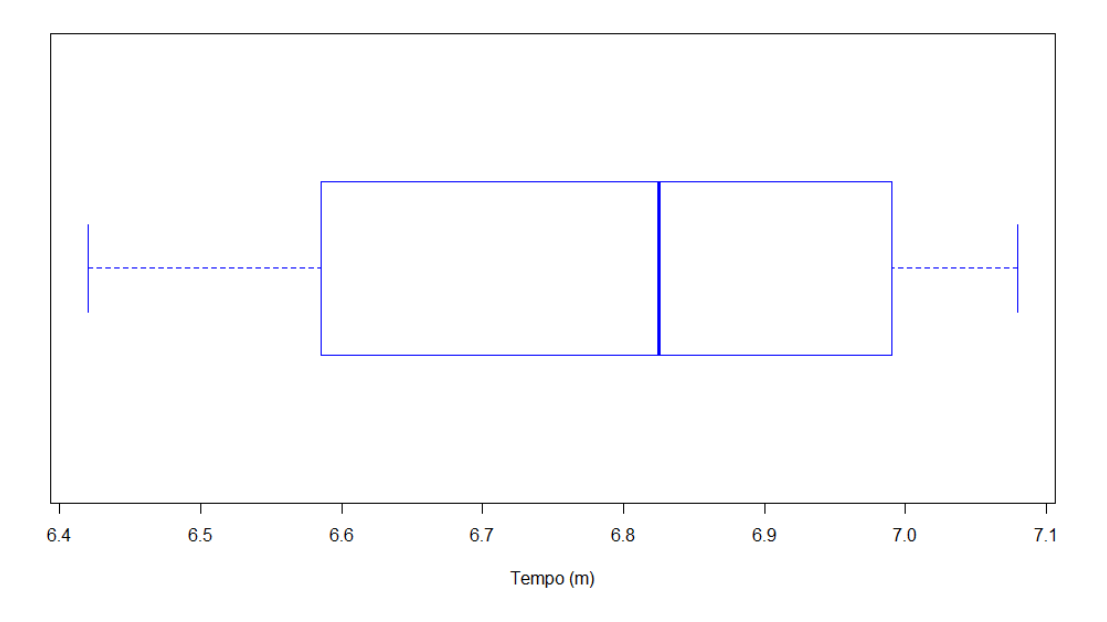

Figura 4.25: *Boxplot* dos tempos totais de execução de todos os *jobs*

A Figura [4.24](#page-81-0) representa uma versão ampliada dos resultados, só com os tempos de execução mais baixos, isto é, excluindo o JOB\_TRANSFORMACAO\_DADOS, para uma melhor análise. É então, possível observar que os *jobs* responsáveis pelo carregamento das fontes de dados das escolas autónomas são o que executam mais rápido, tendo sido obtidos resultados inferiores a 20 segundos.

O *boxplot* da Figura [4.25](#page-81-1) sintetiza os tempos totais em minutos de cada execução de todos os *jobs*, tendo os tempos ficado contidos entre os 6 e 7 minutos.

É possível afirmar que a solução reduz significativamente o tempo de trabalho principalmente porque a transformação dos dados passa de quatro semanas para um dia, permitindo à organização apresentar resultados com rapidez e ter disponibilidade para outras análises.

### 4.3 Sumário

Neste capítulo foi realizada uma descrição detalhada do desenvolvimento da solução de [BI,](#page-92-4) incluindo o desenvolvimento das componentes [ETL,](#page-92-6) da camada semântica, a criação de relatórios e a criação e configuração de utilizadores.

No final foi feita a avaliação da solução que permite afirmar que esta oferece melhorias para a organização como a diminuição significativa do tempo de processamento de dados, na consolidação da informação e na capacidade de manter histórico anual com os resultados.

# Capítulo 5

# **Conclusão**

Neste capítulo faz-se uma síntese do trabalho desenvolvido, incluindo as principais contribuições do projeto para a organização, as competências adquiridas, os desafios encontrados, e alguns possíveis desenvolvimentos futuros.

### 5.1 Principais contribuições

A principal contribuição deste trabalho foi o desenvolvimento de uma solução de [BI](#page-92-4) que disponibiliza dados consolidados de empregabilidade de diplomados e que permite ao utilizador criar análises dinamicamente, facilmente e com coerência através de uma interface única e intuitiva. Como a solução armazena informação de anos anteriores, também é possível fazer análises com dados antigos e comparar com dados atuais, facilitando-se, por exemplo, o estudo de tendências.

Antes desta solução, o trabalho do [GEP](#page-92-2) era concretizado de forma manual, com geração de quantidades consideráveis de ficheiros Excel com os diferentes passos do processo, até se chegar à criação de um documento consolidado. Este serviço era dispendioso tanto em tempo como recursos, com grande exigência de disponibilidade por parte dos elementos da organização. A nova solução permitiu mitigar grande parte do trabalho manual e aumentar o tempo disponível para novas tarefas.

A solução foi aceite com entusiasmo pelo [GEP,](#page-92-2) mas com algum receio devido à perda de controlo sobre o conteúdo da informação e tomadas de decisão, por vezes de natureza discricionária. Para satisfazer as necessidades do [GEP,](#page-92-2) a solução implementada automatiza os processos necessários para transformar os dados em informação útil, mas existe a possibilidade de a organização modificar a informação, preservando algum do controlo anterior.

Em suma, o contributo focou-se em automatizar um trabalho longo e desenhar um modelo de dados para suportar a informação, tendo sido criados processos de [ETL](#page-92-6) que, a partir das fontes de dados, implementam regras de transformação de modo a replicar o trabalho de longas semanas do [GEP.](#page-92-2) Com os dados tratados, desenvolveu-se o modelo

de dados e criaram-se as variáveis auxiliares, métricas e indicadores de acordo com os requisitos.

Outra contribuição importante foi a construção de relatórios predefinidos de modo a apresentar com rapidez análises do quotidiano, poupando tempo e esforço ao [GEP.](#page-92-2) Para acesso às interfaces dos relatórios, criaram-se utilizadores e configuraram-se os mesmos com métodos de segurança para permitir o acesso. Com a finalidade de guiar os utilizadores e facilitar futuros desenvolvimentos foram gerados manuais de instruções.

### 5.2 Competências adquiridas

Este trabalho foi realizado no Departamento de Informática da Reitoria da ULisboa, envolvendo diferentes departamentos e equipas, dando a oportunidade de melhorar as competências de *soft skills*.

Ao longo do projeto foram aprofundados e adquiridos novos conhecimentos relacionados com [BI,](#page-92-4) também foram aprendidas as ferramentas, nomeadamente o SAP Data Services Designer para desenvolver os processos de [ETL,](#page-92-6) a [SAP IDT](#page-92-3) para tornar os dados mais inteligíveis, incluindo a criação de variáveis auxiliares, métricas e indicadores, e a SAP Web Intelligence para criar relatórios com as principais análises. Parte destes conhecimentos adquiridos, deveram-se a uma formação para *power users* efetuada pela Novabase nas instalações da Reitoria da ULisboa.

Para além dessas ferramentas da SAP, aprendeu-se a criar e configurar utilizadores e a atribuir níveis de segurança com a Central Management Console, conhecimento este obtido através de outra formação realizada pela Novabase.

#### 5.3 Desafios encontrados

No desenvolvimento deste projeto surgiram alguns desafios que eventualmente foram ultrapassados, que aumentaram o tempo da implementação da solução. O que possivelmente custou mais tempo do projeto foi o acesso às ferramentas pois foi necessário resolver algumas burocracias envolvidas, como por exemplo, acesso à chave de licença. Com o acesso às ferramentas o processo de instalação das mesmas levou tempo, tendo sido necessário esperar por uma máquina especifica devido à compatibilidade entre as versões das ferramentas e o sistema operativo.

Outro desafio foi conseguir ter acesso aos dados de empregabilidade, devido à confidencialidade dos mesmos, tendo sido necessárias quase 3 semanas até ter autorização.

Por último, a aprendizagem e compreensão da melhor abordagem de utilização das ferramentas, principalmente com a aplicação SAP Data Services Designer, mas rapidamente este desafio foi superado, através de tutorias e de interações com conhecedores da ferramenta.

### 5.4 Trabalho futuro

A principal ideia de trabalho futuro é melhorar a capacidade de comparação entre dados de empregabilidade de anos diferentes, não fez parte dos requisitos da solução mas pode ser concretizada com uma ferramenta complementar da [SAP.](#page-92-7)

Com a flexibilidade e evolução da ferramenta responsável pelos relatórios, a criação de novos relatórios e análises complexas, poderá ser necessária futuramente.

Se vierem a ser necessários *dashboards*, estes podem ser integrados com a solução desenvolvida com recurso a ferramentas da [SAP](#page-92-7) .

# **Bibliografia**

- [1] Mika Aho. The distinction between Business Intelligence and corporate performance management - a literature study combined with empirical findings. In *Proceedings from the sixth annual Mini Conference on Scientific Publishing (MCSP)*. Citeseer, 2010.
- [2] Surajit Chaudhuri and Umeshwar Dayal. An overview of data warehousing and OLAP technology. *ACM Sigmod Record*, 26(1):65–74, 1997.
- [3] Surajit Chaudhuri, Umeshwar Dayal, and Vivek Narasayya. An overview of business intelligence technology. *Communications of the ACM*, 54(8):88–98, 2011.
- [4] Marcelo Costa. Sobre business intelligence e dados. [https://www.infoq.](https://www.infoq.com/br/articles/bi-e-dados) [com/br/articles/bi-e-dados](https://www.infoq.com/br/articles/bi-e-dados), 2018. (Acedido em 18/12/2018).
- [5] Umeshwar Dayal, Malu Castellanos, Alkis Simitsis, and Kevin Wilkinson. Data integration flows for business intelligence. In *Proceedings of the 12th International Conference on Extending Database Technology: Advances in Database Technology*, pages 1–11. ACM, 2009.
- [6] Gabinete de Estudos e Planeamento. Inquérito à Empregabilidade dos Diplomados da ULisboa 2014/15 (Documento de divulgação restrita), 2018.
- [7] Rosie Harvey. Preparing data in Oracle business intelligence cloud service. [https://docs.oracle.com/en/cloud/paas/bi-cloud/bilpd/](https://docs.oracle.com/en/cloud/paas/bi-cloud/bilpd/preparing-data-oracle-business-intelligence-cloud-service.pdf) [preparing-data-oracle-business-intelligence-cloud](https://docs.oracle.com/en/cloud/paas/bi-cloud/bilpd/preparing-data-oracle-business-intelligence-cloud-service.pdf)[service.pdf](https://docs.oracle.com/en/cloud/paas/bi-cloud/bilpd/preparing-data-oracle-business-intelligence-cloud-service.pdf), 2018. (Acedido em 22/07/2019).
- [8] Ralph Kimball and Margy Ross. *The data warehouse toolkit: the complete guide to dimensional modeling*. John Wiley & Sons, 3 edition, 2011.
- [9] Antti Lönnqvist and Virpi Pirttimäki. The measurement of business intelligence. *Information Systems Management*, 23(1):32, 2006.
- [10] M. Miškuf, I. Zolotová, and M. Nemčík. Application of business intelligence solutions from Microsoft and IBM on manufacturing data. In *Proceedings of the IEEE 14th*

*International Symposium on Applied Machine Intelligence and Informatics (SAMI)*, pages 41–45, 2016.

- [11] Daniel L Moody and Mark AR Kortink. From enterprise models to dimensional models: a methodology for data warehouse and data mart design. In *Proceedings of the International Workshop on Design and Management of Data Warehouses*, pages 5–2, 2000.
- [12] Novabase. Solução BI na ULisboa Caderno de especificação técnica. Technical report, 2018.
- [13] Elana Roth. What is ad hoc reporting and do i need it? [https://www.sisense.](https://www.sisense.com/blog/ad-hoc-reporting-need/) [com/blog/ad-hoc-reporting-need/](https://www.sisense.com/blog/ad-hoc-reporting-need/), 2017. (Acedido em 21/12/2018).
- [14] SAP. About the central management console SAP help portal. [https:](https://help.sap.com/viewer/2710d05c6f7f452baddb4ca72b72fdc2/4.2.5/en-US/46f328776e041014910aba7db0e91070.html) [//help.sap.com/viewer/2710d05c6f7f452baddb4ca72b72fdc2/](https://help.sap.com/viewer/2710d05c6f7f452baddb4ca72b72fdc2/4.2.5/en-US/46f328776e041014910aba7db0e91070.html) [4.2.5/en-US/46f328776e041014910aba7db0e91070.html](https://help.sap.com/viewer/2710d05c6f7f452baddb4ca72b72fdc2/4.2.5/en-US/46f328776e041014910aba7db0e91070.html). (Acedido em 26/11/2018).
- [15] SAP. Information design tool user guide. [https://help.sap.com/http.](https://help.sap.com/http.svc/rc/businessobject_product_guides_sbo42_en_sbo42_info_design_tool_en_pdf/4.2/en-US/sbo42_info_design_tool_en.pdf) [svc/rc/businessobject\\_product\\_guides\\_sbo42\\_en\\_sbo42\\_](https://help.sap.com/http.svc/rc/businessobject_product_guides_sbo42_en_sbo42_info_design_tool_en_pdf/4.2/en-US/sbo42_info_design_tool_en.pdf) [info\\_design\\_tool\\_en\\_pdf/4.2/en-US/sbo42\\_info\\_design\\_](https://help.sap.com/http.svc/rc/businessobject_product_guides_sbo42_en_sbo42_info_design_tool_en_pdf/4.2/en-US/sbo42_info_design_tool_en.pdf) [tool\\_en.pdf](https://help.sap.com/http.svc/rc/businessobject_product_guides_sbo42_en_sbo42_info_design_tool_en_pdf/4.2/en-US/sbo42_info_design_tool_en.pdf). (Acedido em 26/11/2018).
- [16] SAP. SAP BusinessObjects Business Intelligence (BI) Suite. [https://www.](https://www.sap.com/products/bi-platform.html) [sap.com/products/bi-platform.html](https://www.sap.com/products/bi-platform.html). (Acedido em 16/11/2018).
- [17] SAP. SAP BusinessObjects Lumira Discovery SAP help portal. [https:](https://help.sap.com/viewer/69ab7e78763a4d929126440ab1b7dea1/2.0.3.0/en-US/30330f0f3c164bc1b8cfb9fcd269948d.html) [//help.sap.com/viewer/69ab7e78763a4d929126440ab1b7dea1/](https://help.sap.com/viewer/69ab7e78763a4d929126440ab1b7dea1/2.0.3.0/en-US/30330f0f3c164bc1b8cfb9fcd269948d.html) [2.0.3.0/en-US/30330f0f3c164bc1b8cfb9fcd269948d.html](https://help.sap.com/viewer/69ab7e78763a4d929126440ab1b7dea1/2.0.3.0/en-US/30330f0f3c164bc1b8cfb9fcd269948d.html). (Acedido em 26/11/2018).
- [18] SAP. SAP BusinessObjects Web Intelligence user's guide. [https://help.](https://help.sap.com/doc/4f6c0512515d48e884444d0671980060/4.2.4/en-US/webi42sp4_user_guide_en.pdf) [sap.com/doc/4f6c0512515d48e884444d0671980060/4.2.4/en-](https://help.sap.com/doc/4f6c0512515d48e884444d0671980060/4.2.4/en-US/webi42sp4_user_guide_en.pdf)[US/webi42sp4\\_user\\_guide\\_en.pdf](https://help.sap.com/doc/4f6c0512515d48e884444d0671980060/4.2.4/en-US/webi42sp4_user_guide_en.pdf). (Acedido em 22/07/2019).
- [19] SAP. SOL Anywhere Introduction. [https://help.sap.com/doc/a729028300694e19aacfcdd2aea457c7](https://help.sap.com/doc/a729028300694e19aacfcdd2aea457c7/17.0/en-US/Introduction-en.pdf), [/17.0/en-US/Introduction-en.pdf](https://help.sap.com/doc/a729028300694e19aacfcdd2aea457c7/17.0/en-US/Introduction-en.pdf). (Acedido em 22/07/2019).
- [20] SAP. Tutorial.

[https://help.sap.com/doc/83d1c9b908d548c090d5d509ad27d964](https://help.sap.com/doc/83d1c9b908d548c090d5d509ad27d964/4.2.11/en-US/ds_42_tutorial_en.pdf), [/4.2.11/en-US/ds\\_42\\_tutorial\\_en.pdf](https://help.sap.com/doc/83d1c9b908d548c090d5d509ad27d964/4.2.11/en-US/ds_42_tutorial_en.pdf). (Acedido em 22/07/2019).

- [21] ULisboa. Sobre nós ULisboa. [https://www.ulisboa.pt/sobre-nos#](https://www.ulisboa.pt/sobre-nos#video) [video](https://www.ulisboa.pt/sobre-nos#video). (Acedido em 08/11/2018).
- [22] Hugh J Watson and Barbara H Wixom. The current state of business intelligence. *Computer*, 40(9), 2007.

# Abreviaturas

<span id="page-92-4"></span>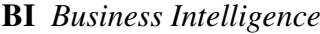

- DW *Data Warehouse*
- <span id="page-92-6"></span>ETL Extração-Transformação-Carregamento
- <span id="page-92-2"></span>GEP Gabinete de Estudos e Planeamento
- <span id="page-92-7"></span>SAP Sistemas, Aplicações e Produtos
- <span id="page-92-1"></span>SAP CMC SAP Central Management Console
- <span id="page-92-3"></span>SAP IDT SAP Information Design Tool
- <span id="page-92-0"></span>SAP WebI SAP Web Intelligence
- SAPR Sem atividade profissional remunerada
- SPSS Statistical Package for the Social Sciences
- <span id="page-92-5"></span>ULisboa Universidade de Lisboa

# Apêndice A

# Manual de instalação das ferramentas SAP Server

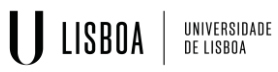

# Instalação Ferramentas SAP

SAP BO BI PLATFORM – SAP DATA SERVICES – SAP IQ

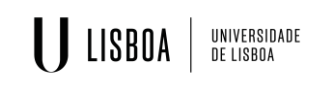

Introdução

Para este tutorial foi utilizada uma máquina virtual com o sistema operativo Windows Server 2012 R2 64x.

As instalações foram realizadas na mesma máquina, para usar várias máquinas é necessário ler a documentação para uma melhor compreensão. Esta documentação está associada a links partilhados ao longo do documento.

Para iniciar as instalações é necessário uma conta oficial SAP, do qual, irá permitir acesso à página de Downloads e de Licenças de chave dos produtos SAP.

A página de acesso para os produtos, entre outras funcionalidades encontra-se no link: https://launchpad.support.sap.com/

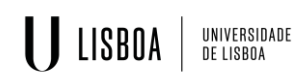

#### Instalação SAP BusinessObjects BI Platform

Para melhor informação consultar:

https://help.sap.com/viewer/product/SAP\_BUSINESSOBJECTS\_BUSINESS\_INTELLIGENCE\_PLAT FORM/4.2.7/en-US

No link acima tem um guia de instalação para os diferentes sistemas operativos e versões do produto, qualquer dúvida deverá consultar os documentos disponibilizados.

Para fazer o Download do SAP BO BI Platform é necessário fazer login na página, https://launchpad.support.sap.com/#/softwarecenter. Clicar em *By Alphabetical Index (A-Z).*

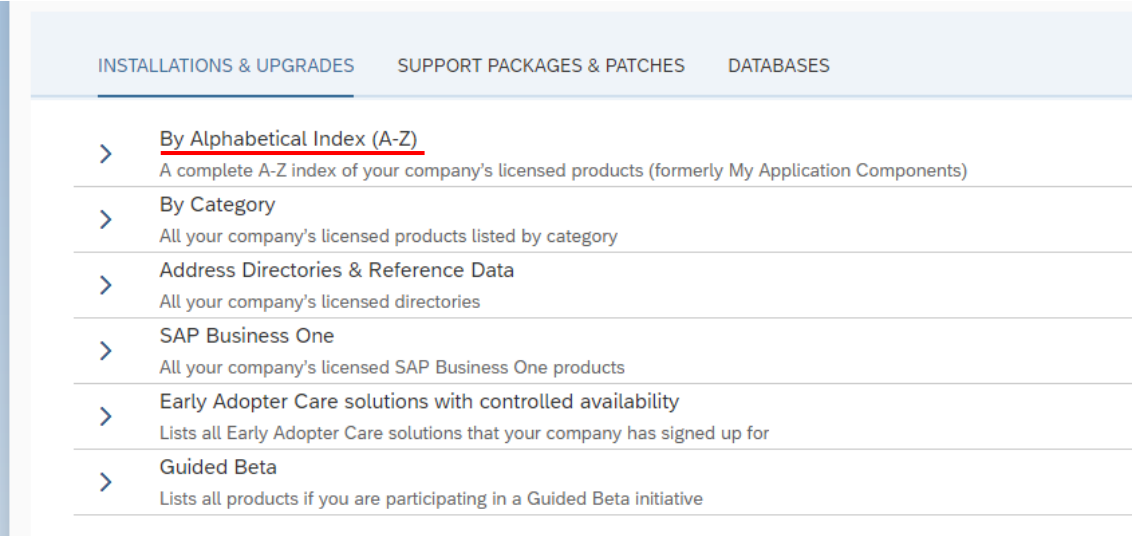

#### De seguida clicar na letra **B,** procurar pela pasta *SBOP BI PLATFORM (FORMER SBOP ENTERPRISE)*

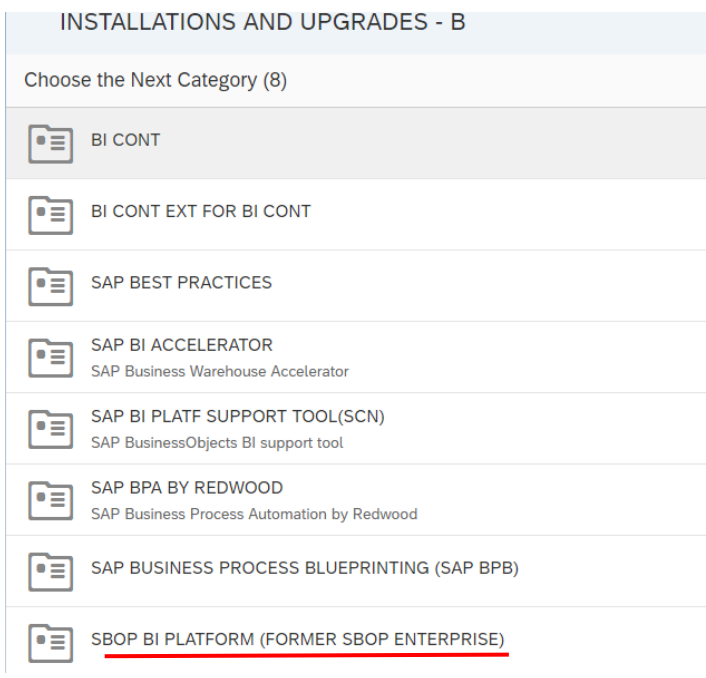

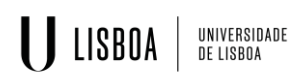

Clicar em *SBOP BI PLATFORM (ENTERPRISE),* para este tutorial foi escolhido o *SBOP BI PLATFORM 4.2*, clicar em *INSTALLATION AND UPGRADE*.

Filtrar pelo sistema operativo, neste caso Windows, escolher o ficheiro com o nome *SBOP BI PLATFORM 4.2 SP07 SERVER WINDOWS 64B.* Este ficheiro foi escolhido pois era o mais atualizado na altura, entretanto novas versões SPXX podem aparecer.

Depois de selecionar o produto, fazer o download.

Fazer a extração do produto e iniciar o setup.exe como administrador.

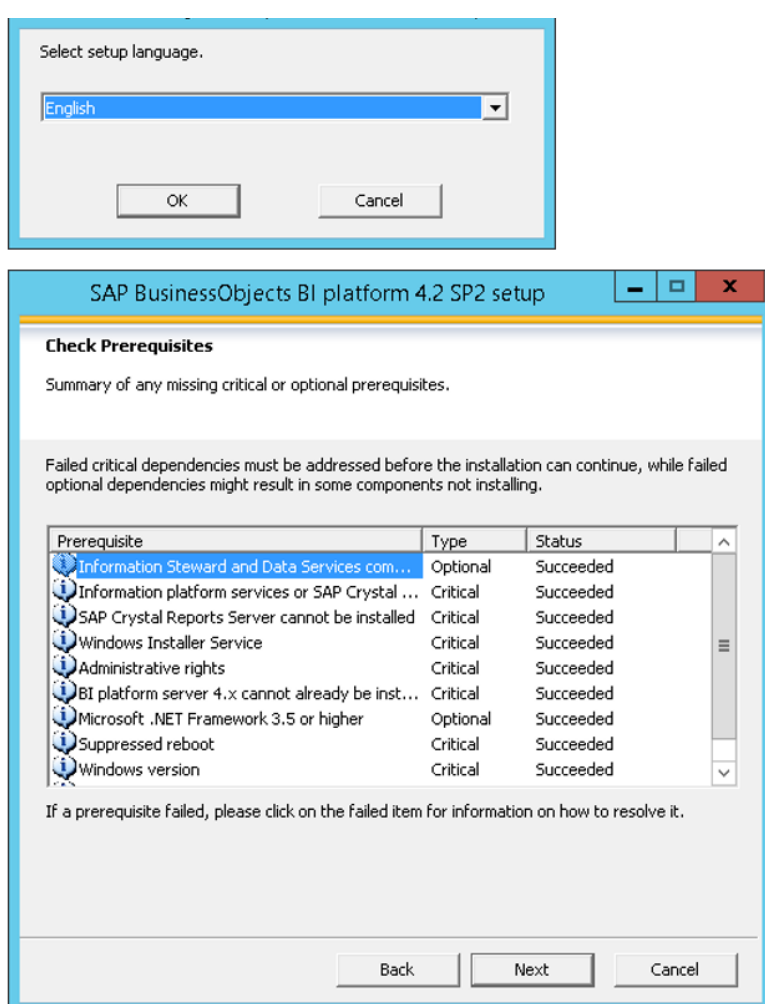

Aceitar o License Agreement.

Para preencher o campo do *Product key* é necessário voltar ao launchpad e realizar o pedido de uma chave.

https://launchpad.support.sap.com/#/licensekey/wizard

Preencher os campos como está na imagem em baixo e clicar em Search caso não vá automaticamente para próxima página.

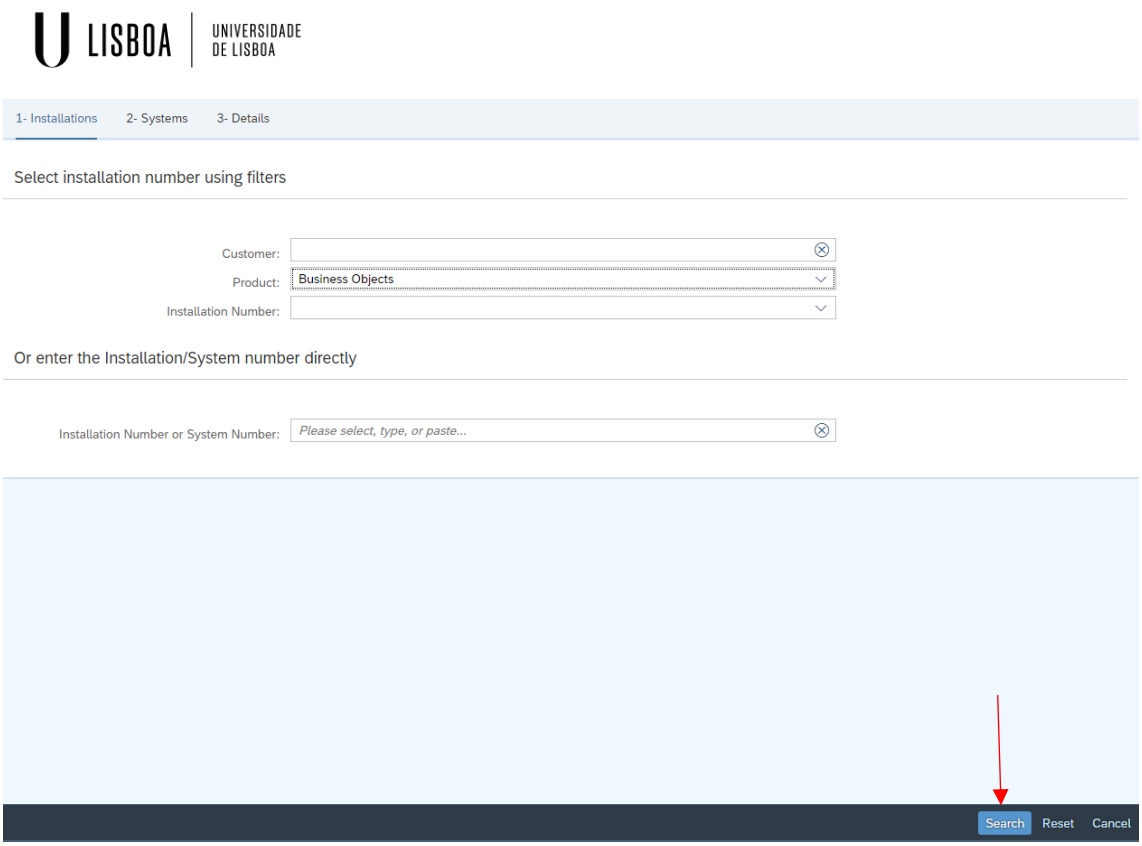

Escolher a versão do produto desejada e colar a *License Key* na instalação do produto.

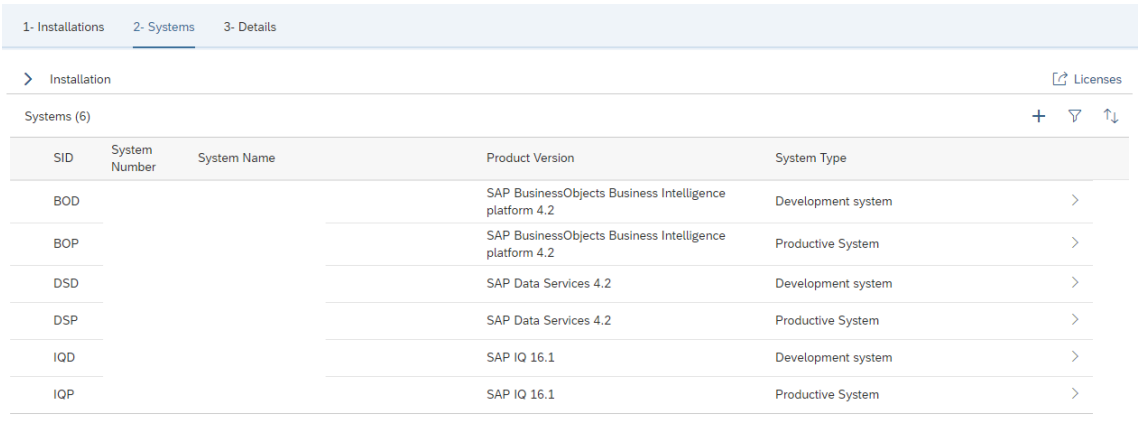

Continuar com a instalação do produto e escolher o tipo de instalação como *FULL*, continuar com os procedimentos que vão aparecendo. Selecionar sempre a opção de criar algo novo caso seja a primeira instalação.

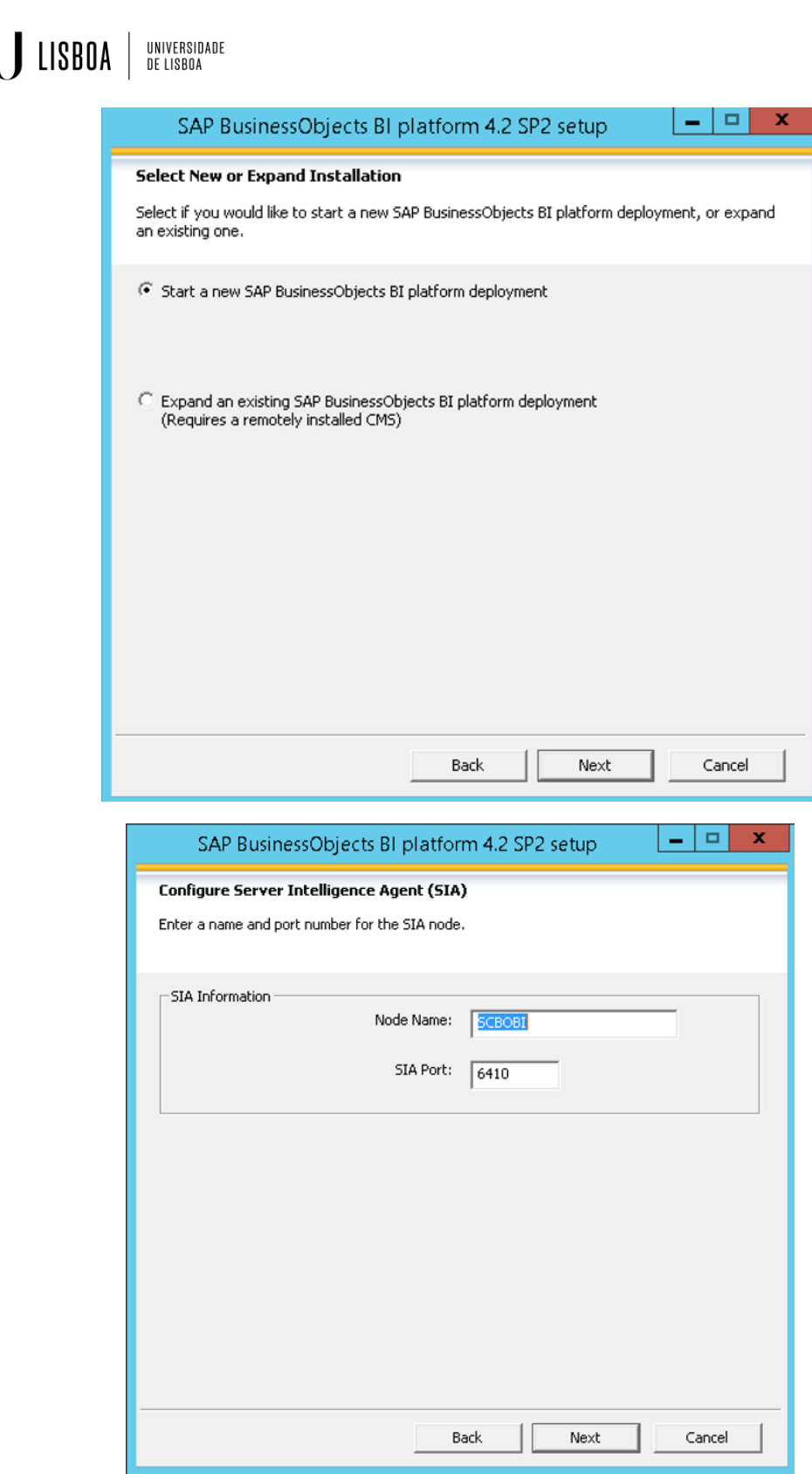

Deixar os ports como default a não ser que estejam a ser utilizados.

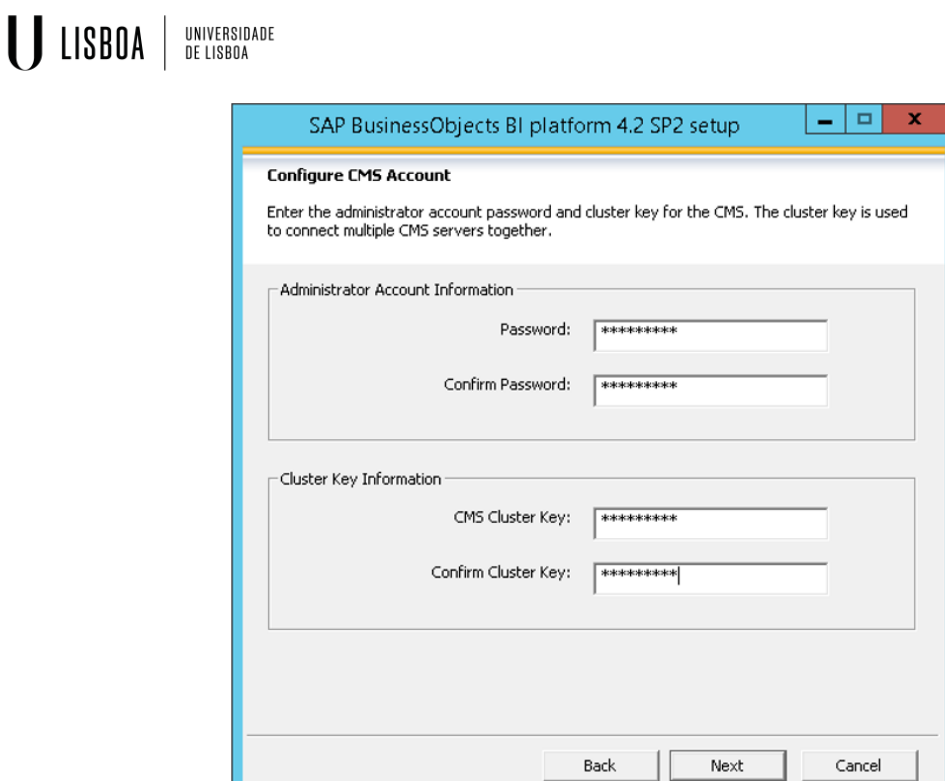

Criar passwords para configurar a conta CMS (Central Management Server)

Continuar com o processo de instalação até ao fim.

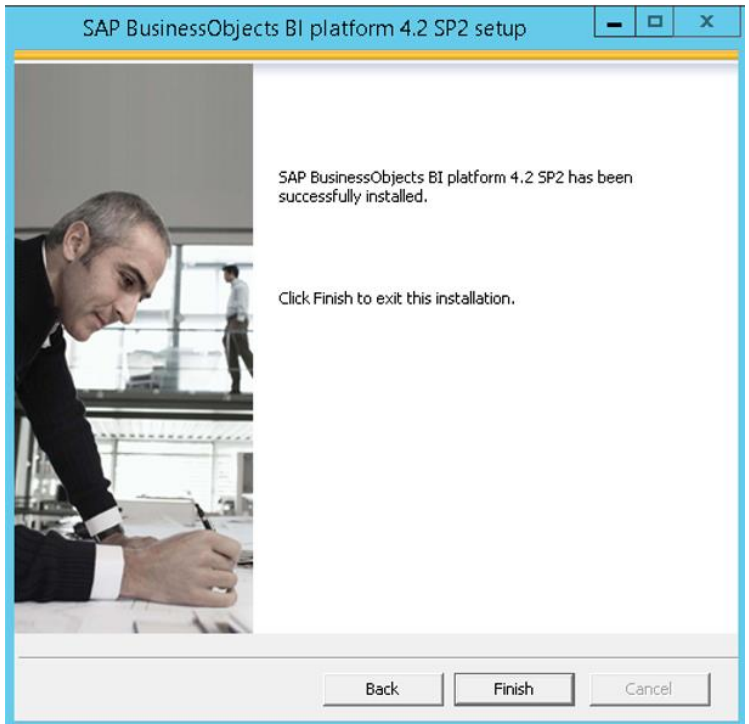

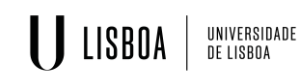

Instalação SAP Data Services 4.2

Para melhor informação consultar:

https://help.sap.com/viewer/product/SAP\_DATA\_SERVICES/4.2.11/en-US

No link acima tem um guia de instalação para os diferentes sistemas operativos e versões do produto, qualquer dúvida deverá consultar os documentos disponibilizados.

Para fazer o Download do SAP Data Services é necessário fazer login na página, https://launchpad.support.sap.com/#/softwarecenter. Clicar em *By Alphabetical Index (A-Z).*

Clicar na letra **D** e escolher *SAP DATA SERVICES* -> *SAP DATA SERVICES 4.2 -> INSTALLATION AND UPGRADE ->* Filtrar por Windows -> *SAP DATA SERVICES 4.2 SP11 WINDOWS (64B)*. Foi escolhida esta versão pois era a mais atualizada.

Fazer download do ficheiro e realizar a extração depois.

Correr o setup.exe como administrador

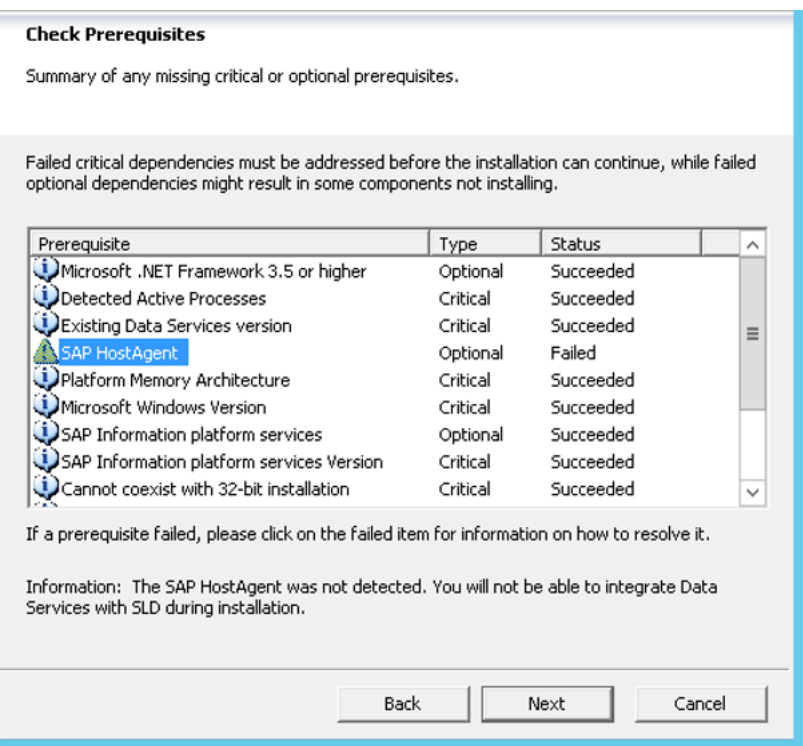

Seguir a instalação aceitando os acordos de licença e escolhendo as opções de default. Sempre que aparecer a opção de criar algo novo, esse deverá ser o caminho a seguir. Isto para a instalação do SQL Anywhere e Tomcat.

Para obter a chave de licença deverá realizar o mesmo procedimento que na instalação anterior (*SBOP BI PLATFORM*).

Escolher o sistema de login com a conta de sistema.

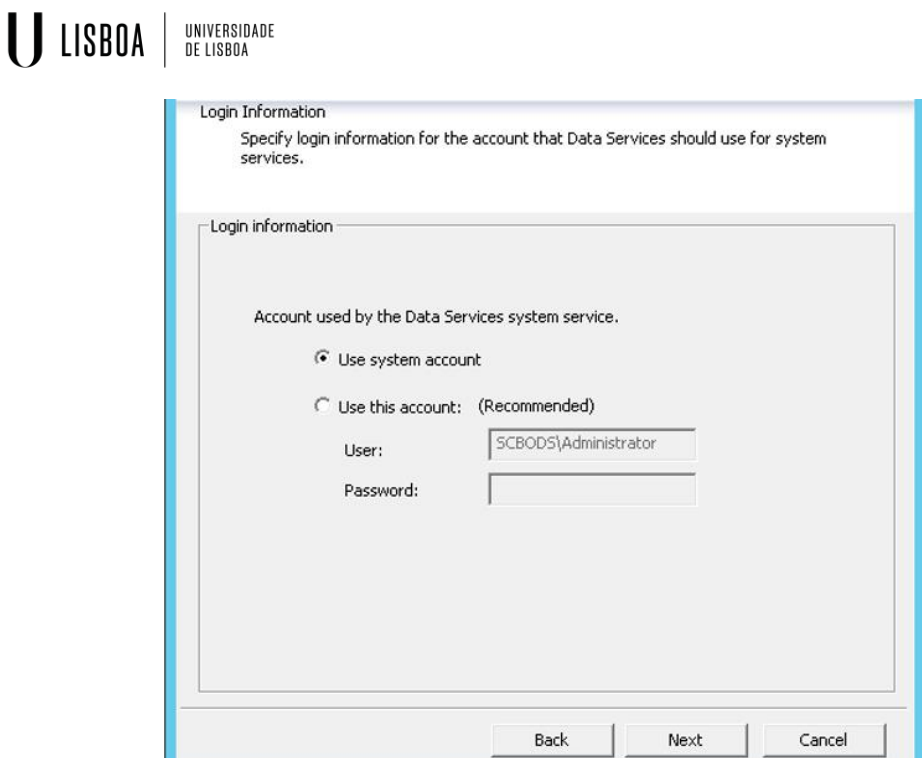

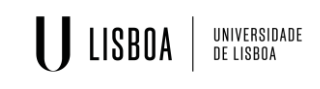

Instalação SAP IQ

Para melhor informação consultar:

https://help.sap.com/viewer/product/SAP\_IQ/16.1.2.14/en-US

No link acima tem um guia de instalação para os diferentes sistemas operativos e versões do produto, qualquer dúvida deverá consultar os documentos disponibilizados.

Para fazer o Download do SAP IQ é necessário fazer login na página, https://launchpad.support.sap.com/#/softwarecenter. Ir para *SUPPORT PACKAGES & PATCHES.* Clicar em *By Alphabetical Index (A-Z).*

Clicar na letra **I** -> SYBASE IQ -> SYBASE IQ 16.1 -> SYBASE IQ SERVER 16.1 -> Filtrar por sistema operativo Windows -> SAP IQ 16.1 SP02 PL14.

Esta foi a versão escolhida por ser a mais atualizada na altura, entretanto é possível que novas versões estejam disponíveis.

Depois de concretizado o download fazer a extração do mesmo.

Fazer o setup.exe como administrador seguir a instalação como default, deixar os ports de origem e alterar apenas se estes já estão a ser utilizados.

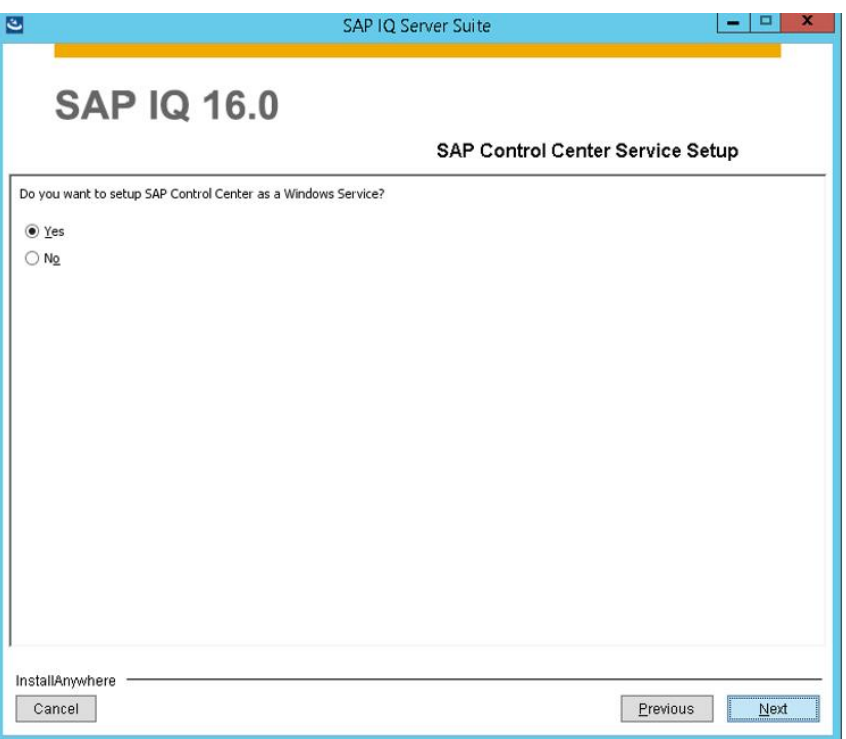

A instalação está feita para apenas durar 90 dias, é necessário criar chaves para que a sua utilização seja ilimitada.

Para tal, e especificamente para esta instalação foi criada uma licença *unserved.* Seguindo o mesmo processo de requisição de chave como as outras ferramentas.

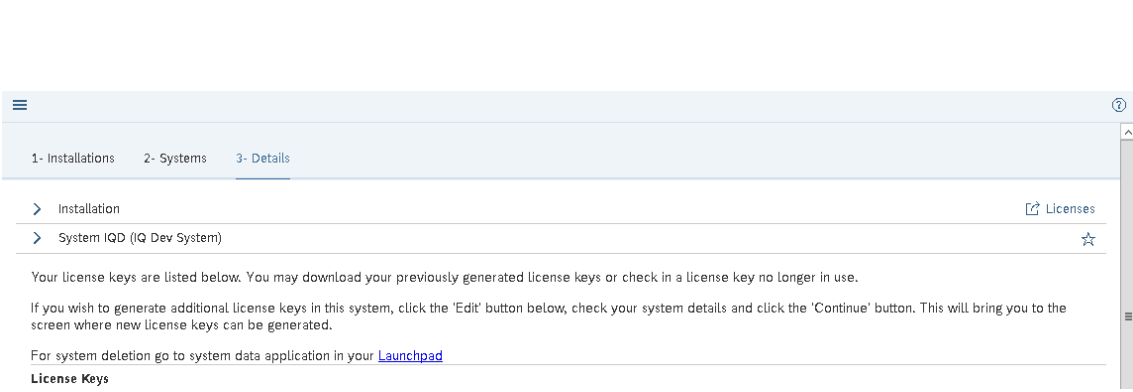

Clicar em *Edit* no fundo da página para criar uma chave, preencher os campos com as necessidades pretendidas.

I LISBOA | UNIVERSIDADE

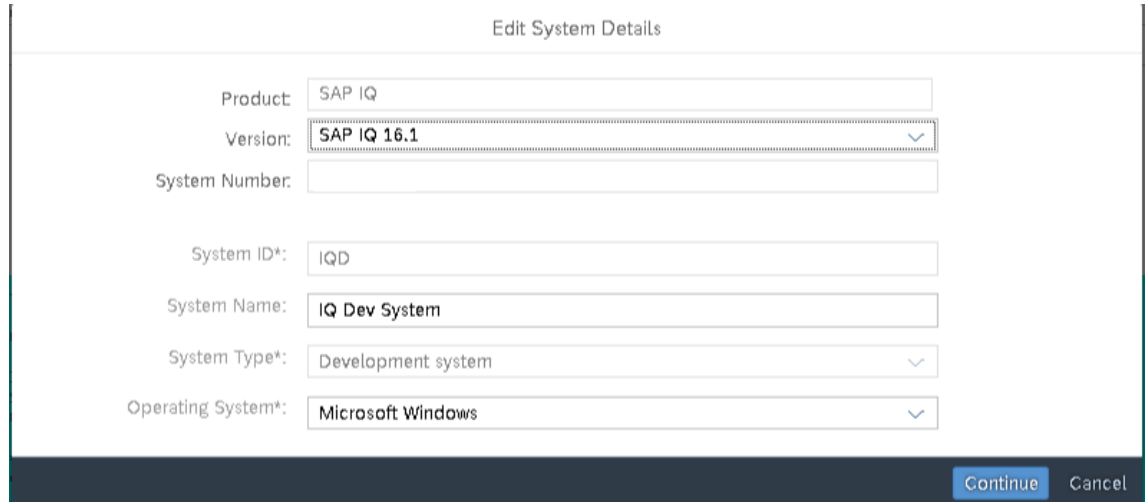

De uma lista de possíveis chaves a gerar, é necessário escolher a opção a desejar.

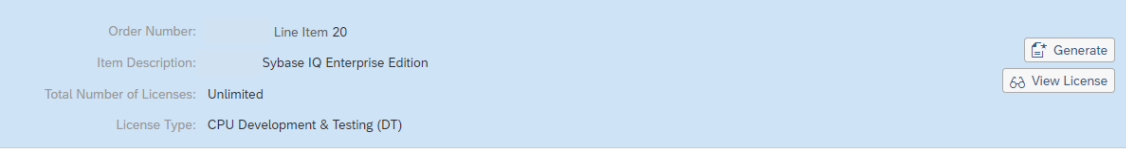

Gerar a chave e clicar em *Unserved License*, escolher o número de máquinas. Documentação disponível no site anteriormente partilhado onde é explicado a diferença entre licenças *Served e Unserved,* deverá escolher o que se adequa para os seus objetivos.

Preencher os campos consoante a máquina. Ter atenção no formato com que se preenche o Host ID. Perceber o número de licenças, para isto deverá seguir os links apresentados neste passo para uma melhor compreensão.

Depois de gerar a chave, deve fazer download das chaves e colocar na pasta devida. …\SapIQ\SYSAM-2\_0\licenses

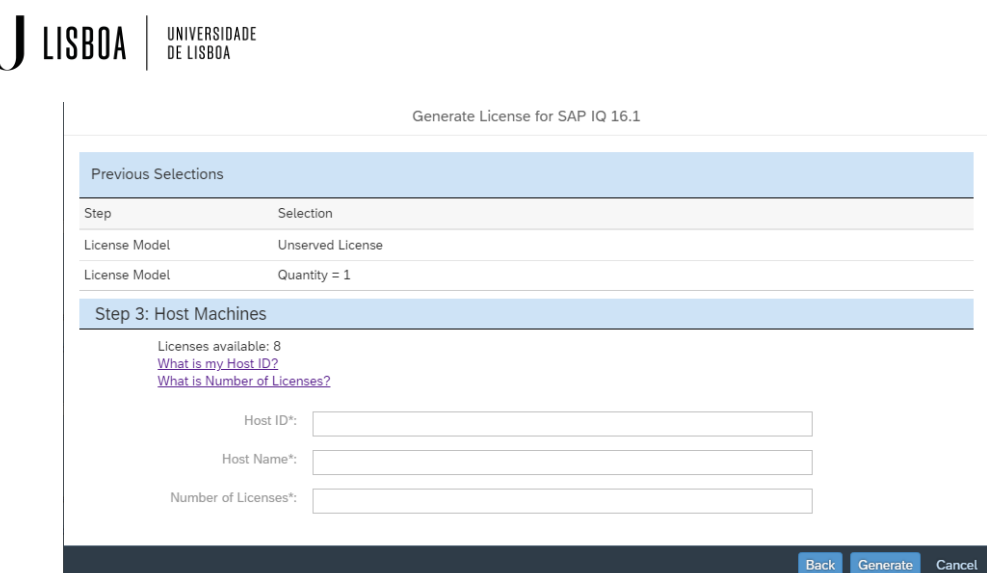
# Apêndice B

## Manual de instalação das ferramentas **SAP Client**

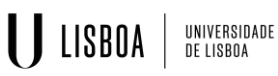

# Instalação Ferramentas SAP Client

SAP BO BI PLATFORM – SAP IQ – SAP DATA SERVICES

## Instalação do SBOP PLATFORM 4.2 SP05 Client Tools Windows 32B

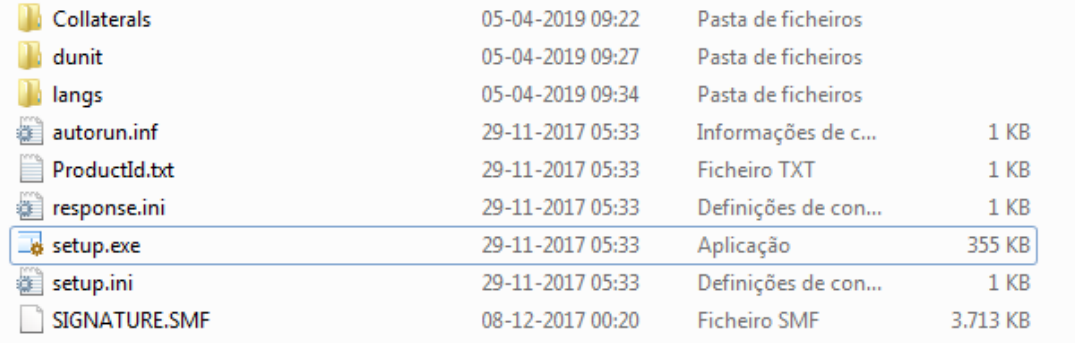

#### Correr o setup.exe

### Deixar maioritariamente tudo por default. Na situação de escolher a autenticação, o utilizador deverá escolher a autenticação usando o System Account.

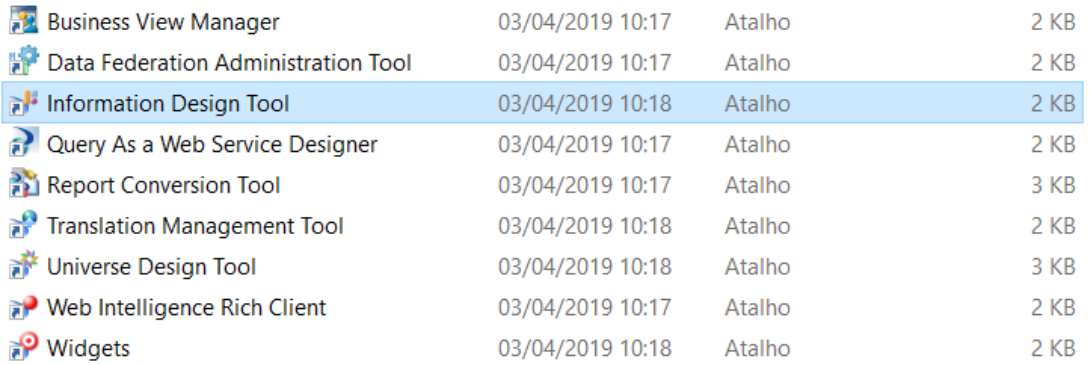

As aplicações abaixo deveram de aparecer após a instalação.

## Instalação Sap IQ Client

## Correr o setup.exe que está presente na pasta IQNC160011P\_18-20011253.

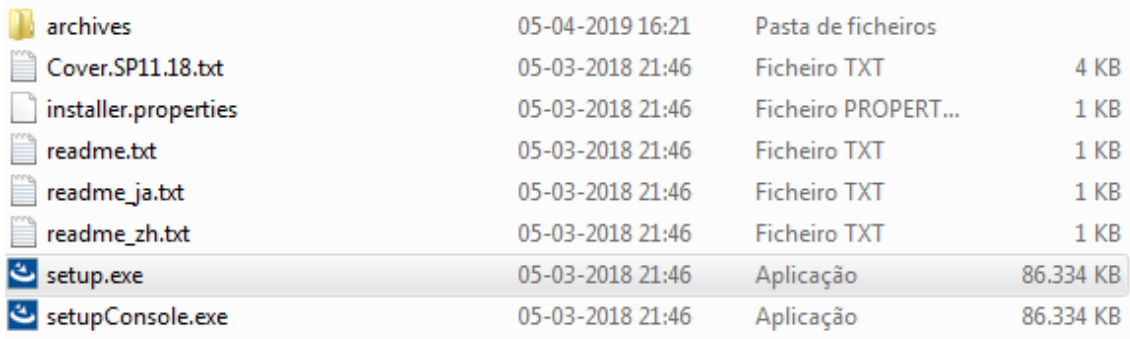

#### Clicar em Next

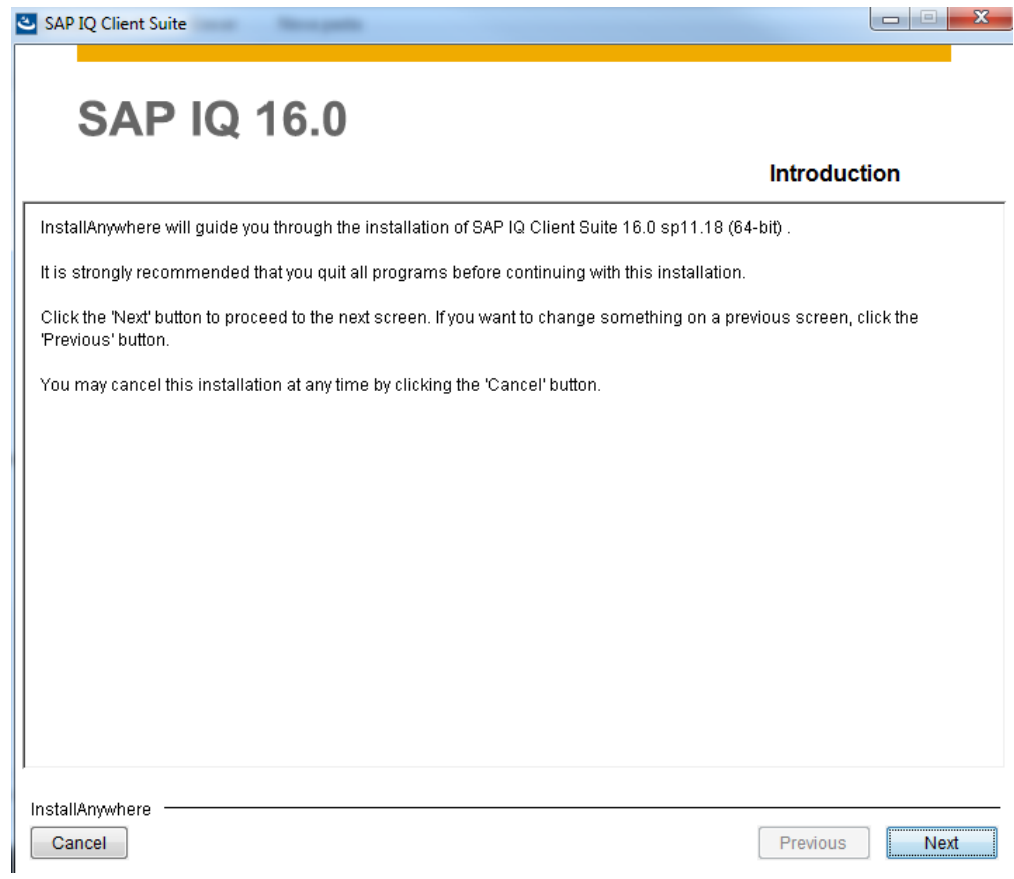

Continuar a clicar em Next.

Um pop-up vai aparecer a dizer que a diretoria não existe e se deseja criar. Neste passo deve clicar em Yes.

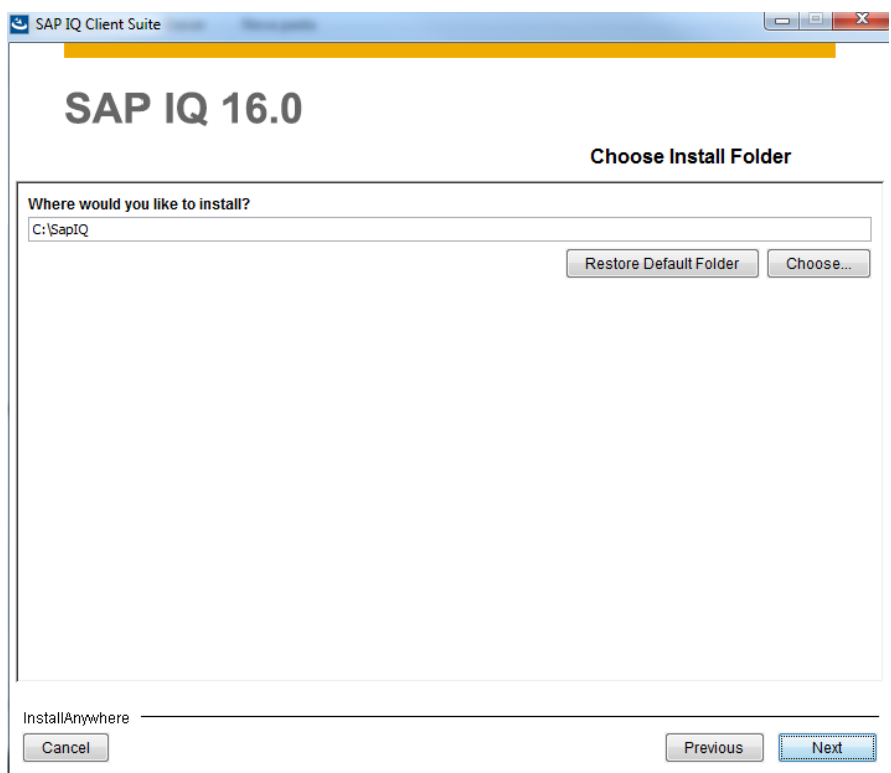

Escolher a opção de Typical e clicar em Next.

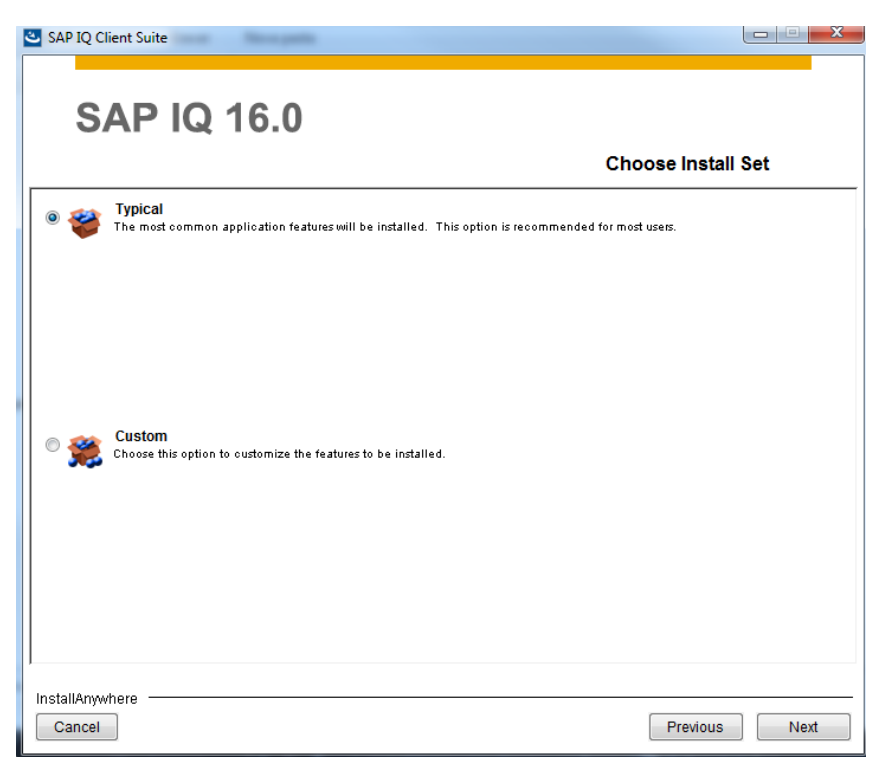

Escolher a localização, aceitar os termos e clicar em Next.

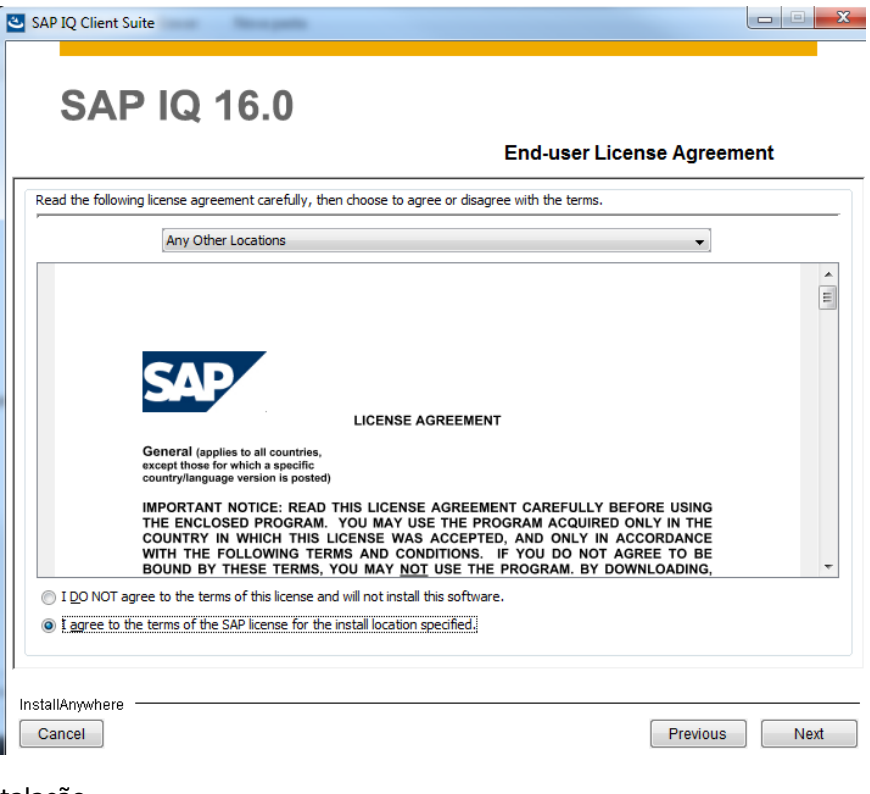

Iniciar a instalação.

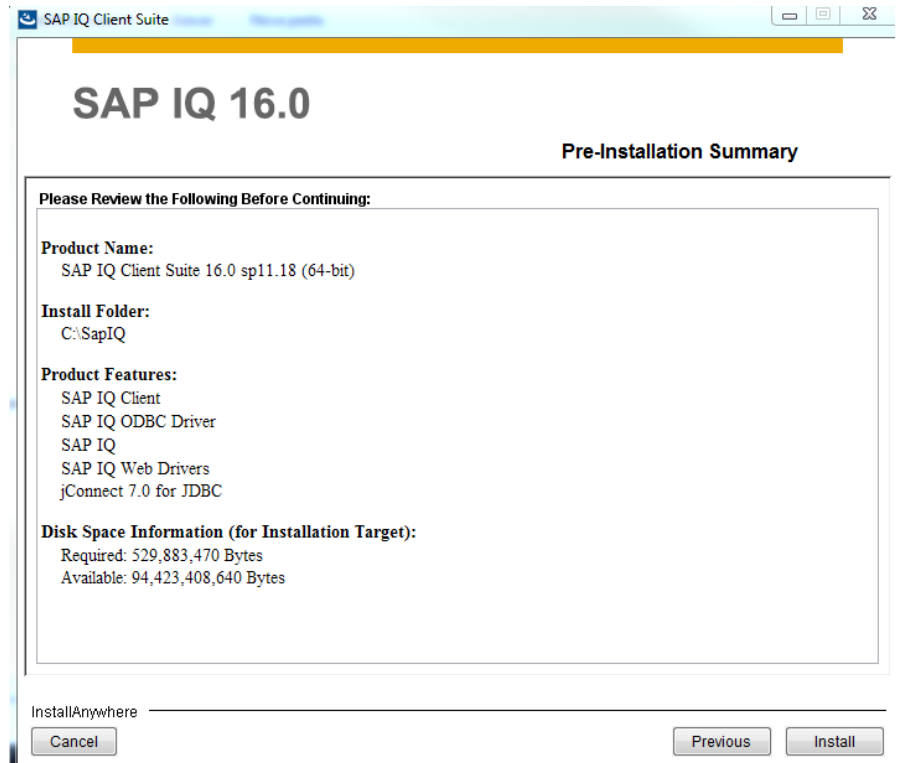

A instalação deverá responder com Successful e clicar em Done.

### Instalação da ferramenta SAP Data Services 4.2 SP 10 Multi Platform 64B

Executar o setup.exe em modo administrador.

Caso queira visualizar informação antes da instalação pode clicar em Sim no pop-up que irá surgir e este levará para o site. Para iniciar a instalação rapidamente foi clicado Não no pop-up.

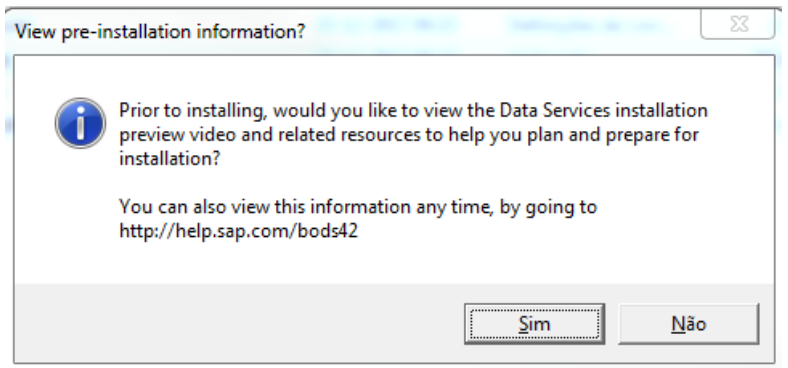

Clicar em Next.

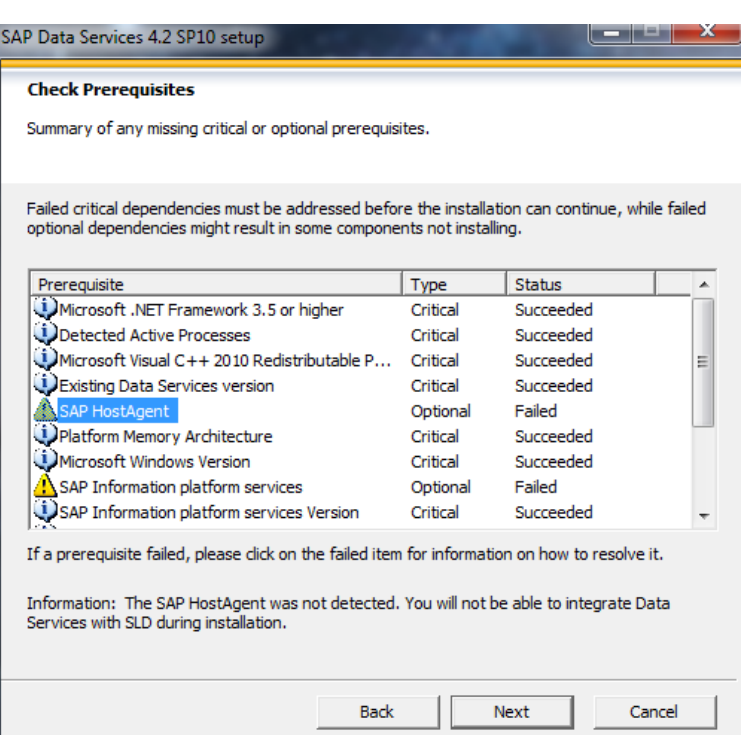

Clicar em Next e aceitar o acordo de licença.

No próximo ponto é necessário adicionar a chave do produto.

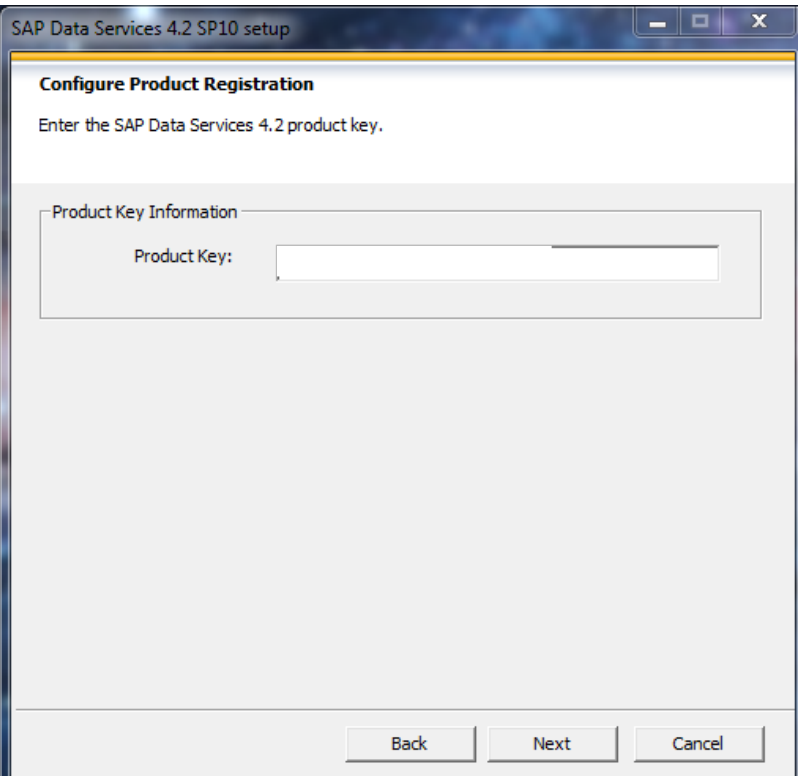

Clicar em Next

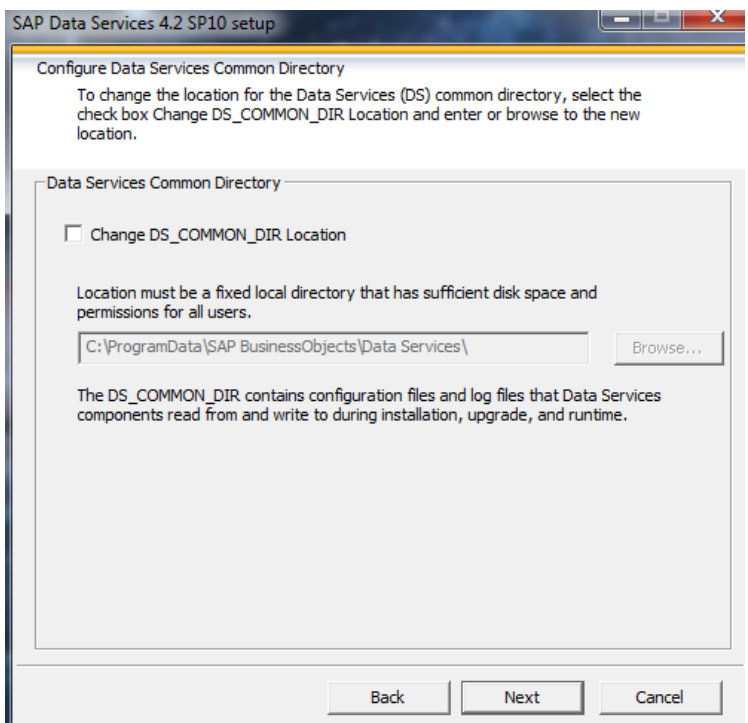

Escolher o pacote de linguagens caso tenha preferências, senão continuar a clicar Next.

Instalar os itens selecionados

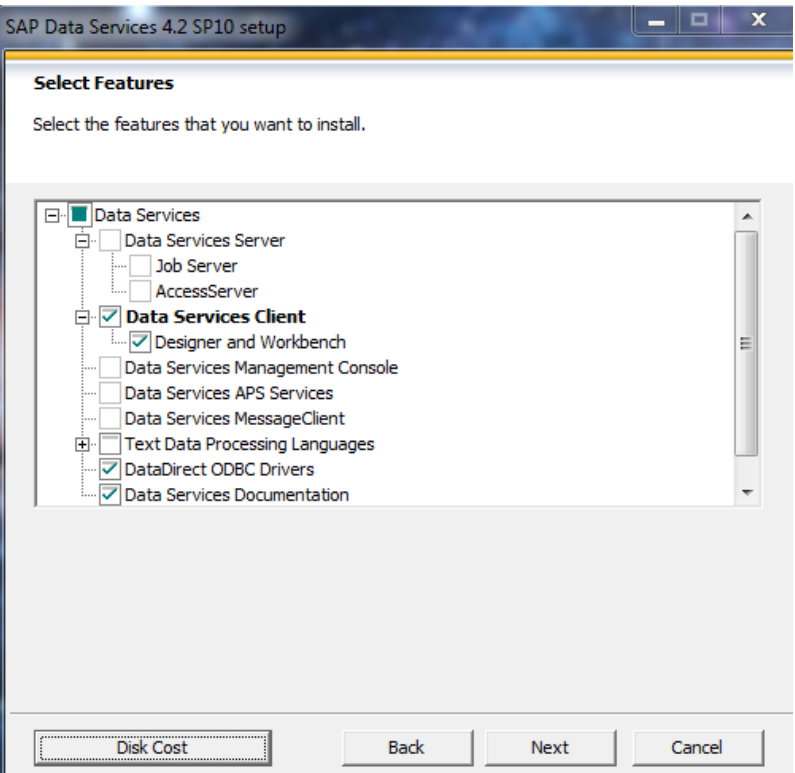

Fazer Skip configuration.

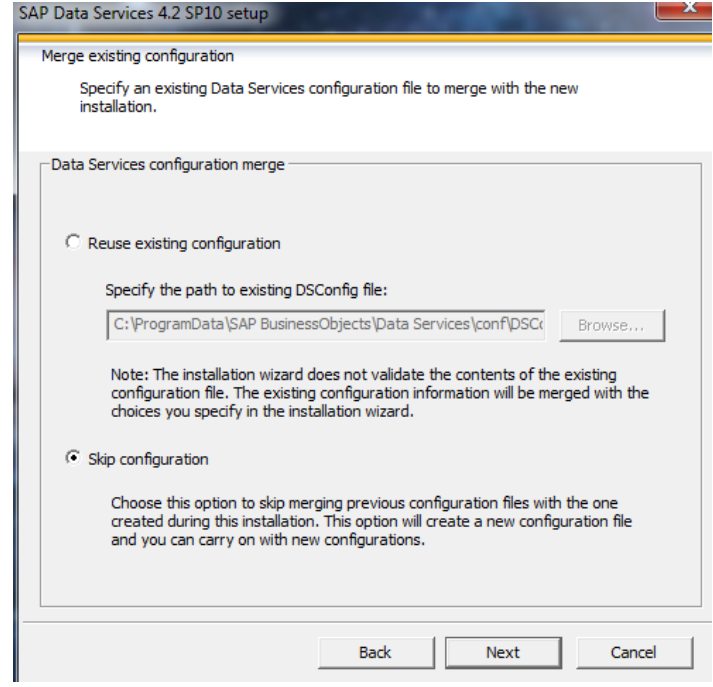

**Apêndice C** 

# Análise de dados da 3<sup>a</sup> edição do inquérito à empregabilidade dos diplomados da ULisboa

2019

# Análise de dados

3ª Edição do inquérito à empregabilidade da Universidade de Lisboa ANA PATRÍCIA PINTO ESPINHEIRA

## Índice

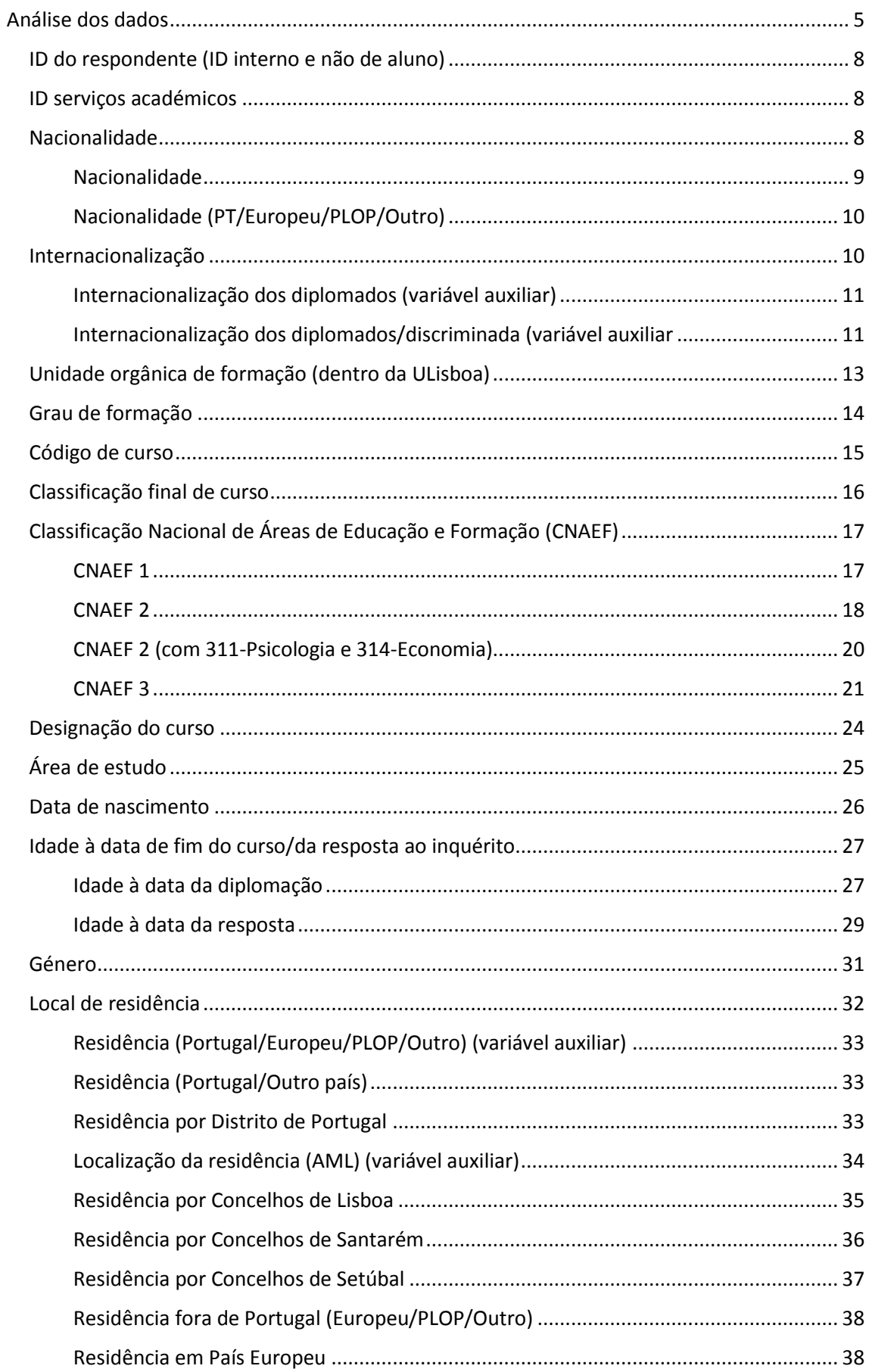

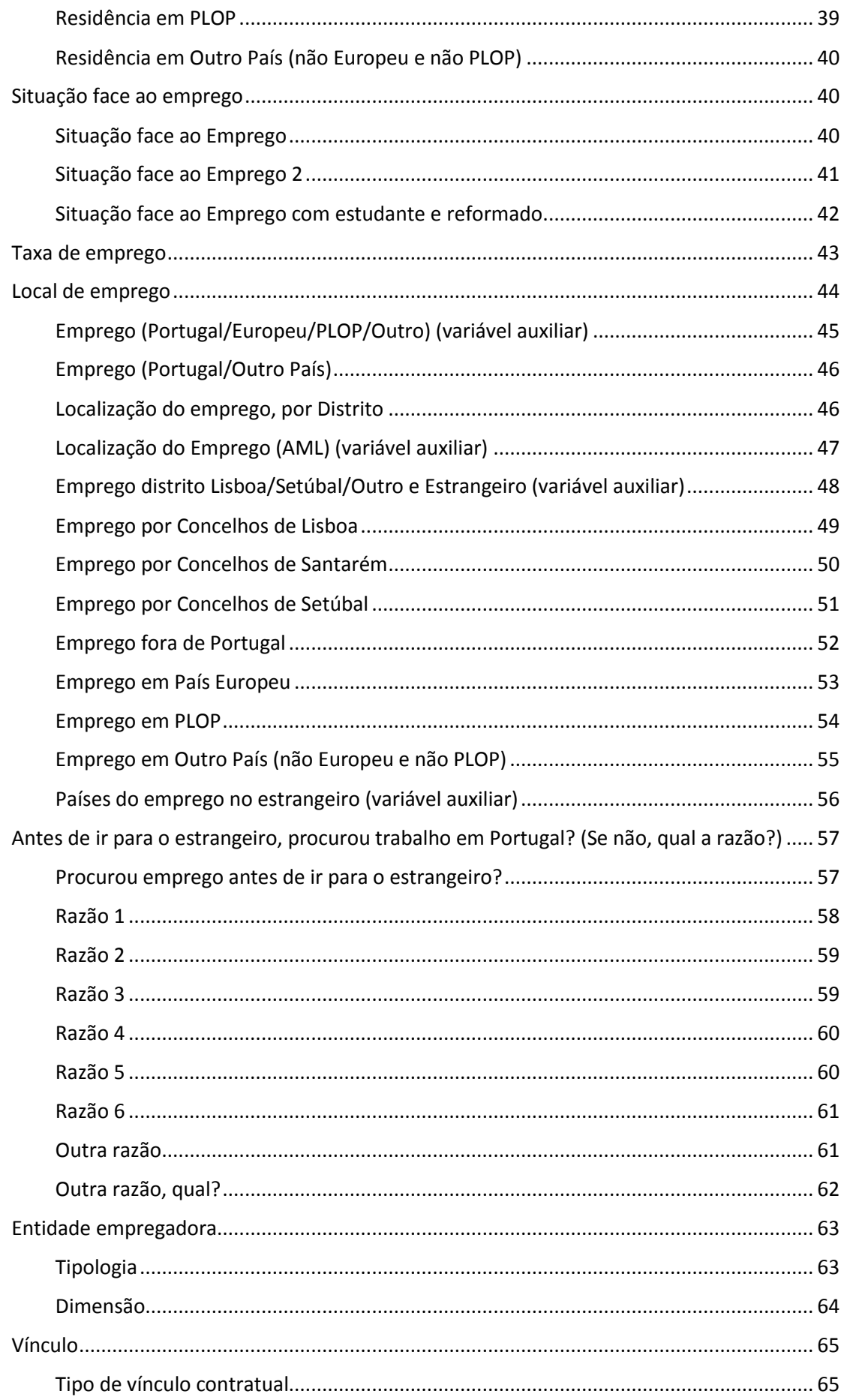

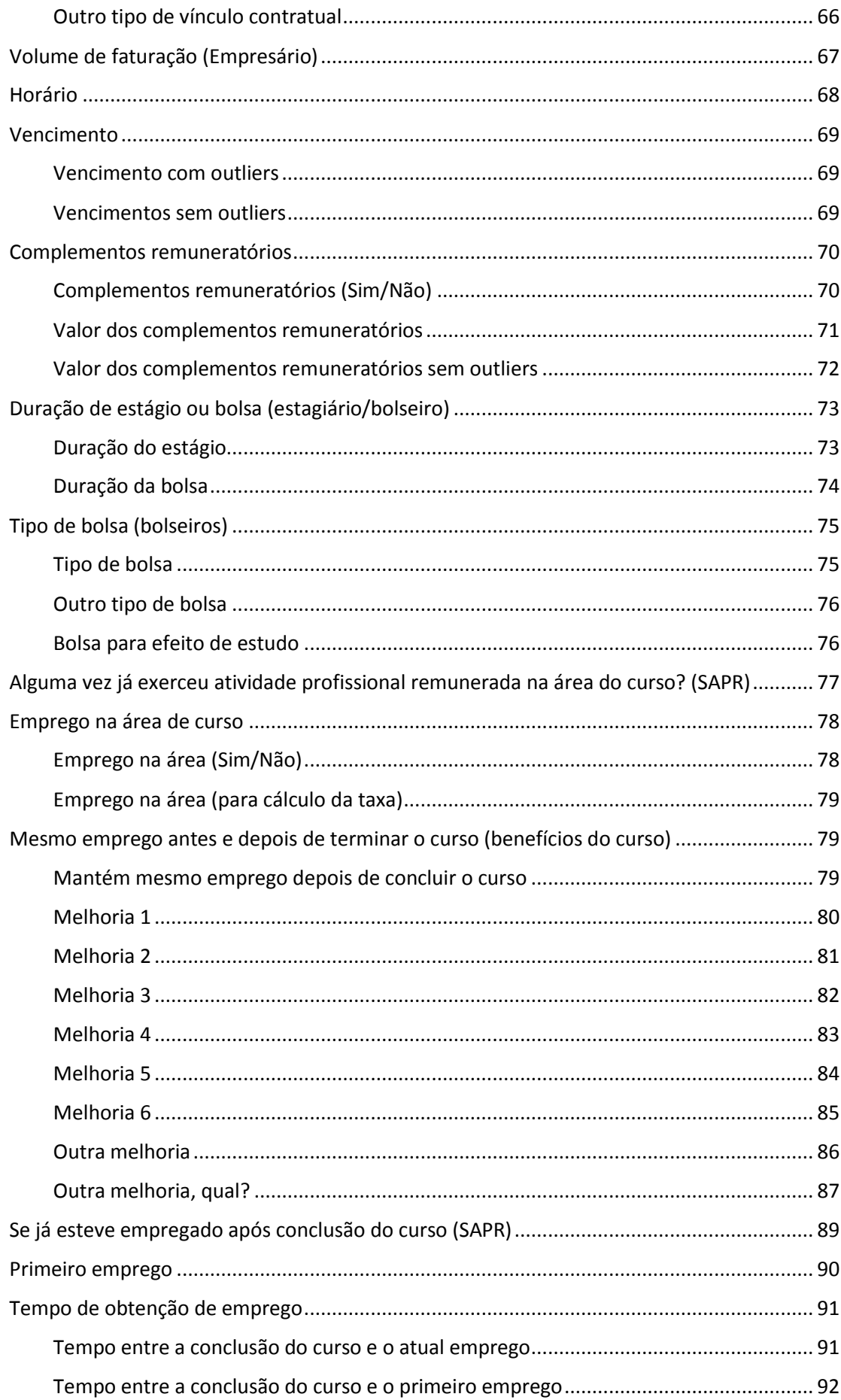

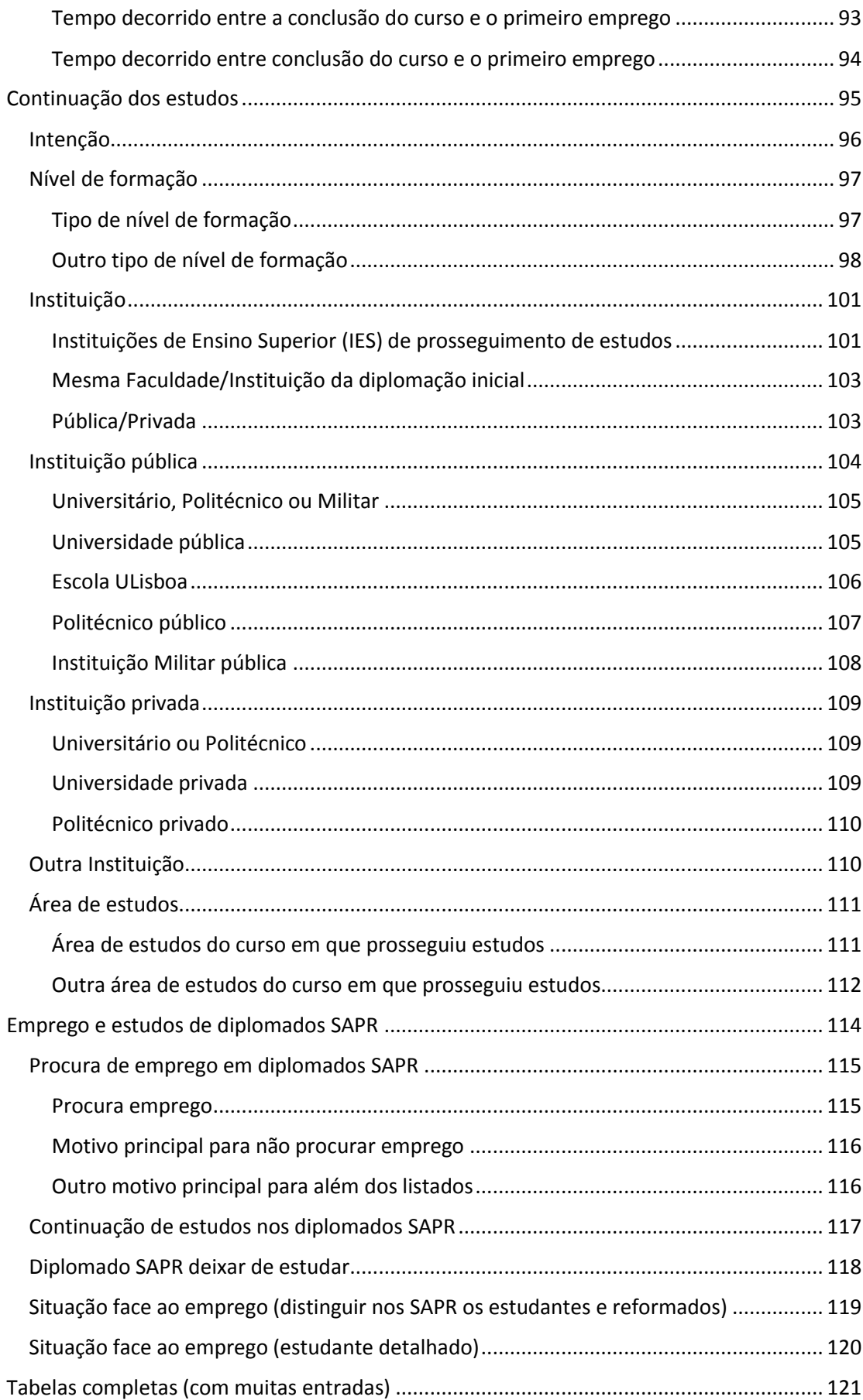

# Análise dos dados

Esta análise é sobre os resultados da 3ª edição do inquérito à empregabilidade da Universidade de Lisboa, do qual 3.478 diplomados de licenciatura e de mestrado (integrado e de 2º ciclo) das diversas escolas que concluíram os seus cursos no ano letivo 2014/15.

Este inquérito esteve disponível entre 23 de maio a 28 de dezembro de 2017 na maioria das escolas.

Após o inquérito, foi gerado uma tabela com 116 colunas que correspondem aos resultados dos inquéritos.

Todas as variáveis dos dados adquiridos estão listadas de uma forma generalizada e agrupada para uma melhor compressão.

Existem variáveis específicas para um certo grupo de diplomados, estes grupos estão apresentados com cor encarnada ao longo da lista.

- ID do respondente (não é número de aluno)
- ID serviços académicos
- Nacionalidade
	- o Europa
		- Lista de países Europeus
	- o PLOP
		- **Lista de PLOP**
	- o Portugal
	- o Outra
		- Outros países
- Internacionalização
- Unidade orgânica de formação (dentro da UL)
- Grau de formação
- Código de curso
- Classificação final do curso (10 a 20)
- Classificação Nacional de Áreas de Educação e Formação
	- o CNAEF 1
	- o CNAEF 2
	- o CNAEF 3
- Designação do curso
- Área de estudo
- Data de nascimento
- Idade à data de fim do curso/da resposta ao inquérito
- Género
- Local de residência
	- o País
		- Europeu
		- PLOP
		- Portugal
		- **Outros**
- o Área Metropolitana de Lisboa
	- **Fora**
	- **-** Dentro
- o Distrito de Portugal
- o Concelhos
	- $\blacksquare$  Lisboa
	- Santarém
	- Setúbal
- Situação face ao emprego (várias categorizações)
- Taxa de emprego (Diplomado com/sem atividade profissional remunerada, estudante ou reformado)
- Local de emprego
	- o País
		- **Europeu** 
			- **PLOP**
			- **Portugal**
			- **-** Outros
	- o Área Metropolitana de Lisboa
		- **Fora**
		- **-** Dentro
	- o Distrito de Portugal
	- o Concelhos
		- Lisboa
		- Santarém
		- **Setúbal**
- Antes de ir para o estrangeiro, procurou trabalho em Portugal? (Qual a razão?)
- Entidade empregadora (tipologia, dimensão)
- Volume de faturação

#### Empresário

- Vínculo contratual, horário de trabalho, salário bruto, complementos remuneratórios
- Estágios e bolsas (duração, tipo de bolsa, remuneração)
	- Estagiário
	- **▶** Bolseiro
- Emprego na área do curso
- Já exerceu atividade profissional remunerada na área do curso?

#### $\triangleright$  SAPR

- Mesmo emprego antes e depois de terminar o curso (benefícios do curso com lista de opções
- e resposta livre)
- Se já esteve empregado após conclusão do curso

#### $\triangleright$  SAPR

- Primeiro emprego (antes, durante, depois do curso, tempo de obtenção)
- Continuação dos estudos (intenção, nível de formação adicional, escola, área)
	- o Pública
		- **Universitário** 
			- Lista de IES pública universitária
				- Universidade de Lisboa
					- Lista de Escolas da ULisboa
		- **•** Politécnico
- Lista de IES pública Politécnico
- **-** Militar
	- **Lista de IES militares**
- **-** Outra
- o Privada
	- **Universitário** 
		- Lista de IES privado universitário
	- · Politécnico
		- Lista de IES privado politécnico
	- **•** Outra
- Procura de emprego (motivos para não procurar)

 $\triangleright$  SAPR

• Prosseguiu ou está a prosseguir estudos?

 $\triangleright$  SAPR

• Deixar de estudar se encontrar emprego

 $\triangleright$  SAPR

- Sem Atividade Profissional Remunerada (SAPR)
- Empresário (Trabalhador por conta própria com funcionários a cargo)

## ID do respondente (ID interno e não de aluno)

Este ID é associado internamente ao estudante diplomado não correspondendo ao seu número de aluno. Os ids têm o mínimo 1 e máximo 3513 mas no total são 3478.

*Tabela 1: Estatística descritiva dos IDs dos respondentes*

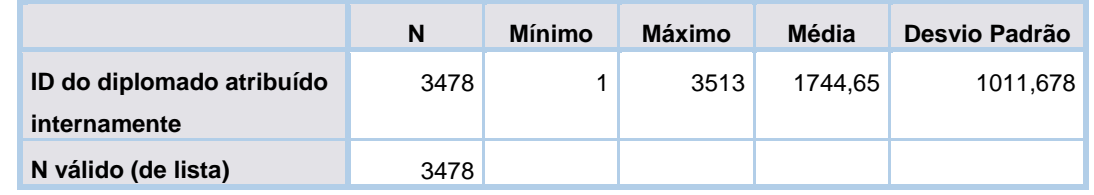

## ID serviços académicos

Esta variável corresponde ao identificador dos serviços académicos (Escolas com expedição autónoma).

O ID mínimo é 1 e o máximo é 79349 tendo 1738 entradas em branco.

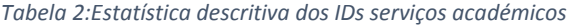

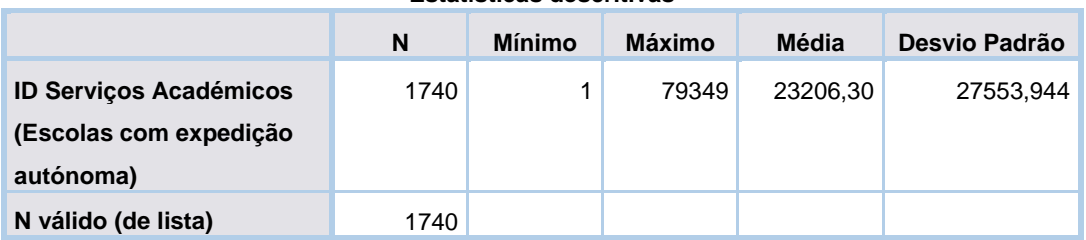

#### **Estatísticas descritivas**

*Tabela 3:Total de campos preenchidos e campos em branco*

ID Serviços Académicos (Escolas com expedição autónoma)

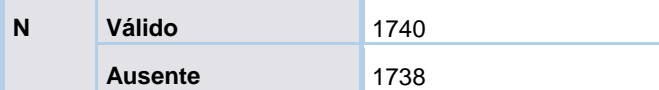

## Nacionalidade

Neste grupo existem 2 variáveis onde uma estuda a nacionalidade do diplomado e a outra agrupa estas nacionalidades em grupos de interesse.

#### Nacionalidade

A variável correspondente à nacionalidade do diplomado contem 28 nacionalidades como resposta. Os 'nr' correspondem aos inquiridos que não responderam à questão.

Grande parte dos inquiridos têm nacionalidade portuguesa, seguido de pessoas que não responderam e depois indivíduos com nacionalidade brasileira.

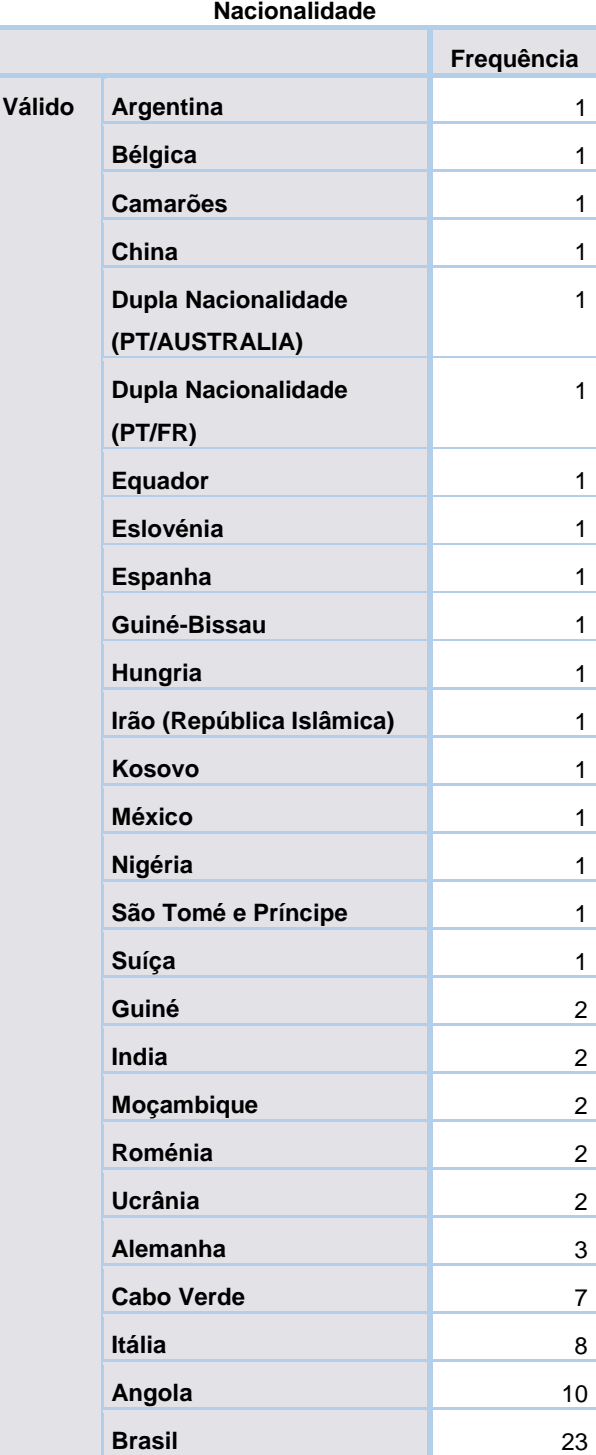

*Tabela 4:Frequência de diplomados por nacionalidade*

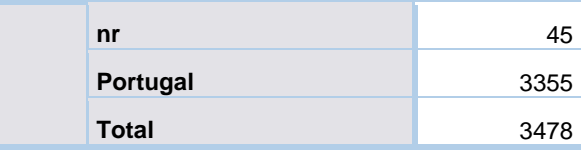

#### Nacionalidade (PT/Europeu/PLOP/Outro)

A outra variável agrupa as nacionalidades dos inquiridos em 4 grupos diferentes. Sendo os grupos constituídos por Portugal, Europa, PLOP (Países de Língua Oficial Portuguesa) e Outra.

Com a tabela a baixo é possível observar que 3433 são valores válidos e 45 não têm resposta.

A maioria têm nacionalidade portuguesa seguido do grupo PLOP.

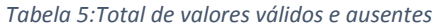

**Estatísticas**

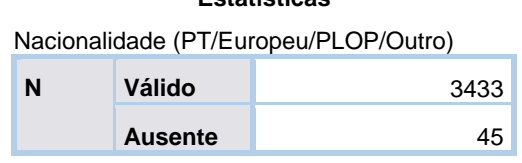

*Tabela 6:Frequência de diplomados por grupos de nacionalidades*

**Nacionalidade** 

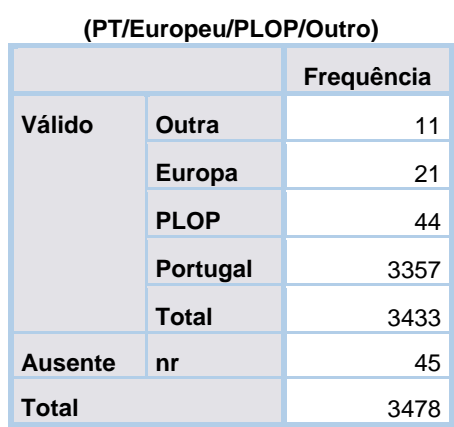

Existe uma possível hierarquia de agrupamento de nacionalidades para as nacionalidades detalhadas.

## Internacionalização

Este grupo tem 2 variáveis onde uma apresenta a internacionalização dos diplomados e outra também indica a internacionalização dos diplomados mas discriminada, ambas as variáveis são dadas como variáveis auxiliares.

#### Internacionalização dos diplomados (variável auxiliar)

A primeira variável apresenta 4 tipos de internacionalização, onde 2336 são dados válidos e 1142 não são.

Grande parte dos diplomados são portugueses a trabalhar em Portugal o que é espectável, seguido de 231 portugueses que foram trabalhar para o estrangeiro.

*Tabela 7: Total de dados válidos e ausentes na variável*

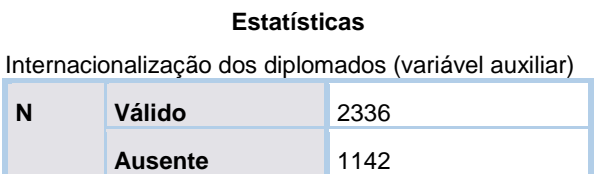

*Tabela 8: Frequência de diplomados por internacionalização*

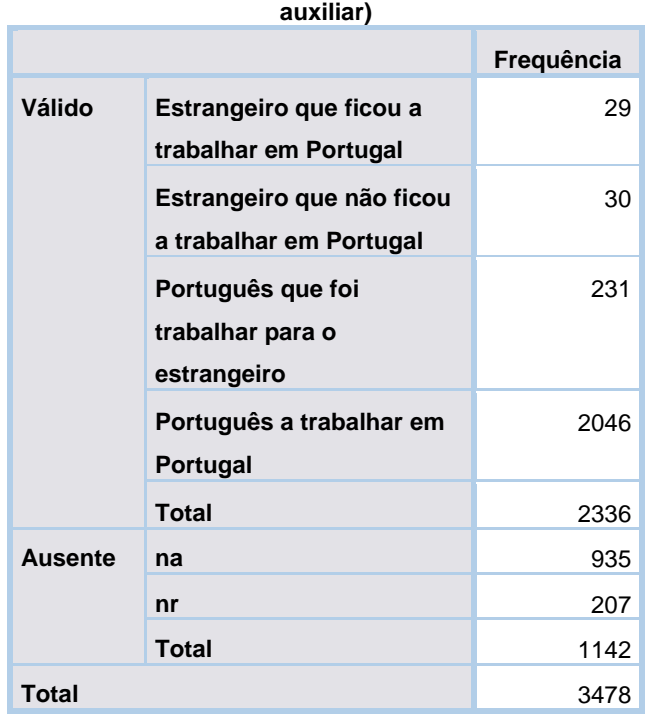

#### **Internacionalização dos diplomados (variável**

#### Internacionalização dos diplomados/discriminada (variável auxiliar)

A segunda variável deste grupo também é relacionada com a internacionalização do diplomado mas discriminada.

A tabela a baixo indica o número de campos preenchidos ou não. Na mesma é possível observar que grande parte dos diplomados são portugueses a trabalhar em Portugal seguido de portugueses que foram trabalhar para a Europa.

*Tabela 9:Total de valores válidos e ausentes da internacionalização discriminada*

**Estatísticas**

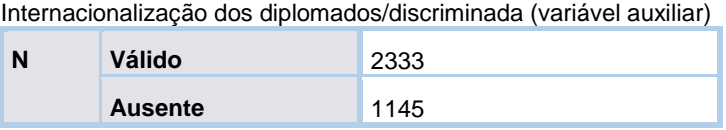

#### *Tabela 10: Frequência de diplomados por internacionalização discriminada*

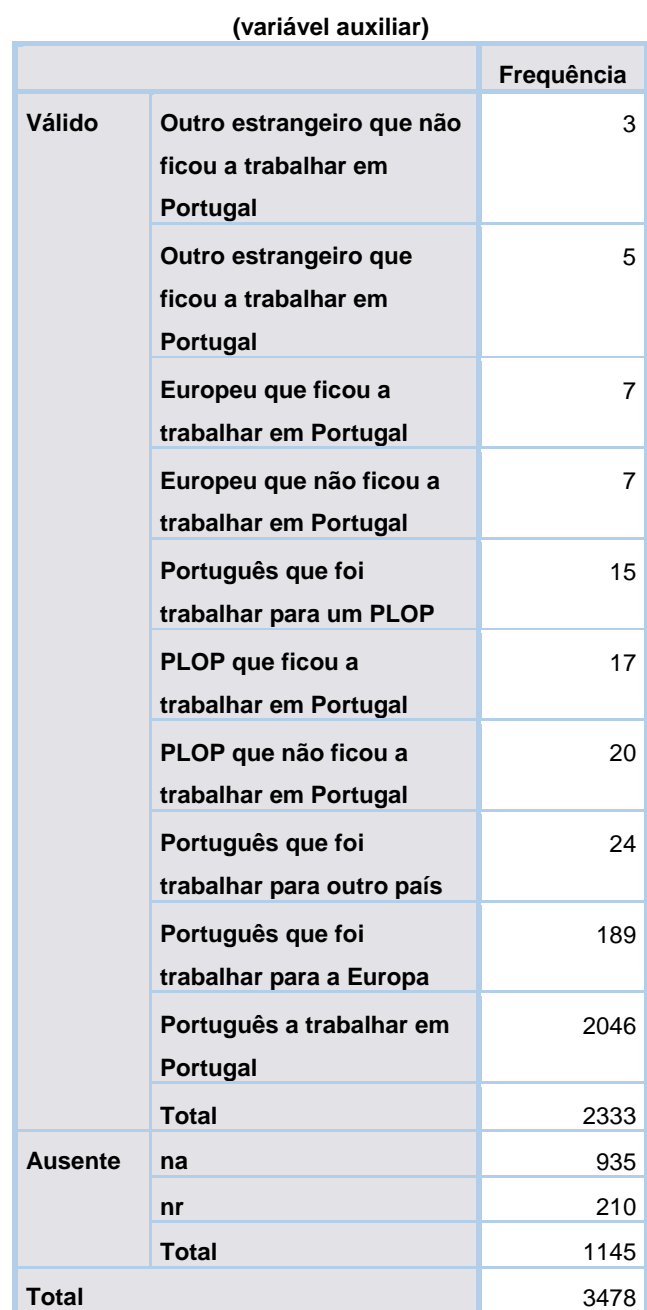

## **Internacionalização dos diplomados/discriminada**

## Unidade orgânica de formação (dentro da ULisboa)

Neste grupo estão presentes 2 variáveis que correspondem à escola onde o diplomado concluiu o seu curso. A primeira apresenta as siglas das escolas e a segunda apenas associa um ID a cada uma destas siglas.

Todas as linhas foram preenchidas com a escola onde cada diplomado se graduou, e com a tabela a baixo é possível observar que grande parte dos inquiridos concluíram os seus cursos no Instituto Superior Técnico (IST), seguido da Faculdade de Ciências. As escolas onde se verificaram menor número de diplomados neste inquérito foi na Reitoria, seguido da Faculdade de Medicina Dentária.

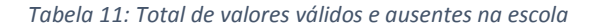

#### **Estatísticas**

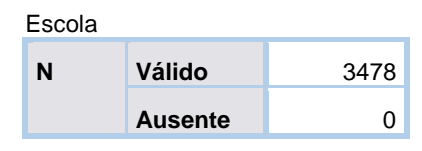

*Tabela 12:Frequência de diplomados por escolas*

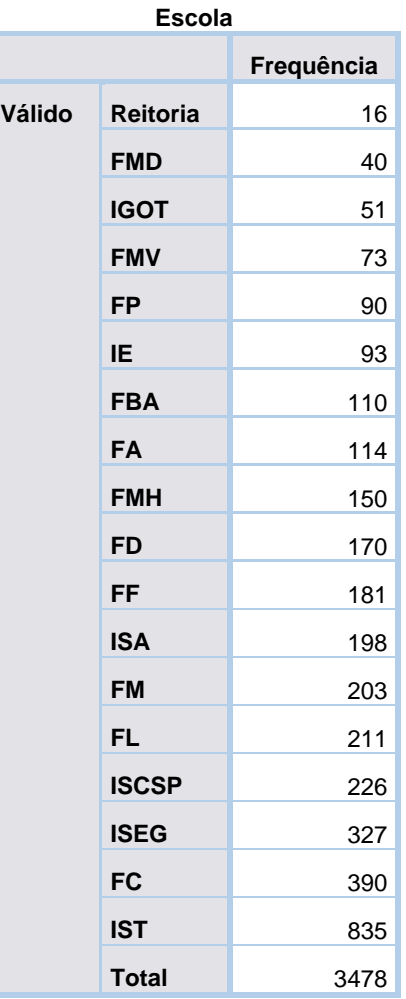

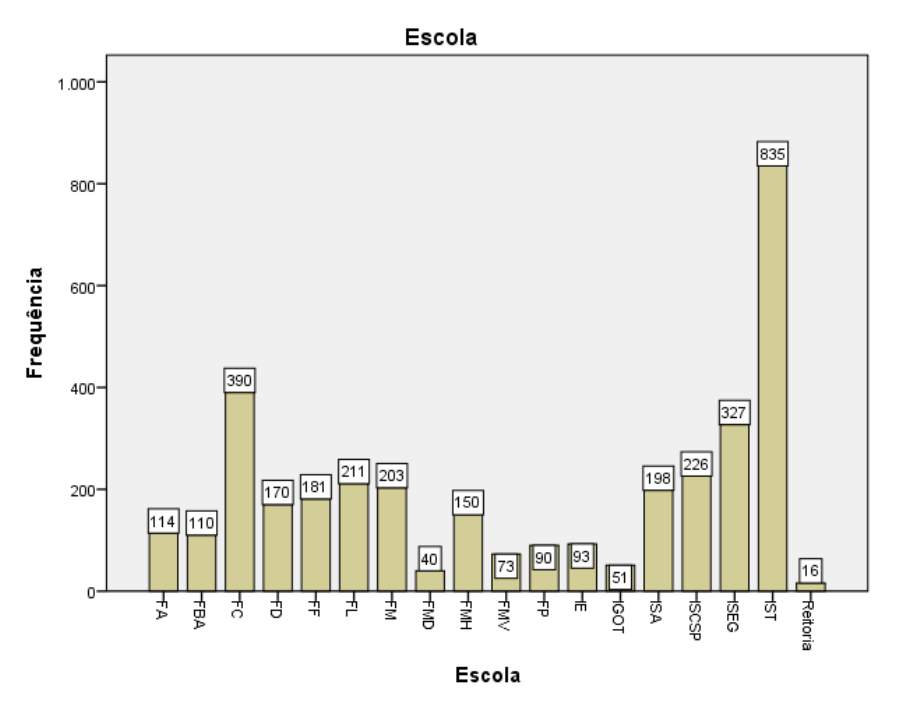

*Figura 1: Gráfico de barras com a frequência de cada escola*

## Grau de formação

Esta variável estudo o grau do diplomado, isto é, se tem licenciatura, mestrado integrado ou mestrado 2º ciclo.

Todas as linhas da coluna foram preenchidas e grande parte dos diplomados inquiridos têm o grau de licenciatura.

*Tabela 13:Total de valores válidos e ausentes no grau de formação*

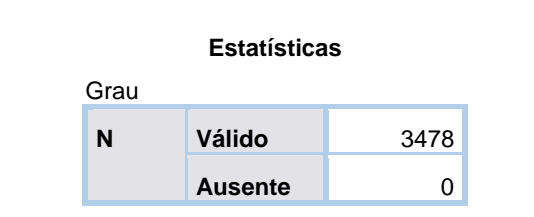

*Tabela 14:Frequência de diplomados por grau de formação*

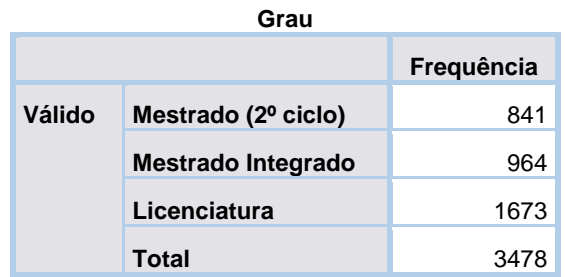

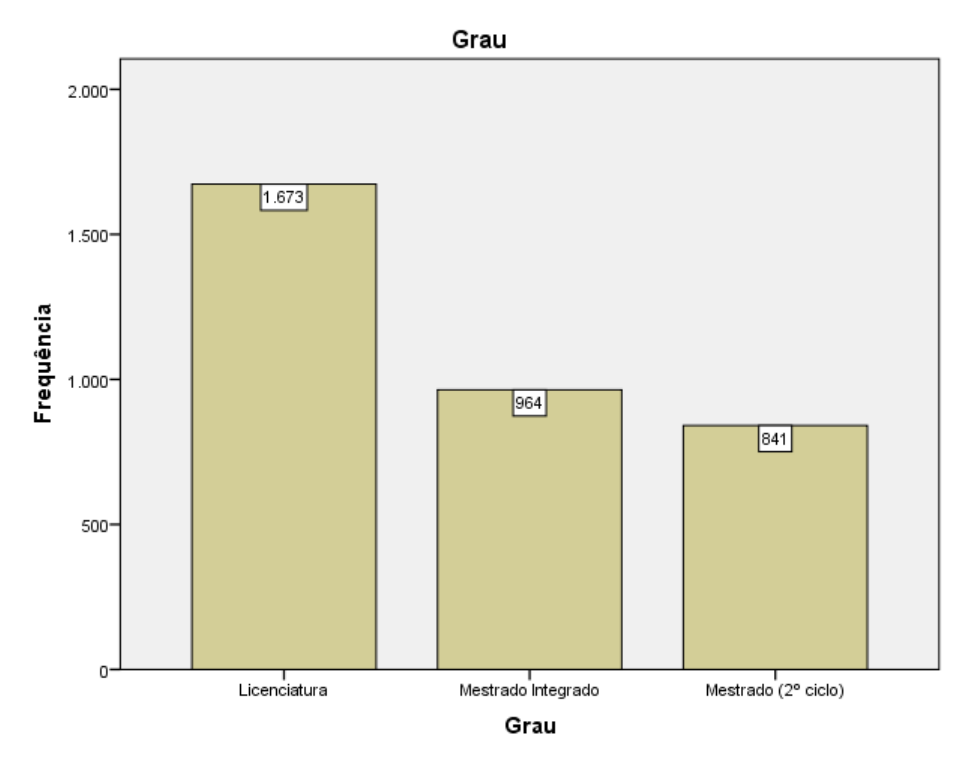

*Figura 2: Gráfico de frequências por grau de formação*

## Código de curso

Esta variável corresponde ao código do curso e a tabela a baixo indica com a frequência de diplomados em cada código de curso.

6008 6011 6012 6030 6031 6038 6057 6062 6067 6077 6078 6080 6081 6093 6095 6097 6106 6111 6125 6127 6150 g 6449 6451 6452 6453 6454 6455 6457 6485 6487 6620 6631 6633 6653 6676 6679 6680 6681 6688 6689 6698 6721  $\begin{array}{cccccccccccc} 4 & 7 & 4 & 1 & 21 & 2 & 6 & 1 & 8 & 3 & 4 & 1 & 1 & 1 & 1 & 4 & 12 & 1 & 2 & 2 & 3 \\ 8014 & 8102 & 8104 & 8106 & 8109 & 8111 & 8258 & 8358 & 8362 & 8363 & 8364 & 8377 & 8411 & 8413 & 8415 & 8434 & 8458 & 9002 & 9006 & 9011 & 9015 \end{array}$ 9133 9135 9139 9140 9141 9143 9146 9147 9162 9181 9182 9204 9209 9210 9212 9223 9226 9229 9238 9240 9250  $\begin{array}{cccccccccccccccc} 2& 14 & 7 & 9 & 9 & 29 & 20 & 70 & 11 & 16 & 11 & 35 & 3 & 12 & 4 & 6 & 6 & 19 & 24 & 12 & 11 \\ 9396 & 9402 & 9409 & 9410 & 9417 & 9442 & 9448 & 9449 & 9494 & 9518 & 9520 & 9548 & 9555 & 9556 & 9567 & 9657 & 9665 & 9707 & 9753 & 9754 & 9790 \\ \end{array}$  $\begin{array}{cccccccccccc} 10&16&6&5&9&6&7&10&162&2&13&15&86&13\\ \texttt{M147} & \texttt{M382} & \texttt{M385} & \texttt{M418} & \texttt{M437} & \texttt{M469} & \texttt{M478} & \texttt{M479} & \texttt{M533} & \texttt{M596} & \texttt{M629} & \texttt{M677} & \texttt{M699} & \texttt{M780} \\ 5&3&5&2&1&2&4&4&1&4&3&1&1&1\\ \end{array$  $\mathbf{1}$ 

6151 6153 6157 6158 6166 6180 6193 6199 6234 6244 6255 6259 6264 6267 6340 6378 6391 6425 6426 6436 6437 6438<br>14 2 2 3 1 1 5 13 1 2 2 4 4 5 1 2 11 3 2 5 12 12 14 2 2 3 1 1 5 13 1 2 2 4 4 5 1 2 11 3 2 5 12 12<br>6723 6724 6726 6728 6730 6731 6745 6746 6747 6749 6766 6786 6787 6876 6888 6891 6933 6935 6941 6955 6961 6998 1 2 1 2 3<br>9019 9023 9025 9026 9040 9068 9069 9070 9071 9072 9078 9081 9086 9087 9088 9089 9104 9115 9111 9121 9121 9121<br>15 17 15 24 7 7 17 21 12 17 155 50 25 39 21 12 58 8 27 183 8 7 9252 9257 9265 9267 9279 9280 9281 9286 9294 9299 9300 9311 9314 9315 9329 9345 9368 9381 9385 9388 9390 9393 15 48 7 4 3 1 19 9 14 19 13 2 24 1 3 17 1 5 20 4 5 13<br>9791 9811 9813 9822 9841 9845 9847 9885 9903 9904 9911 9912 9913 9914 9917 A001 6004 6008 M112 M117 M118 M131 

*Figura 3: Frequência por cada código de curso*

## Classificação final de curso

Esta variável corresponde à classificação final de curso do diplomado e deve estar no intervalo entre 10 e 20 valores.

É possível observar que 3437 das linhas foram preenchidas, 39 foram preenchidas com não respondeu e 2 não têm qualquer entrada, sendo considerado como sistema (possivelmente um erro a corrigir).

Outro erro possível é a classificação máxima, nas tabelas abaixo indicam ser de 27 valores, do qual, deveria ser 20 ou 17. (O que fazer neste situação?).

Em média os diplomados tiveram uma classificação de 14.53, onde o mínimo foi 10 valores e o máximo foi 19 se excluirmos o 27.

A frequência mais alta na classificação final é de 15 valores com 714 diplomados e a mais baixo é de 10 valores só tendo 1 diplomado.

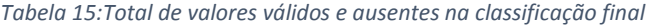

#### **Estatísticas**

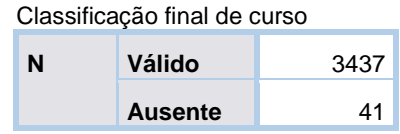

*Tabela 16:Frequência por classificação final de curso*

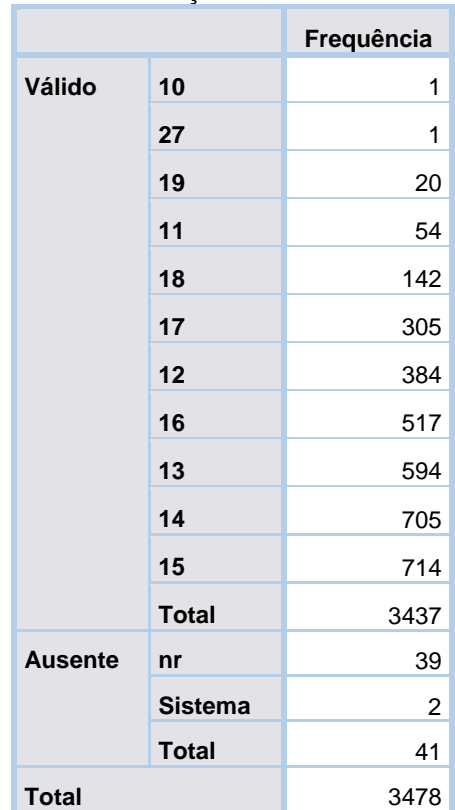

#### **Classificação final de curso**

#### *Tabela 17:Estatística descritiva da classificação final de curso*

|                                 | N    | <b>Mínimo</b> | Máximo | Média | Desvio Padrão |
|---------------------------------|------|---------------|--------|-------|---------------|
| Classificação final<br>de curso | 3437 | 10            | 27     | 14.53 | 1,718         |
| N válido (de lista)             | 3437 |               |        |       |               |

Classificação final de curso 800  $714$  $705$ 600 594  $517$ Frequência 400  $\sqrt{384}$  $305$ 200  $\boxed{142}$  $\boxed{20}$  $54$  $\sqrt{1}$  $\sqrt{1}$  $\overline{0}$ 77  $\frac{1}{11}$  $13$  $17$  $10^{-}$  $12$  $14$  $15$  $19$  $16$  $18$ Classificação final de curso

*Figura 4: Gráfico das frequências por classificações finais de curso*

## Classificação Nacional de Áreas de Educação e Formação (CNAEF)

Este grupo tem 4 variáveis, a CNAEF 1, CNAEF 2, CNAEF 2 incluindo 311- Psicologia e 314 Economia e CNAEF 3. Estas variáveis podem constituir uma hierarquia pois cada uma destas classificações é mais detalhada que a outra.

#### CNAEF 1

A primeira variável corresponde a CNAEF 1 que tem a informação mais generalizada. Com estudo da tabela a baixo.

Todas as linhas foram preenchidas, e grande parte dos diplomados pertencem à área de Engenharia, indústrias transformadoras e construção, a área com menos diplomados é a de Serviços, excluindo o desconhecido ou não especificado.

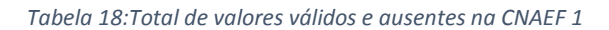

#### **Estatísticas**

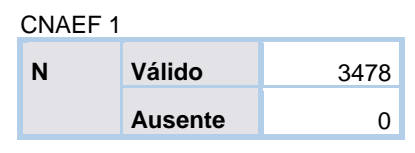

*Tabela 19:Frequência por CNAEF 1*

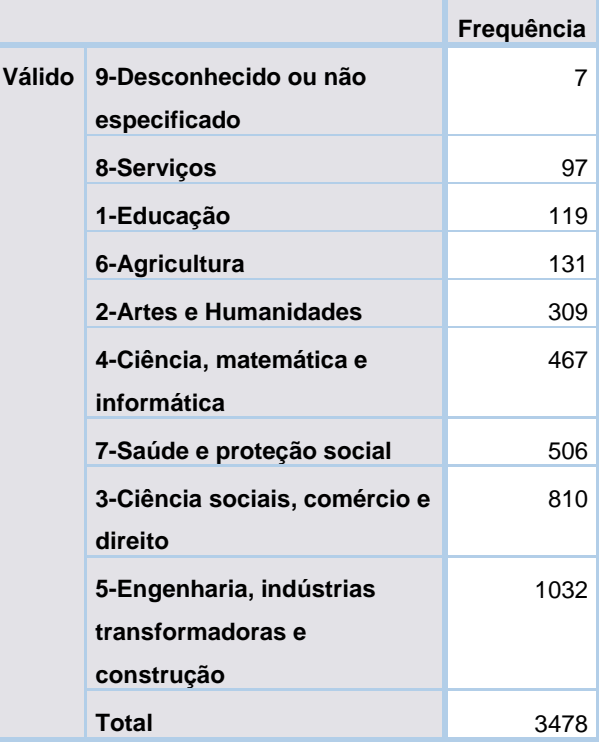

#### **CNAEF 1**

#### CNAEF 2

A segunda variável corresponde à CNAEF 2, onde esta é mais detalhada que CNAEF 1.

Através da tabela com as frequências a área com mais diplomados é a Engenharia e técnicas afins com 710 pessoas. A área com menos diplomados é a Serviços de transporte com 1 pessoa.

*Tabela 20:Total de valores válidos e ausentes de CNAEF 2*

#### **Estatísticas**

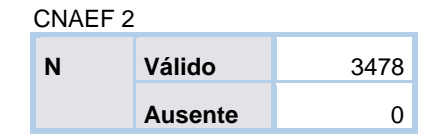

*Tabela 21: Frequência de diplomados por CNAEF 2*

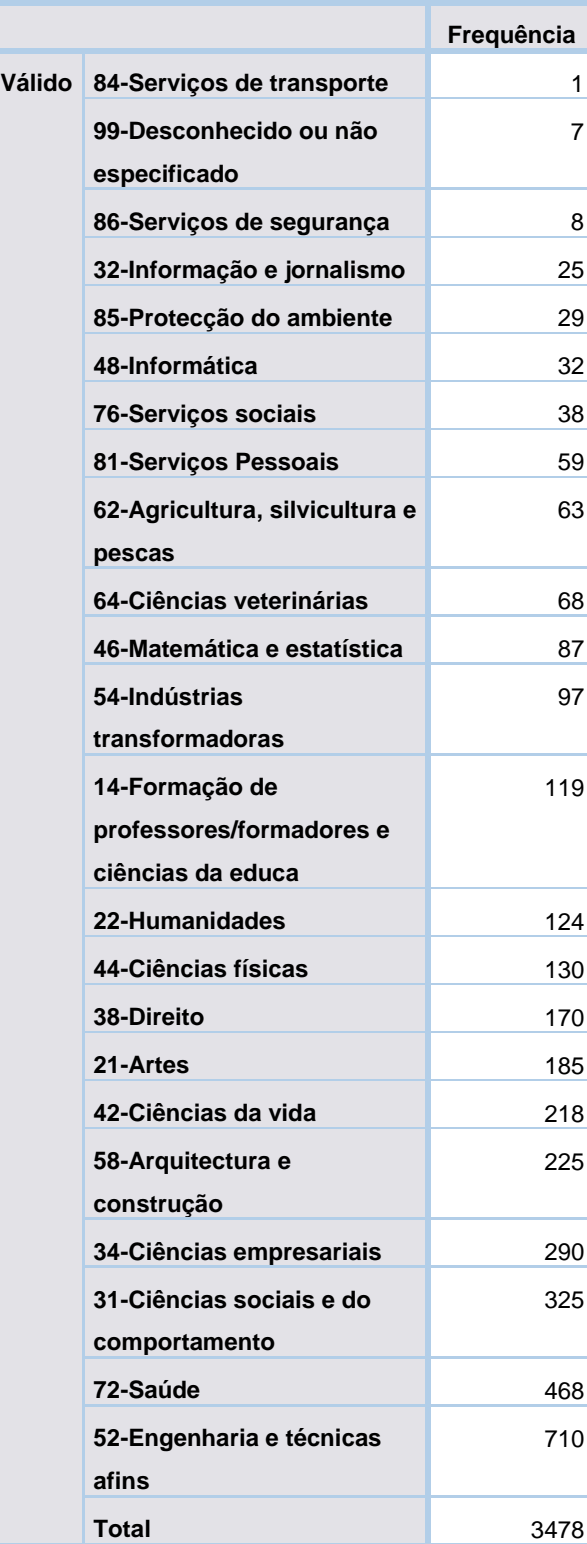

#### **CNAEF 2**

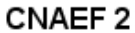

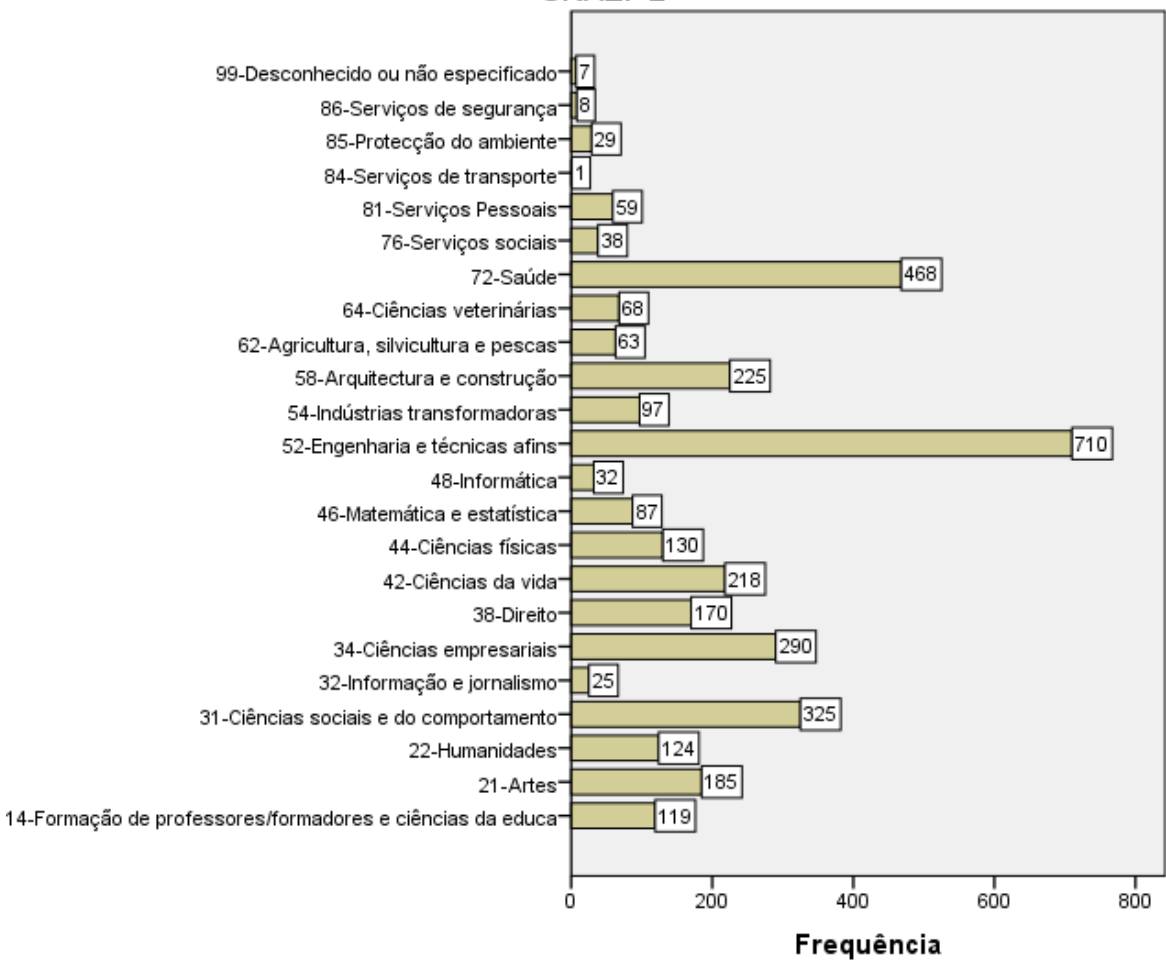

*Figura 5: Gráfico de diplomados por CNAEF 2*

#### CNAEF 2 (com 311-Psicologia e 314-Economia)

A variável seguinte apenas acrescenta a área de Psicologia e de Economia à CNAEF 2 separando os diplomados entre essas duas áreas e a de Ciências sociais e do comportamento.

*Tabela 22: Frequência por CNAEF 2 com 311 e 314*

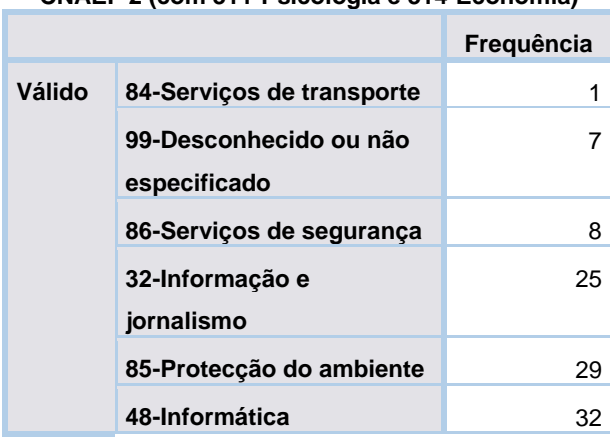

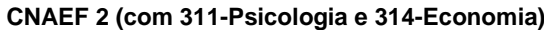

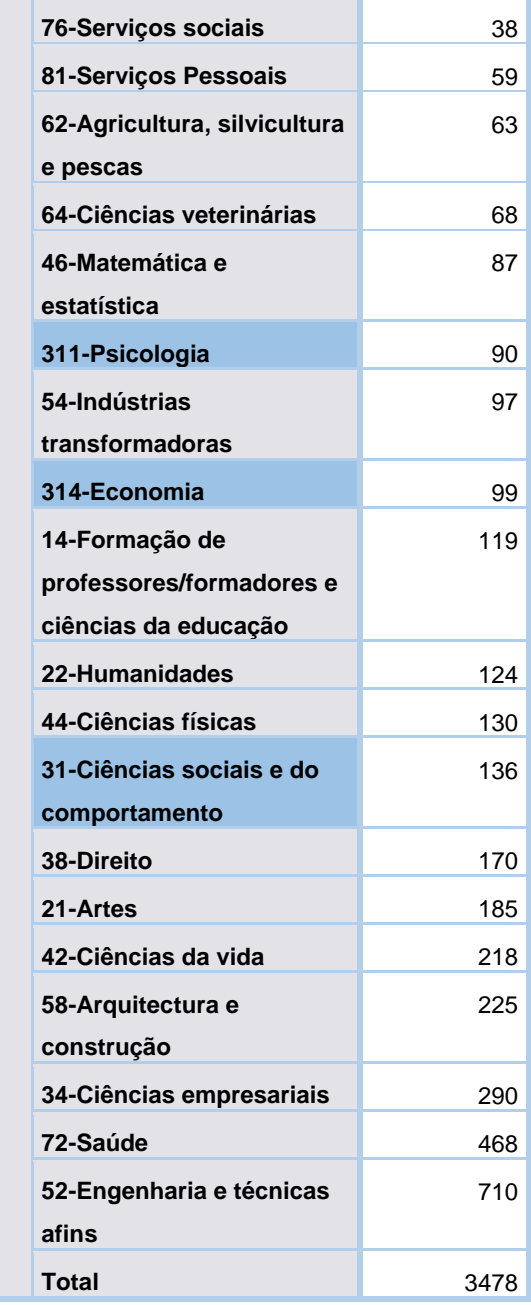

#### CNAEF 3

A variável seguinte corresponde à CNAEF 3 e esta é mais detalhada que CNAEF 2.

Com a tabela a baixo é possível observar que a área com mais diplomados é a de Eletrónica e automação sendo 408 dos inquiridos, seguindo da área de Gestão e administração com 223 diplomados. As áreas com menos diplomados são a Serviços de transporte e Turismo e lazer com apenas 1 diplomado cada.

#### *Tabela 23:Frequência por CNAEF 3*

#### **CNAEF 3**

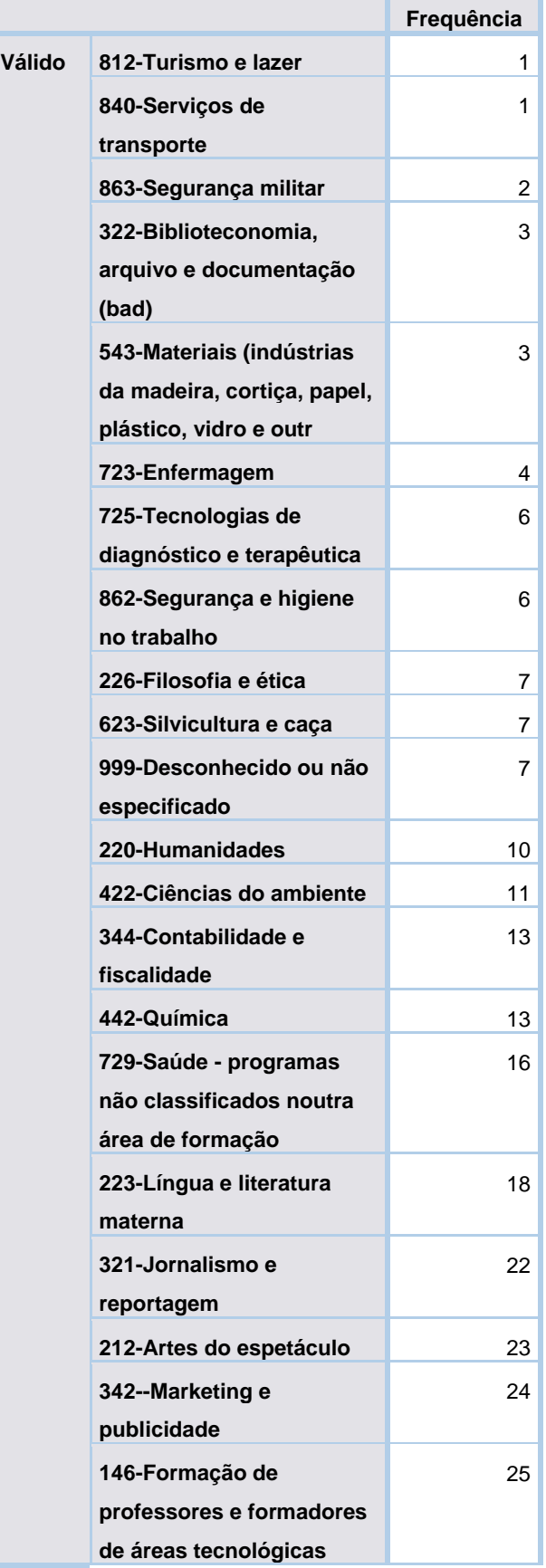

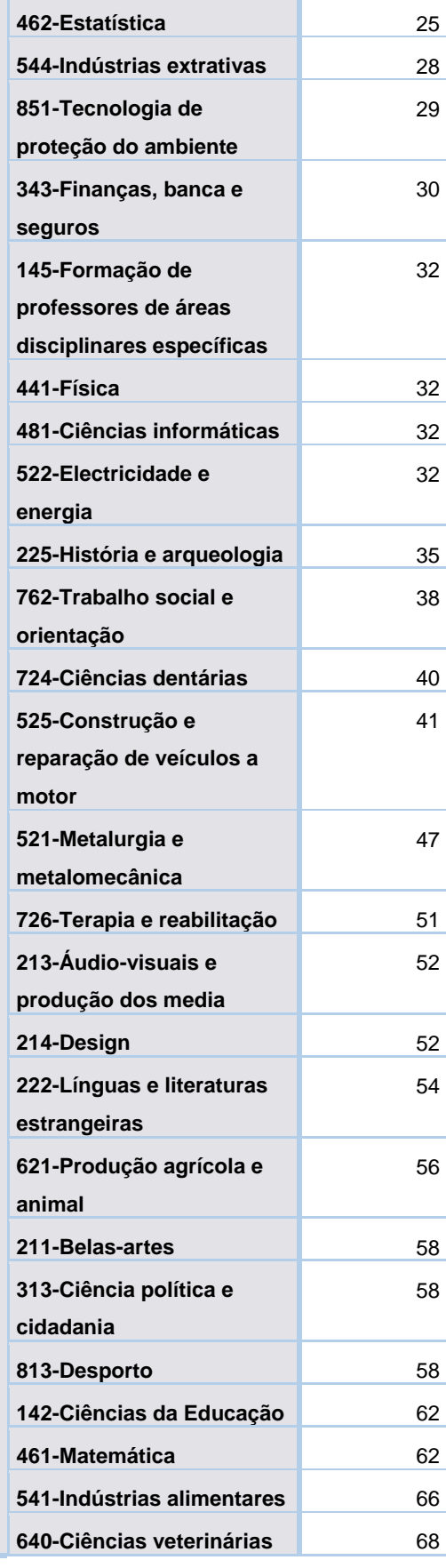

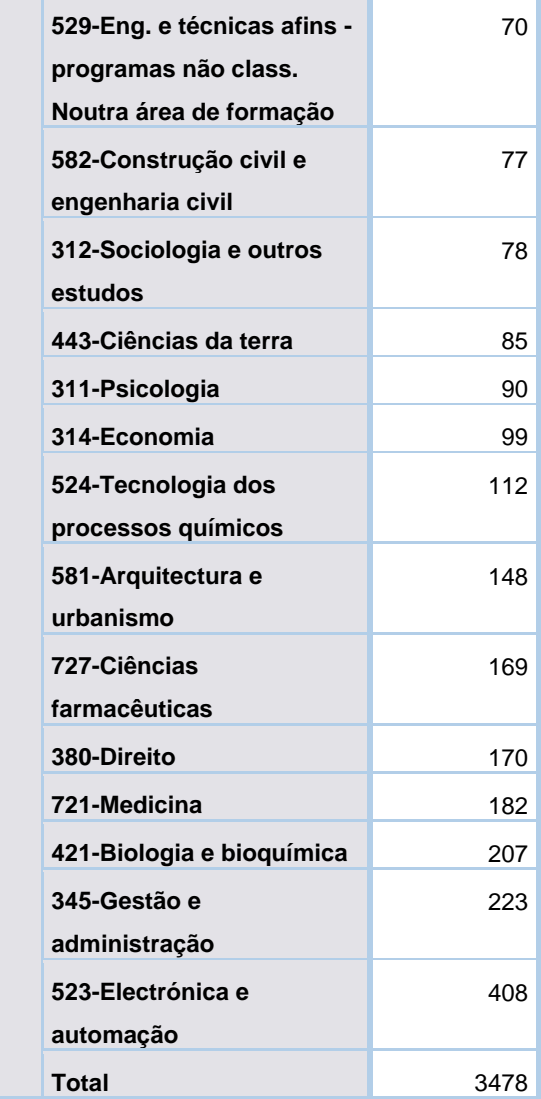

## Designação do curso

Esta variável corresponde à designação do curso do diplomado. Foi verificado quantas designações haviam disponíveis, tendo sido observados 226 no total.

> > teste <- unique(emprega\$Curso\_Designação)  $>$  length(teste)  $[1]$  226

*Figura 6: Comando e total de designações de curso*

A designação com mais inquiridos foi a de Engenharia informática e de computadores com 183 pessoas.
*Tabela 24: Frequência mais alta por designação do curso*

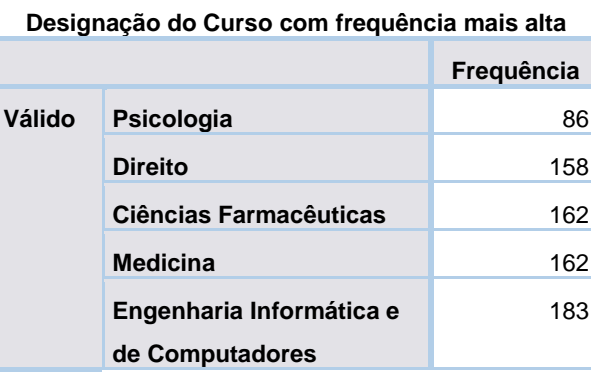

Para consultar a tabela completa, abrir o ficheiro "Tabelas completas" (Tabelas completas (com muitas entradas)).

### Área de estudo

Esta variável representa a área de estudo na ULisboa. Todos os dados foram preenchidos, a área de estudo com mais diplomados é a Engenharia excluindo informática, com 913 dos inquiridos. A área de estudo com menos inquiridos tirando o valor desconhecido ou não específico é de informática com apenas 32 pessoas.

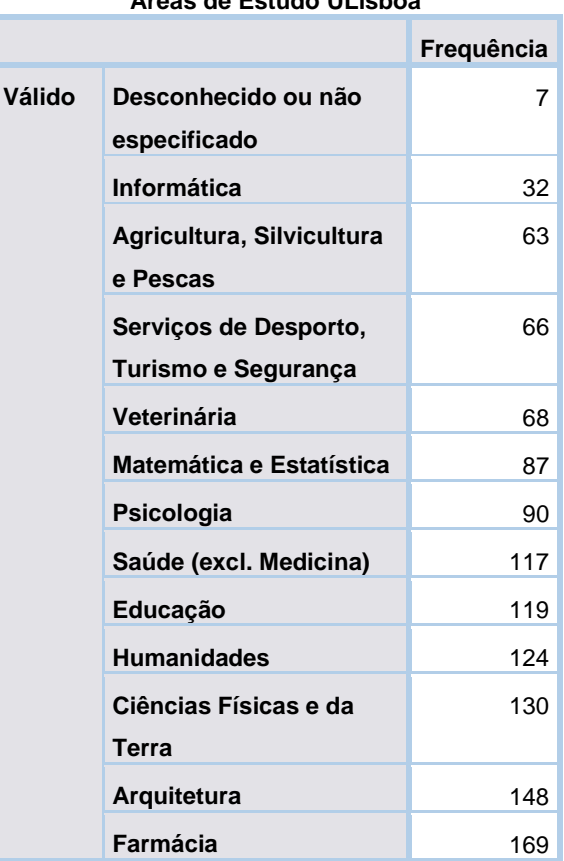

#### *Tabela 25:Frequência por áreas de estudo ULisboa*

#### **Áreas de Estudo ULisboa**

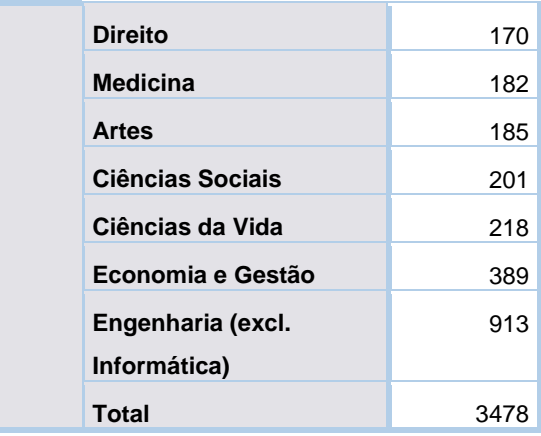

### Data de nascimento

Esta variável corresponde à data de nascimento do inquirido, foram verificadas 1819 datas diferentes. Dessas 1819, existem 6 diplomados com a mesma data de nascimento, sendo esta 10-05-1994. Do total de inquiridos 2643 responderam a esta pergunta e 835 não.

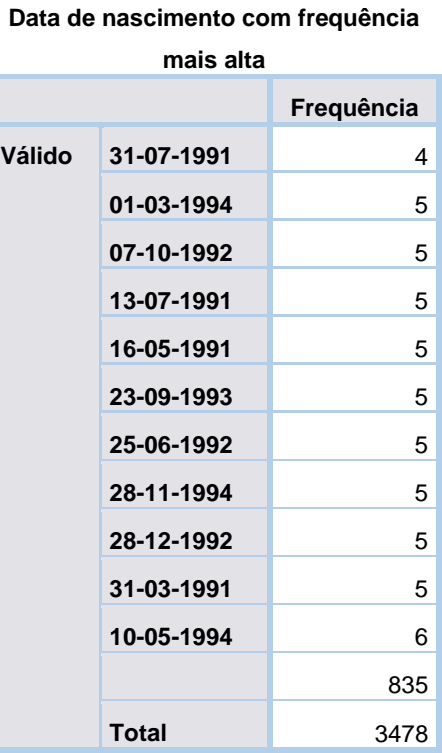

### *Tabela 26: Frequência mais alta por data de nascimento*

Para consultar a tabela completa, abrir o ficheiro "Tabelas completas" (Tabelas completas (com muitas entradas)).

### Idade à data de fim do curso/da resposta ao inquérito

Este grupo contém 2 variáveis, onde a primeira estuda a idade até à data da diplomação e a segunda estuda a idade do diplomado quando respondeu ao inquérito.

### Idade à data da diplomação

A variável que indica a idade até à data da diplomação do estudante apresenta 3448 valores válidos e 30 sem resposta.

Dos 3448 inquiridos que responderam, 624 diplomaram-se com 23 anos, seguido de 594 que se diplomaram com 24 anos. A idade mais baixa de diplomação foi com 14 anos (possivelmente um erro), o inquirido mais velho a obter a sua diplomação tem 82 anos, mas em média as pessoas têm a sua diplomação aos 25 anos.

*Tabela 27:Estatística descritiva da idade à data da diplomação*

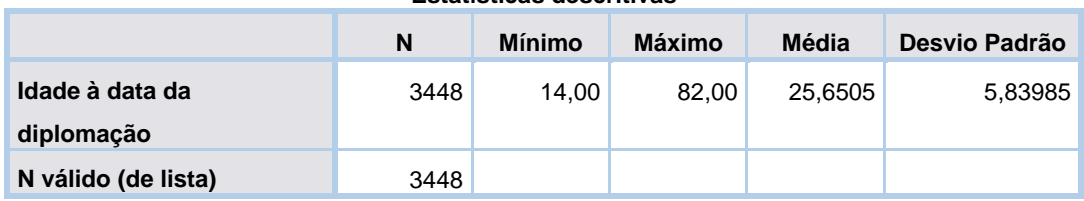

#### **Estatísticas descritivas**

*Tabela 28: Frequência por idade até à data da diplomação*

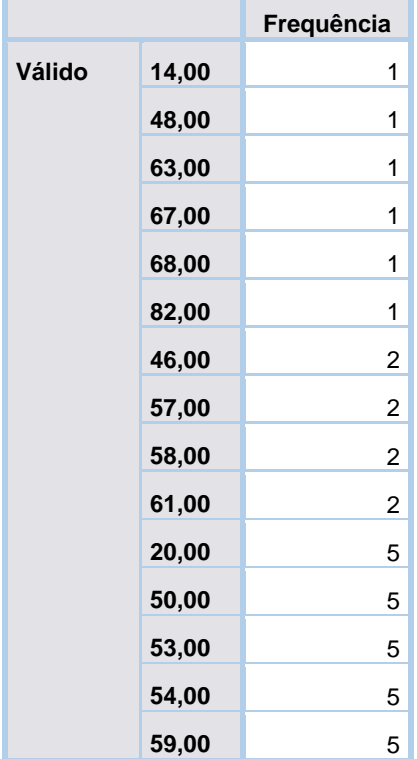

#### **Idade à data da diplomação**

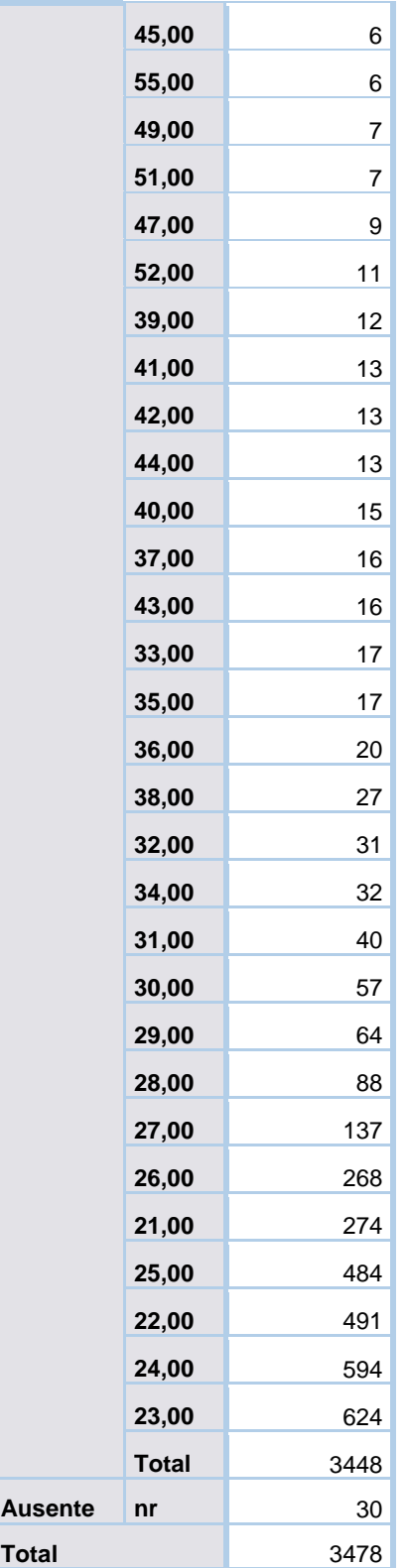

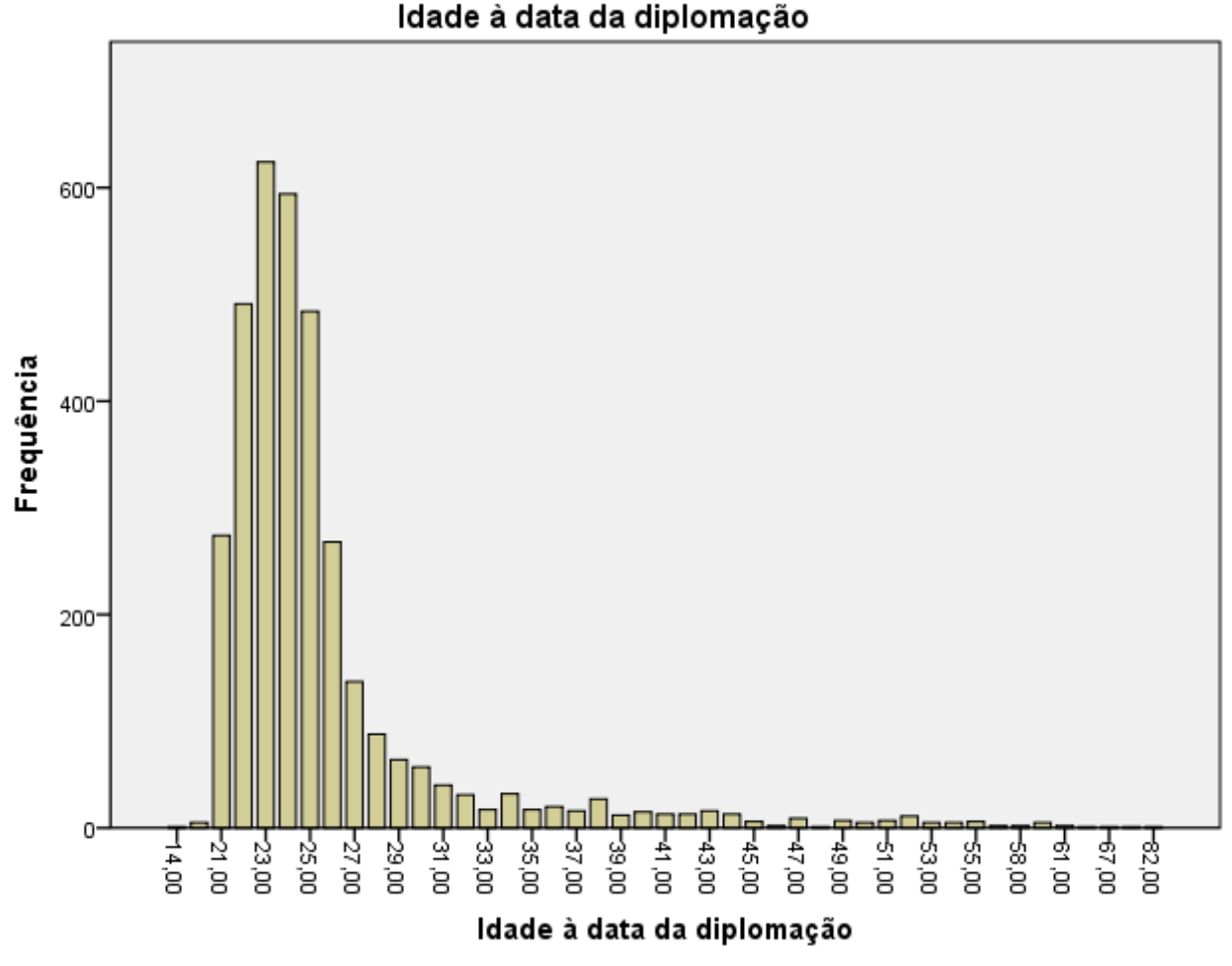

*Figura 7: Gráfico com a frequência por idade à data da diplomação*

### Idade à data da resposta

De seguida é apresentado a idade do inquirido à data da resposta, dos 3478 inquiridos apenas 1041 têm dados válidos. Onde a idade mais baixa é de 16 anos (não sei se é erro ou não) e a máxima é de 63 anos. Em média a idade à data da resposta é de 26 anos.

No entanto acontece em muitos casos terem a mesma idade quando se diplomaram e quando responderam a este inquérito (inconsistência). Sabendo que este inquérito esteve disponível em 2017 para diplomados no ano letivo 2014/15.

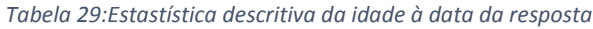

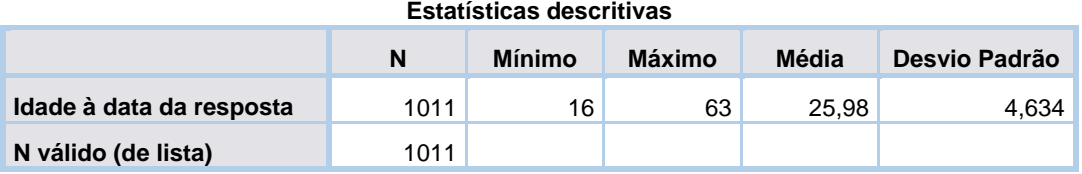

### *Tabela 30: Frequência por idade à data da resposta*

| idade a data da resposta |              |                         |  |
|--------------------------|--------------|-------------------------|--|
|                          |              | Frequência              |  |
| Válido                   | 16           | 1                       |  |
|                          | 39           | 1                       |  |
|                          | 47           | 1                       |  |
|                          | 49           | 1                       |  |
|                          | 54           | 1                       |  |
|                          | 57           | 1                       |  |
|                          | 63           | 1                       |  |
|                          | 44           | $\overline{\mathbf{c}}$ |  |
|                          | 51           | $\overline{c}$          |  |
|                          | 52           | $\overline{\mathbf{c}}$ |  |
|                          | 35           | 3                       |  |
|                          | 36           | 3                       |  |
|                          | 40           | 4                       |  |
|                          | 42           | 4                       |  |
|                          | 20           | 5                       |  |
|                          | 34           | 5                       |  |
|                          | 38           | 5                       |  |
|                          | 41           | 5                       |  |
|                          | 43           | 6                       |  |
|                          | 37           | 7                       |  |
|                          | 32           | 8                       |  |
|                          | 31           | 11                      |  |
|                          | 33           | 13                      |  |
|                          | 30           | <u>23</u>               |  |
|                          | 29           | 32                      |  |
|                          | 28           | 53                      |  |
|                          | 22           | 66                      |  |
|                          | 21           | 84                      |  |
|                          | 23           | 84                      |  |
|                          | 27           | 104                     |  |
|                          | 24           | 134                     |  |
|                          | 26           | 153                     |  |
|                          | 25           | 186                     |  |
|                          | <b>Total</b> | 1011                    |  |

**Idade à data da resposta**

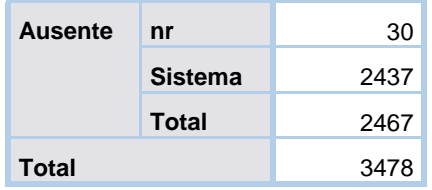

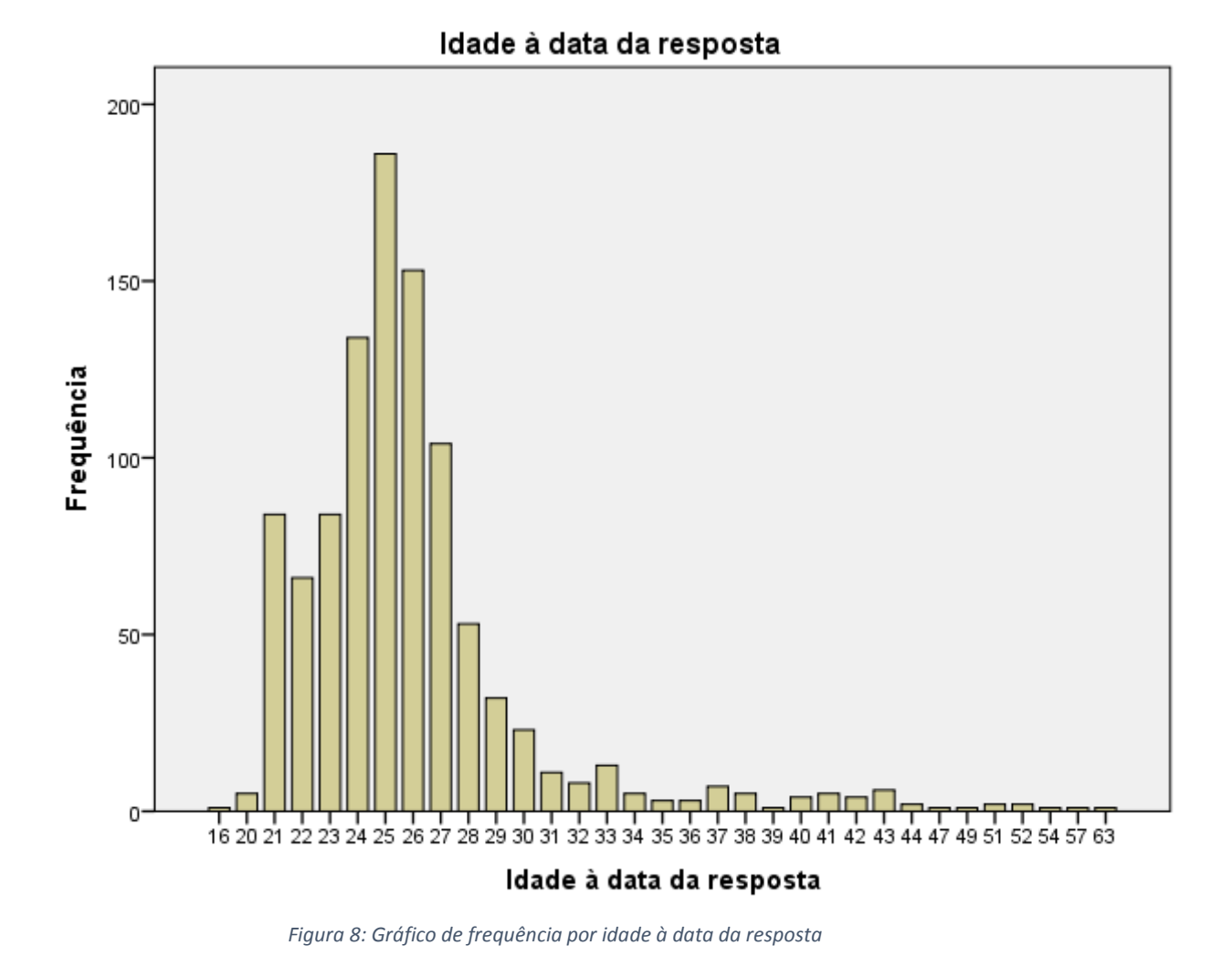

### Género

Nesta variável é apresentado o género dos diplomados, existem no total 3453 dados válidos. 1931 São do sexo feminino e 1522 do sexo masculino. O "999" é outra representação para os que não responderam.

### *Tabela 31: Frequência por género*

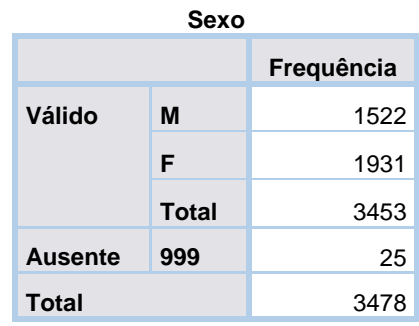

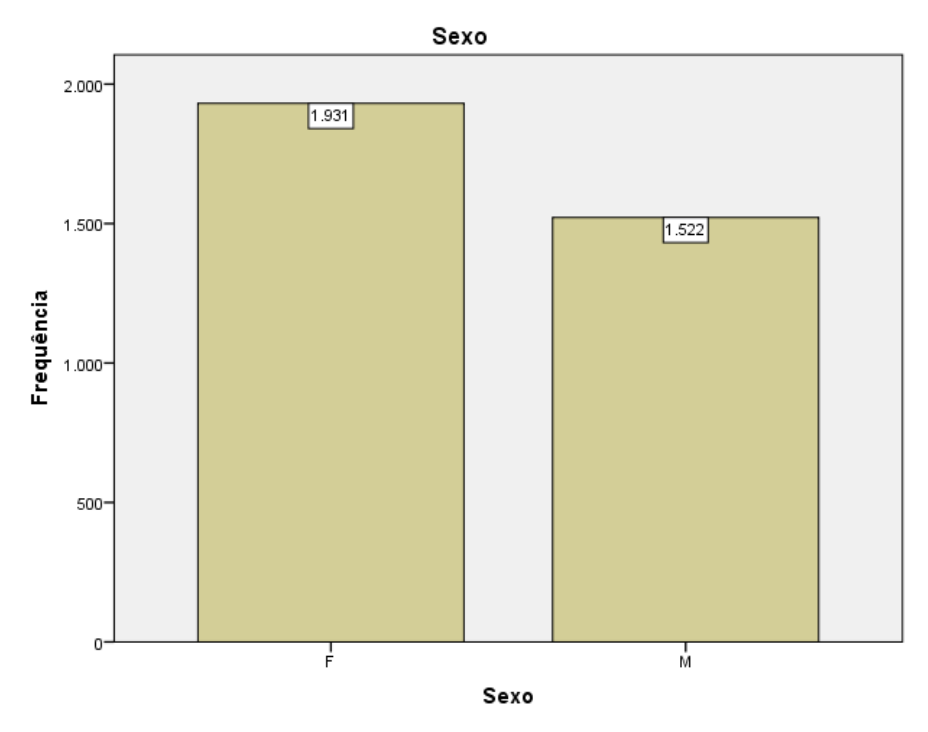

*Figura 9:Gráfico da frequência por género*

### Local de residência

Este grupo tem 11 variáveis relacionadas com a localização da residência do diplomado. É possível criar hierarquias entre as variáveis.

- o País
	- **Europeu**
	- PLOP
	- **Portugal** 
		- Área Metropolitana de Lisboa
			- Fora
			- Dentro
		- Distrito de Portugal
		- **-** Concelhos
- Lisboa
- Santarém
- Setúbal
- **-** Outros

### Residência (Portugal/Europeu/PLOP/Outro) (variável auxiliar)

A primeira variável corresponde à localização agrupada da residência do diplomado, ou seja se, reside em Portugal, Europa, Países de Língua Oficial Portuguesa ou outro.

Grande parte dos inquiridos reside em Portugal, seguido da Europa.

*Tabela 32: Frequência por residência agrupada*

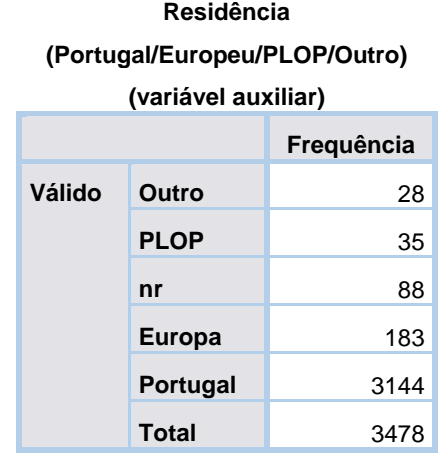

### Residência (Portugal/Outro país)

A variável seguinte corresponde à residência, onde apenas diferencia entre Portugal e outro país.

Do total de inquiridos 3411 têm dados válidos e 67 não responderam. Grande parte dos inquiridos residem em Portugal e estes dados são consistentes com a variável anterior.

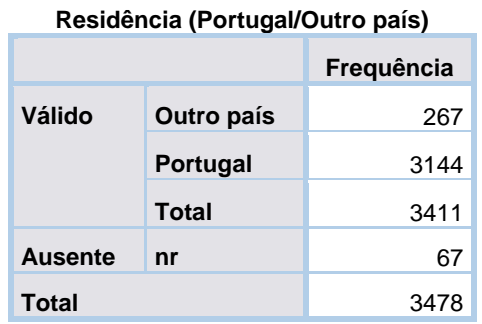

*Tabela 33: Frequência por residência (Portugal/ Outro)*

### Residência por Distrito de Portugal

A variável residência por distrito de Portugal indica quantos diplomados residem em cada distrito.

A maioria dos diplomados que residem em Portugal, residem no distrito de Lisboa. O distrito onde se verificou menos diplomados foi no distrito de bragança.

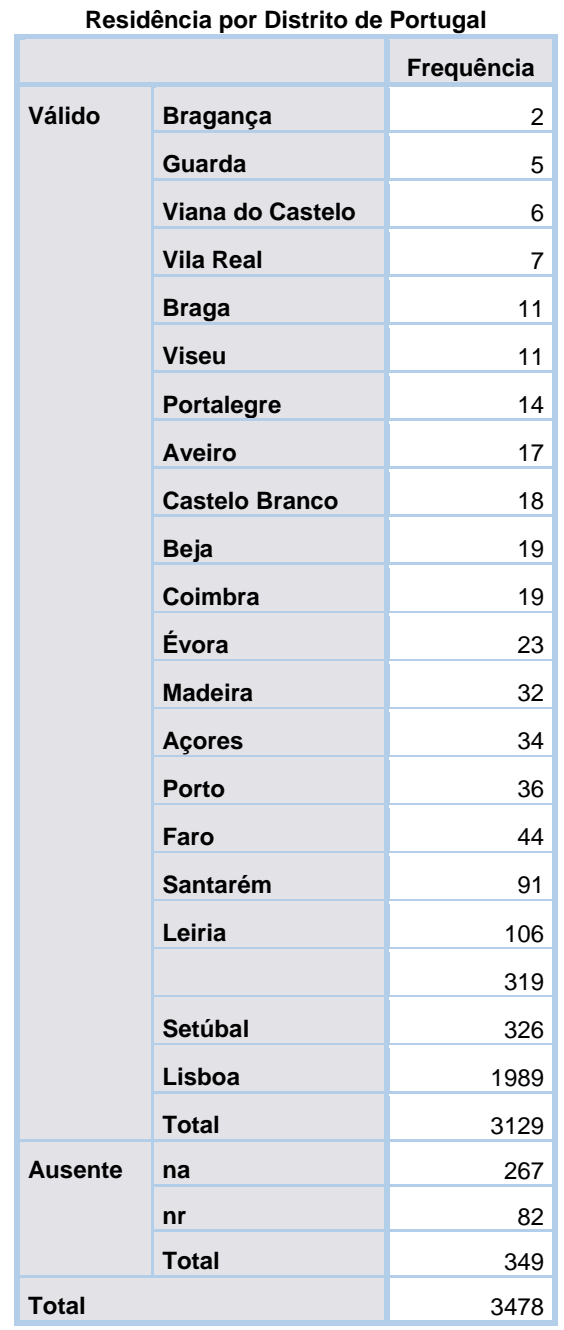

*Tabela 34: Frequência de residência por distrito de Portugal*

### Localização da residência (AML) (variável auxiliar)

A variável seguinte corresponde à localização da residência tendo por base a Área Metropolitana de Lisboa (AML).

Dos dados válidos é possível observar que 1949 tem a residência na AML, seguido de 574 que têm a residência fora da AML e 267 no estrangeiro.

**Localização da residência (AML) (variável auxiliar) Frequência Válido Estrangeiro** 267 Fora da AML 574 **AML** 1949 **Total** 2790 **Ausente nr** 369 Sistema 319 **Total** 688 **Total** 3478

# *Tabela 35:Frequência por localização da residência (AML)*

### Residência por Concelhos de Lisboa

Os resultados seguintes são relacionados com as residências pelos diferentes concelhos de Lisboa.

Através da frequência é possível observar que grande parte reside no concelho de Lisboa, seguido de Sintra. Cadaval é o concelho que tem o menor número de diplomados a residir.

O número de valores válidos e omissos é muito semelhante, dos valores omissos 319 são considerados de ´Sistema´, possivelmente um erro a ser corrigido.

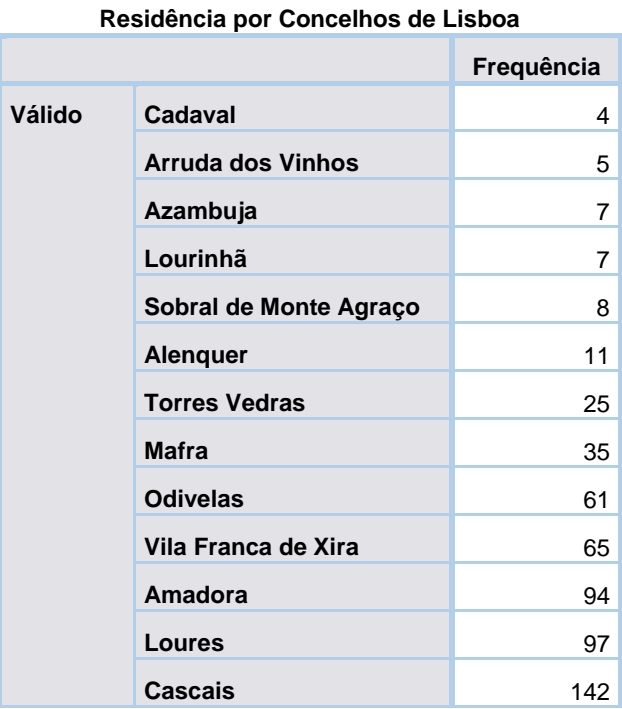

#### *Tabela 36:Frequência de residências por concelhos de Lisboa*

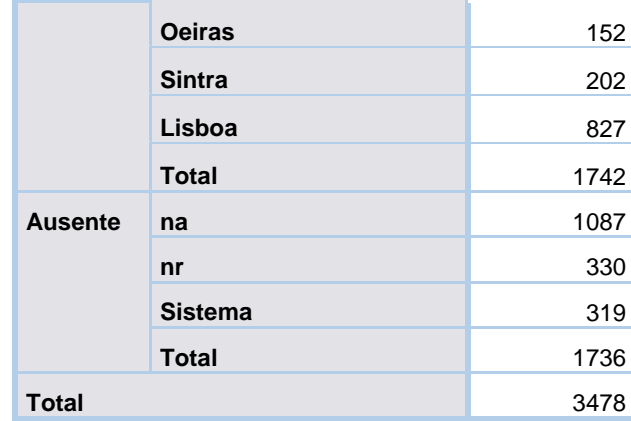

### Residência por Concelhos de Santarém

De seguida é verificado quantos diplomados residem por cada concelho de Santarém.

Apenas 79 dos valores são válidos, 3402 são omissos ou porque não responderam à pergunta ou porque não fazem parte da amostra que reside no concelho de Santarém.

Pela estatística realizada, dos 76 diplomados que responderam, 16 residem no concelho de Santarém sendo este o valor mais alto, o concelho com menos residentes são Chamusca, Coruche, Mação e Sardoal.

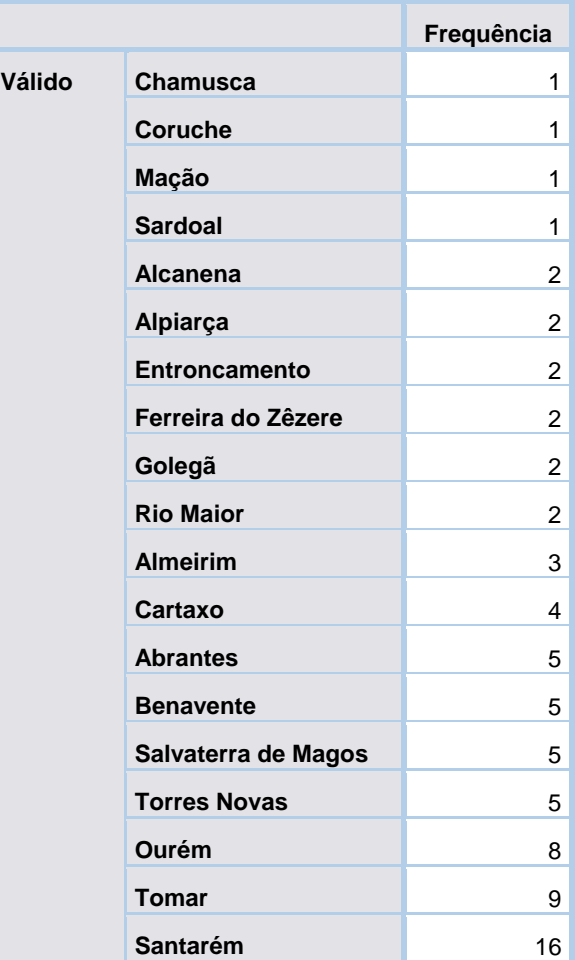

#### **Residência por Concelhos de Santarém**

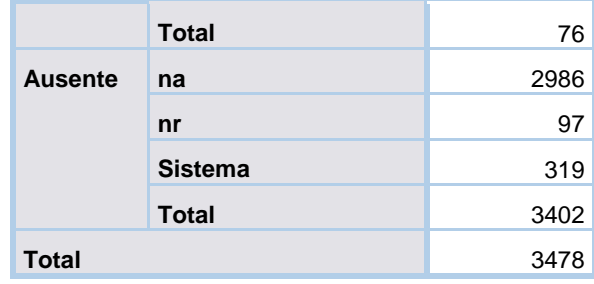

### Residência por Concelhos de Setúbal

Depois é verificado que concelhos de Setúbal é que os diplomados residem.

287 dos diplomados indicaram valores válidos para esta variável, e grande parte dos diplomados residem no concelho de Almada, seguido do Seixal. O concelho com menos residentes é Alcácer do Sal só com 1 diplomado.

Alcochete não está escrito corretamente, sendo necessário corrigir. Existem 319 resultados considerados de Sistema, podendo ser um erro para alterar.

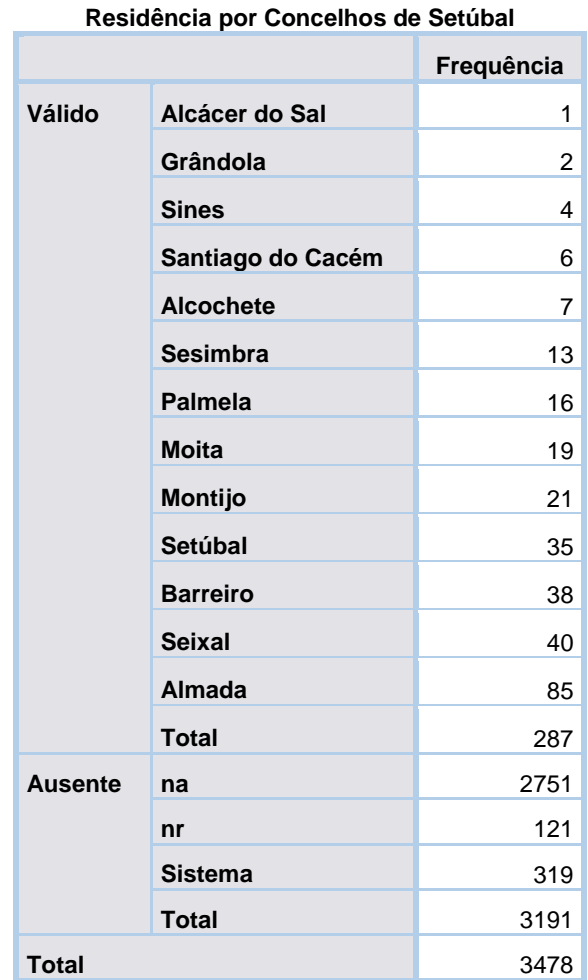

### *Tabela 37:Frequência de residência por concelhos de Setúbal*

### Residência fora de Portugal (Europeu/PLOP/Outro)

A variável seguinte explora os diplomados que residem fora de Portugal, ou seja, se estes residem na Europa, PLOP ou outro local.

Dos 246 que têm valores válidos 183 indicam ter residência num país Europeu, seguindo de 35 que residem em PLOP e 28 que residem noutros países.

Grande parte dos valores são omissos porque grande parte da amostra reside em Portugal.

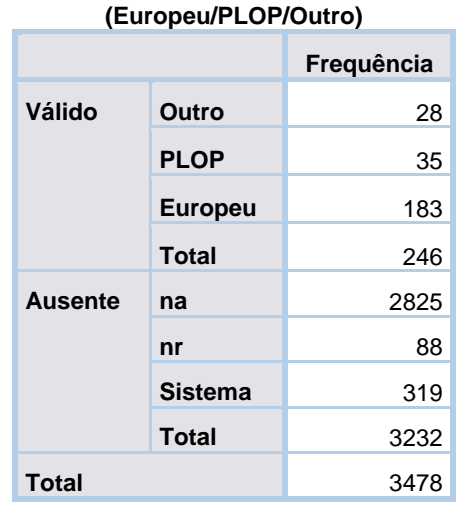

*Tabela 38:Frequência por residências fora de Portugal*

**Residência fora de Portugal** 

### Residência em País Europeu

A variável seguinte explora os diplomados que residem num país Europeu.

Sobre um conjunto de países Europeus e de 165 respostas válidas, é possível observar que grande parte dos diplomados que residem num país Europeu, residem no Reino Unido. Os países europeus com menos diplomados a residir são Eslovénia, Islândia e Polónia com apenas um diplomado cada.

O valor Suíça não se encontra escrito corretamente sendo necessário corrigir.

*Tabela 39:Frequência de residência por país Europeu*

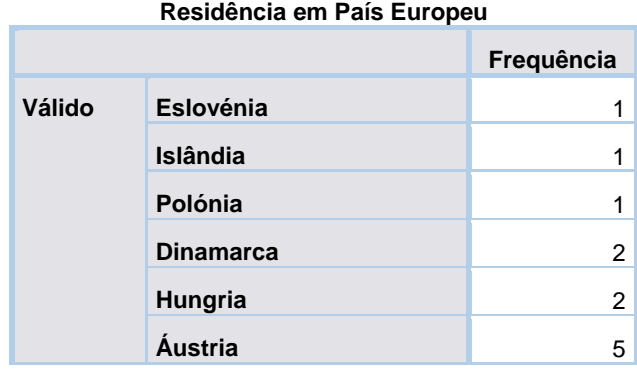

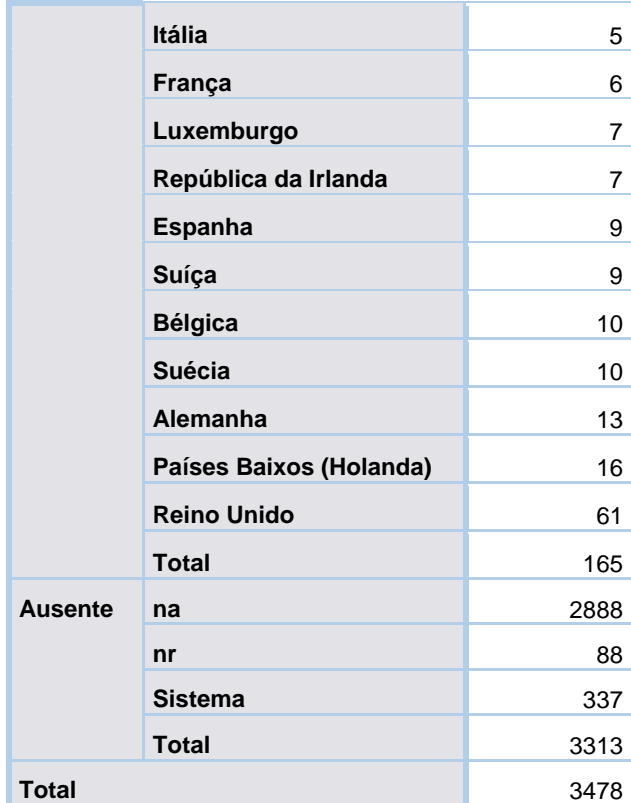

### Residência em PLOP

É explorado os diplomados residentes em Países de Língua Oficial Portuguesa, estes são menos que os que residem num país Europeu. São 35 os diplomados que respondem residir num PLOP. Destes 35, são 13 os que residem no Brasil, seguido de Angola. O PLOP com menos diplomados a residir é Timor-Leste.

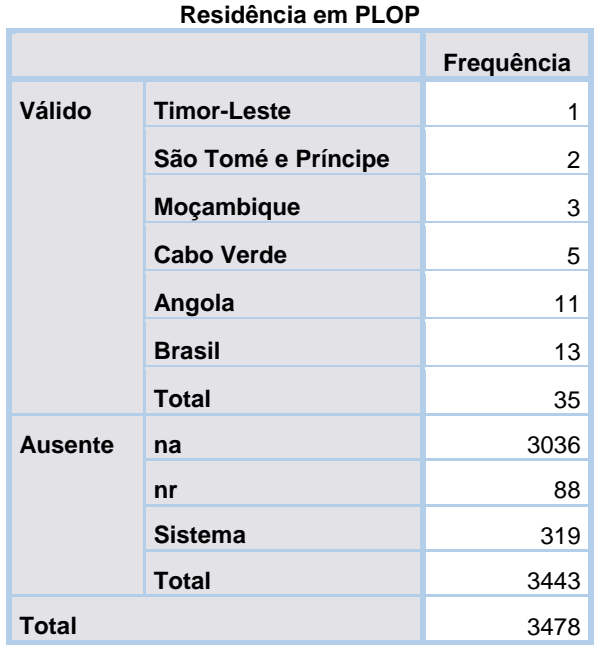

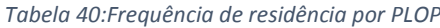

### Residência em Outro País (não Europeu e não PLOP)

Os diplomados que dizem ter residência em outro país para além de países Europeus ou de Língua oficial Portuguesa também são avaliados.

Neste inquérito não foram encontrados nenhuns diplomados que tivessem respondido residir em outro país, logo foram encontrados zero dados válidos para a avaliação.

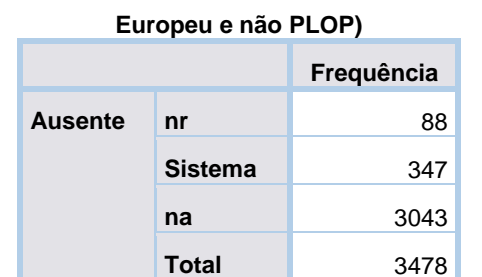

#### *Tabela 41:Frequência de residência por Outro país*

**Residência em Outro País (não** 

### Situação face ao emprego

Este grupo contem 3 variáveis que estudam a situação de emprego do diplomado, com algumas diferentes entre as variáveis.

### Situação face ao Emprego

A primeira variável estuda a situação do diplomado em relação ao emprego. Se este, trabalha por conta de outrem, própria ou entre outras opções listadas.

A tabela a baixo indica sobre o número total de inquiridos qual a sua situação face ao emprego, grande parte diz trabalhar por conta de outrem, seguido de diplomados sem atividade profissional remunerada (SAPR). Trabalhar por conta própria com funcionários a cargo é a situação menos comum encontrada com apenas 23 dos diplomados inquiridos.

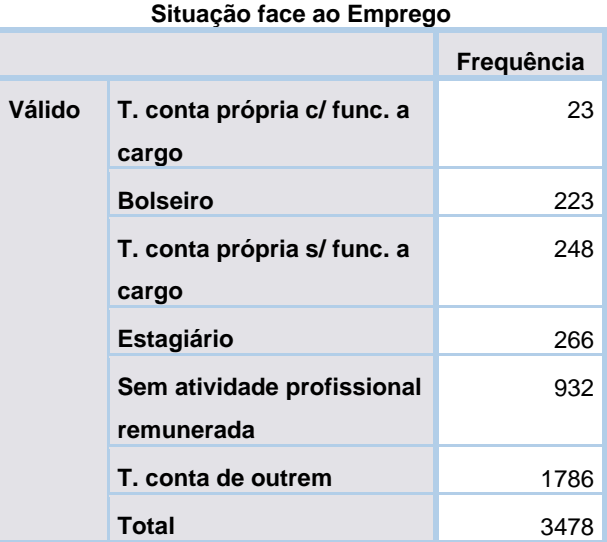

# *Tabela 42:Frequência de diplomados por categorias de emprego*

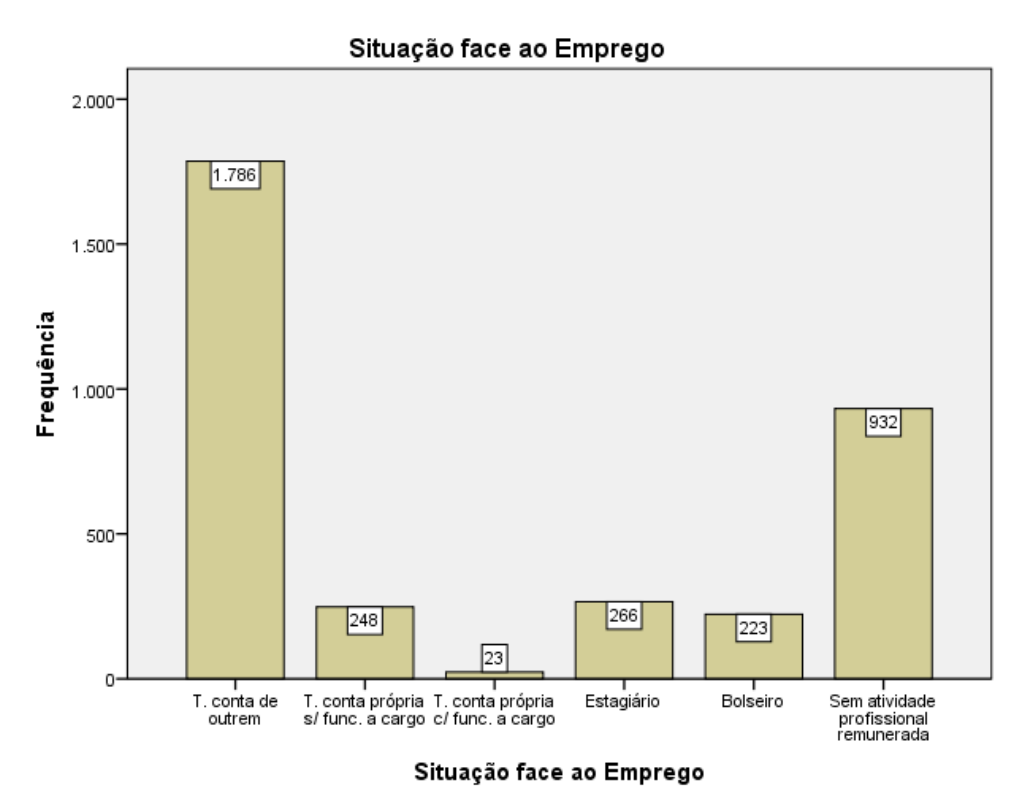

*Figura 10: Gráfico de frequência de diplomados por categorias de emprego*

### Situação face ao Emprego 2

A próxima variável verifica também a situação face ao emprego por parte do diplomado, mas acrescentando as respostas de "Estudante", "Reformado" e "SAPR, estuda mas deixaria", este último não está presente na estatística pois tem zero diplomados associados. O valor de "Trabalha por conta própria" está agrupada, não diferenciando se tem ou não funcionários a cargo.

Sobre esta variável é possível retirar que grande parte trabalha por conta de outrem, seguido de estudantes, o valor com menos diplomados é o de reformado contendo apenas 3 do total de inquiridos.

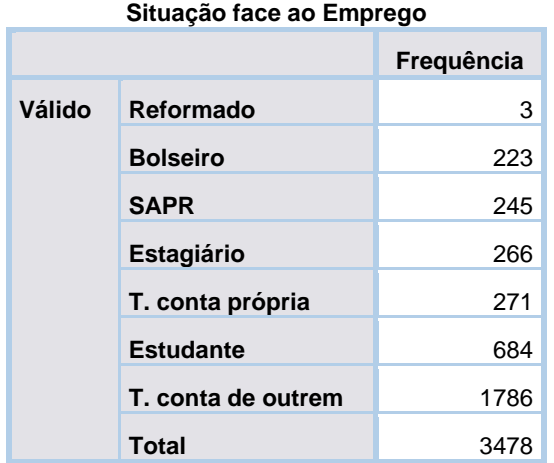

*Tabela 43:Frequência de diplomados face ao emprego*

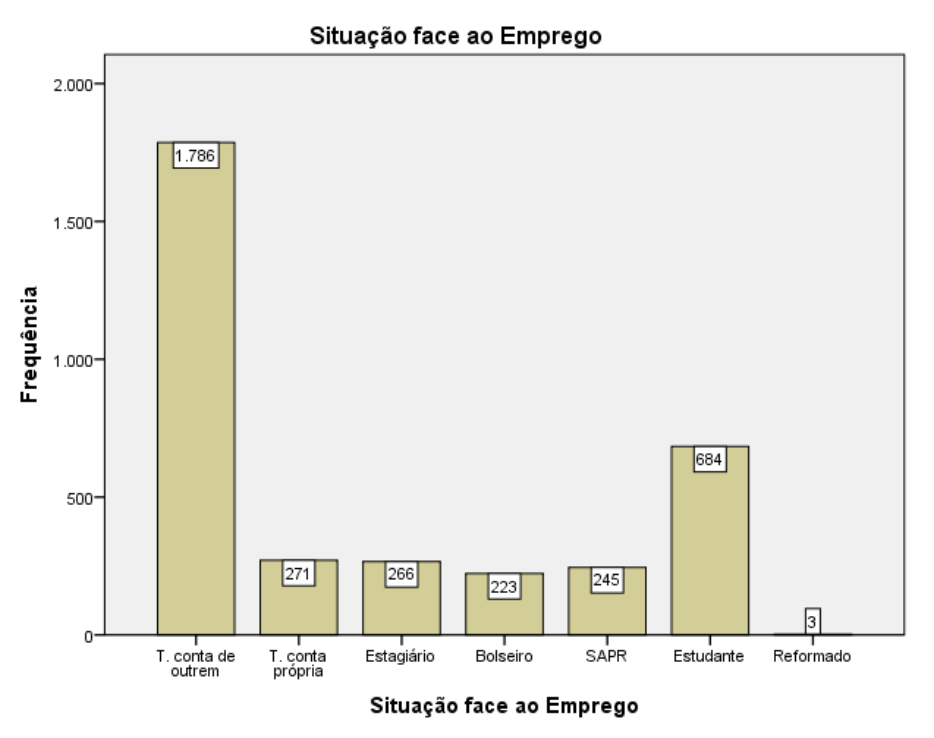

*Figura 11: Gráfico de frequências de diplomados por situação de emprego*

### Situação face ao Emprego com estudante e reformado

Continuando a estudar a variável relacionada com a situação do diplomado face ao emprego, mas agora separando os que trabalham por conta própria com ou sem funcionários a cargo.

Os resultados estão de acordo com as variáveis apresentadas anteriormente.

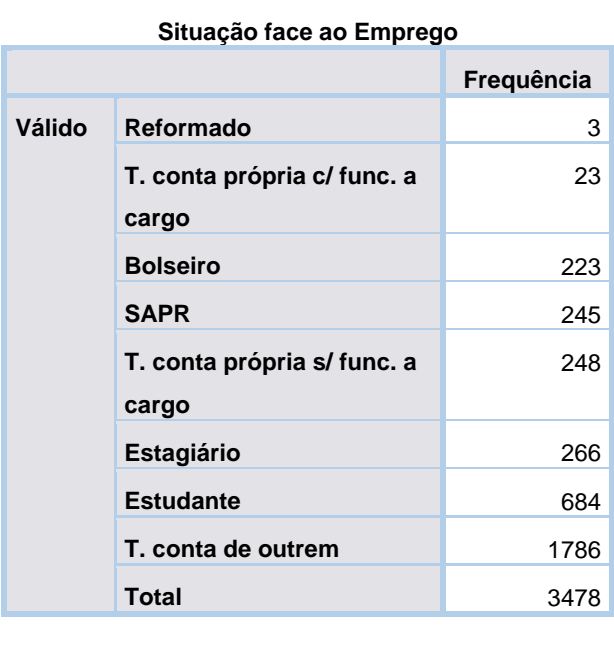

# *Tabela 44: Frequência de diplomados face ao emprego*

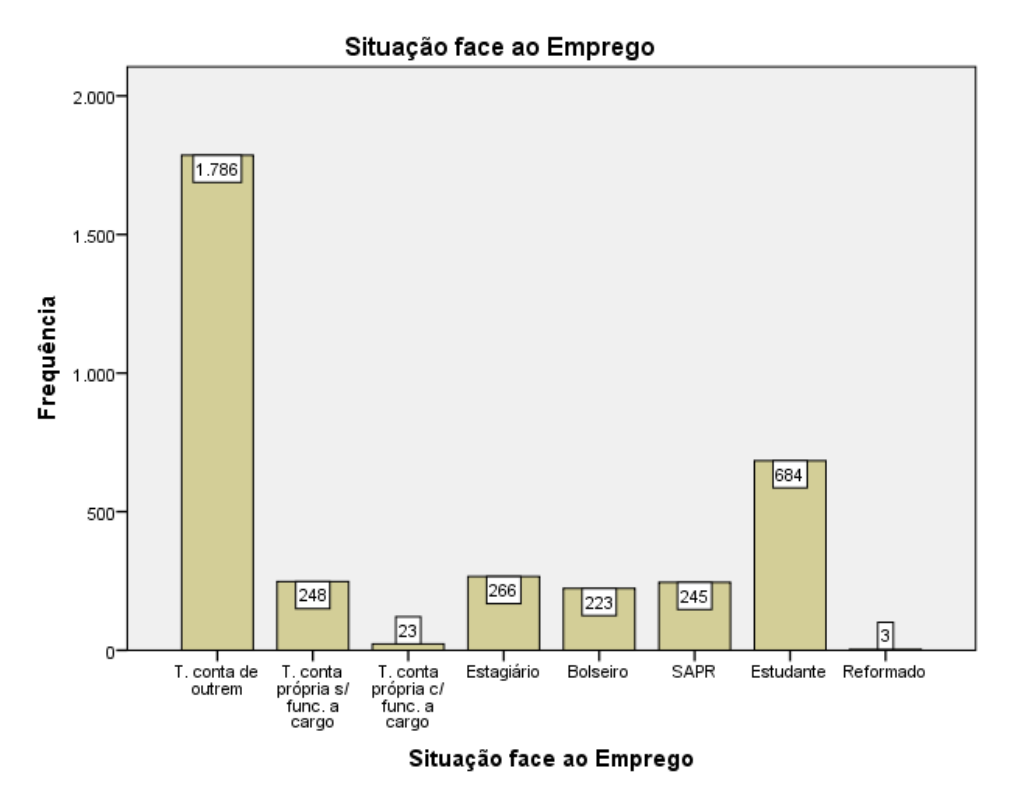

*Figura 12: Gráfico de frequências da situação face ao emprego*

### Taxa de emprego

De seguida é estudado a taxa de emprego, verificando os diplomados sem atividade profissional remunerada (SAPR), com atividade profissional remunerada (CAPR), estudante e reformado. Os valores de estudante e reformado são considerados como omissos, visto que não exercem qualquer tipo de atividade.

Dos diplomados válidos grande parte tem atividade profissional remunerada (CAPR), dos valores omissos, a maioria dos diplomados continuaram com os estudos.

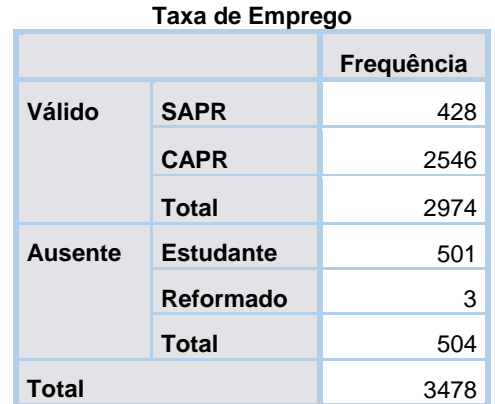

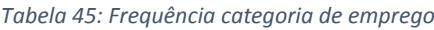

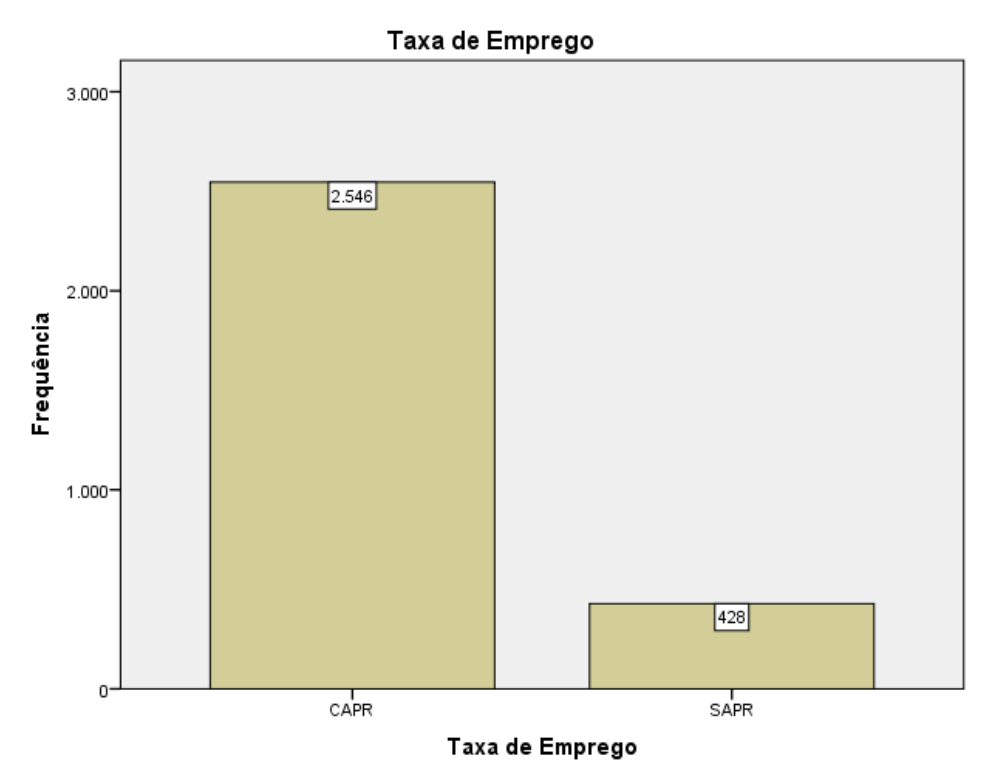

*Figura 13: Gráfico com frequência de taxa de emprego*

## Local de emprego

Este grupo contem 13 variáveis que estudam a localização do emprego. Como a localização da residência, também é possível criar hierarquias semelhantes.

- o País
	- Europeu
	- **PLOP**
	- **Portugal** 
		- Área Metropolitana de Lisboa
			- Fora
			- Dentro
		- **-** Distrito de Portugal
		- **-** Concelhos
			- Lisboa
			- Santarém
			- Setúbal
	- **-** Outros

### Emprego (Portugal/Europeu/PLOP/Outro) (variável auxiliar)

A primeira variável deste grupo corresponde ao local onde se encontra o emprego do diplomado, neste caso se é em Portugal, Europa, PLOP ou Outro. Esta variável é apresentada como uma variável auxiliar.

Grande parte dos diplomados têm emprego em Portugal, seguido da Europa. Outro país é a opção que aparece com menos frequência.

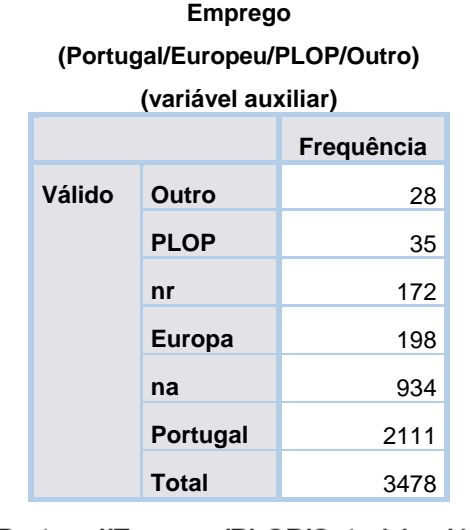

*Tabela 46: Frequência da localização de emprego por grupo de países*

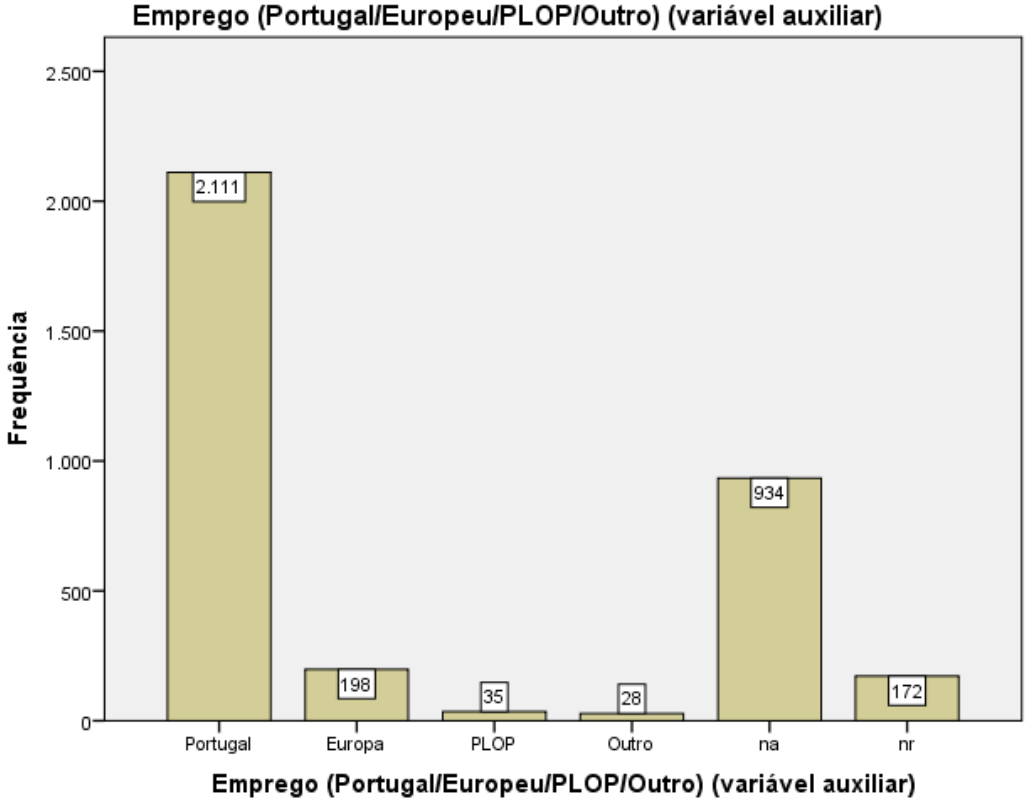

*Figura 14:Gráfico de frequências da localização do emprego por grupo de países*

### Emprego (Portugal/Outro País)

De seguida é estudado o local do emprego dos diplomados por Portugal ou outro país.

É igual à variável anterior, onde 2111 têm emprego em Portugal, e 267 indicam trabalhar em outro país. Se for comparado com a tabela anterior, somando os que trabalham fora de Portugal são 198+35+28 = 261, faltando 6 respostas em relação aos resultados desta variável, estes 6 valores em falta foram considerados como "não respondeu" na tabela anterior.

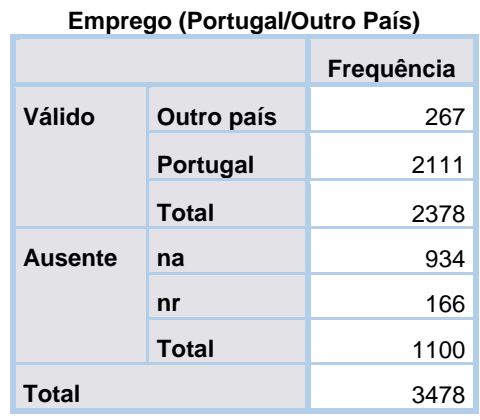

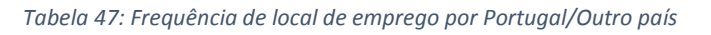

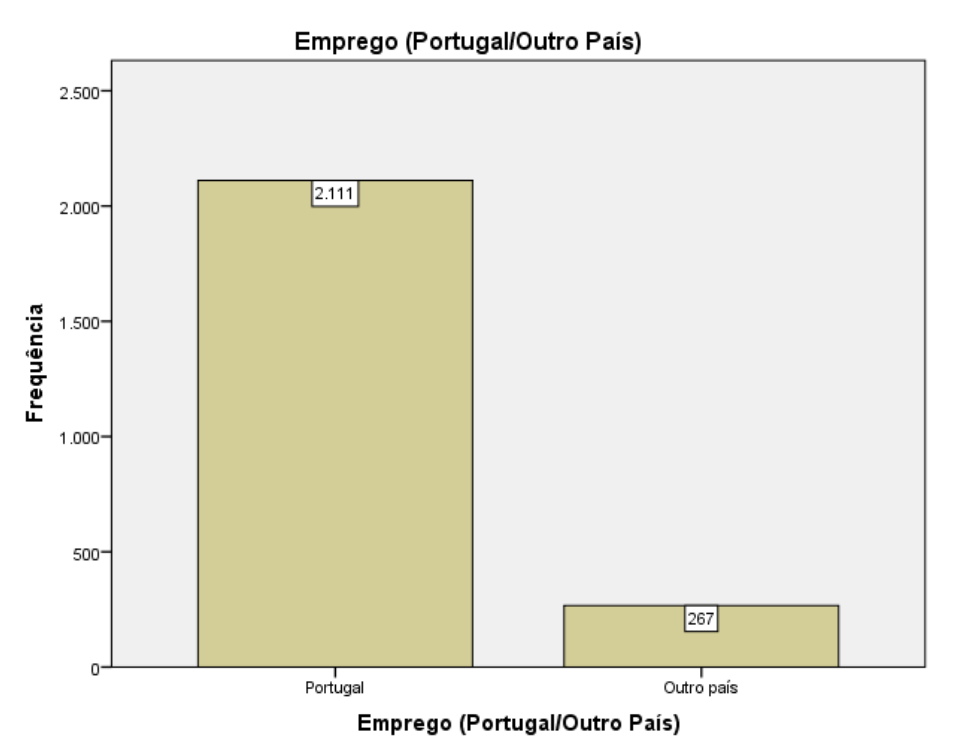

*Figura 15: Gráfico de frequência de local de emprego por Portugal/Outro país*

### Localização do emprego, por Distrito

Para os diplomados que têm emprego em Portugal, é estudado a localização do emprego por distritos de Portugal.

Grande parte dos diplomados têm emprego em Lisboa, seguido de Setúbal. Os distritos com menor frequência são Guarda e Viana do Castelo.

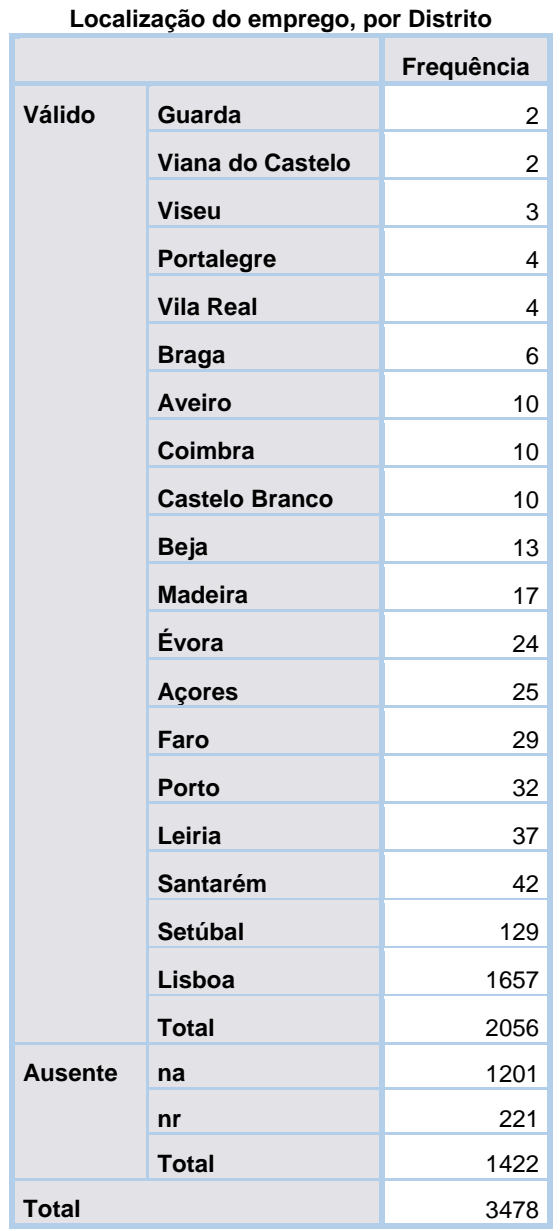

*Tabela 48: Frequência de local de emprego por distrito de Portugal*

### Localização do Emprego (AML) (variável auxiliar)

A variável seguinte é uma variável auxiliar que indica a localização do emprego do diplomado por Área Metropolitana de Lisboa (AML) ou no Estrangeiro.

Através da tabela a baixo é possível observar que grande parte dos empregos encontram-se na AML.

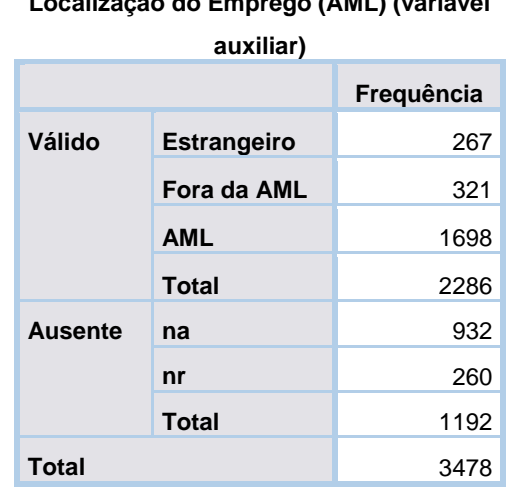

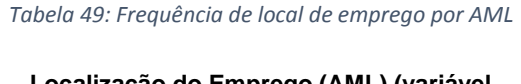

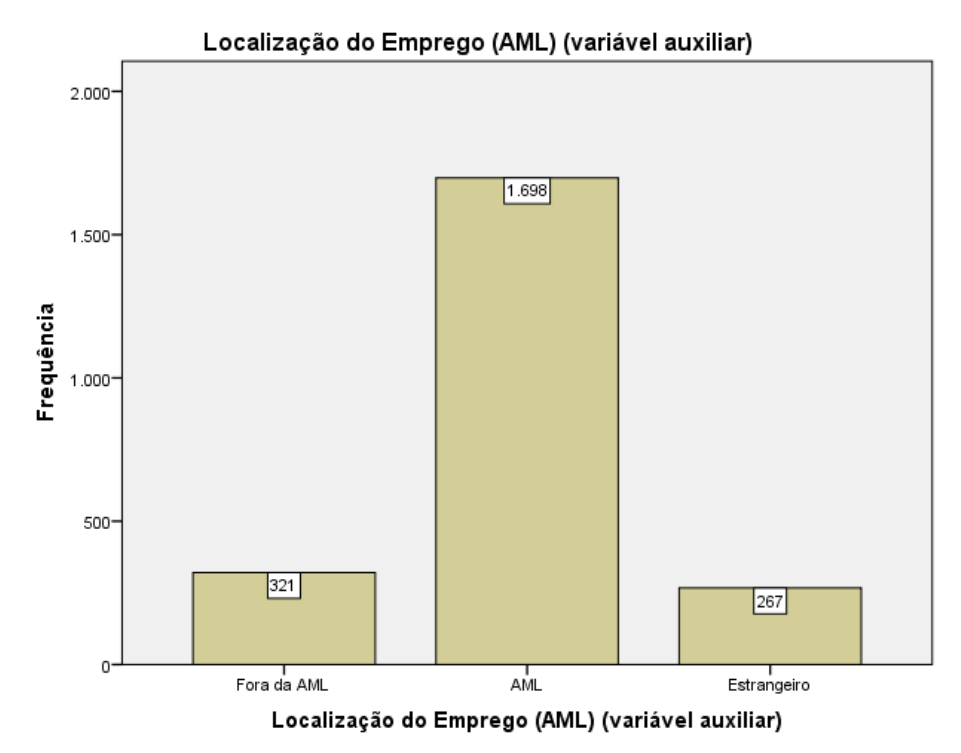

*Figura 16: Gráfico com frequência de local de emprego por AML*

### Emprego distrito Lisboa/Setúbal/Outro e Estrangeiro (variável auxiliar)

De seguida é criada uma variável auxiliar que identifica a localização do emprego por distrito de Lisboa, Setúbal, outros e estrangeiro.

Grande parte dos empregos encontram-se no distrito de Lisboa, existindo valores muito próximos entre outros distritos e estrangeiro.

### *Tabela 50: Frequência de local de emprego por distrito e estrangeiro*

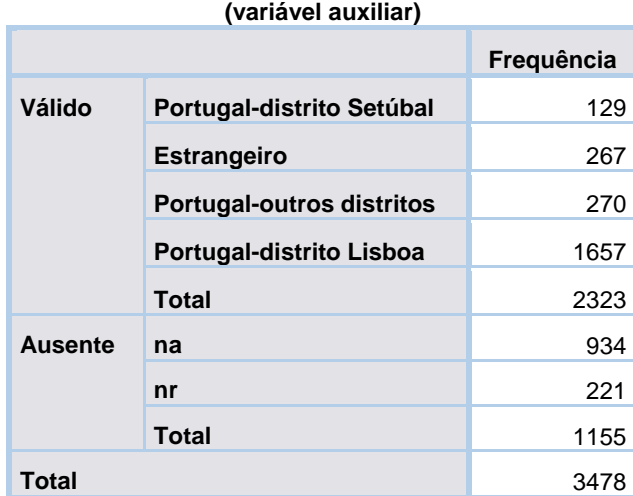

# **Emprego dist Lisb\_Setub\_outro dist e Estrangeiro**

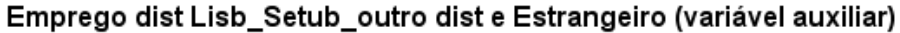

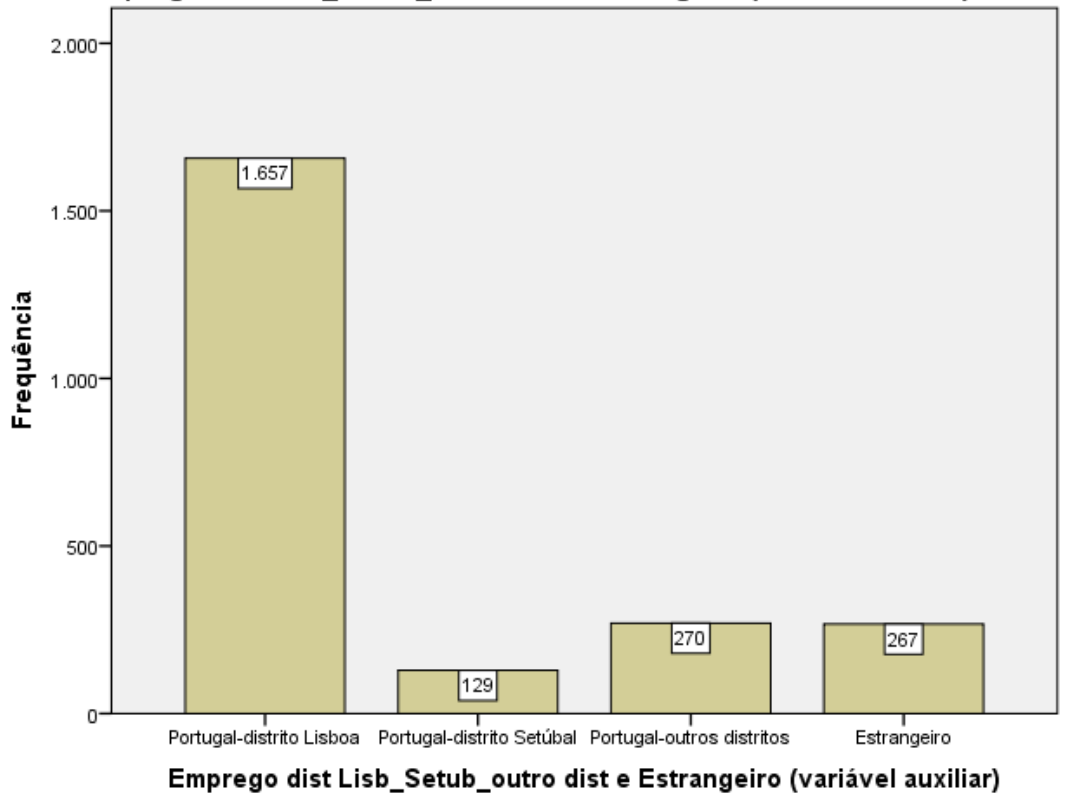

*Figura 17:Gráfico de frequências de local de emprego por distrito e estrangeiro*

### Emprego por Concelhos de Lisboa

A variável seguinte corresponde à localização do emprego por concelho de Lisboa.

O concelho com maior frequência é Lisboa tendo 1122, os concelhos com menor frequência são de Arruda dos Vinhos e Cadaval.

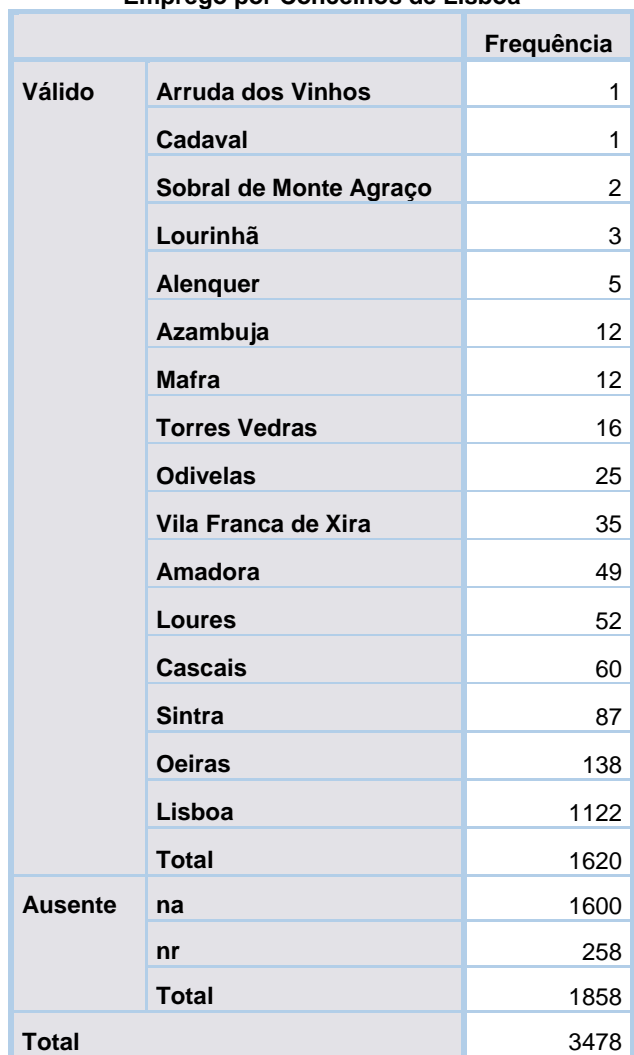

*Tabela 51: Frequência de emprego por concelhos de Lisboa*

**Emprego por Concelhos de Lisboa**

### Emprego por Concelhos de Santarém

Também são apresentados os empregos que se localizam pelos diferentes concelhos de Santarém.

Sendo que dos 41 valores válidos, 10 dos empregos encontram-se no concelho de Santarém, seguido de Ourém.

| Emprego por Concelhos de Santarém |                 |            |
|-----------------------------------|-----------------|------------|
|                                   |                 | Frequência |
| Válido                            | <b>Abrantes</b> |            |
|                                   | <b>Almeirim</b> |            |
|                                   | Cartaxo         |            |
|                                   | Chamusca        |            |

*Tabela 52: Frequência de emprego por concelhos de Santarém*

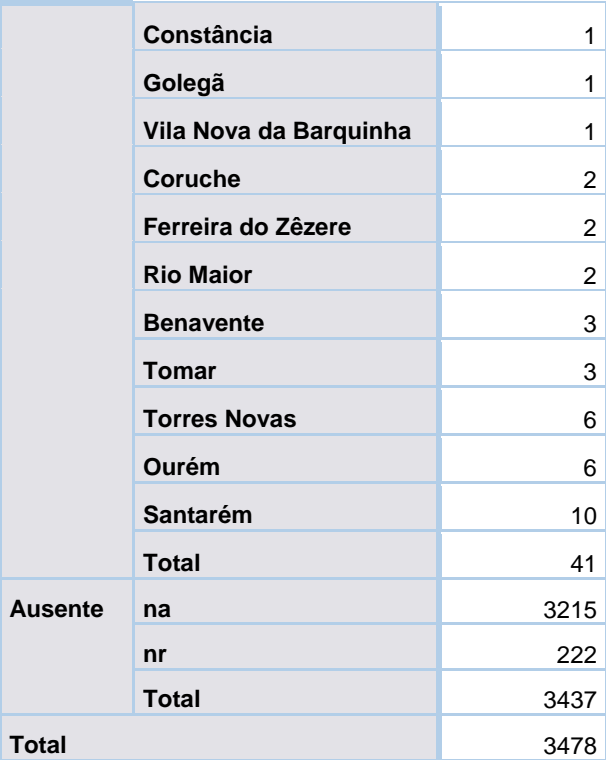

### Emprego por Concelhos de Setúbal

A variável seguinte corresponde à localização dos empregos por concelhos de Setúbal.

O concelho que apresenta uma maior frequência é o de Almada com 30 empregos. O concelho de Alcácer do Sal é o que apresenta uma menor frequência.

De novo, o concelho de Alcochete não se encontra corretamente escrito, sendo necessário corrigir o erro nos dados (Alcochete em vez de Alchochete).

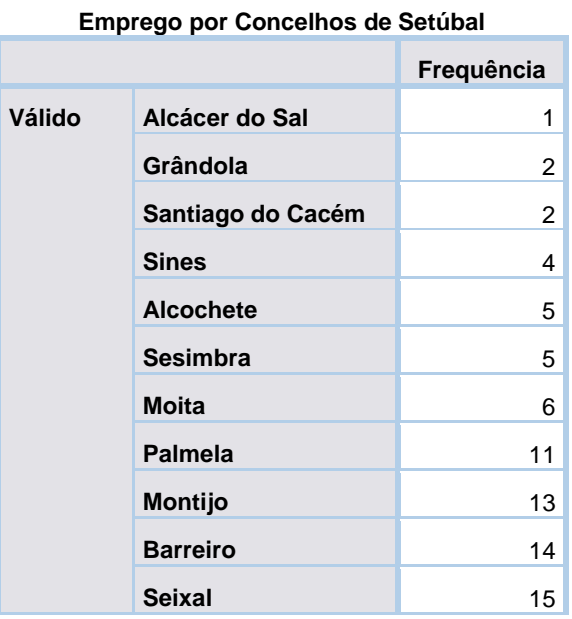

### *Tabela 53:Frequência de emprego por concelhos de Setúbal*

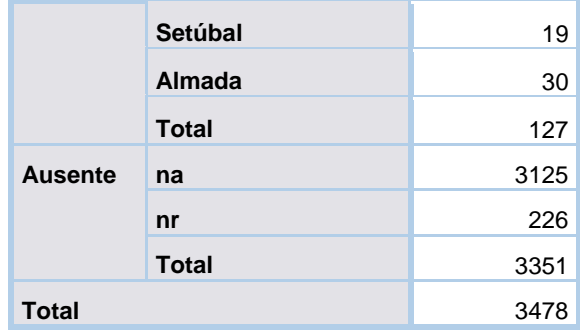

### Emprego fora de Portugal

É estudado a localização do emprego se este se encontrar fora de Portugal, ou seja, se está na Europa, PLOP ou outro país.

Dos valores válidos é possível observar que grande parte dos empregos se encontram na Europa, seguido de PLOP e outro país.

172 dos possíveis valores válidos não responderam, sendo um valor alto visto que não são muitos os empregos que se encontram noutro país para além de Portugal.

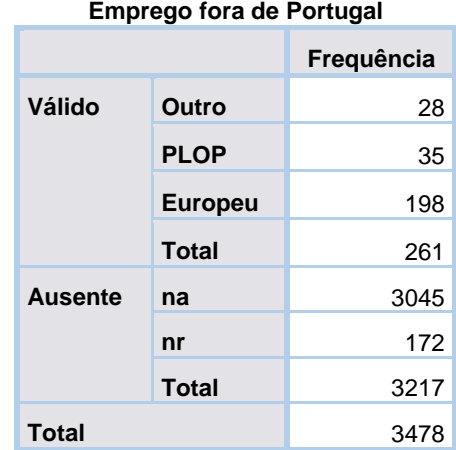

### *Tabela 54:Frequência de emprego por grupo de países*

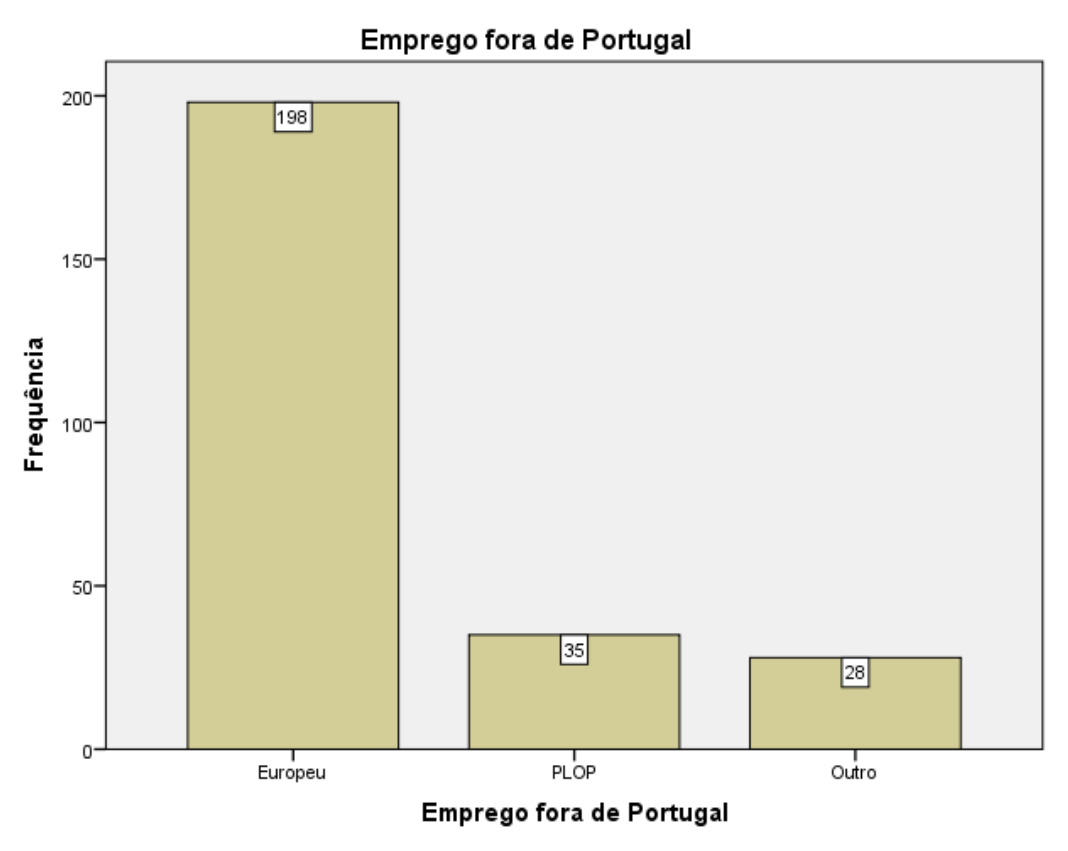

*Figura 18: Gráfico de frequências de emprego por grupos de países*

### Emprego em País Europeu

Caso a localização dos empregos seja na Europa, estes são indicados com maior detalhe. Sendo, indicado em que país europeu se encontra o emprego.

Em comparação com a tabela anterior, existe uma diferença de 1 resposta que não foi apesentada, tenho sido considerada como "não respondeu". O país Suíça não se encontra bem escrito, sendo necessário corrigir o erro ortográfico (Suiça para Suíça).

É possível observar que existe com maior frequência empregos localizados no Reino Unido (60), seguido da Alemanha (26). Os países em que os empregos estão com menor frequência são Eslovénia, Hungria e Islândia.

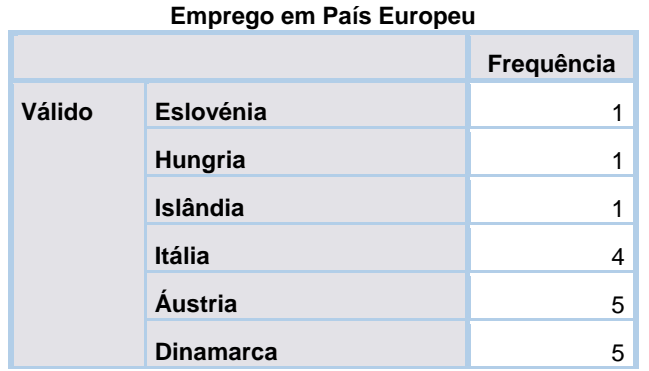

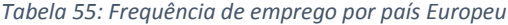

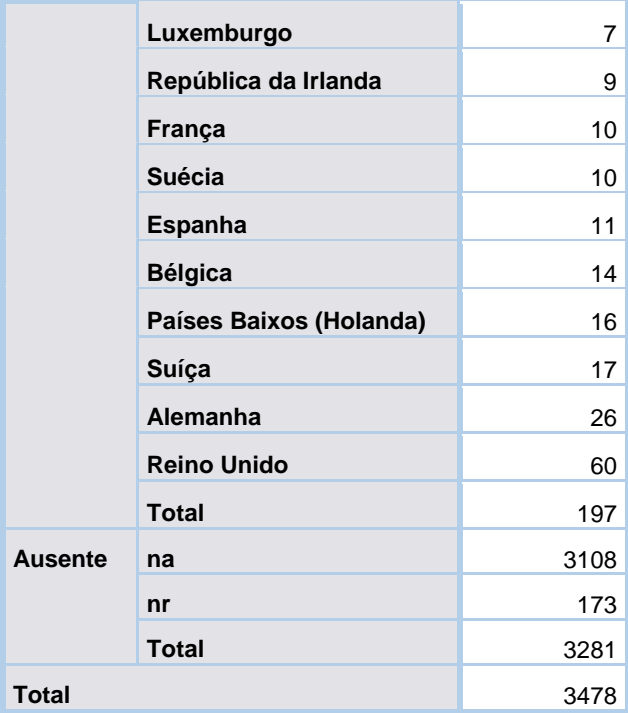

### Emprego em PLOP

Caso a localização do emprego seja em Países de Língua Oficial Portuguesa (PLOP), estes também são indicados.

Existe consistência entre os valores válidos nesta variável e o total de empregos em PLOP indicados na Figura 49.

Com a variável que estuda a localização do emprego em PLOP é possível observar que Brasil é o país que aparece com maior frequência nas respostas. São Tomé e Príncipe é o país que aparece com menor frequência.

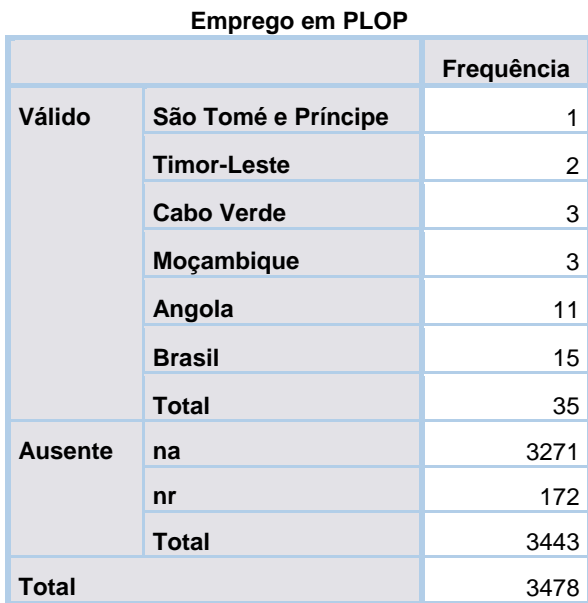

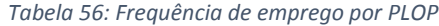

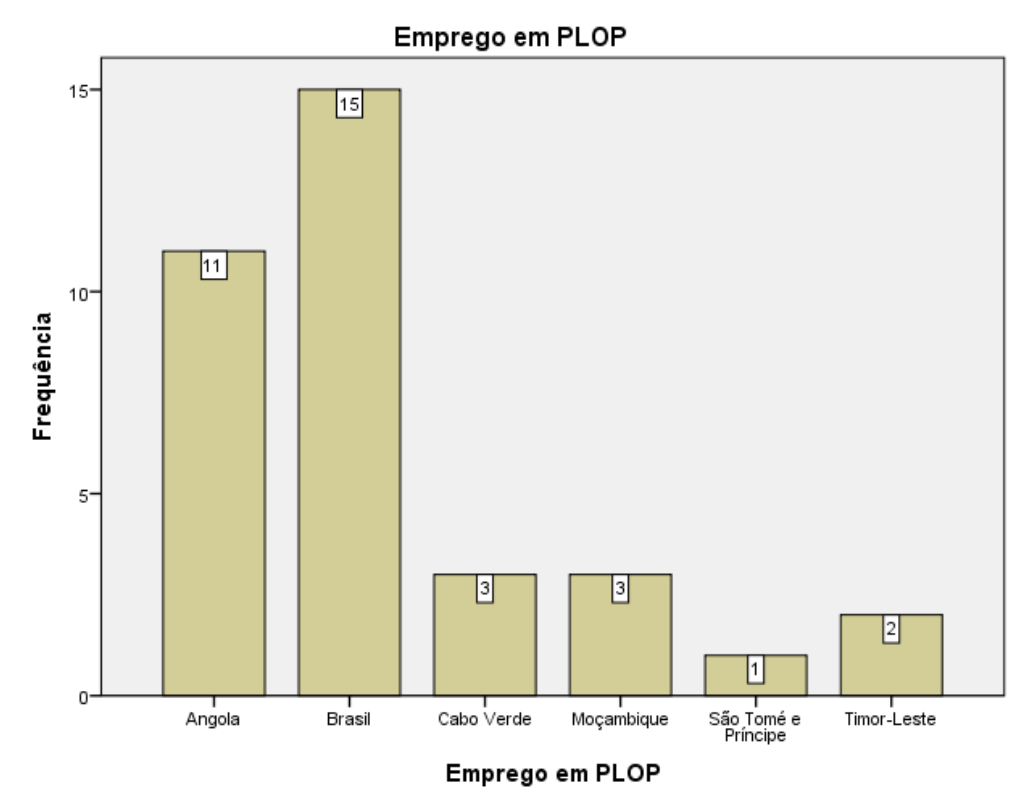

*Figura 19: Gráfico de frequências de emprego por PLOP*

### Emprego em Outro País (não Europeu e não PLOP)

A variável seguinte corresponde à localização dos empregos noutros países (não Europeus e não PLOP).

De acordo com a figura 49 é possível observar que são 28 o número de vezes que a opção "Outro" aparece nos dados. Na tabela a baixo também são observados 28 dados válidos, logo existe consistência entre estas variáveis.

Os resultados são muito semelhantes entre os diferentes países, a Austrália, China e Estados Unidos da América apresentam uma frequência de 4 resultados em cada.

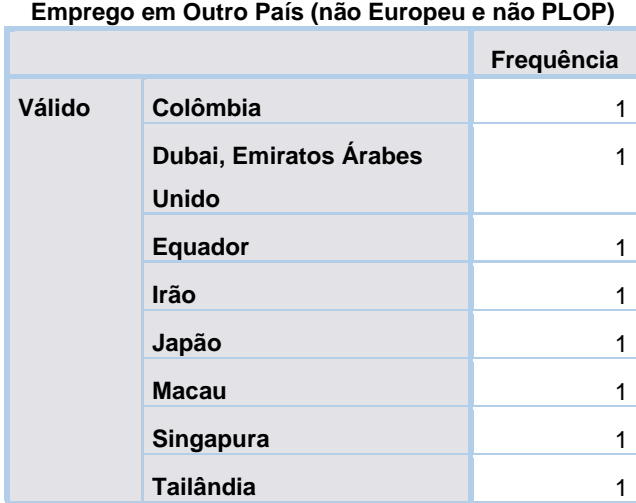

*Tabela 57: Frequência de emprego em outros países*

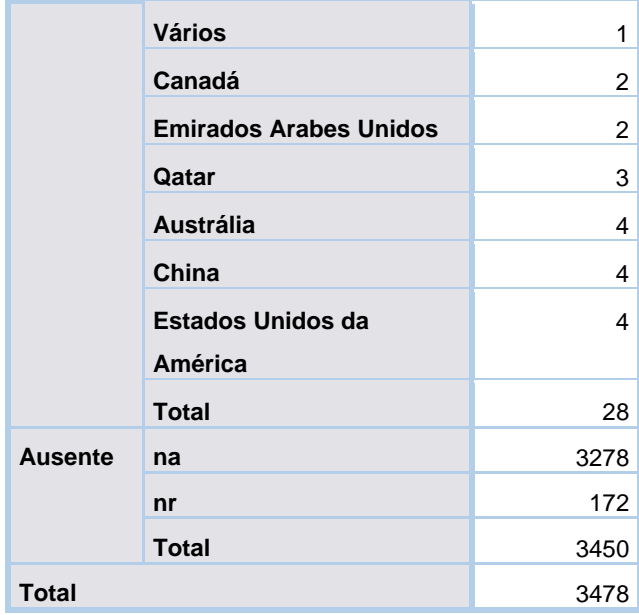

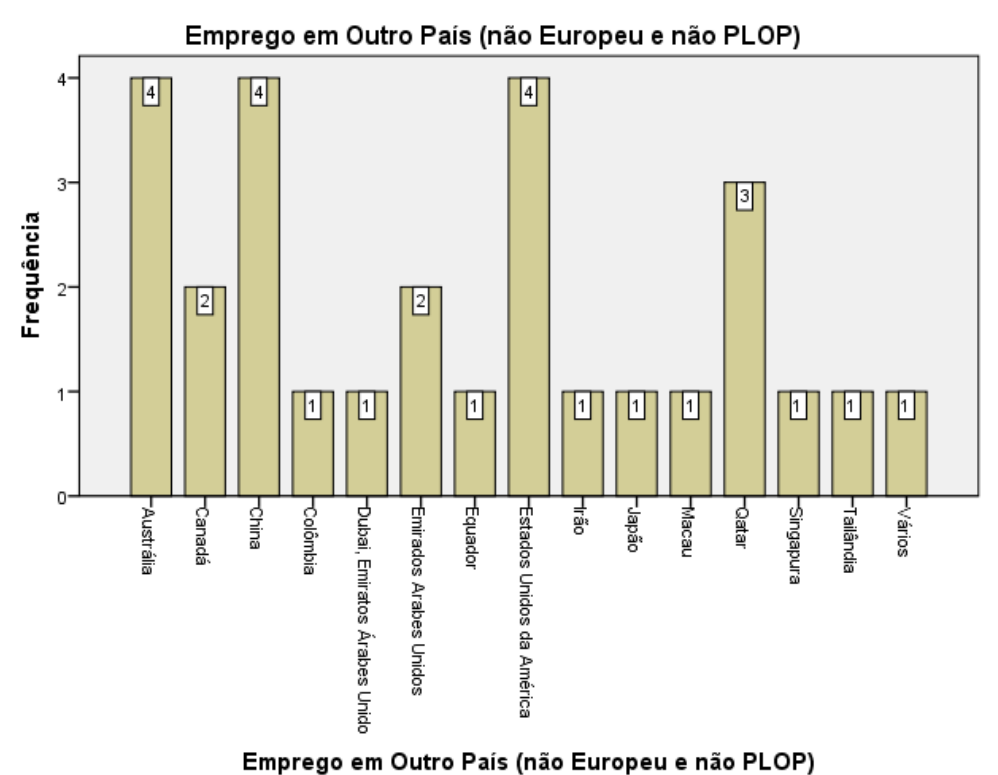

*Figura 20: Gráfico de frequência de emprego por outro país*

### Países do emprego no estrangeiro (variável auxiliar)

A variável seguinte é uma variável auxiliar que corresponde ao quadro dos países onde o emprego se encontra.

Como de esperado, grande parte dos empregos dos diplomados encontram-se em Portugal, seguido de Europa. Macau é o país onde se encontrou empregos com menor frequência.

Existe um erro de escrita do qual precisa de ser corrigido, onde está escrito Oceania deverá ser substituído por Oceânia.

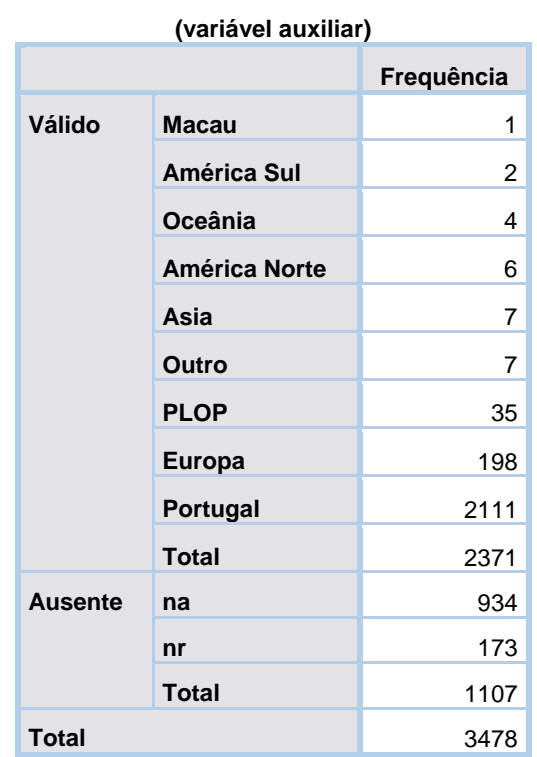

*Tabela 58: Frequência de emprego por países no estrangeiro Quadro*

**Países do emprego no estrangeiro Quadro** 

# Antes de ir para o estrangeiro, procurou trabalho em Portugal? (Se não, qual a razão?)

Este grupo contem 9 variáveis e estuda se o diplomado procurou emprego em Portugal antes de ir para o estrangeiro iniciar as suas atividades profissionais, caso não tenha procurado são estudadas as razões para tal.

### Procurou emprego antes de ir para o estrangeiro?

A próxima variável corresponde a uma pergunta realizada durante o inquérito, do qual, a resposta é de "Sim" ou "Não".

"Antes de iniciar a atividade profissional no estrangeiro procurou trabalho em Portugal?"

Com a tabela a baixo é possível verificar que dos diplomados que foram para o estrangeiro iniciar a sua atividade profissional, 148 respondeu que tentou encontrar emprego primeiro em Portugal e 106 respondeu que não tentou.

*Tabela 59: Frequência de diplomados que tentou encontrar emprego em Portugal antes de ir para o estrangeiro*

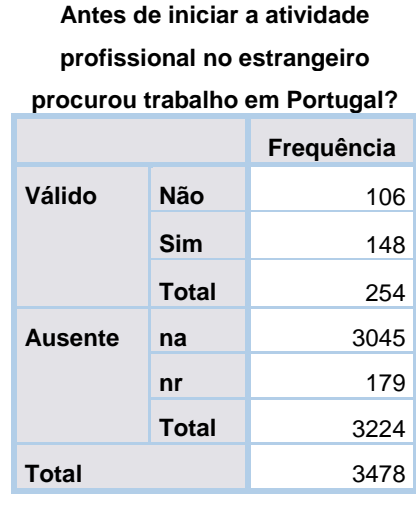

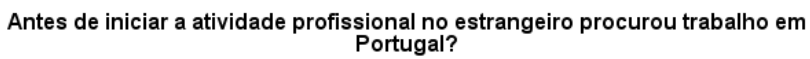

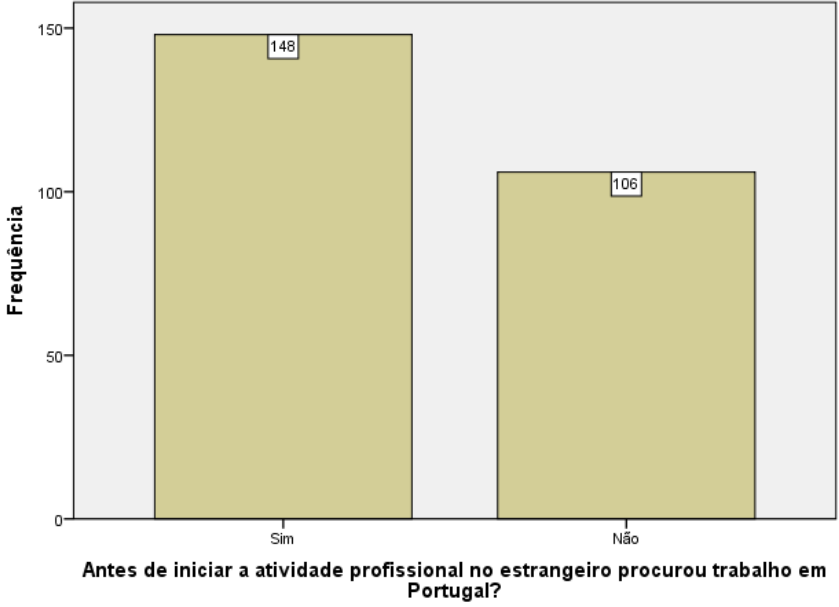

*Figura 21: Gráfico de diplomados que tentou encontrar emprego em Portugal antes de ir para o estrangeiro*

### Razão 1

Depois é verificado dos diplomados que não tentaram procurar emprego em Portugal, qual a razão.

Uma das razões é: "Optei por permanecer no país onde estou a concluir ou conclui formação"

Do qual, 11 diplomados tiveram esta razão para não tentar encontrar emprego em Portugal.

#### *Tabela 60: Frequência de diplomados que escolheram a razão 1*

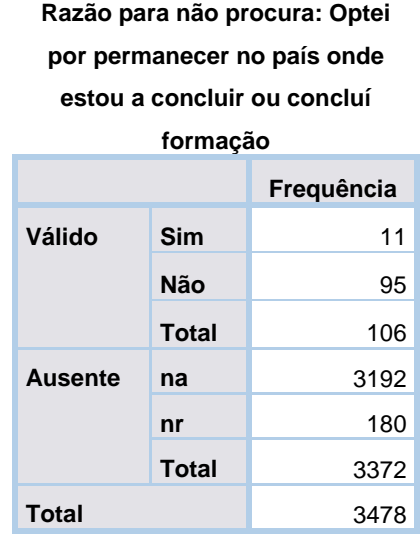

### Razão 2

Outra razão para a qual os diplomados não tentaram encontrar emprego em Portugal: "Optei por experiência/percurso internacional".

Onde 62 diplomados indicaram que esta foi a sua razão para não tentar encontrar emprego em Portugal.

*Tabela 61: Frequência de diplomados que escolheram a razão 2*

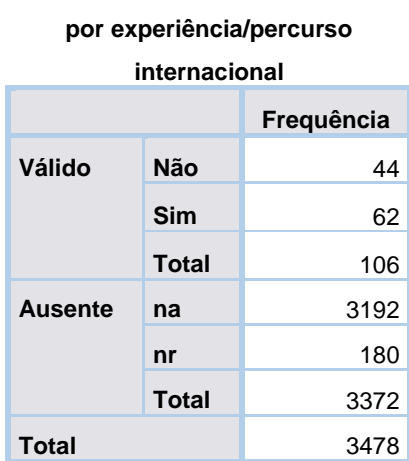

### **Razão para não procura: Optei**

### Razão 3

Outra razão é: "Regressei ao meu país de origem". Onde 10 diplomados indicaram ser esta a razão para o qual não tentaram arranjar emprego em Portugal.

#### *Tabela 62: Frequência de diplomados que escolheram a razão 3*

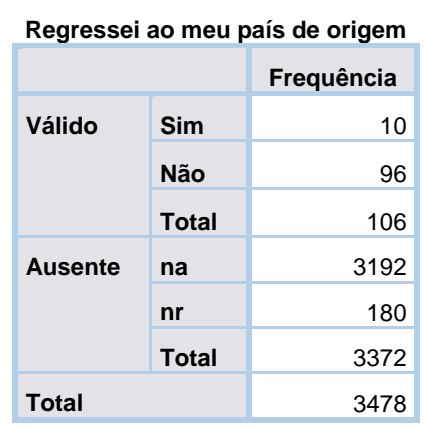

# **Razão para não procura:**

### Razão 4

Outra razão é: "Na área do meu curso não existe mercado de emprego em Portugal". Onde 15 diplomados indicaram ser esta a sua razão para não procurar emprego em Portugal.

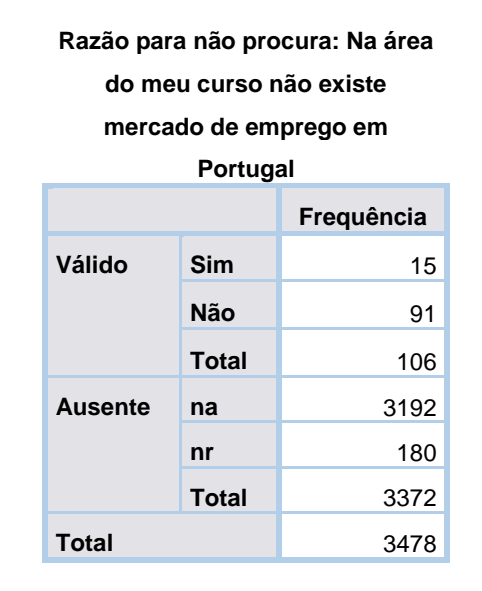

### *Tabela 63: Frequência de diplomados que escolheram a razão 4*

### Razão 5

Outra razão é "Em geral, a conjuntura socioeconómica em Portugal não é favorável (ofertas de emprego/nível salarial/estabilidade) ". Onde 49 diplomados indicaram esta ser uma das razões pelo qual não tentaram procurar emprego em Portugal.
#### *Tabela 64: Frequência de diplomados que escolheram a razão 5*

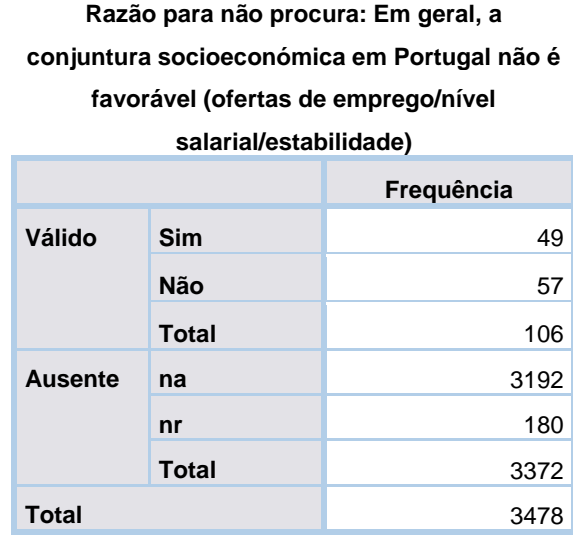

## Razão 6

Outra razão é: "Por razões de ordem pessoal". Onde 15 diplomados indicaram esta ser uma das razões pelo qual não tentaram procurar emprego em Portugal.

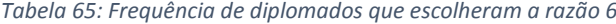

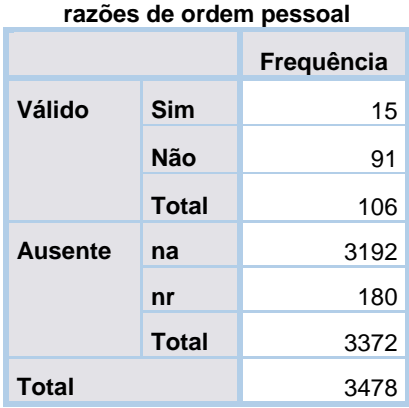

## **Razão para não procura: Por**

## Outra razão

Pode também ser "Outra" razão para além daquelas que foram apresentadas anteriormente. Onde 9 diplomados indicaram haver outra razão por não tentarem procurar emprego em Portugal.

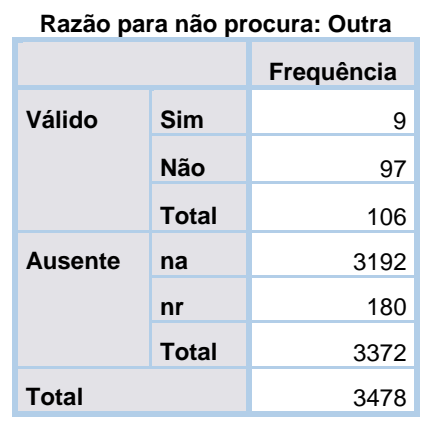

*Tabela 66: Frequência de diplomados que escolheram a "Outra" razão*

## Outra razão, qual?

Se o diplomado escolheu outra razão para não tentar procurar emprego em Portugal, que razões são essas?

Esta variável indica as outras razões que os diplomados apresentaram para não tentarem procurar emprego em Portugal.

No total foram 8 os diplomados que apresentaram as suas outras razões, como é possível observar na tabela a baixo.

#### *Tabela 67: Outras razões indicadas pelos diplomados*

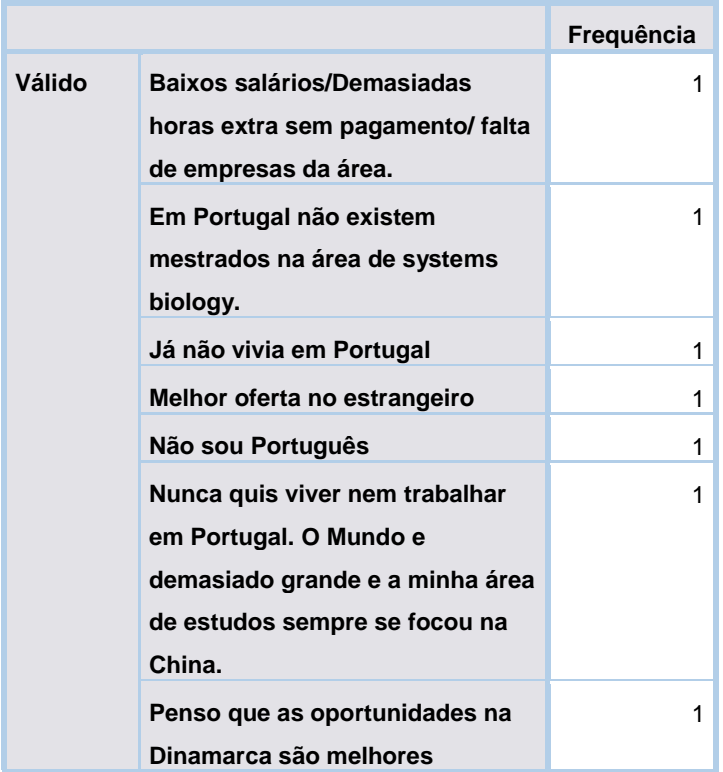

### **Razão para não procura: Se "Outra", qual?**

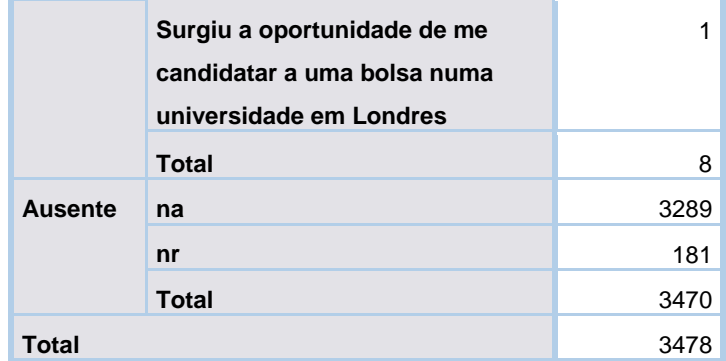

## Entidade empregadora

Este grupo contem 2 variáveis, onde a primeira estuda a tipologia da entidade e a segunda estuda a dimensão.

## Tipologia

Esta variável procura explorar a tipologia da entidade empregadora onde o diplomado exerce as suas atividades profissionais. Ou seja, se esta é pública, privada com fins lucrativos, privada sem fins lucrativos ou parceira público-privada.

Dos dados válidos, 1385 indicam que a sua entidade empregadora é privado com fins lucrativos, seguido de 555 que indicam ser pública.

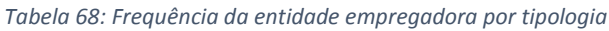

#### **Tipologia da entidade empregadora (Pública/Privada**

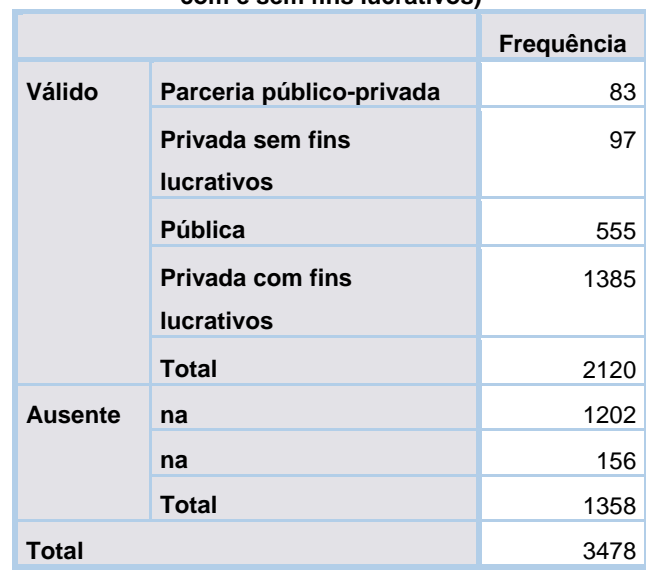

**com e sem fins lucrativos)**

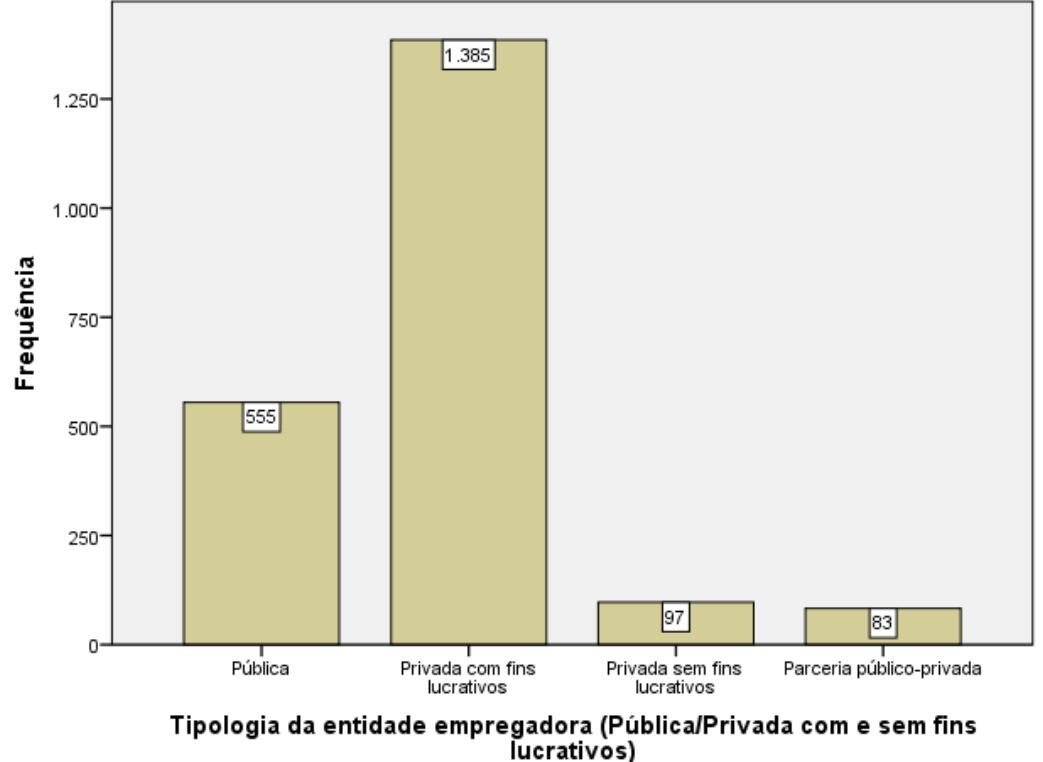

Tipologia da entidade empregadora (Pública/Privada com e sem fins lucrativos)

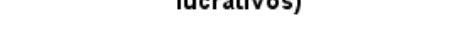

*Figura 22: Gráfico de frequência de entidade empregadora por tipologia*

### Dimensão

Esta variável corresponde à dimensão da entidade empregadora, do qual, é apresentada por intervalos de pessoas, de 1 a 9 pessoas, 10 a 49, 50 a 249 ou 250 ou mais pessoas.

Com a tabela a baixo é possível verificar que 1113 dos diplomados indicaram que a dimensão da empresa está entre 250 ou mais pessoas. Logo grande parte dos diplomados trabalha em empresas de grande escala.

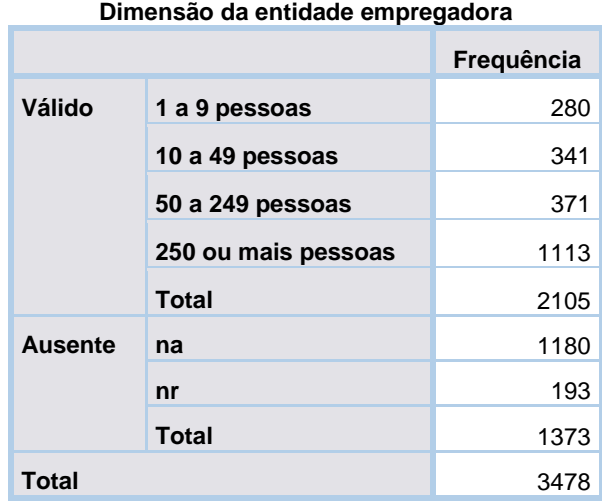

#### *Tabela 69:Frequência da dimensão por intervalo*

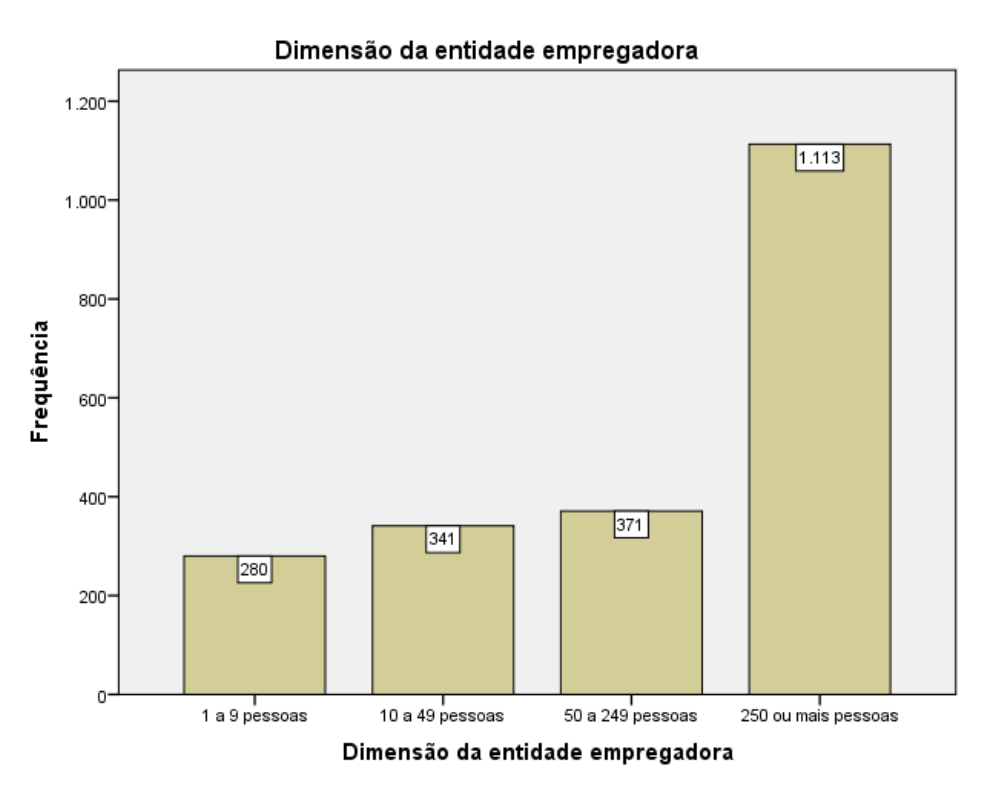

*Figura 23: Gráfico de frequências da dimensão da entidade empregadora*

## Vínculo

Este grupo contem 2 variáveis, onde a primeira variável estuda o tipo de vínculo contratual que o diplomado tem, isto é, se é efetivo, a termo ou outro tipo. A segunda variável estuda o caso de ser outro tipo de vínculo.

## Tipo de vínculo contratual

Esta variável estuda o tipo de vínculo contratual que o diplomado tem. Se é efetivo, a termo ou outro.

Os resultados entre efetivo e a termo são muito semelhantes, tendo apenas uma diferença de 9. No entanto, é o efetivo que se encontra com uma frequência mais elevada em relação aos outros.

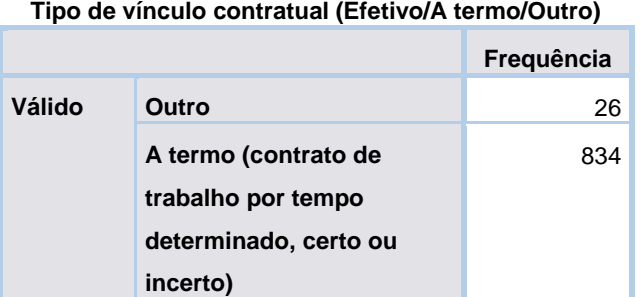

#### *Tabela 70:Frequência de vínculo por tipo*

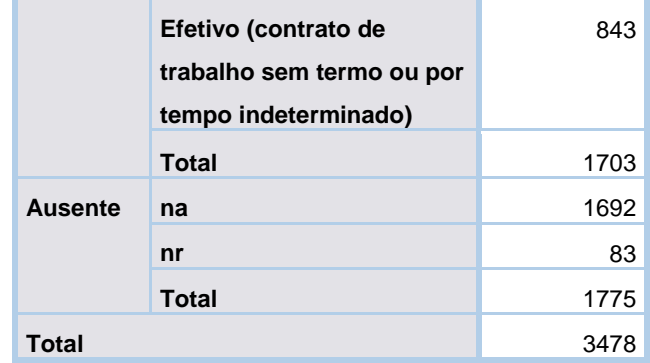

## Outro tipo de vínculo contratual

Se o vínculo contratual for outro, é pedido ao diplomado que indique que tipo de contrato tem. Houve 13 diplomados que indicaram que outro tipo de vínculo contratual têm.

Nesta variável o valores apresentados com 998 significam 'NA' e 999 significam "Não respondeu".

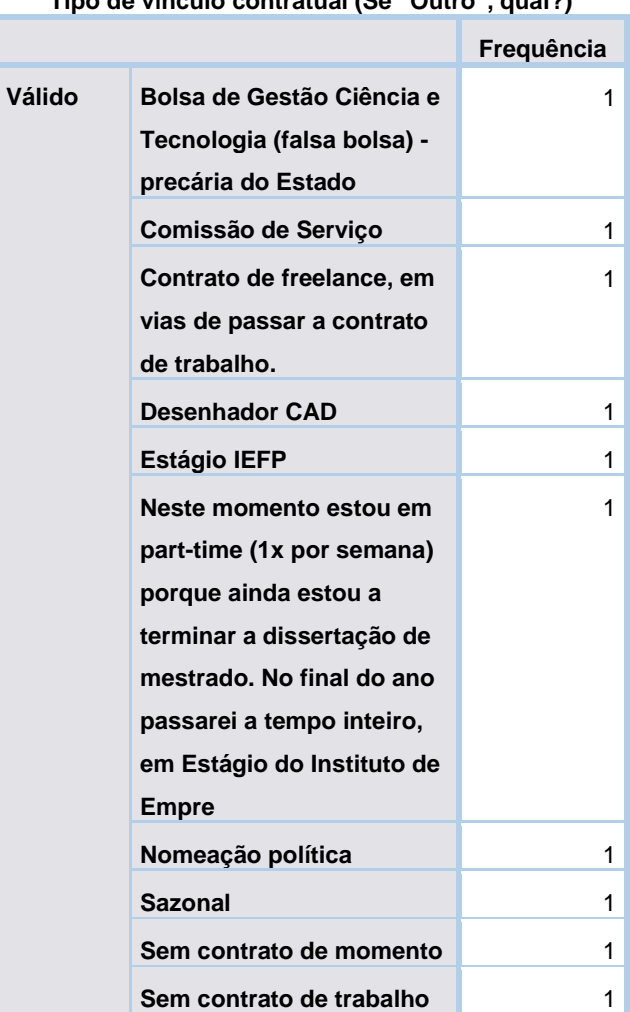

## **Tipo de vínculo contratual (Se "Outro", qual?)**

*Tabela 71: Frequência de vínculos por outros tipos*

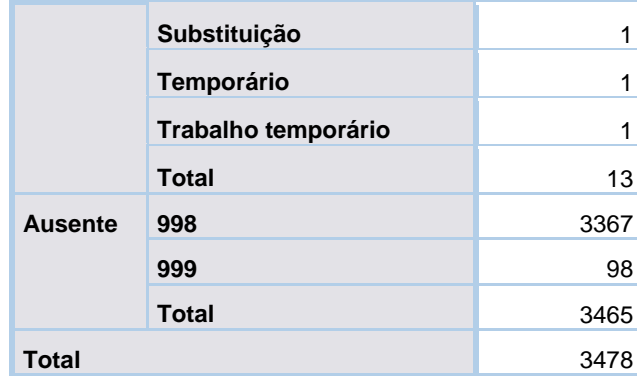

# Volume de faturação (Empresário)

É estudado o volume de faturação da empresa dos diplomados que indicam ser trabalhadores por conta própria com funcionários a cargo (Empresário).

É pedido que indiquem se um dos clientes representa mais de 80% do volume de faturação ou se dois dos clientes representam, isoladamente, um volume de faturação superior a 30% ou se diversos clientes representam volumes de faturação semelhantes.

Dos diplomados que apresentam ser empresários, a maioria indica que diversos clientes representam volumes de faturação semelhantes.

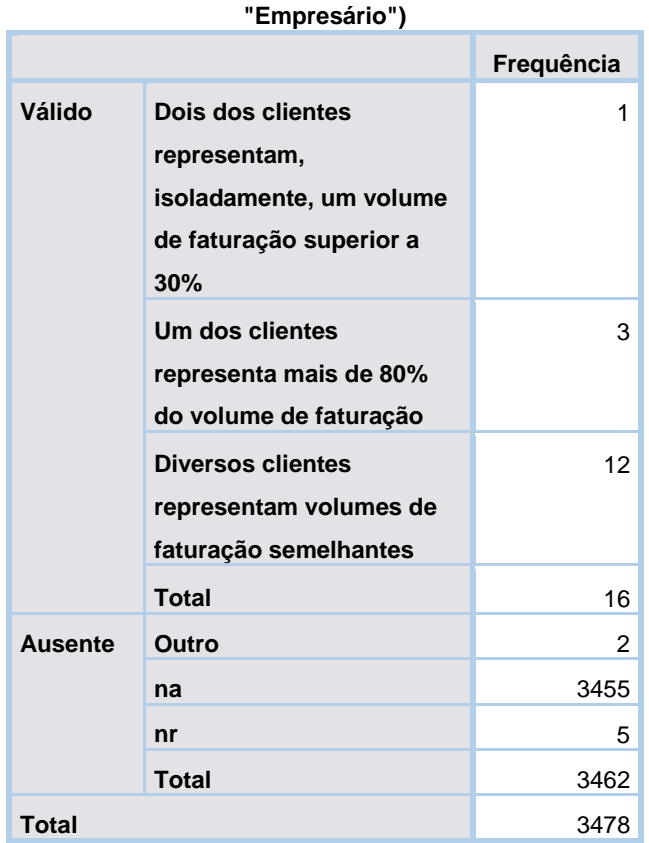

#### *Tabela 72:Frequência do volume de faturação da empresa*

### **Volume de faturação da empresa (apenas para**

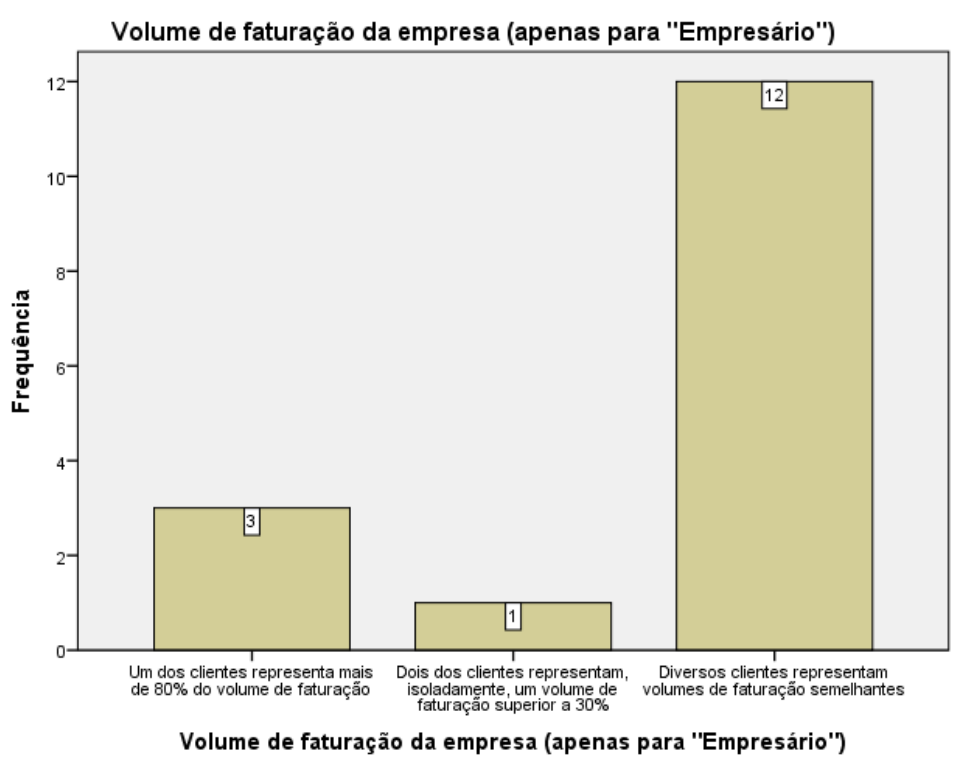

*Figura 24: Gráfico de frequência do volume de faturação da empresa*

## Horário

De seguida é estudado o horário de trabalho do diplomado, ou seja, se este trabalha em tempo parcial ou inteiro.

Na tabela a baixo verificamos que grande parte dos diplomados trabalham a tempo inteiro.

| Horário de trabalho (Tempo parcial/Tempo |               |            |
|------------------------------------------|---------------|------------|
| inteiro)                                 |               |            |
|                                          |               | Frequência |
| Válido                                   | Tempo parcial | 240        |
|                                          | Tempo inteiro | 2068       |
|                                          | <b>Total</b>  | 2308       |
| <b>Ausente</b>                           | na            | 955        |
|                                          | nr            | 215        |
|                                          | <b>Total</b>  | 1170       |
| Total                                    |               | 3478       |

*Tabela 73: Frequência por horários de trabalho*

## Vencimento

Este grupo contem 2 variáveis, onde a primeira estuda o salário bruto mensal do diplomado, e a segunda representa o mesmo que a primeira mas retirando os outliers.

### Vencimento com outliers

A próxima variável corresponde ao valor aproximado do salário mensal bruto do diplomado.

Esta variável tem 336 valores de salários diferentes, do qual o valor mínimo encontrado foi de zero e o máximo de 500.000.

O valor indicado como 500.000 é considerado um outlier, após analise deste caso específico, foi verificado que pertence a um diplomado de Angola, podendo existir a possibilidade de o valor indicado ser da moeda do país e não em euros.

No entanto o salário mensal bruto com mais registos é de 1000 euros, seguido de 1200 euros, sendo valores plausíveis.

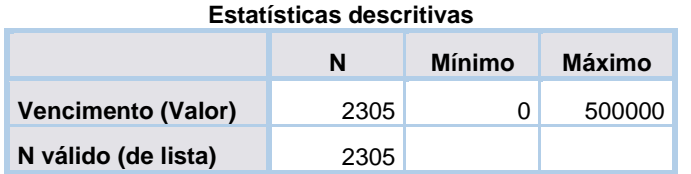

#### *Tabela 74:Estatística descritiva do vencimento*

*Tabela 75: Frequências mais altas de vencimentos*

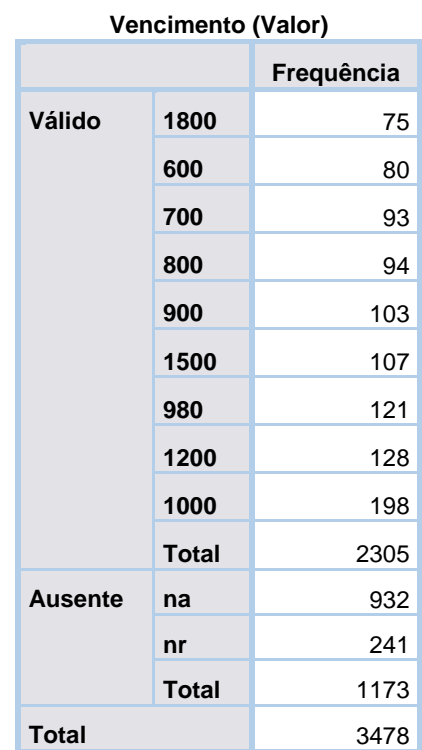

Para consultar a tabela completa, abrir o ficheiro "Tabelas completas" (Tabelas completas (com muitas entradas)).

### Vencimentos sem outliers

A próxima variável volta a indicar os vencimentos mensais brutos dos diplomados mas excluindo os valores considerados como outliers.

Foram considerados 227 dos valores da tabela como outliers, valores entre 0 e 410 euros, bem como, valores entre 2855 e 500.000.

O valor mínimo passou a ser de 418 euros e o máximo de 2800, dando uma média de 1143,67 euros de salário mensal bruto.

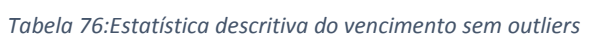

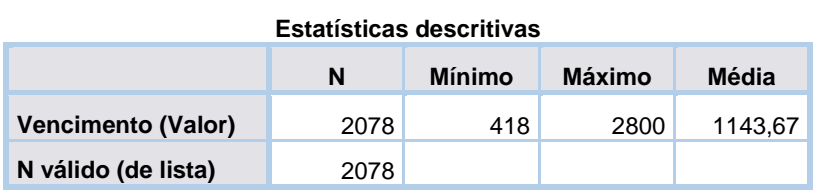

## Complementos remuneratórios

Este grupo contem 3 variáveis, onde a primeira identifica os diplomados que recebem complementos remuneratórios, a segunda variável estuda os valores desses complementos e a terceira estuda de nova os valores dos complementos mas retirando os outliers.

## Complementos remuneratórios (Sim/Não)

Esta variável estuda se o diplomado recebe ou não outros complementos remuneratórios, como por exemplo, subsídio de alimentação, de transporte e outros.

Dos valores válidos, 1065 indicou não receber outros complementos remuneratórios e 824 indicaram que recebiam.

*Tabela 77:Frequência de diplomados com/sem complementos*

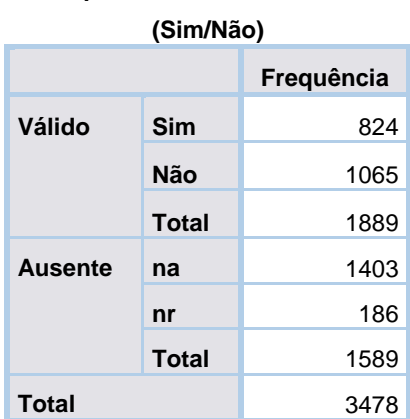

#### **Complementos remuneratórios**

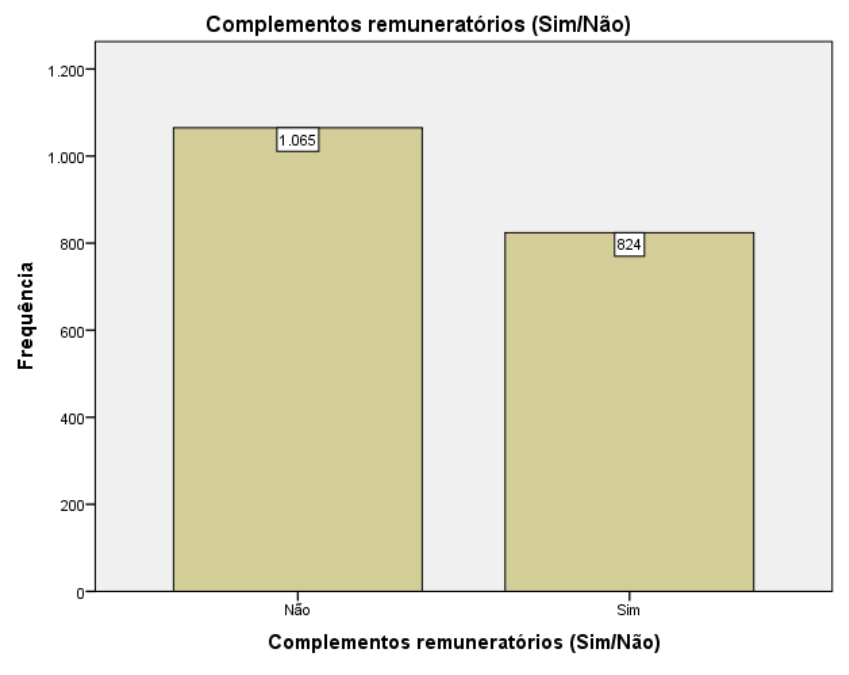

*Figura 25:Gráfico de frequências de complementos remuneratórios*

## Valor dos complementos remuneratórios

Esta variável corresponde ao valor mensal aproximado para o conjunto dos complementos remuneratórios, caso o diplomado receba complementos.

Foram indicados 131 valores diferentes onde o valor mínimo apresentado foi de zero e o máximo de 3800 euros. Respostas como zeros euros ou 1 euro, não fazem muito sentido.

O valor de 100 euros é o mais respondido, tendo 80 dos 713 dos diplomados, seguido de 200 euros com 78 diplomados.

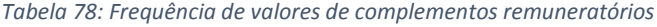

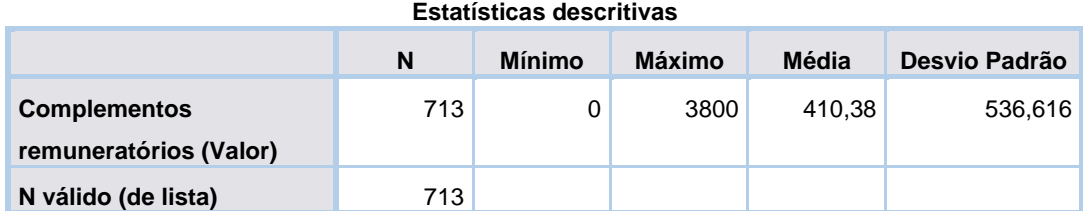

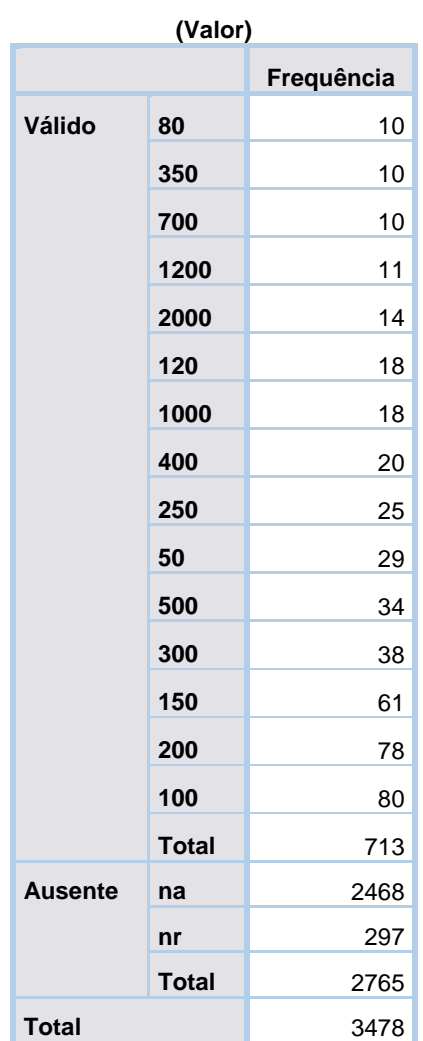

*Tabela 79:Frequências mais altas de valores de complementos remuneratórios*

**Complementos remuneratórios** 

Para consultar a tabela completa, abrir o ficheiro "Tabelas completas" (Tabelas completas (com muitas entradas)).

### Valor dos complementos remuneratórios sem outliers

A próxima variável indica de novo os valores em euros dos complementos remuneratórios mas excluindo os valores considerados como outliers.

Valores entre 0 e 37 euros são considerados como outliers, bem como, valores entre 1550 e 3800 euros. Tendo sido considerados no total 70 valores outlier.

Assim, o novo mínimo é de 40 euros e o máximo de 1500 euros, dando uma média de 334,25 euros.

*Tabela 80:Estatística descritiva do valor de complementos remuneratórios*

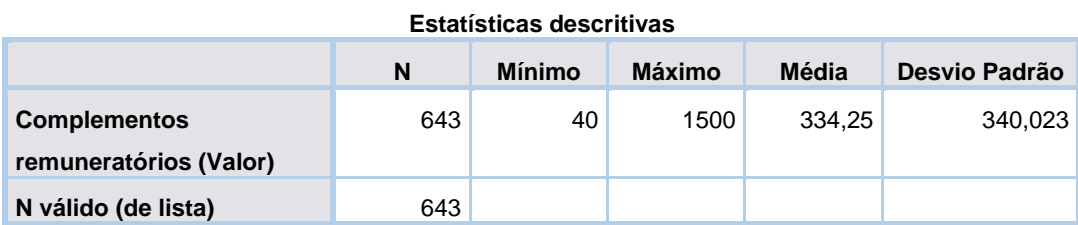

# Duração de estágio ou bolsa (estagiário/bolseiro)

Este grupo contem 2 variáveis, onde a primeira estuda exclusivamente os estagiários e a duração dos seus estágios. A segunda variável estuda exclusivamente os bolseiros e as durações das suas bolsas.

## Duração do estágio

Esta variável é exclusivamente para os estagiários e corresponde à duração do estágio. Esta questão é apresentada com intervalo de meses e anos, isto é, se tem duração de menos de 6 meses, entre 6 meses a 1 ano ou mais de 1 ano.

Dos estagiários que apresentaram uma resposta para esta variável, grande parte indicou que a duração da sua bolsa está entre 6 meses e 1 ano.

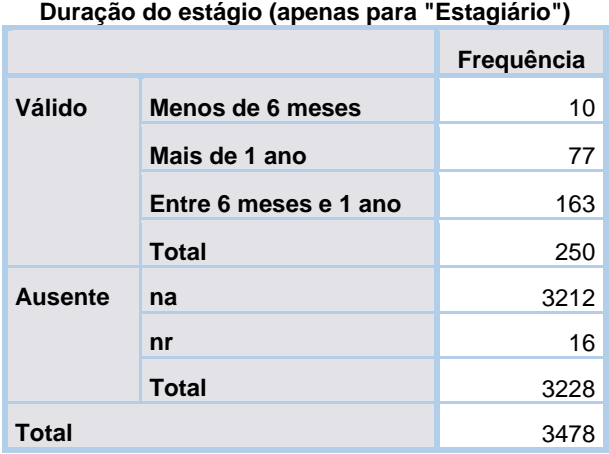

#### *Tabela 81: Frequência da duração do estágio*

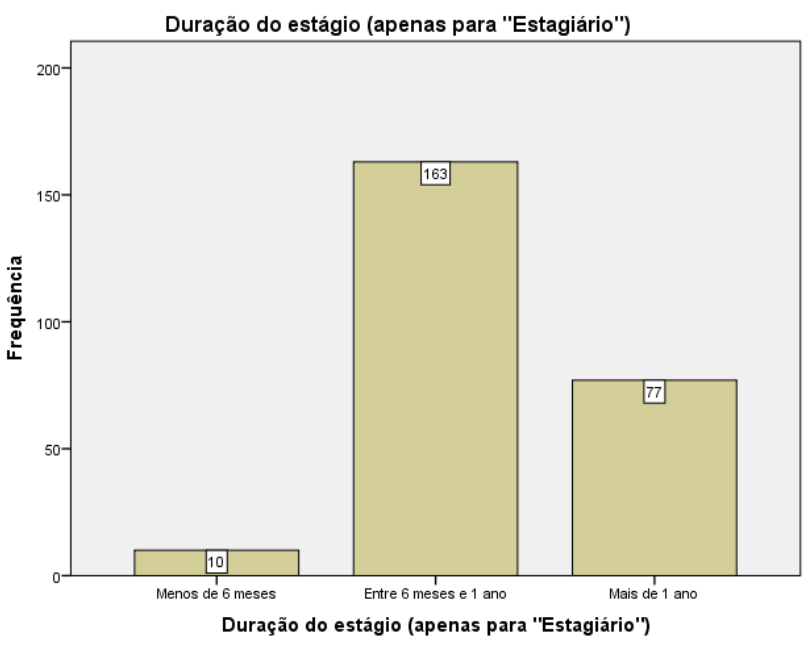

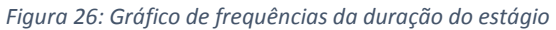

## Duração da bolsa

Esta variável é destinada para os bolseiros, onde é estudado a duração das bolsas.

O inquérito pede ao diplomado que insira a duração da sua bolsa, caso seja bolseiro, em anos e meses.

Observando os resultados desta variável é possível que os inquiridos tenham respondido só com meses ou só com anos. Ficando na dúvida se 1 significa 1 ano ou 1 mês, se o 12 é 12 meses (o mais lógico) ou 12 anos, 3,5 se são 3 meses e meio ou 3 anos e meio.

O valor 998 corresponde ao 'na'. Analisando a tabela a baixo e assumindo que os valores são todos em meses, grande parte dos bolseiros têm bolsas de 48 meses (4 anos), seguido de bolsas de 12 meses (1 ano).

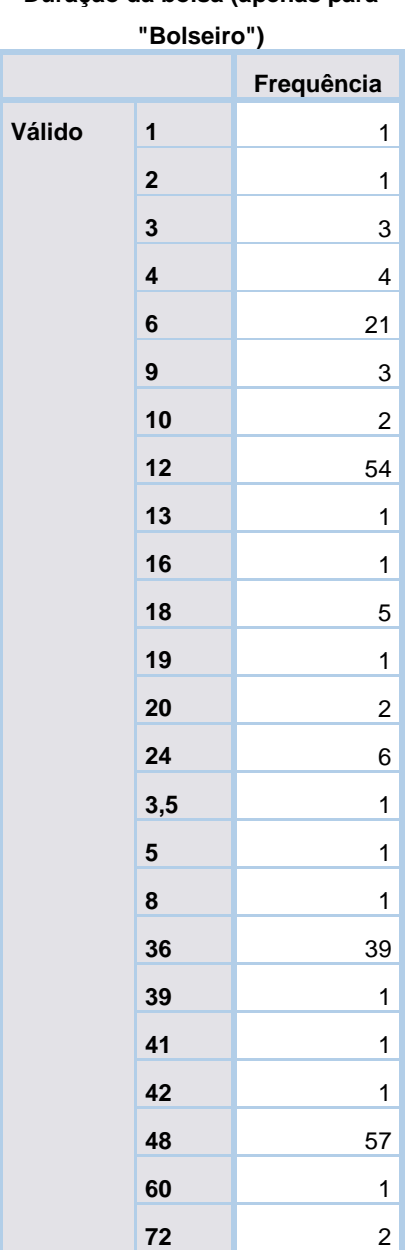

*Tabela 82: Frequência da duração da bolsa*

#### **Duração da bolsa (apenas para**

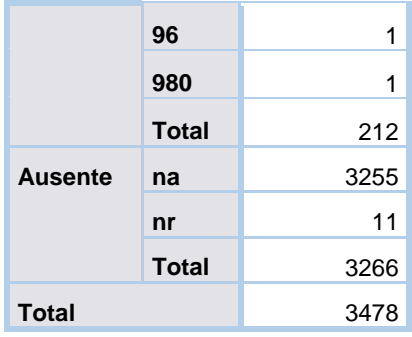

# Tipo de bolsa (bolseiros)

Este grupo é composto por 3 variáveis, onde a primeira estuda o tipo de bolsa que o diplomado bolseiro possui, a segunda estuda o tipo de bolsa possui, caso não seja das que estão listadas na primeira variável. A última variável estuda se a bolsa que o diplomado possui é para efeito de estudos ou não.

## Tipo de bolsa

A próxima variável é focada nos bolseiros, do qual estudo o tipo de bolsa que o diplomado tem.

Com a tabela a baixo, 112 dos diplomados bolseiros têm bolsa de doutoramento, seguido de 60 que têm bolsa de investigação. A bolsa que aparece com menos frequência é a bolsa de desenvolvimento de carreira científica.

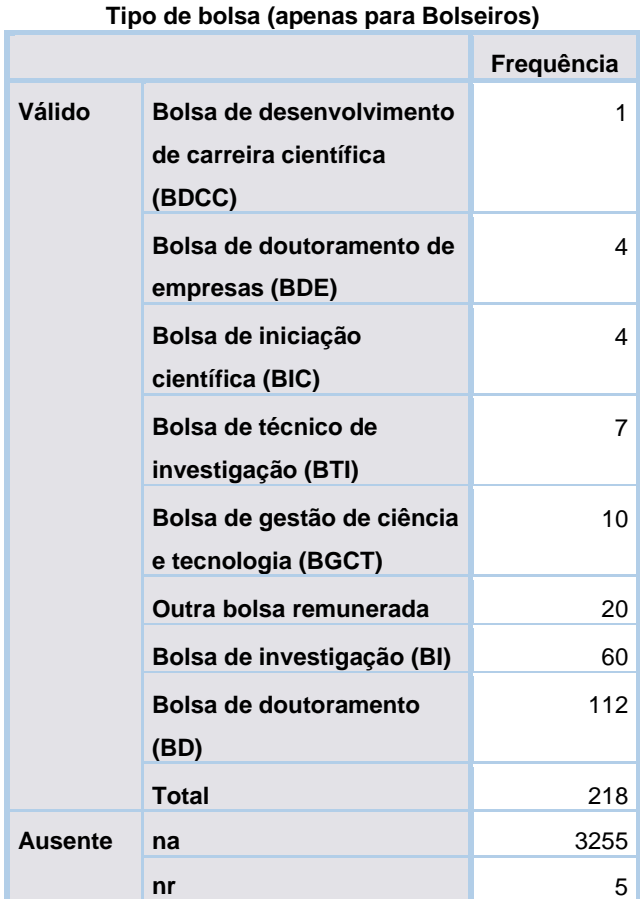

#### *Tabela 83:Frequência de diplomados por tipo de bolsa*

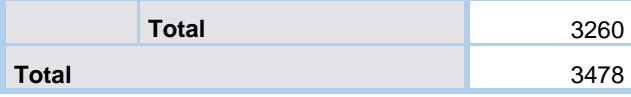

## Outro tipo de bolsa

Caso o diplomado tenha outro tipo de bolsa remunerada, é pedido que indiquem esse tipo de bolsa.

Houve 16 diplomados que indicaram as suas bolsas, do qual, 8 disseram ter bolsas de mestrado, seguido de bolsas de estudo do DGES (Direção-Geral de Ensino Superior).

| Tipo de bolsa: Se "Outra", qual? (apenas para |                                    |            |
|-----------------------------------------------|------------------------------------|------------|
| <b>Bolseiros)</b>                             |                                    |            |
|                                               |                                    | Frequência |
| Válido                                        | Aluno de doutoramento              | 1          |
|                                               | Bolsa alemã, atribuída<br>pela DFG | 1          |
|                                               | Bolsa da Ação Social               | 1          |
|                                               | Bolsa de estudo                    | 1          |
|                                               | Bolsa de formação                  | 1          |
|                                               | profissional em contexto           |            |
|                                               | prático                            |            |
|                                               | <b>Full Travel Grant,</b>          | 1          |
|                                               | <b>Residency in HKBU</b>           |            |
|                                               | <b>Academy of Visual Arts</b>      |            |
|                                               | Bolsa de estudo do DGES            | 2          |
|                                               | Bolsa de Mestrado                  | 8          |
|                                               | <b>Total</b>                       | 16         |
| <b>Ausente</b>                                | na                                 | 3454       |
|                                               | nr                                 | 8          |
|                                               | <b>Total</b>                       | 3462       |
| Total                                         |                                    | 3478       |

*Tabela 84: Frequência de diplomados por outro tipo de bolsa*

### Bolsa para efeito de estudo

A variável seguinte é uma variável considerada como auxiliar, e indica se as bolsas são ou não para efeito de estudo.

Do qual, 133 diplomados indicaram que são para efeito de estudo e 83 responderam que não.

*Tabela 85:Frequência de bolsas para efeitos de estudos*

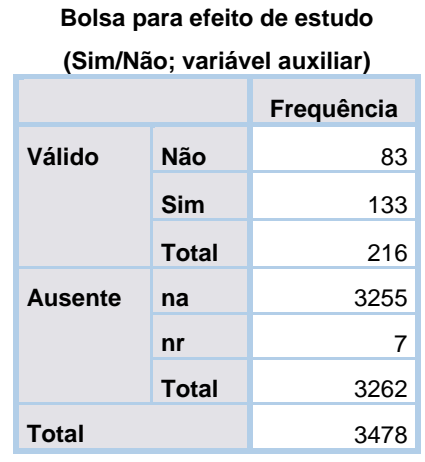

# Alguma vez já exerceu atividade profissional remunerada na área do curso? (SAPR)

Esta variável é destinada apenas para os diplomados que estão sem atividade profissional remunerada (SAPR). Onde é estudado se o diplomado já exerceu alguma atividade profissional remunerada na área de formação do curso.

Dos diplomados SAPR, 29 não respondeu, 99 indicou que já exerceu atividade profissional remunerada na área do curso e 83 indicou que não.

*Tabela 86:Frequência de diplomados SAPR que exerceram ou não atividade profisional na área de curso*

**Já exerceu atividade profissional** 

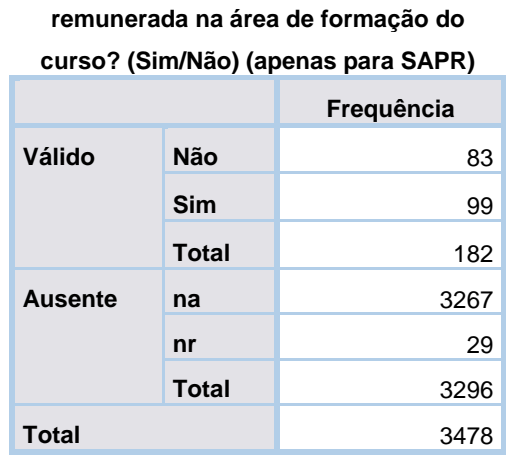

Já exerceu atividade profissional remunerada na área de formação do curso?<br>Sim/Não) (apenas para SAPR)

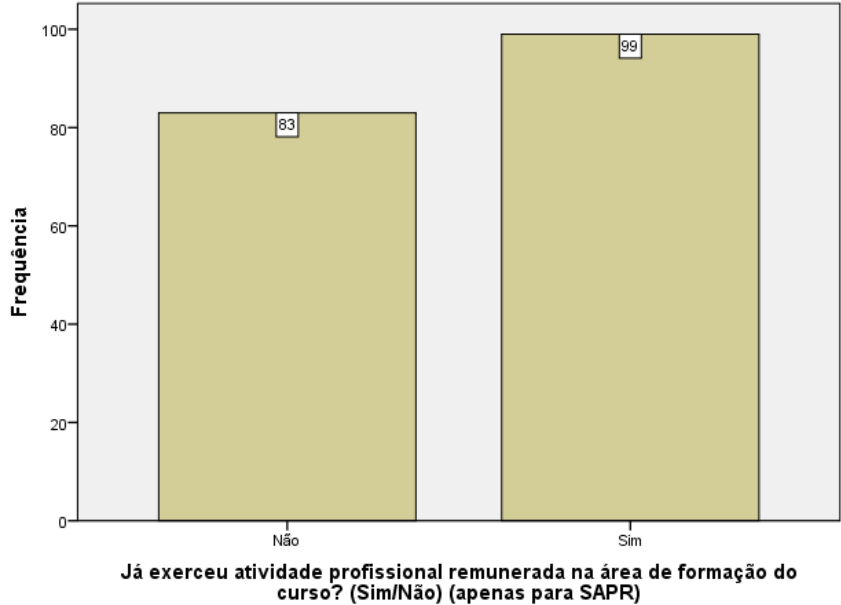

*Figura 27:Gráfico de frequência de diplomados SAPR que exerceram trabalho na área*

## Emprego na área de curso

Este grupo contem 2 variáveis, onde a primeira estuda se o diplomado tem emprego na área de curso que tirou. A segunda tem como objetivo calcular a taxa de diplomados com emprego na área do curso.

### Emprego na área (Sim/Não)

Esta variável corresponde ao diplomado e se este tem emprego na área do curso ou não, no entanto esta variável está indicada como "não considerar".

Os resultados indicam que 1877 responderam que trabalham na área do curso e 573 respondeu que não, tendo havido 96 diplomados que não responderam.

*Tabela 87:Frequência de diplomados com emprego na área*

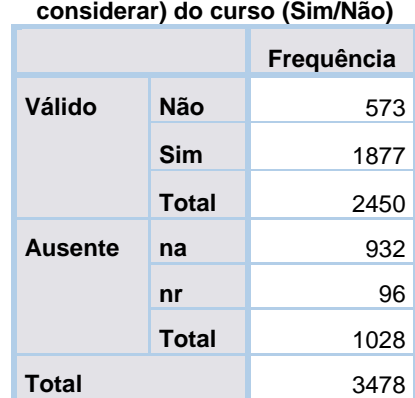

## **Emprego na área (não**

## Emprego na área (para cálculo da taxa)

Esta variável também é relacionada com o emprego do diplomado e se este é da área do curso ou não. No entanto, esta variável está indicada como "a utilizar" e serve para cálculo da taxa.

Neste caso, os valores válidos são diferenciados entre diplomados Com Atividade Profissional Remunerada na Área de Formação (CAPRAF), Com Atividade Profissional Remunerada (CAPR) e Sem Atividade Profissional Remunerada (SAPR). Os valores ausentes são apresentados como nr (Não Respondeu) ou Estudante que Não Procura Emprego (ENPE).

Dos valores válidos, 1877 indicou ser um diplomado CAPRAF, 573 indicou ser CAPR e 428 como SAPR. Dos valores ausentes, 504 são ENPE e 96 não respondeu.

> **Emprego na área (a utilizar) do curso (para cálculo da taxa) Frequência Válido SAPR** 428 **CAPR** 573 **CAPRAF** 1877 **Total** 2878 Ausente **ENPE** 504 **nr** 96 **Total** 600 **Total** 3478

*Tabela 88:Frequência de diplomados com emprego na área (para cálculo de taxa)*

# Mesmo emprego antes e depois de terminar o curso (benefícios do curso)

Este grupo contem 9 variáveis, onde a primeira estuda se o diplomado mantém o mesmo emprego depois de terminar o curso. As 8 variáveis seguintes estudam as melhorias que o curso deu para o trabalho que tinham antes de concluir o curso.

Mantém mesmo emprego depois de concluir o curso

A variável seguinte estuda se o diplomado exercia o trabalho atual antes de iniciar o curso.

Dos resultados válidos, 1920 indicou que não exercia o trabalho atual antes de iniciar o curso e 297 indicou que sim.

*Tabela 89:Frequência de diplomados que têm o mesmo emprego antes e depois de terminar o curso*

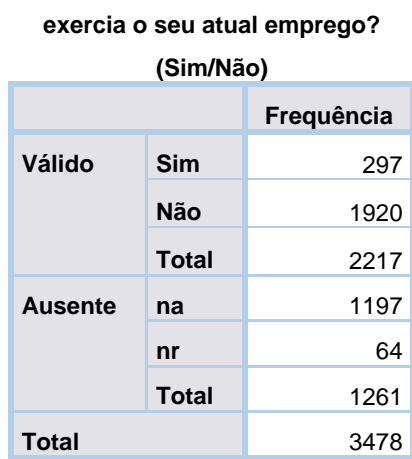

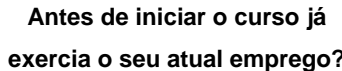

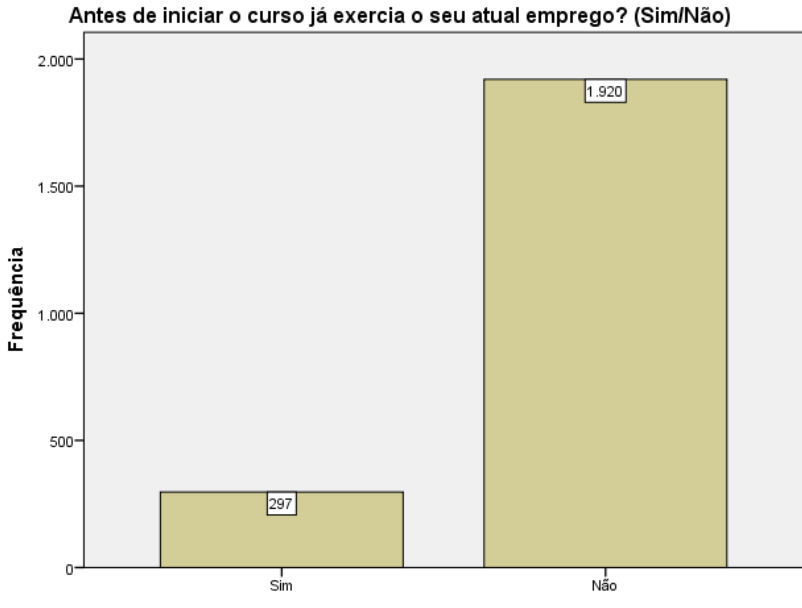

Antes de iniciar o curso já exercia o seu atual emprego? (Sim/Não)

*Figura 28:Gráfico de frequências por diplomados que exercem o mesmo emprego antes e depois de terminar o curso*

## Melhoria 1

De seguida é apresentado um conjunto de melhorias que o curso poderá ter trazido para a atividade profissional do diplomado, caso ainda exerça o mesmo trabalho após conclusão do curso (se respondeu sim à questão apresentada anteriormente).

Uma das melhorias apresentadas é: "Progredi profissionalmente (p. ex., posição mais elevada, melhoria de salários ou de complementos) ".

Dos valores válidos 214 dos 293 diplomados indicou que o curso não trouxe progressão profissional no emprego que exercia antes e 79 indicou que o curso de facto melhorou na progressão profissional.

*Tabela 90: Frequência de diplomados que escolheram a melhoria 1*

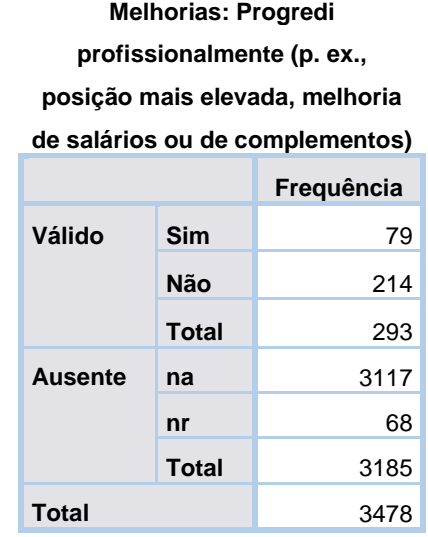

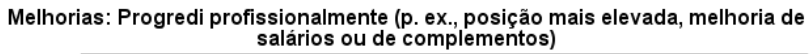

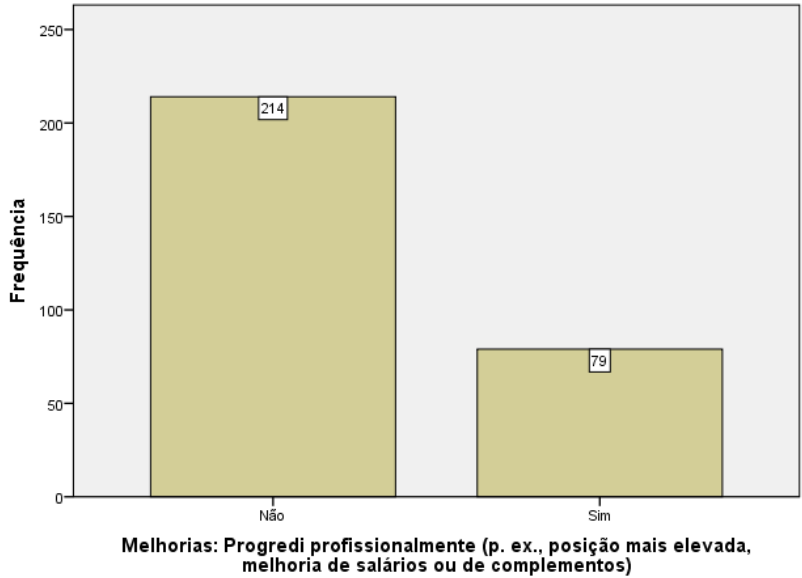

*Figura 29:Gráfico de frequências de diplomados que indicaram a melhoria 1*

## Melhoria 2

A próxima melhoria é: "Adquiri competências/conhecimentos úteis para o meu desempenho".

Nesta melhoria, 203 diplomados indicaram que adquiriram competências/conhecimentos úteis para o seu desempenho no emprego e 90 indicaram que não.

#### *Tabela 91:Freqência de diplomados que indicaram a melhoria 2*

| <b>Melhorias: Adquiri</b>   |       |            |
|-----------------------------|-------|------------|
| competências/conhecimentos  |       |            |
| úteis para o meu desempenho |       |            |
|                             |       | Frequência |
| Válido                      | Não   | 90         |
|                             | Sim   | 203        |
|                             | Total | 293        |
| <b>Ausente</b>              | na    | 3117       |
|                             | nr    | 68         |
|                             | Total | 3185       |
| Total                       |       | 3478       |
|                             |       |            |

Melhorias: Adquiri competências/conhecimentos úteis para o meu desempenho

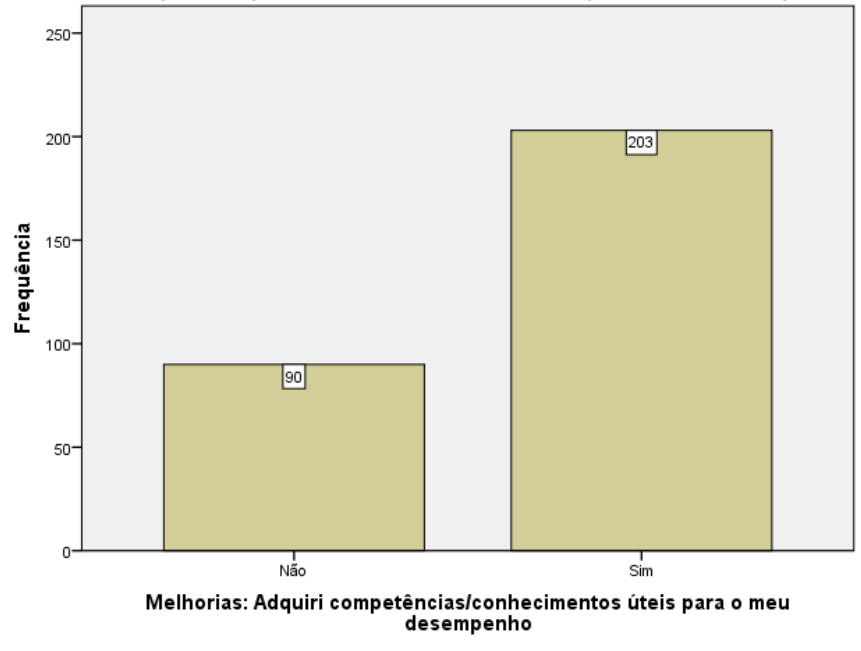

*Figura 30: Gráfico de frequência de diplomados que indicaram a melhoria 3*

## Melhoria 3

A próxima melhoria é: "adquiri um nível de habilitações mais adequado às minhas funções".

Neste caso, 197 dos diplomados respondeu que "não" a esta melhoria e 96 respondeu que "sim".

*Tabela 92:Frequência de diplomados que indicaram a melhoria 3*

| Melhorias: Adquiri um nível de |       |            |
|--------------------------------|-------|------------|
| habilitacões mais adequado às  |       |            |
| minhas funções                 |       |            |
|                                |       | Freguência |
| Válido                         | Sim   | 96         |
|                                | Não   | 197        |
|                                | Total | 293        |
| <b>Ausente</b>                 | na    | 3117       |
|                                | nr    | 68         |
|                                | Total | 3185       |
| Total                          |       | 3478       |
|                                |       |            |

Melhorias: Adquiri um nível de habilitações mais adequado às minhas funções

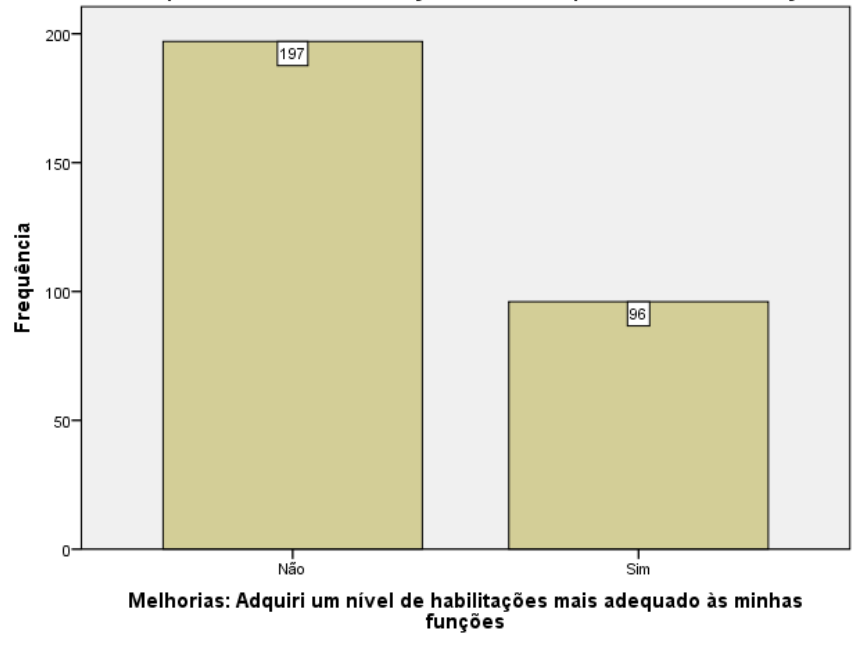

*Figura 31: Gráfico de frequência de diplomados que indicaram a melhoria 3*

## Melhoria 4

A próxima melhoria é: "adquiri maior autonomia nas funções que desempenho".

Grande parte (237) indicou que que não adquiriu maior autonomia nas funções que desempenha e 56 diplomados indicaram que adquiriram maior autonomia.

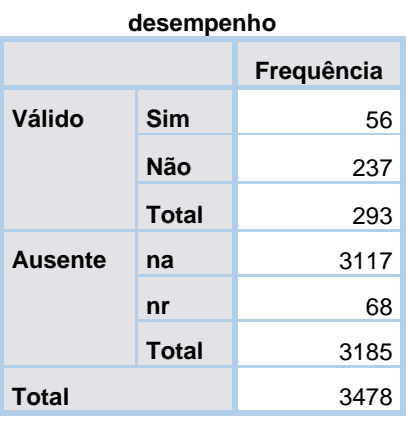

*Tabela 93: Frequência de diplomados que indicaram a melhoria 4*

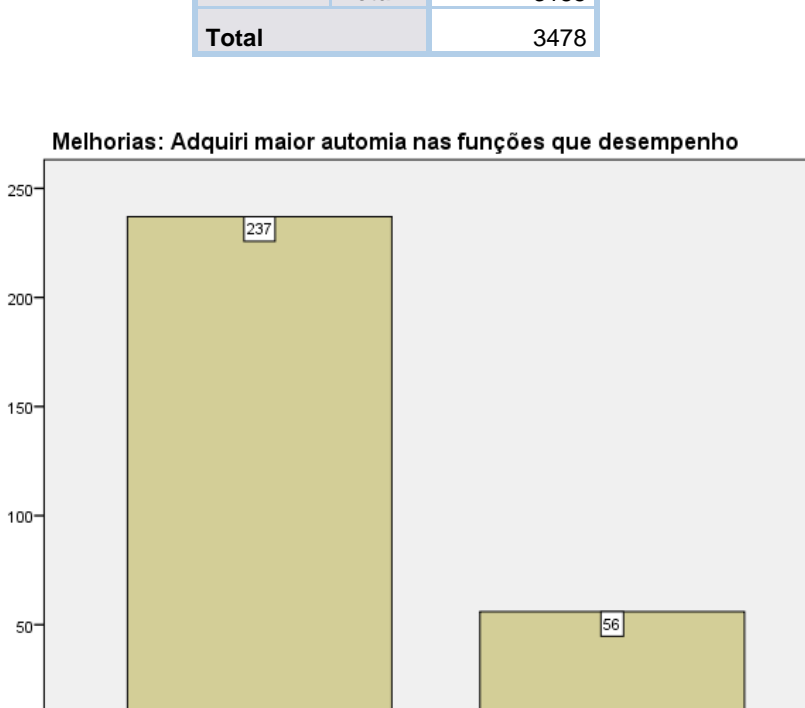

**Melhorias: Adquiri maior autonomia nas funções que** 

Melhorias: Adquiri maior automia nas funções que desempenho

 $\overline{sin}$ 

*Figura 32:Gráfico de frequência de diplomados que indicaram a melhoria 4*

## Melhoria 5

Frequência

 $0^{\circ}$ 

A melhoria seguinte é: "As minhas funções mudaram (tipo e/ou diversidade) ".

 $\frac{1}{\text{Não}}$ 

Do qual, 259 dos diplomados indicaram que o curso não mudou as suas funções e 34 indicaram o oposto.

*Tabela 94: Frequência de diplomados que indicaram a melhoria 5*

| Melhorias: As minhas funções    |       |            |
|---------------------------------|-------|------------|
| mudaram (tipo e/ou diversidade) |       |            |
|                                 |       | Frequência |
| Válido                          | Sim   | 34         |
|                                 | Não   | 259        |
|                                 | Total | 293        |
| <b>Ausente</b>                  | na    | 3117       |
|                                 | nr    | 68         |
|                                 | Total | 3185       |
| Total                           |       | 3478       |

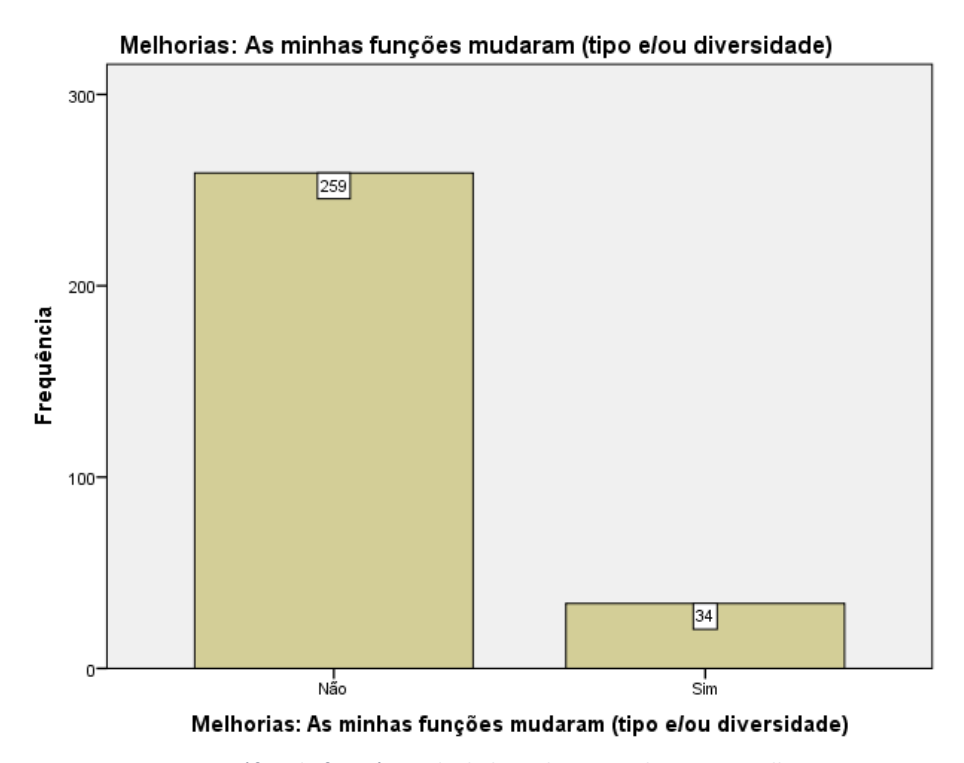

*Figura 33: Gráfico de frequência de diplomados que indicaram a melhoria 5*

## Melhoria 6

A melhoria seguinte é: "O curso/instituição que frequentei trouxe-me maior reconhecimento/prestígio na minha área de trabalho".

Nesta situação, grande parte dos diplomados indicou que o curso não trouxe maior reconhecimento/prestigio para a área de trabalho que tinha.

*Tabela 95:Frequência de diplomados que indicaram a melhoria 6*

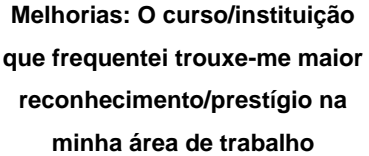

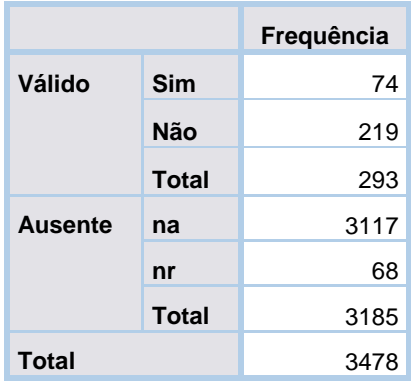

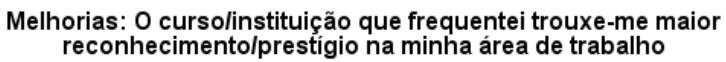

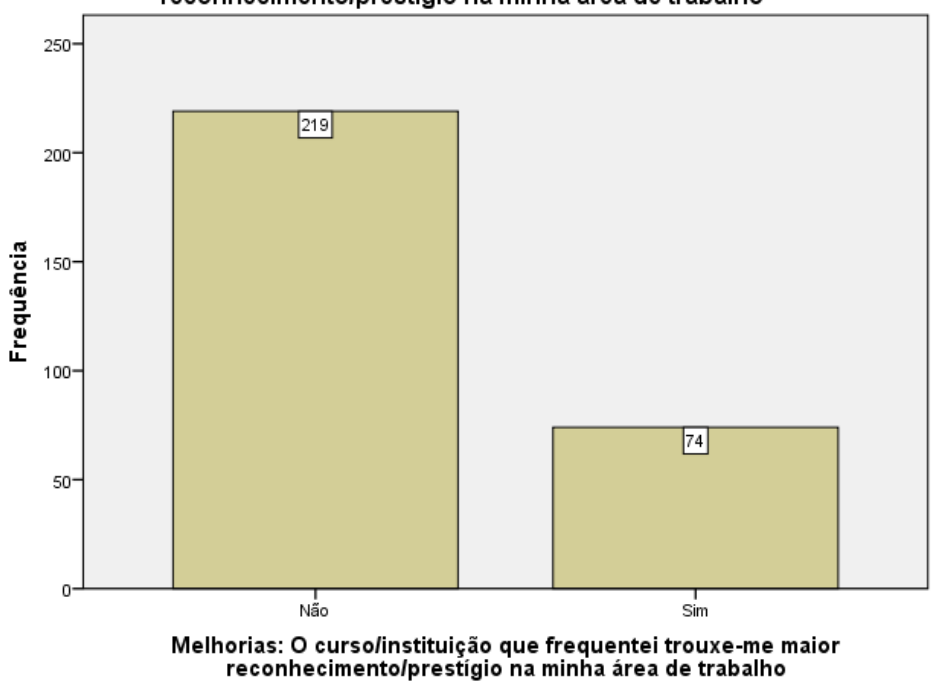

*Figura 34: Gráfico de frequência de diplomados que indicaram a melhoria 6*

## Outra melhoria

A melhoria seguinte é: "Outra".

Grande parte dos diplomados não indicou outra melhoria e 34 diplomados indicaram outra melhoria.

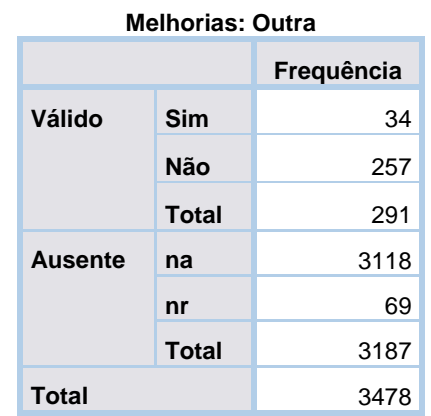

#### *Tabela 96: Frequência de diplomados que indicaram outra melhoria*

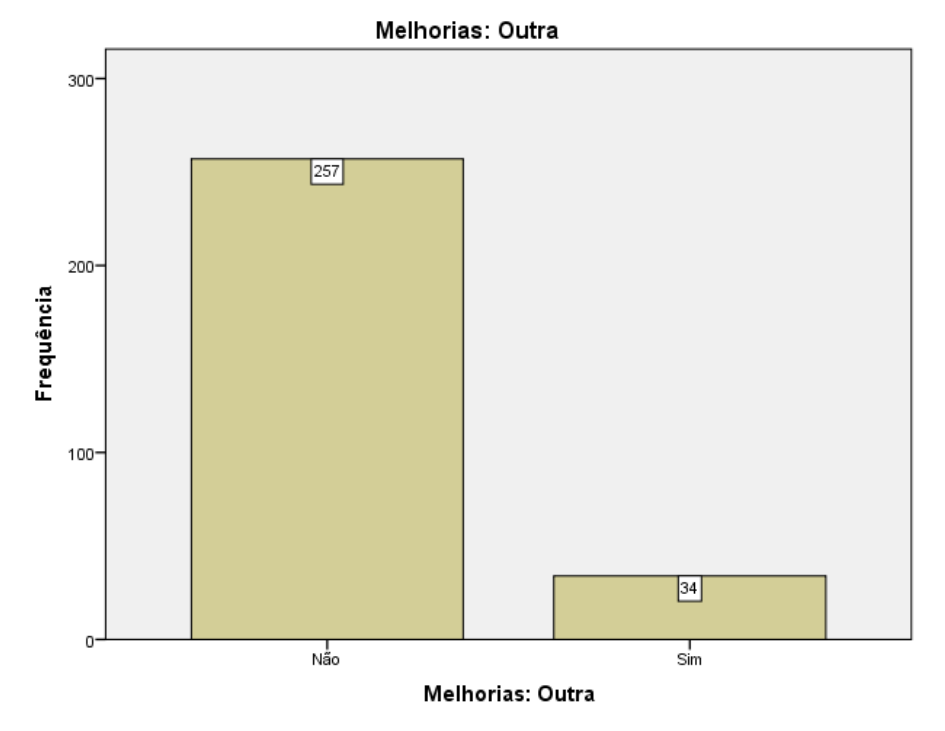

*Figura 35:Gráfico de frequência de diplomados que indicaram outra melhoria*

## Outra melhoria, qual?

Caso a melhoria fosse "outra", foi pedido que indicassem que outra melhoria o curso trouxe para o trabalho que exercia antes de ter iniciado o curso.

Foram indicadas no total 26 outras melhorias pelos inquiridos. No geral, a respostas dadas pelos inquiridos indicam que não houve quaisquer melhorias no trabalho que exerciam antes, após a conclusão do curso.

*Tabela 97: Tabela com outras melhorias indicadas pelos diplomados*

## **Melhorias: Se "Outra", qual?**

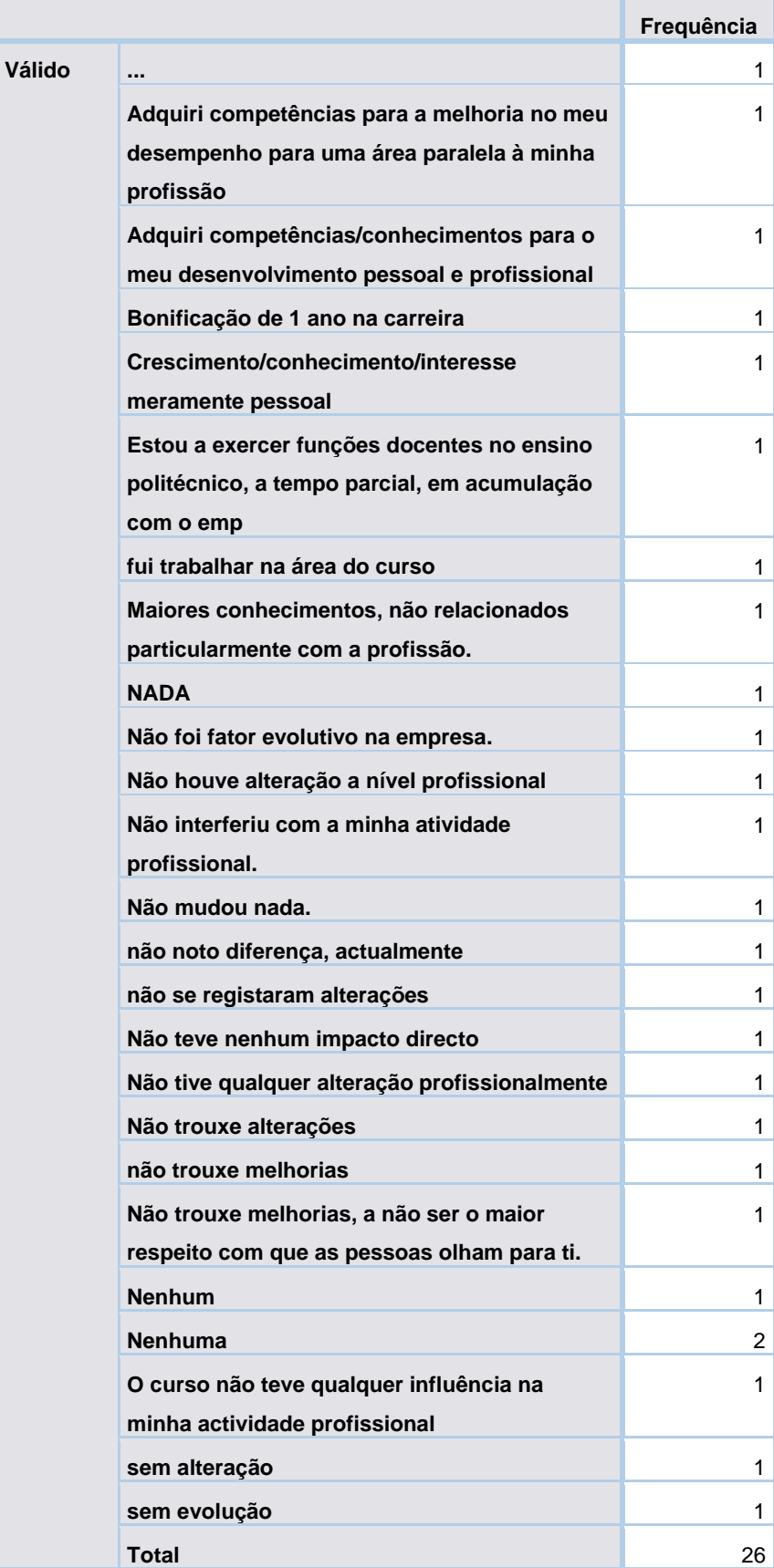

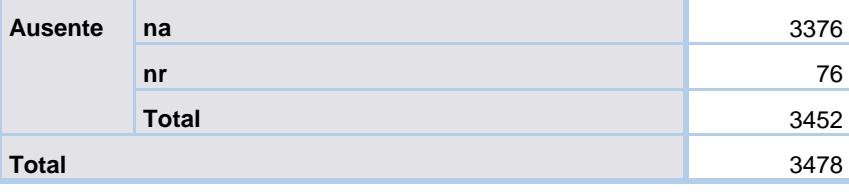

# Se já esteve empregado após conclusão do curso (SAPR)

A variável seguinte é focada nos diplomados sem atividade profissional remunerada (SAPR) e estuda se o diplomado já esteve empregado após ter concluído o curso.

Uma grande parte dos diplomados (402) indicaram que não tiverem empregados desde que terminaram o curso e 185 diplomados indicaram que já tiverem empregados após conclusão do curso mas neste momento encontram-se SAPR.

*Tabela 98: Frequência de diplomados que já tiveram empregados após o curso (Apenas SAPR)*

**Já esteve empregado após ter** 

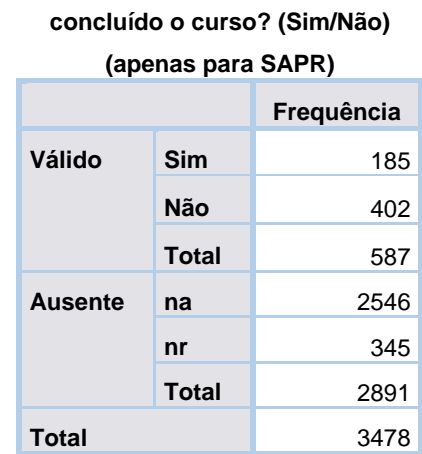

#### Já esteve empregado após ter concluído o curso? (Sim/Não) (apenas para SAPR)

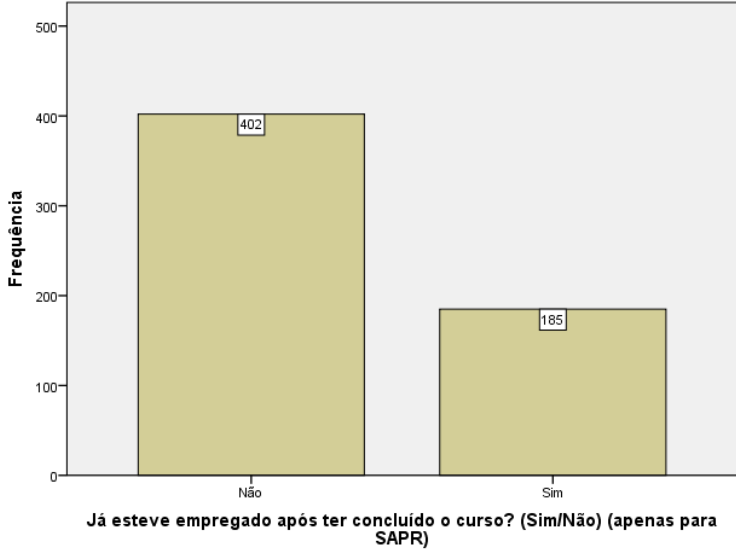

*Figura 36: Gráfico de frequência de diplomados que já tiveram empregados após o curso*

# Primeiro emprego

Esta variável estuda se o atual emprego do diplomado é o seu primeiro emprego desde que terminou o curso.

Com a tabela a baixo é possível observar que os resultados são semelhantes, onde 1137 dos diplomados indicaram que o seu emprego atual é o primeiro emprego após a conclusão do curso e 1017 indicou que não é o mesmo emprego.

*Tabela 99: Frequência de diplomados onde o seu emprego atual é o 1º emprego após conclusão do curso*

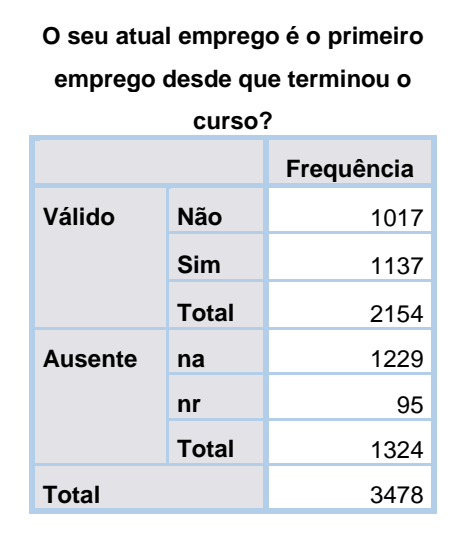

O seu atual emprego é o primeiro emprego desde que terminou o curso?

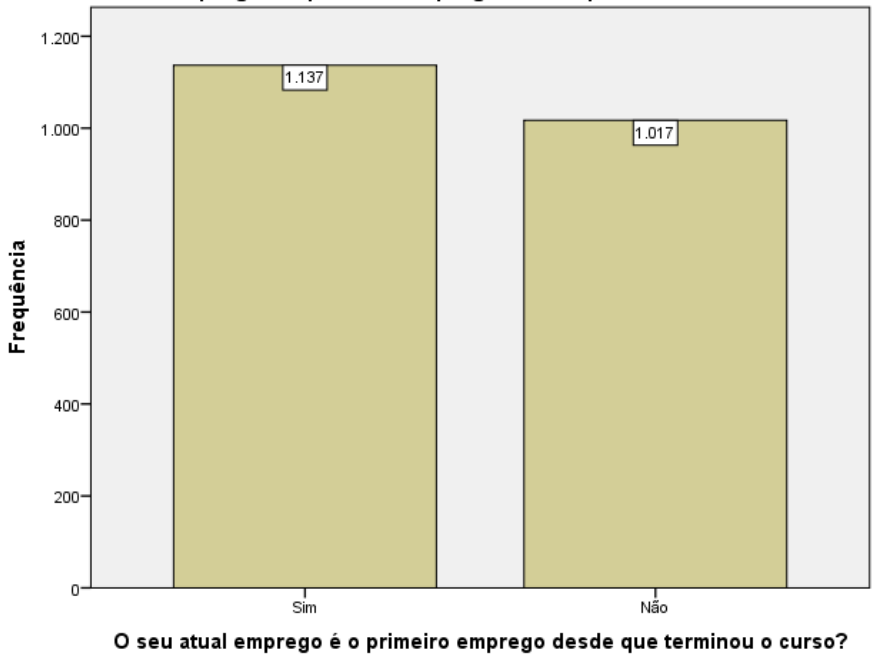

*Figura 37:Gráfico de frequência de diplomados onde o seu emprego atual é o 1º emprego após conclusão do curso*

## Tempo de obtenção de emprego

Este grupo contém 4 variáveis, onde a primeira estuda o tempo entre a conclusão do curso e o primeiro emprego. Caso o diplomado já tenha outro emprego, a segunda variável estuda o tempo entre a conclusão do curso e o primeiro emprego da altura. A terceira variável corresponde ao tempo decorrido entre a conclusão do curso e o primeiro emprego, sendo a variável de interesse para o estudo. A última variável estudo o mesmo mas com tempos aglomerados.

### Tempo entre a conclusão do curso e o atual emprego

Esta variável representa o tempo entre a conclusão do curso e o atual emprego, caso o emprego seja o primeiro após a conclusão do curso. Nos dados esta variável está indicada como "não considerar".

Na tabela a baixo é possível observar que 251 dos diplomados arranjou emprego antes de terminar o curso, seguido de 208 que indicaram ter arranjado o primeiro emprego até 3 meses após terminar o curso.

Os valores indicados com 998 correspondem aos 'na' e 999 corresponde a 'não respondeu'.

*Tabela 100:Frequência de diplomados onde o seu emprego atual é o 1º emprego após conclusão do curso*

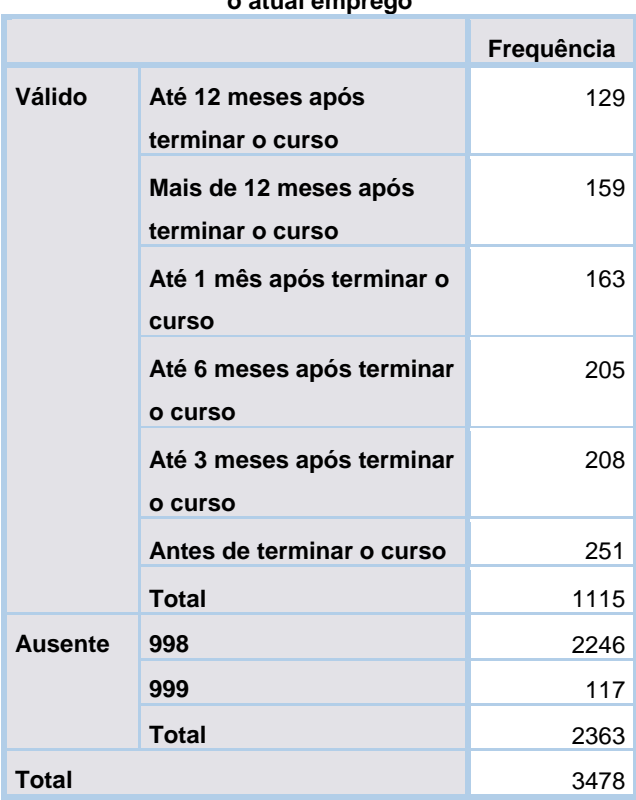

#### **Tempo (Não considerar) entre a conclusão do curso e o atual emprego**

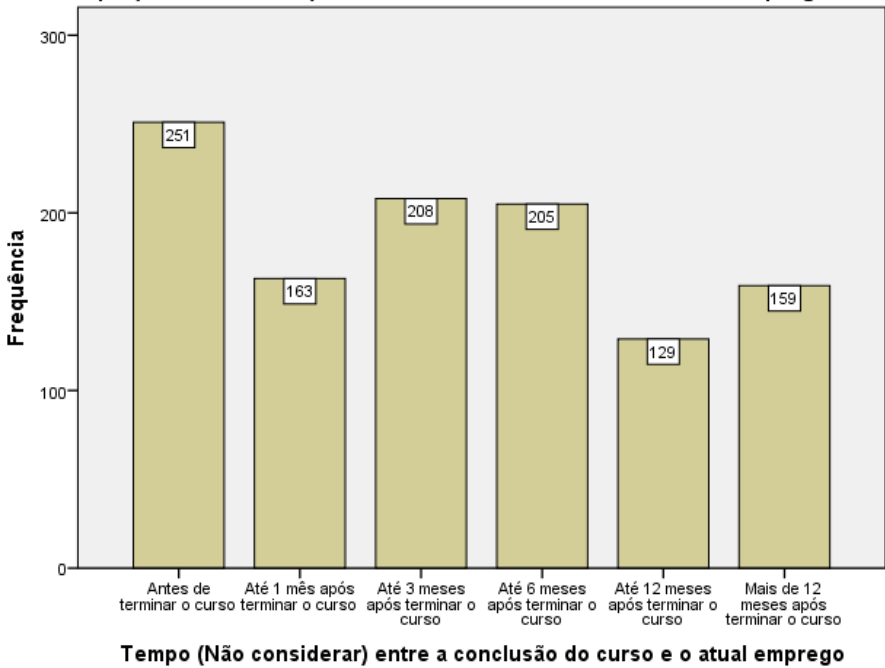

Tempo (Não considerar) entre a conclusão do curso e o atual emprego

## Tempo entre a conclusão do curso e o primeiro emprego

Caso o atual emprego não seja o primeiro após ter terminado o curso, é pedido ao inquirido que indique quanto tempo demorou após ter concluído o curso a encontrar o seu primeiro emprego. Esta variável também está indicada como "não considerar".

Do total de valores válidos (1163), 409 diplomados indicaram que obtiveram o seu emprego antes de concluir o curso, seguido de 231 que indicaram obter emprego até 3 meses após terminar o curso.

*Tabela 101:Frequência do tempo entre a conclusão do curso e o primeiro emprego*

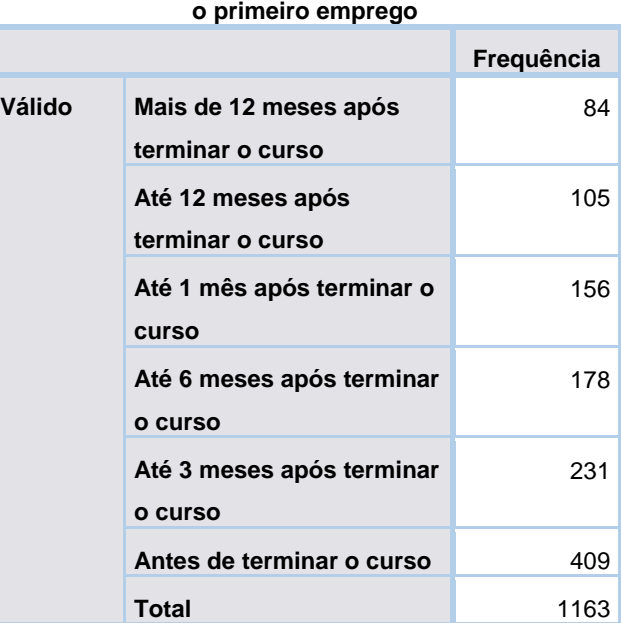

## **Tempo (Não considerar) entre a conclusão do curso e**

*Figura 38: Gráfico de frequência de diplomados onde o seu emprego atual é o 1º emprego após conclusão do curso*

| <b>Ausente</b> | 998          | 2155 |
|----------------|--------------|------|
|                | 999          | 160  |
|                | <b>Total</b> | 2315 |
| <b>Total</b>   |              | 3478 |

Tempo (Não considerar) entre a conclusão do curso e o primeiro emprego

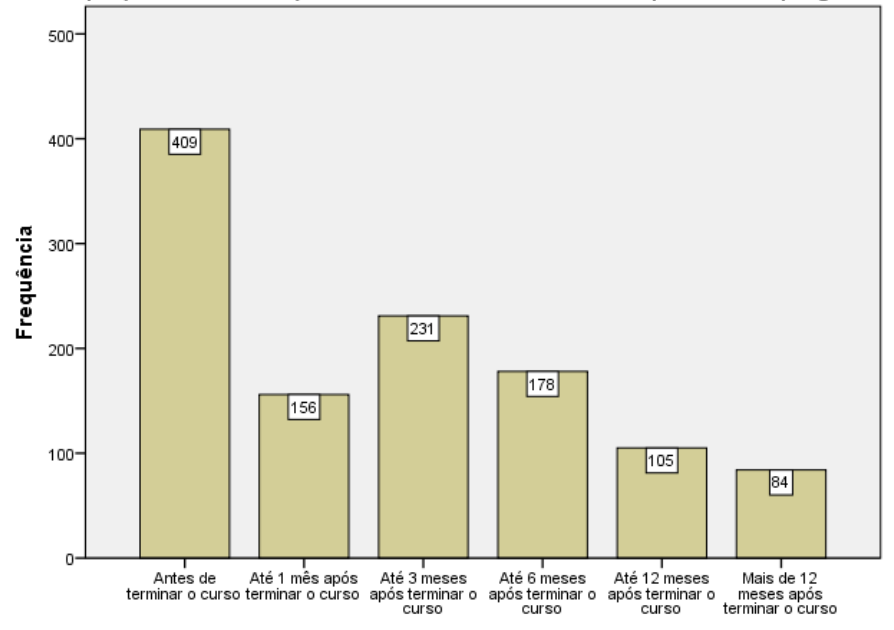

Tempo (Não considerar) entre a conclusão do curso e o primeiro emprego

*Figura 39:Gráfico de frequência do tempo entre a conclusão do curso e o primeiro emprego*

#### Tempo decorrido entre a conclusão do curso e o primeiro emprego

Esta variável é sobre o tempo decorrido entre a conclusão do curso e o primeiro emprego e é considerada como "interessa", dando a entender que esta é a variável a usar. Como as tabelas anteriores e a tabela a baixo indicam, grande parte dos diplomados obteve o

seu primeiro emprego antes de concluir o curso, seguido de até 3 meses após terminar o curso.

Os valores ausentes correspondem aos estudantes sem 1º emprego e aos que não responderam.

*Tabela 102:Frequência do tempo decorrido entre a conclusão do curso e o primeiro emprego*

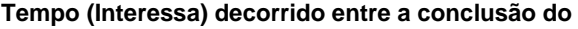

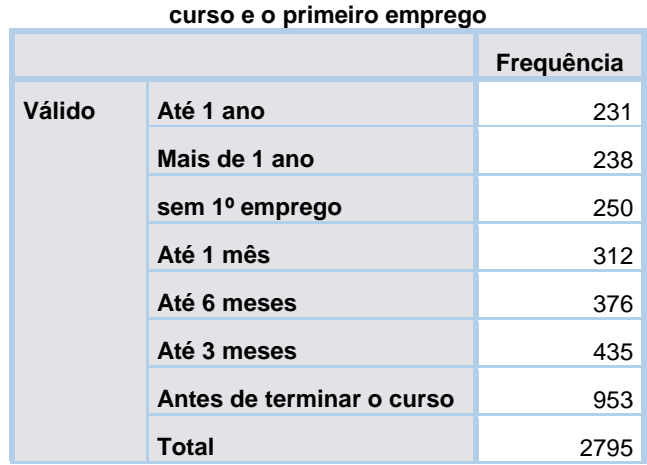

| <b>Ausente</b> | Estudante sem 1º emprego | 498. |
|----------------|--------------------------|------|
|                | nr                       | 185  |
|                | <b>Total</b>             | 683  |
| <b>Total</b>   |                          | 3478 |

Tempo (Interessa) decorrido entre a conclusão do curso e o primeiro emprego

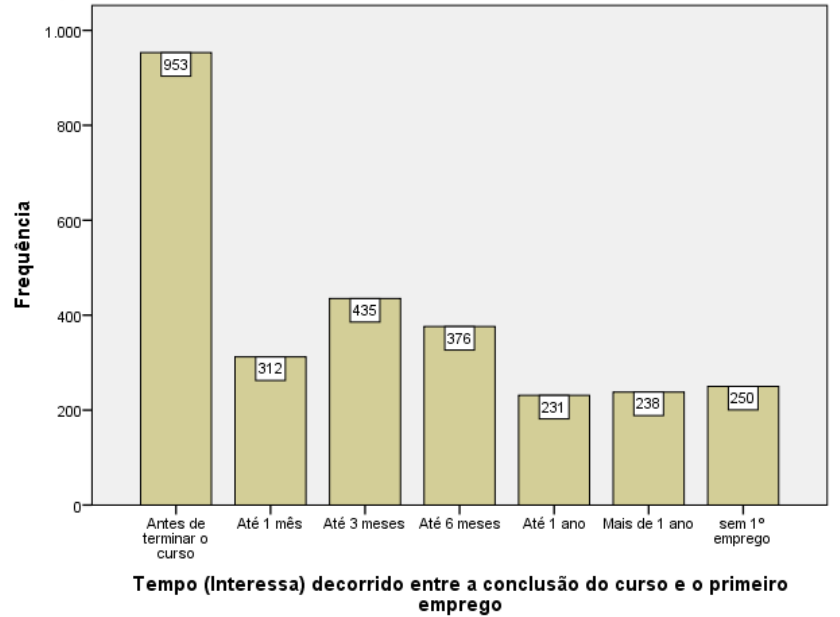

*Figura 40:Gráfico de frequência do tempo decorrido entre a conclusão do curso e o primeiro emprego*

## Tempo decorrido entre conclusão do curso e o primeiro emprego

Esta variável estuda o tempo decorrido entre a conclusão do curso e o primeiro emprego é apresentado aglomeradamente.

Nesta situação, 1123 dos diplomados obtiveram o seu primeiro emprego até 6 meses após terminado o curso, seguido de 953 que obtiveram antes de terminar o curso.

*Tabela 103:Frequência do tempo decorrido entre a conclusão do curso e o primeiro emprego (aglomerado)*

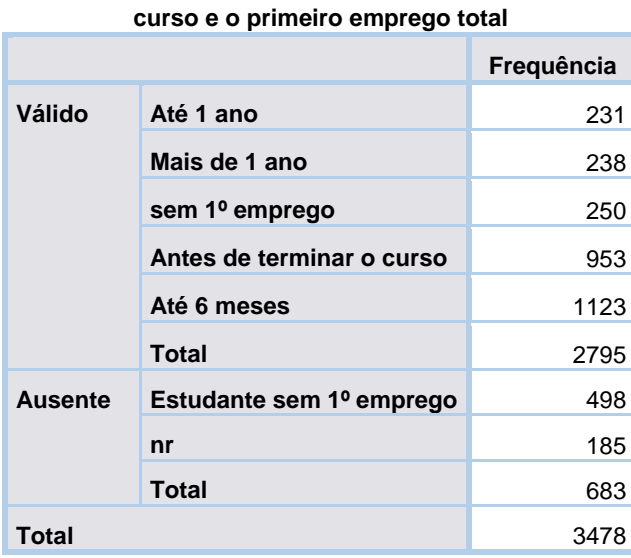

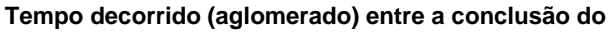

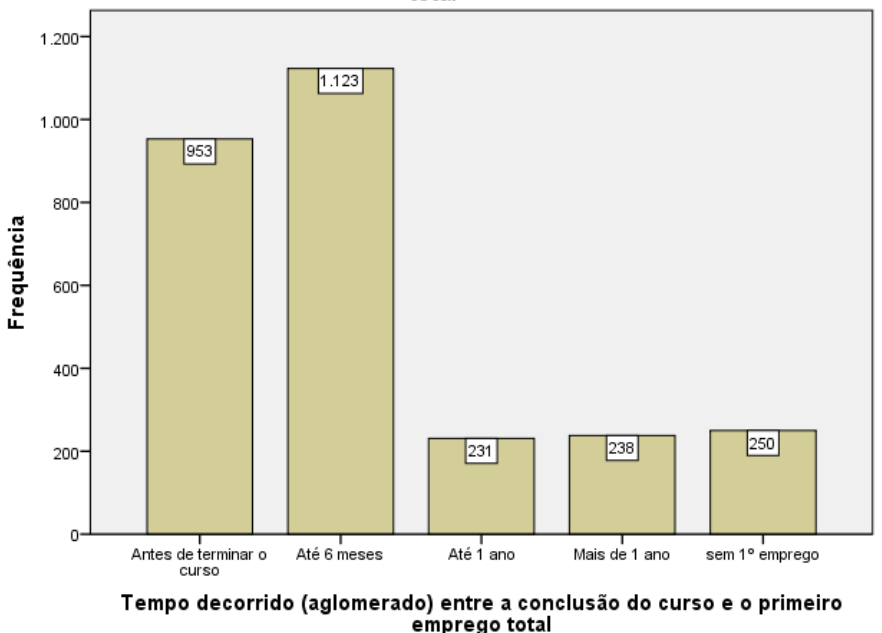

Tempo decorrido (aglomerado) entre a conclusão do curso e o primeiro emprego total

*Figura 41: Gráfico de frequência do tempo decorrido entre a conclusão do curso e o primeiro emprego (aglomerado)*

## Continuação dos estudos

Este grupo tem 7 categorias que no total contem 17 variáveis. A primeira categoria procura saber se o diplomado prosseguiu ou prossegue estudos.

A segunda categoria visa a estudar o nível de formação, do qual contém 2 variáveis. A primeira variável corresponde ao tipo de nível de formação adicional. A segunda corresponde a outros níveis de formação, caso não estejam presentes na primeira variável.

A terceira categoria estuda a instituição onde o diplomado prossegue os estudos, contém 3 variáveis. A primeira corresponde às Instituições de Ensino Superior (IES) onde o diplomado prosseguiu ou prossegue os seus estudos. A segunda variável estuda se o diplomado prossegue os estudos na mesma escola ou não. A última visa a estudar se a instituição é pública ou privada.

A quarta categoria foca na instituição pública, do qual contem 5 variáveis. A primeira variável estuda se a instituição pública é universitário, politécnico ou militar. A próxima estuda a instituição caso esta seja Universitária, seguido de qual a escola da ULisboa. A variável seguinte é focada no Politécnico e a última focada na instituição militar.

A quinta categoria foca na instituição privada, do qual contem 3 variáveis. A primeira variável estuda se a instituição é universitária ou politécnico, as duas variáveis seguintes focam-se com mais detalhe em cada uma delas.

A sexta categoria corresponde a outra instituição, caso nenhuma das opções anteriores esteja de acordo com a escola onde o diplomado está a tirar o seu curso adicional.

A sétima categoria estuda a área de estudos que o diplomado está a prosseguir, esta contem 2 variáveis. A primeira estuda a designação da área de estudos que o diplomado prossegue, a variável seguinte corresponde a uma designação de área de estudo caso não esteja presente na primeira variável.

## Intenção

Esta variável analisa se o diplomado após conclusão do curso, prosseguiu ou se prossegue estudos.

Os resultados são semelhantes, onde 1613 diplomados dizem não estar a prosseguir estudos e 1675 dizem estar a prosseguir.

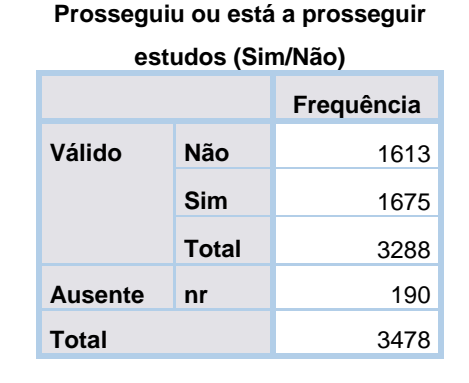

*Tabela 104: Frequência de diplomados que prosseguiu ou prossegue estudos*

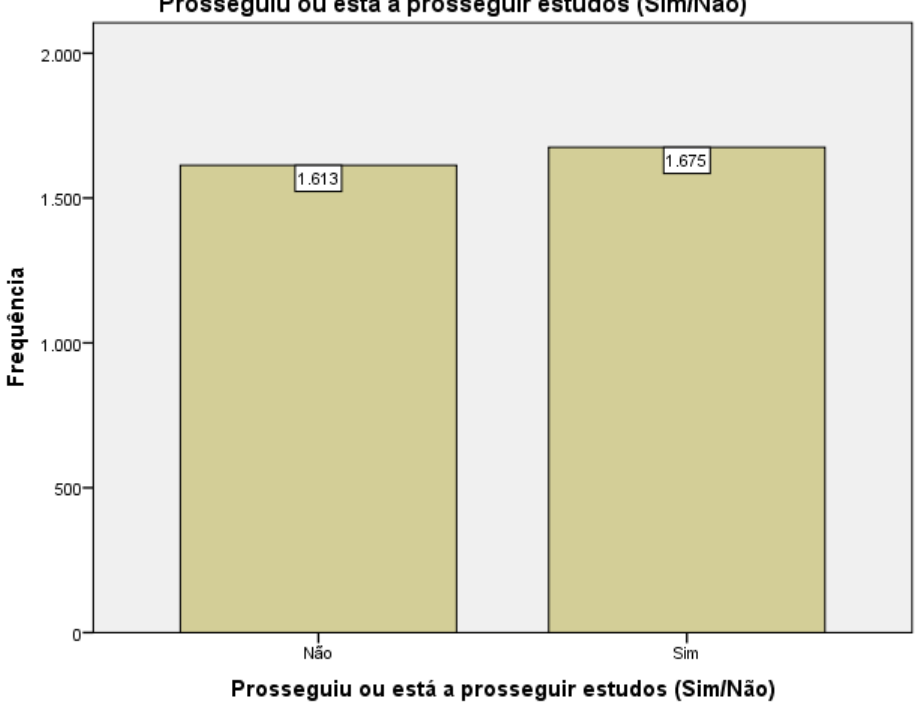

Prosseguiu ou está a prosseguir estudos (Sim/Não)

*Figura 42:Gráfico de frequência de diplomados que prosseguiu ou prossegue estudos*
# Nível de formação

Este grupo contem 2 variáveis, onde a primeira estuda o tipo de nível de formação que o diplomado está ou esteve a prosseguir. Caso o tipo de nível de formação não esteja presente na lista do inquérito, é pedido que indiquem que tipo de nível de formação é que prossegue.

# Tipo de nível de formação

Caso o diplomado tenha prosseguido ou se ainda prossegue estudos, é pedido que escolham o nível de formação adicional.

Com a tabela a baixo, é possível observar que os diplomados que prosseguem/prosseguiram estudos foi ao nível de mestrado, seguido de pós-graduação.

> **(PG/L/M/D/Outro) Frequência Válido Outro** 72 **Licenciatura** 83 **Doutoramento** 198 Pós-graduação **210 Mestrado** 1080 **Total** 1643 **Ausente na** 1613 **nr** 222 **Total** 1835 **Total** 3478

# **Nível de formação adicional**

*Tabela 105:Frequência de diplomados por nível de formação adicional*

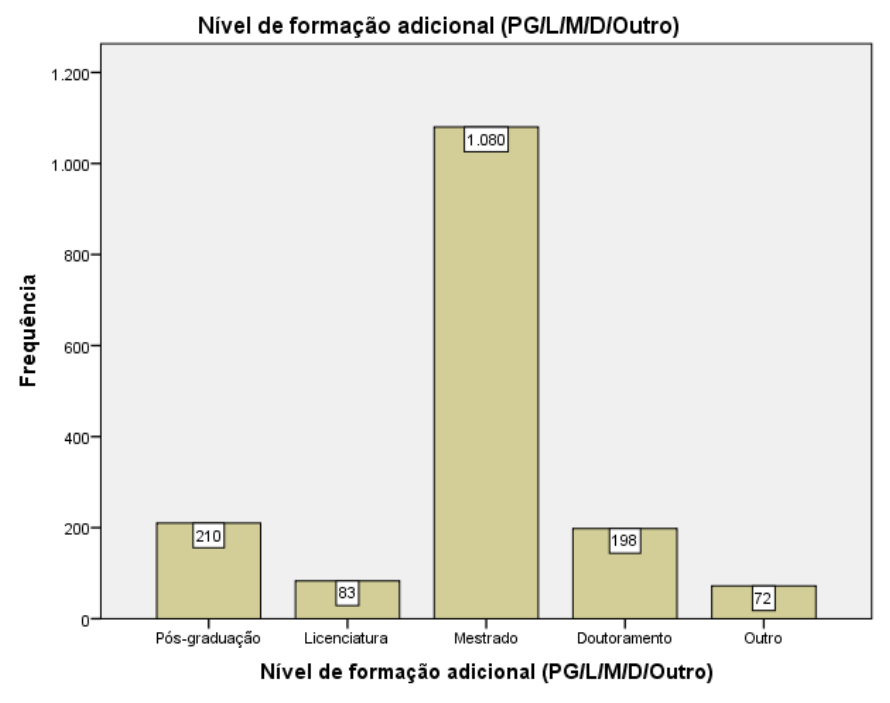

*Figura 43:Gráfico frequência de diplomados por nível de formação adicional*

#### Outro tipo de nível de formação

Se o diplomado indicou outro tipo de nível de formação adicional, que tipo de formação é?

Foram 69 diplomados que indicaram outro nível de formação adicional. Algumas das respostas são semelhantes mas escritas de maneira ligeiramente diferente, por exemplo: "Formação Contínua" e "Formação contínua", e quando calculado a frequência, estas serão consideradas como respostas diferentes.

|        |                            | Freguência |
|--------|----------------------------|------------|
| Válido | "De momento estou a        | 1          |
|        | beneficiar do apoio do     |            |
|        | programa CoopJovem         |            |
|        | (6meses de formação) que   |            |
|        | promove a criação do       |            |
|        | próprio emprego através    |            |
|        | da constituição de uma     |            |
|        | cooperativa a jovens até   |            |
|        | aos 30anos. A parte o      |            |
|        | programa, tenho feito      |            |
|        | Formações de curto praz    |            |
|        | "Fiz o curso da Academia   | 1          |
|        | Java da Rumos, obtendo     |            |
|        | os seguintes certificados: |            |

*Tabela 106: Outro tipo de nível de formação adicional*

**Nível de formação adicional: Se "Outro", qual?**

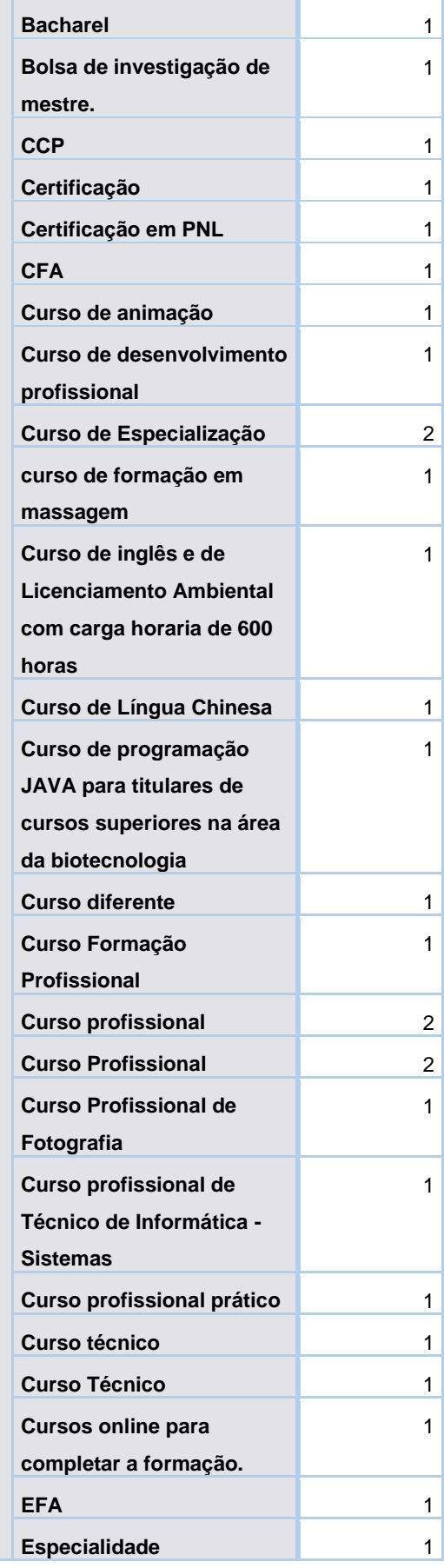

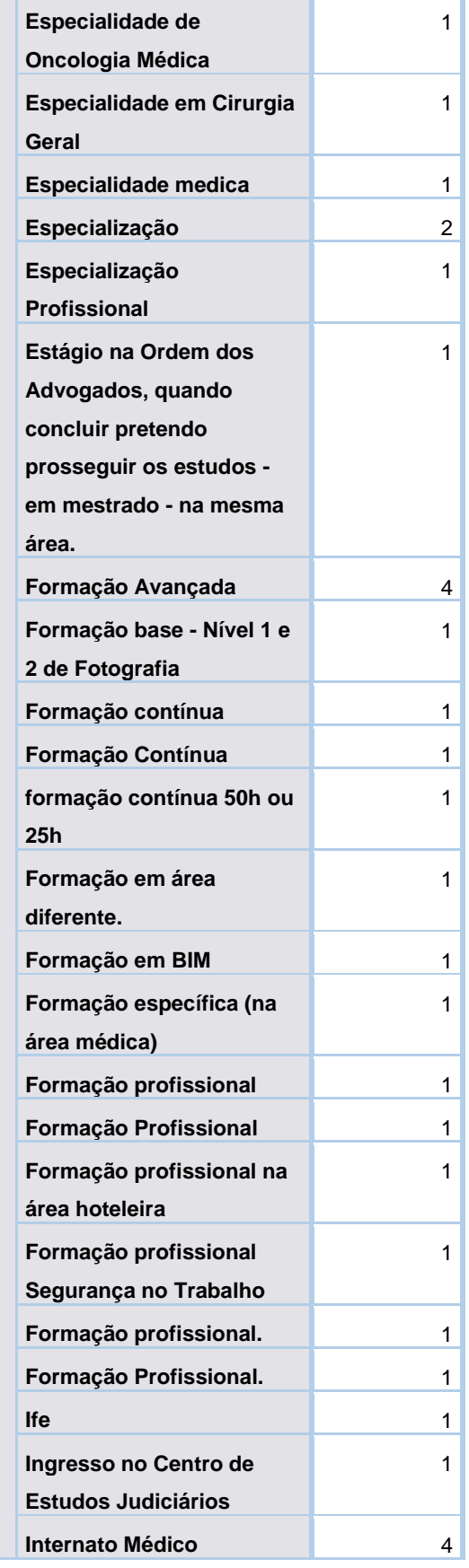

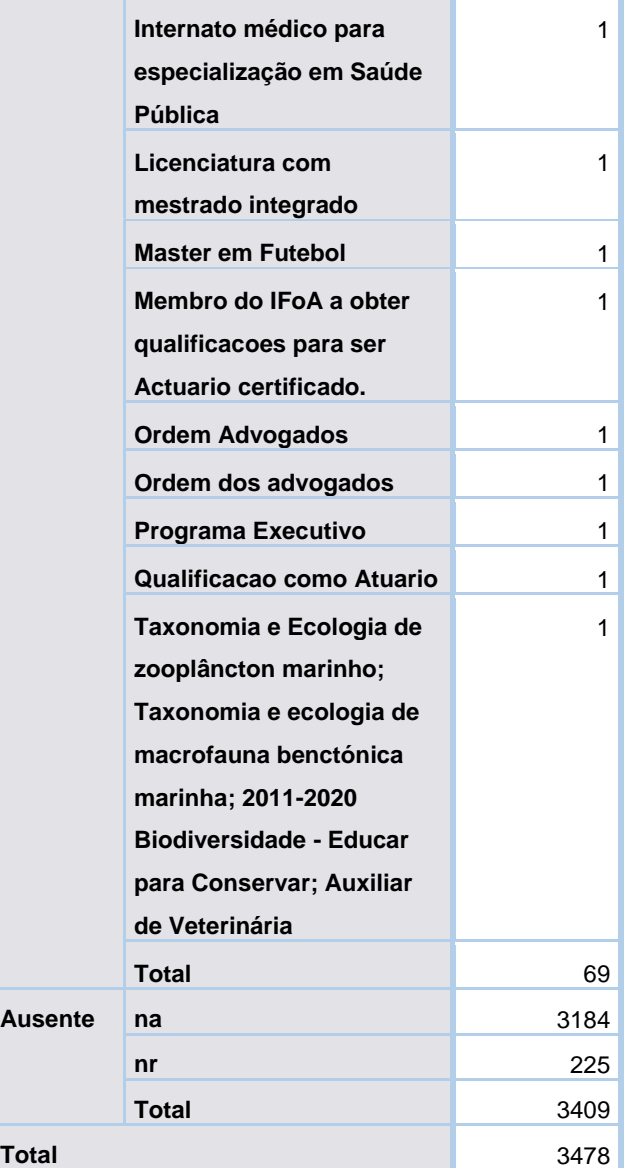

## Instituição

Este grupo contem 3 variáveis, onde a primeira estuda as Instituições de Ensino Superior (IES) de prosseguimento de estudos. A segunda questiona se o prosseguimento de estudos foi ou é concretizada na mesma faculdade/instituição da diplomação inicial. A última variável estuda se a instituição onde o diplomado está ou esteve a prosseguir estudos é pública ou privada.

#### Instituições de Ensino Superior (IES) de prosseguimento de estudos

Esta variável corresponde às Instituições de Ensino Superior (IES) onde o diplomado prosseguiu ou prossegue os seus estudos.

Os diplomados que continuaram com os seus estudos, 940 indicaram que continuaram os estudos na mesma escola, seguido de 151 que continuaram noutra universidade pública. Politécnico privado é a IES com menor frequência, tendo 5 diplomados.

Foram 1613 os diplomados que disseram que não prosseguiram estudos e 362 não responderam.

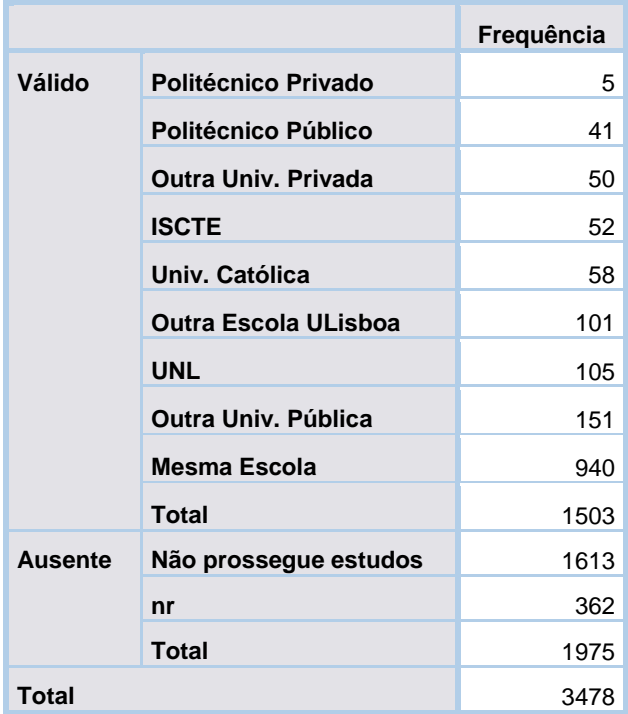

*Tabela 107: Frequência de IES de prosseguimentos de estudos* **IES de prosseguimento de estudos**

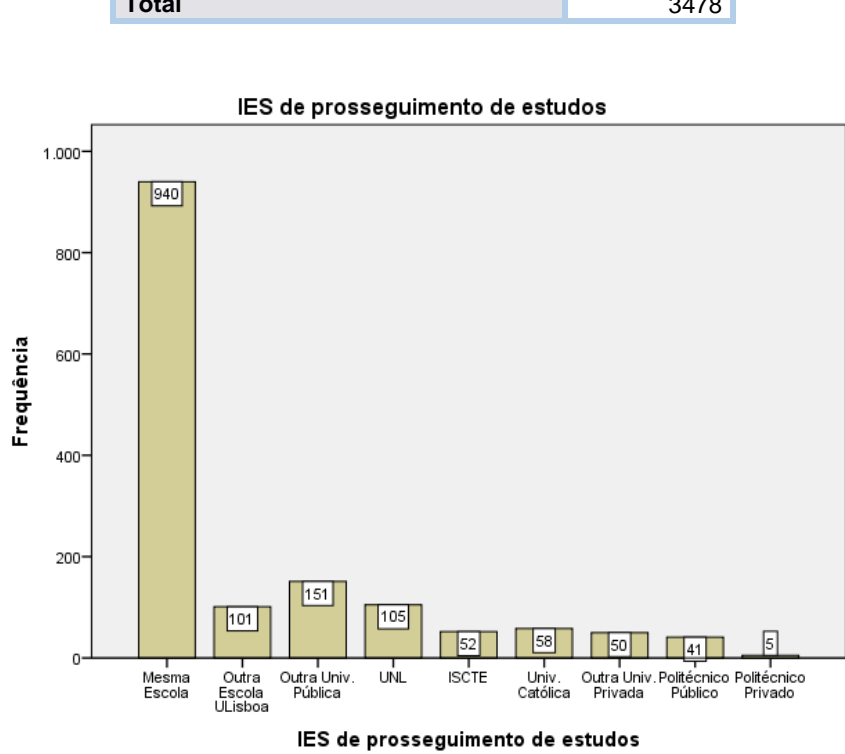

*Figura 44:Gráfico frequência de IES de prosseguimentos de estudos*

#### Mesma Faculdade/Instituição da diplomação inicial

Esta variável estuda o diplomado que prosseguiu os seus estudos e se o fez na mesma faculdade/instituição onde concluiu o curso.

Com a tabela a baixo é possível observar que 940 respondeu que sim e 691 que não.

**diplomação inicial (Sim/Não) Frequência Válido Não** 691 **Sim** 940 **Total** 1631 **Ausente na** 1613 **nr** 234 **Total** 1847 **Total** 3478

**Na mesma Faculdade/Instituto da** 

*Tabela 108:Frequência de diplomados que prosseguiram os estudos na mesma escola*

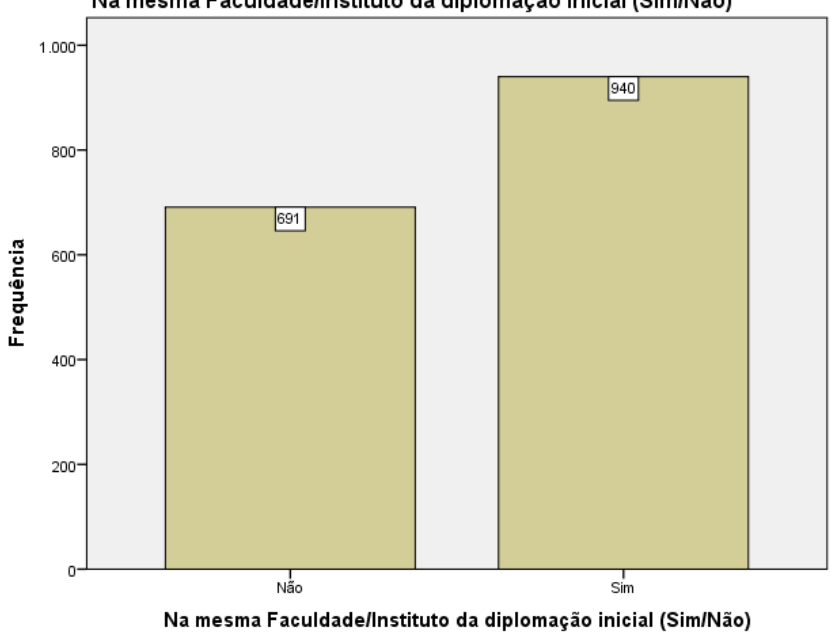

Na mesma Faculdade/Instituto da diplomação inicial (Sim/Não)

*Figura 45:Gráfico frequência de diplomados que prosseguiram os estudos na mesma escola*

# Pública/Privada

De seguida é estudado se a instituição onde o diplomado prosseguiu os seus estudos, é pública ou privada.

Dos 627 diplomados que responderam, 471 indicou frequentar uma instituição pública e 156 disse ser privada.

| Instituição (Pública/Privada) |         |            |
|-------------------------------|---------|------------|
|                               |         | Frequência |
| Válido                        | Privada | 156        |
|                               | Pública | 471        |
|                               | Total   | 627        |
| <b>Ausente</b>                | na      | 2496       |
|                               | nr      | 355        |
|                               | Total   | 2851       |
| Total                         |         | 3478       |

*Tabela 109:Frequência de diplomados por instituição pública ou privada*

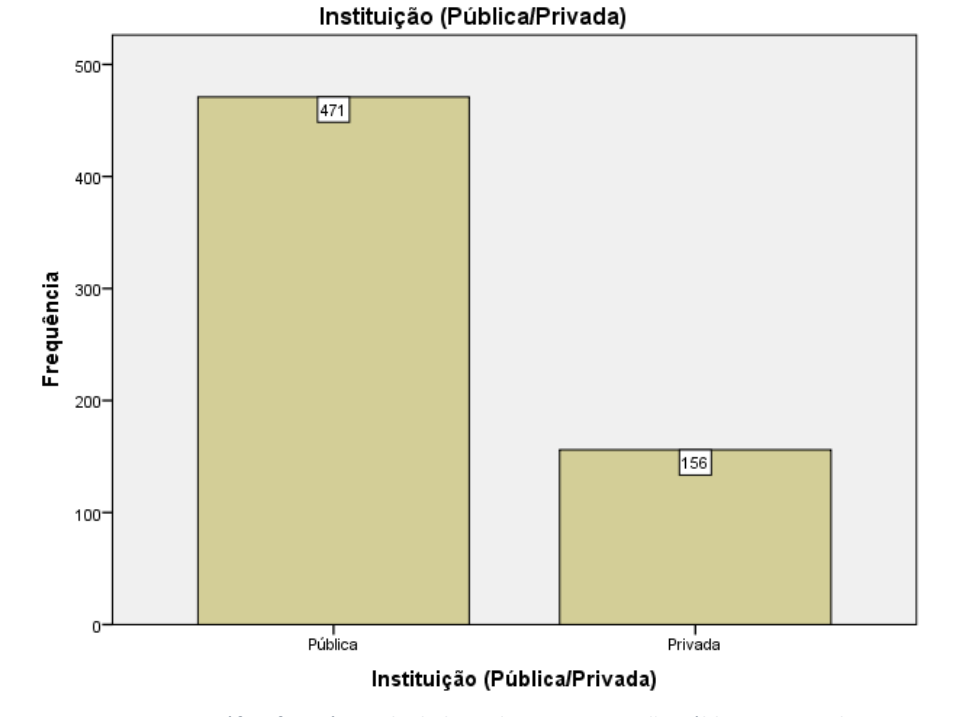

*Figura 46: Gráfico frequência de diplomados por instituição pública ou privada*

# Instituição pública

Este grupo contem 5 variáveis, onde a primeira estuda se o diplomado prosseguiu ou prossegue os seus estudos numa instituição pública Universitário, Politécnico ou Militar. As 3 variáveis seguintes são focada para cada uma das opções anteriores. Caso o diplomado esteja a estudar numa escola ULisboa é pedido que indicasse essa escola.

#### Universitário, Politécnico ou Militar

Caso o diplomado tenha prosseguido por uma instituição pública, é estudado se esta instituição é do tipo Universitário, Politécnico ou Militar.

A maioria dos diplomados indicou frequentar numa instituição universitária.

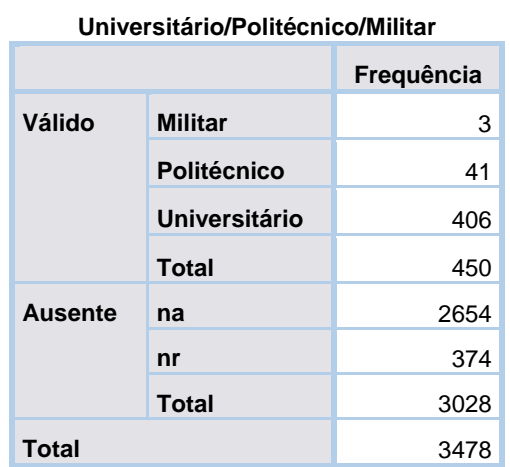

*Tabela 110: Frequência de diplomados por tipo de ensino público*

**Ensino Público:** 

# 500 400 406 Frequência 300 200 100  $41$ 同  $\mathbf{0}$ I<br>Politécnico I<br>Universitário ا<br>Militar Ensino Público: Universitário/Politécnico/Militar

Ensino Público: Universitário/Politécnico/Militar

*Figura 47:Gráfico frequência de diplomados por tipo de ensino público*

# Universidade pública

Se o diplomado indicou prosseguir os estudos numa universidade pública, é questionado que universidade é essa.

Existem valores de frequência aproximados entre a Universidade Nova de Lisboa, Universidade de Lisboa e outra universidade. As universidades que apresentam um menor número de diplomados são a Universidade do Minho, Universidade de Aveiro e Universidade de Trás-os-Montes e Alto Douro.

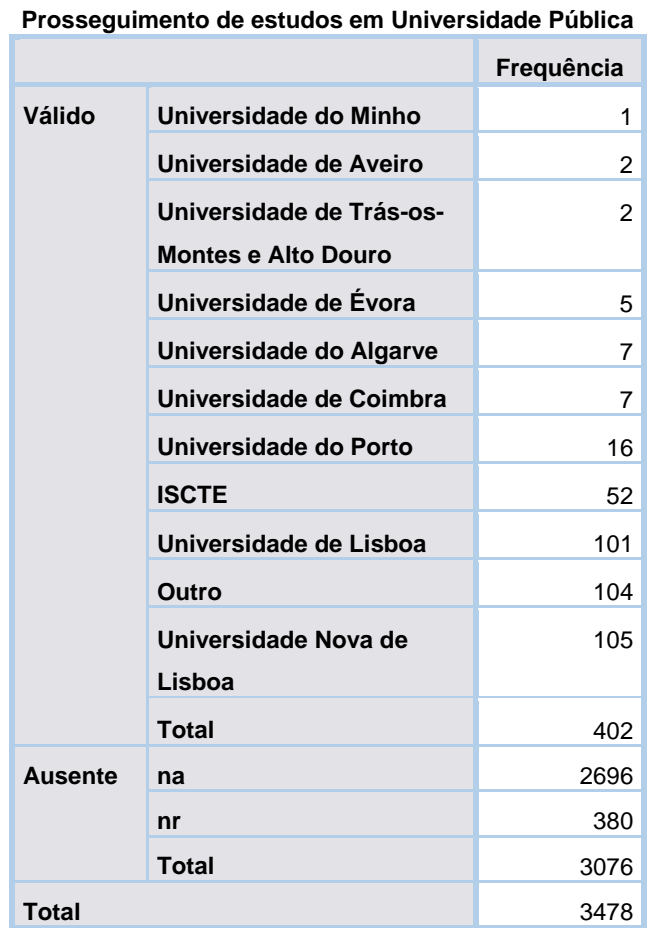

*Tabela 111:Frequência de diplomados por universidades públicas*

#### Escola ULisboa

Foi questionado em que escola da ULisboa o diplomado prosseguiu os seus estudos.

Do total de respostas, 40 diplomados indicaram que prosseguiram os seus estudos no Instituto Superior de Economia e Gestão da ULisboa (ISEG), seguido da Alameda do Instituto Superior Técnico (IST alameda).

*Tabela 112:Frequência de diplomados por escolas da ULisboa*

| r rossegumento de estudos em Escola da |             |            |
|----------------------------------------|-------------|------------|
| <b>ULisboa</b>                         |             |            |
|                                        |             | Frequência |
| <b>Válido</b>                          | <b>FA</b>   | 1          |
|                                        | <b>FMH</b>  | 1          |
|                                        | <b>FP</b>   | 1          |
|                                        | <b>IGOT</b> | 1          |
|                                        | <b>FBA</b>  | ٩          |

**Prosseguimento de estudos em Escola da** 

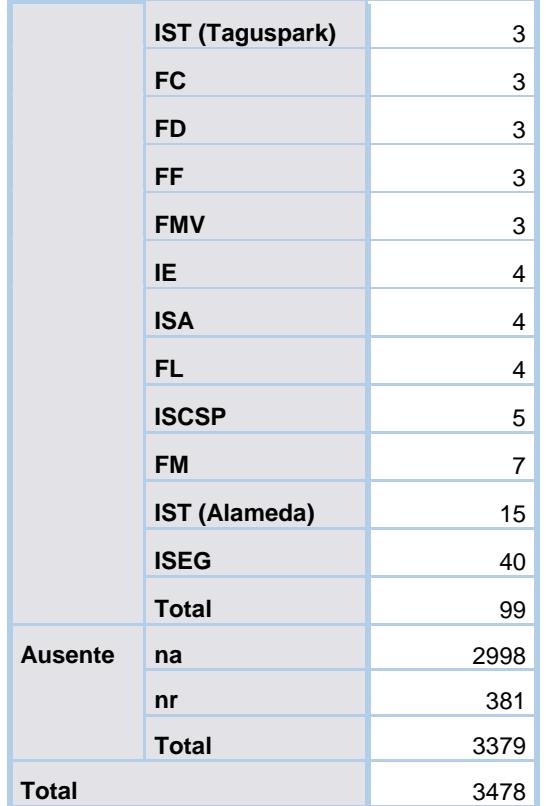

# Politécnico público

Foi questionado em que escola o diplomado prosseguiu os seus estudos caso tenha sido num Politécnico Público.

Do total de respostas, 15 diplomados indicaram que prosseguiram os estudos no Instituto Politécnico de Lisboa, seguido do Instituto Politécnico de Leiria.

| Prosseguimento de estudos em Politécnico Público |                                               |            |
|--------------------------------------------------|-----------------------------------------------|------------|
|                                                  |                                               | Frequência |
| Válido                                           | Instituto Politécnico de<br><b>Portalegre</b> |            |
|                                                  | Instituto Politécnico de<br>Setúbal           | 1          |
|                                                  | Instituto Politécnico do<br>Cávadp e do Ave   |            |
|                                                  | Instituto Politécnico do<br><b>Porto</b>      |            |
|                                                  | Universidade do Algarve                       |            |
|                                                  | Instituto Politécnico da                      |            |
|                                                  | <b>Bragança</b>                               |            |

*Tabela 113:Frequência de diplomados por Politécnico público*

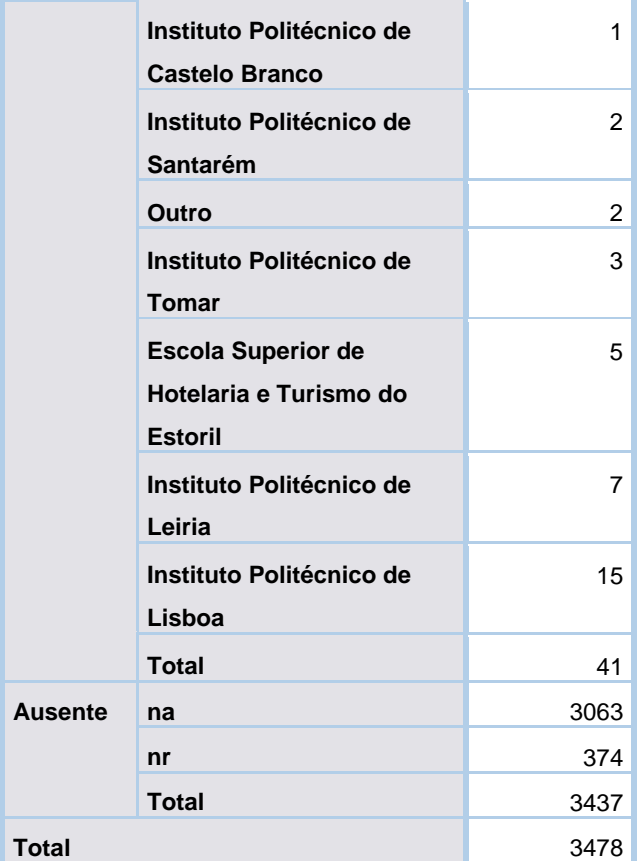

# Instituição Militar pública

Foi questionado em que escola o diplomado prosseguiu os seus estudos caso tenha sido numa Instituição Militar pública.

Houve 3 respostas para este caso, onde um diplomado seguiu na Academia da Força Aérea, outro na Academia Militar e o último indicou ter prosseguido noutra instituição diferente das apresentadas.

*Tabela 114:Frequência de diplomados por Instituição Militar pública*

**Prosseguimento de estudos em Instituição Militar Pública**

| Publica        |                         |            |
|----------------|-------------------------|------------|
|                |                         | Frequência |
| Válido         | Academia da Força Aérea | 1          |
|                | <b>Academia Militar</b> | 1          |
|                | Outro                   | 1          |
|                | <b>Total</b>            | 3          |
| <b>Ausente</b> | na                      | 3101       |
|                | nr                      | 374        |
|                | <b>Total</b>            | 3475       |
| <b>Total</b>   |                         | 3478       |

#### Instituição privada

Este grupo contem 3 variáveis, onde a primeira estuda se a instituição privada é do tipo Universitário ou Politécnico. As duas variáveis seguintes estudam com maior detalhe cada uma das opções anteriores.

#### Universitário ou Politécnico

Se o diplomado indicou ter prosseguido os seus estudos numa instituição privada, foi questionado o tipo de instituição, se Universitário ou Politécnico.

Do total de respostas, 108 indicaram que prosseguiram os seus estudos numa Universidade Privada e 5 indicaram que prosseguiram num Politécnico Privado.

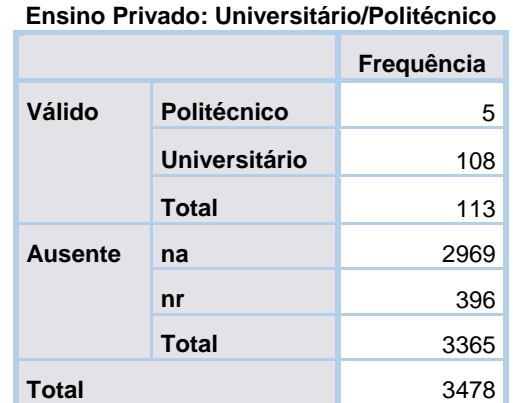

#### *Tabela 115:Frequência de diplomados por tipo de Ensino privado*

#### Universidade privada

Foi questionado em que escola o diplomado prosseguiu os seus estudos caso tenha sido numa Universidade Privada.

Do total de respostas, 58 diplomados indicaram que prosseguiram os seus estudos na Universidade Católica Portuguesa, seguido de outra universidade privada.

*Tabela 116:Frequência de diplomados por Universidades privadas*

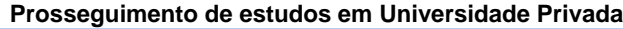

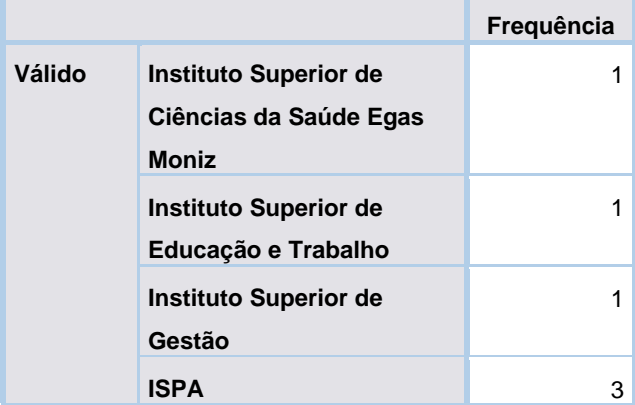

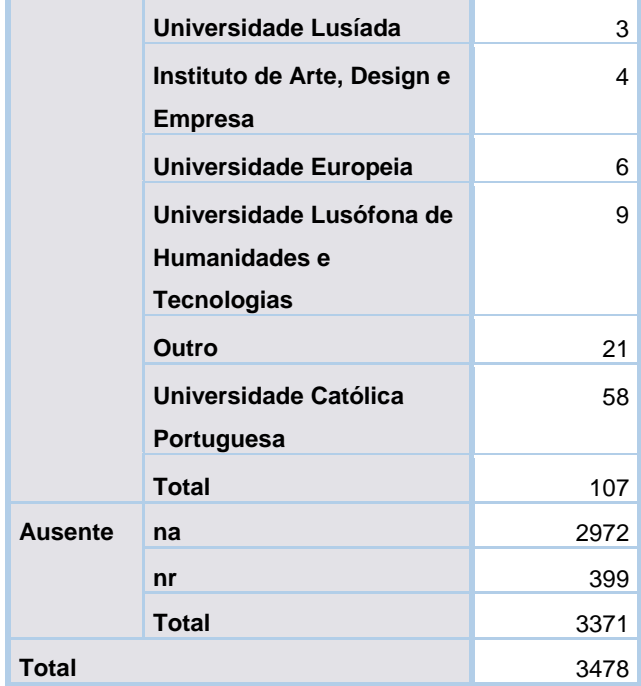

#### Politécnico privado

Foi questionado em que escola o diplomado prosseguiu os seus estudos caso tenha sido num Politécnico Privado.

Para este caso, apenas houveram 4 respostas no total, onde um diplomado indicou ter prosseguido os seus estudos na Escola Superior de Tecnologias e Artes de Lisboa e os outros restantes indicaram terem prosseguido noutro Politécnico privado.

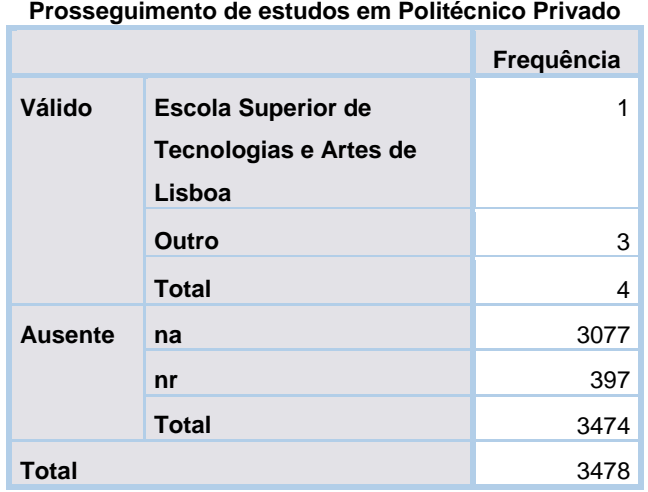

#### *Tabela 117:Frequência de diplomados por politécnico privado*

#### Outra Instituição

Caso o diplomado tenha respondido que frequentou "outra" Instituição de Ensino Superior (IES), foi pedido que indicassem essa instituição.

Para este caso houve um total de 124 respostas válidas, na tabela a baixo é possível observar parte das instituições apresentadas pelos inquiridos.

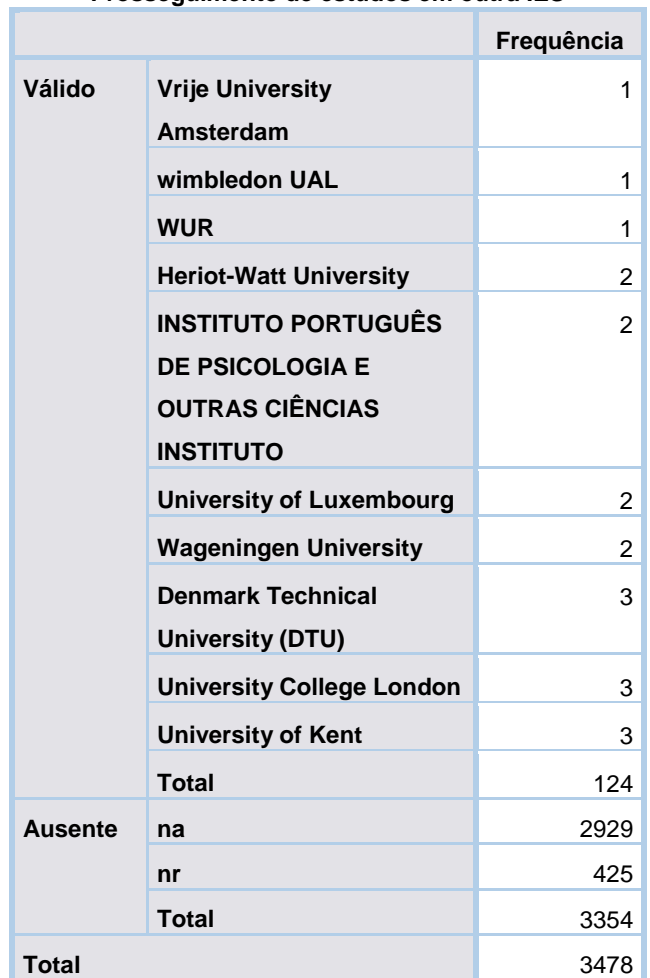

*Tabela 118: Parte das outras instituições apresentadas pelos diplomados*

**Prosseguimento de estudos em outra IES**

Para consultar a tabela completa, abrir o ficheiro "Tabelas completas" (Tabelas completas (com muitas entradas)).

#### Área de estudos

Este grupo contem duas variáveis, onde a primeira estuda a designação da área de estudos do curso em que prosseguiu os estudos. A segunda variável pede ao diplomado para indicar qual o curso que prossegue, caso a designação não esteja presente na lista anterior.

#### Área de estudos do curso em que prosseguiu estudos

Depois de entender em que instituição o diplomado prosseguiu os seus estudos é de interesse saber a área de estudos do curso.

Numa lista apresentada no inquérito o diplomado selecionava a área do curso. Dos 1584 diplomados que responderam a esta questão, 384 indicaram prosseguir estudos na área de engenharia excluindo informática, seguido de 220 que indicaram seguir a área de Economia e Gestão. As áreas que apresentaram um menor número de diplomados foram a de Veterinária, Arquitetura e outra área que não estava na lista.

**estudos Frequência Válido Veterinária** 13 **Arquitetura** 15 **Outra** 16 **Farmácia** 19 **Psicologia** 21 **Agricultura, silvicultura e pescas** 30 **Informática** 35 **Educação** 47 **Saúde (excl. Medicina)** 49 **Serviços (Desporto, Segurança, Transportes e Turismo)** 49 **Ciências Físicas e da Terra** 57 **Matemática e Estatística** 58 **Medicina** 61 **Humanidades** 71 **Artes** 100 **Ciências da Vida** 103 **Ciências Sociais** 111 **Direito** 125 **Economia e Gestão** 220 **Engenharia (excl. Informática)** 384 **Total** 1584 **Ausente na** 1613 **nr** 281 **Total** 1894 **Total** 3478

*Tabela 119:Frequência de diplomados por área de curso de estudo prosseguidos*

**Área de Estudos do curso em que prosseguiu** 

#### Outra área de estudos do curso em que prosseguiu estudos

A variável seguinte corresponde a "outra" área de estudos do curso que o diplomado prosseguiu caso a área não estivesse apresentada na questão anterior.

No entanto após análise estatística desta variável foi possível perceber que houve demasiadas respostas para aquelas que se estariam à espera. Pela tabela anterior, seria de esperar pelo menos 16 respostas, visto que foi o número de diplomados que responderam "outra", mas foram obtidas 981 respostas. Depois de observar os dados é possível perceber que os diplomados escolheram a área do curso na pergunta anterior e depois detalharam o curso na pergunta que representa esta variável.

Foram apresentados 472 designações de curso diferentes, originando uma tabela muito longa. Com análise da frequência de diplomados que indicaram uma designação para o curso, 189 responderam Engenharia Informática e de Computadores, seguido de Engenharia e Gestão Industrial.

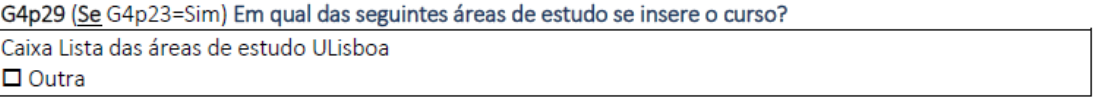

G4p30 (Se G4p29=Outra) Qual a designação do curso? Caixa de resposta

*Figura 48:Perguntas do inquérito sobre a área do curso dos estudos que prossegue*

*Tabela 120:Parte da frequência de diplomados por designação de curso que prosseguiu*

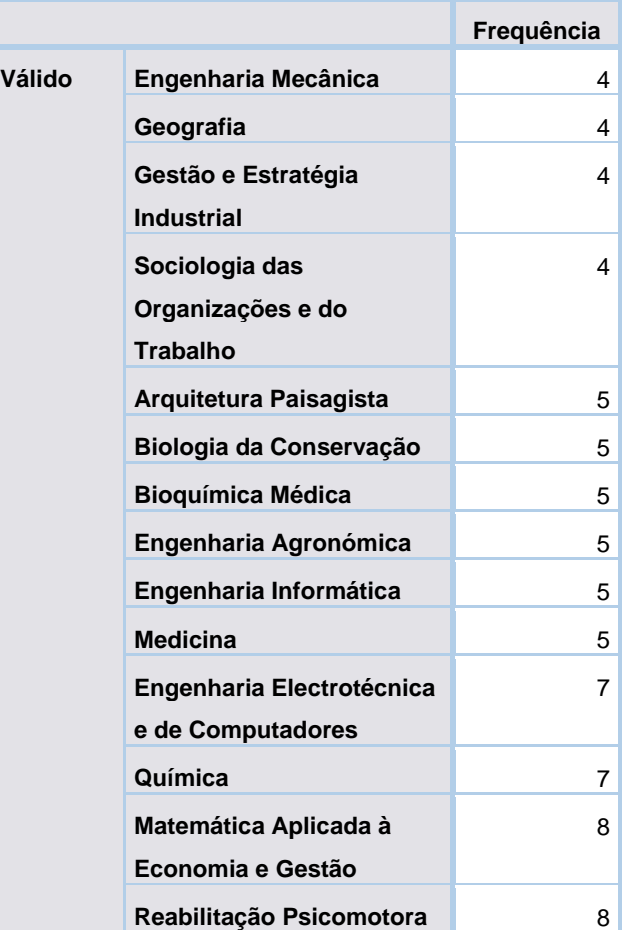

### **Área de Estudos do curso em que prosseguiu estudos: Se "Outra", qual?**

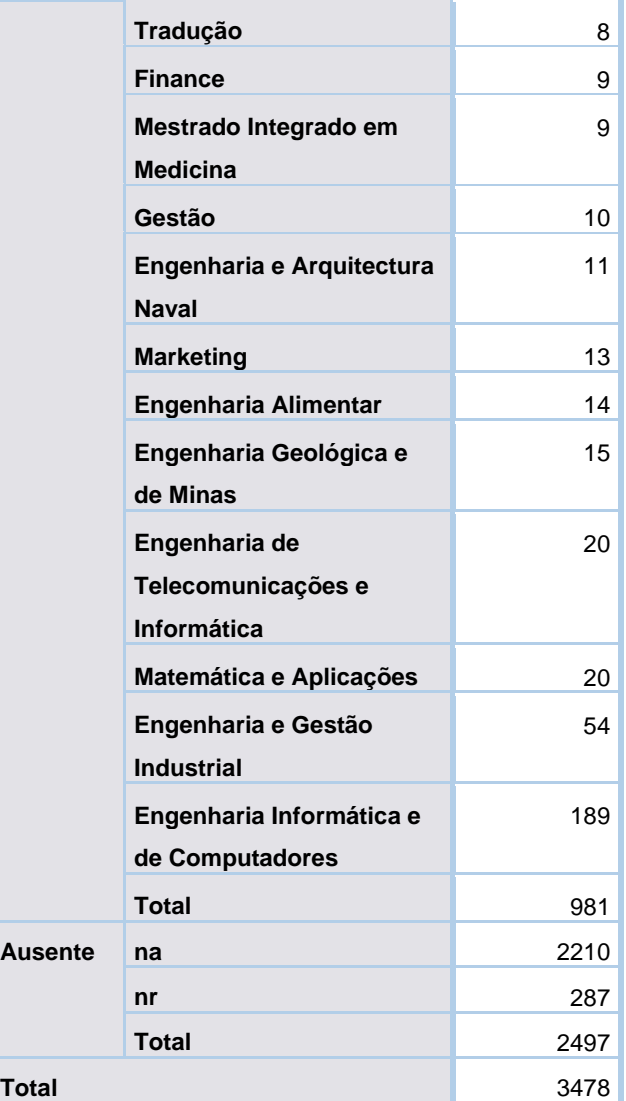

Para consultar a tabela completa, abrir o ficheiro "Tabelas completas" (Tabelas completas (com muitas entradas)).

# Emprego e estudos de diplomados SAPR

Este grupo contem 3 categorias do qual estudam especificamente os diplomados sem atividade profissional remunerada e as suas situações em relação ao emprego e ao prosseguimento de estudos.

A primeira categoria contem 3 variáveis. A primeira estuda se o diplomado SAPR procura ou não emprego. Caso não procure é pedido que escolha o motivo para tal, se os motivos apresentados não justificam os motivos do inquirido é pedido que indique outra razão que o faz não estar à procura de emprego.

A segunda categoria estuda os diplomados SAPR que prosseguem ou prosseguiram estudos.

A última categoria corresponde aos diplomados que deixariam ou não de estudar se encontrassem emprego.

# Procura de emprego em diplomados SAPR

Este grupo contem 3 variáveis que estudam a procura de emprego por parte do diplomado e quais os motivos para não estar à procura, caso não esteja listado o motivo, é pedido que indiquem o outro motivo.

#### Procura emprego

Esta variável é focada nos diplomados sem atividade profissional remunerada (SAPR), onde é analisado se estes procuram emprego ou não.

Do total de respostas, 547 respondeu que não está à procura de emprego e 353 indicaram que estão.

*Tabela 121:Frequência de diplomados SAPR que procuram emprego ou não*

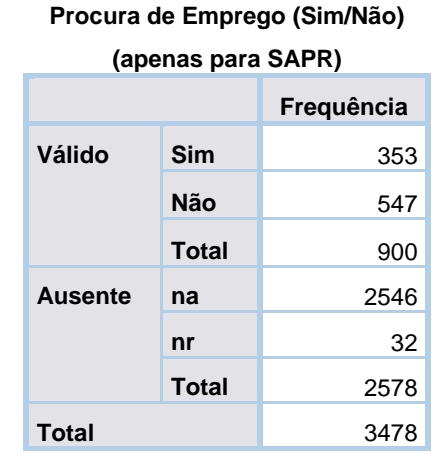

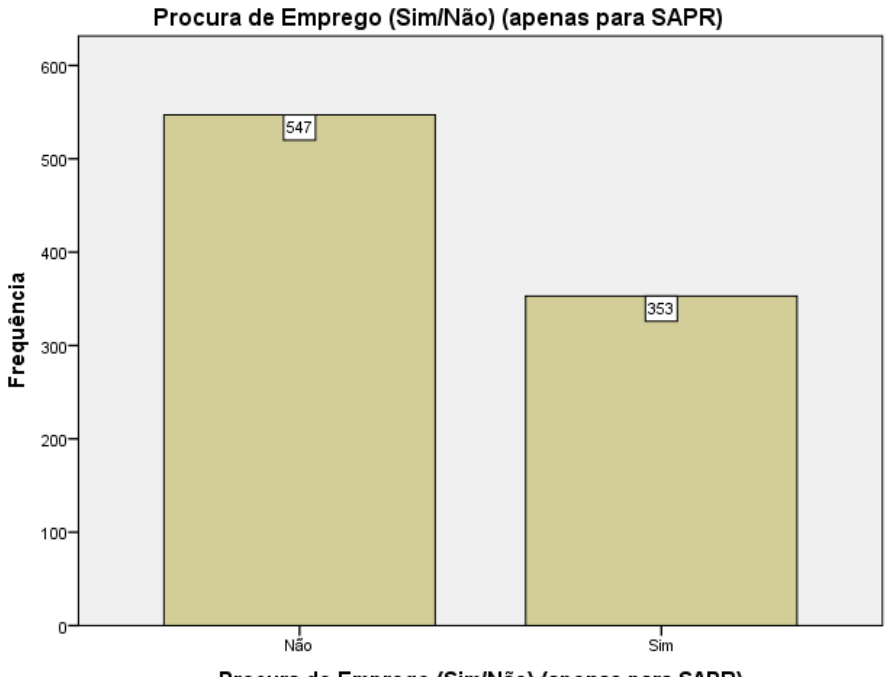

Procura de Emprego (Sim/Não) (apenas para SAPR)

*Figura 49: Gráfico de frequência de diplomados SAPR que procuram emprego ou não*

#### Motivo principal para não procurar emprego

Para os diplomados que indicaram não procurar emprego é necessário entender os motivos para não o fazerem.

Dada uma lista de motivos principais para os diplomados não estarem à procura de emprego, estes devem escolher o que melhor se adequa.

Dos 539 diplomados que responderam, 493 indicaram que o principal motivo foi de estarem a prosseguir com estudos, seguido de 23 que indicaram estarem a realizar um estágio não remunerado. O motivo com menos frequência foi o de "Outro" tendo 10 respostas.

> **(apenas para SAPR) Frequência Válido Outro** 10 **Já tenho uma proposta e/ou aguardo conclusão de prazos/procedimentos** 13 **Encontro-me a realizar um estágio não remunerado** 23 **Estou a prosseguir estudos** 493 **Total** 539 **Ausente na** 2900 **nr** 39 **Total** 2939 **Total** 3478

#### *Tabela 122:Frequência de diplomados por motivos de não procurarem emprego*

**Motivo principal para não estar à procura (lista)** 

#### Outro motivo principal para além dos listados

Se o diplomado indicou "outro" motivo para o qual não procura emprego, foi pedido para escrever esse outro motivo.

Todos os 10 diplomados que responderam como "outro" na questão anterior indicaram esse motivo nesta questão.

# **Frequência Válido Complicações de saúde** 1 **Cuidar de familiar gravemente doente** 1 **De momento estou dedicada a um negócio familiar.** 1 **estou a terminar a tese** 1 **Fase da criação da própria empresa. Unipessoal lda** 1 **Formação em área diferente.** 1 **pretendo tirar uma nova licenciatura** 1 **Projecto pessoal** 1 **Reformado** 1 **Trabalho domestico de cuidar filhos e desenvolvimento de projectos artisticos a base nao renumerada** 1 **Total** 10 **Ausente na** 3429 **nr** 39 **Total** 3468

# *Tabela 123: Lista de outros motivos para não procurarem emprego*

**Motivo principal para não estar à procura (se "Outro" qual?) (apenas para SAPR)**

## Continuação de estudos nos diplomados SAPR

É inquirido ao diplomado SAPR se após a conclusão do curso adquiriu formação adicional e não se encontra a prosseguir estudos, se encontra a prosseguir estudos ou se não prosseguiu mais estudos.

**Total** 3478

Do total de diplomados que responderam, 715 disseram estar a prosseguir com os estudos, seguido de 115 que indicaram não estarem a prosseguir com estudos e 76 disseram que adquiriram formação adicional mas de momento não se encontram a prosseguir estudos.

**para SAPR) Frequência Válido Adquiri formação adicional e não estou de momento a prosseguir estudos** 76 **Não prossegui mais estudos** 115 **Estou de momento a prosseguir estudos** 715 **Total** 906 **Ausente na** 2546 **nr** 26 **Total** 2572 **Total** 3478

*Tabela 124: Frequência de diplomados SAPR que prosseguem estudos ou não* **Prosseguiu ou está a prosseguir estudos (apenas** 

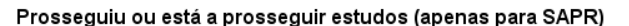

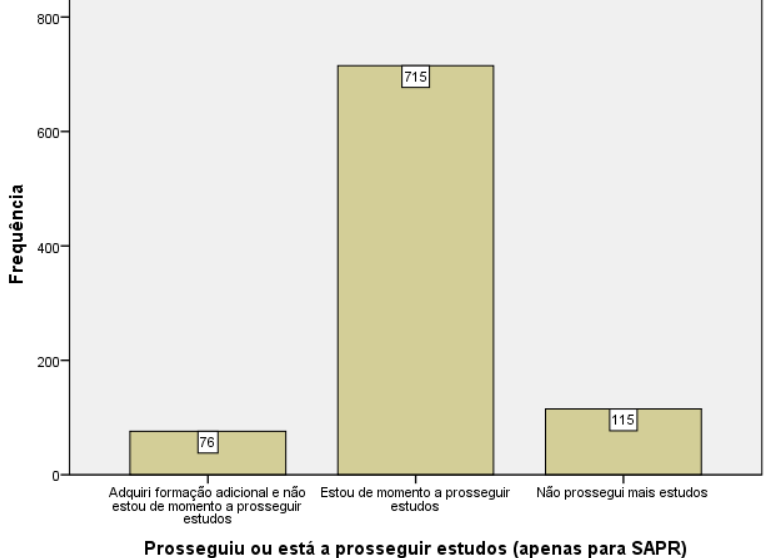

# Diplomado SAPR deixar de estudar

Esta variável tenta avaliar se um diplomado SAPR que se encontra a estudar se deixaria os estudos se uma oportunidade de emprego aparecesse.

Do total de dados válidos, a maioria dos diplomados indicaram que não deixariam de estudar, caso encontrassem emprego.

*Figura 50: Gráfico de frequência de diplomados SAPR que prosseguem estudos ou não*

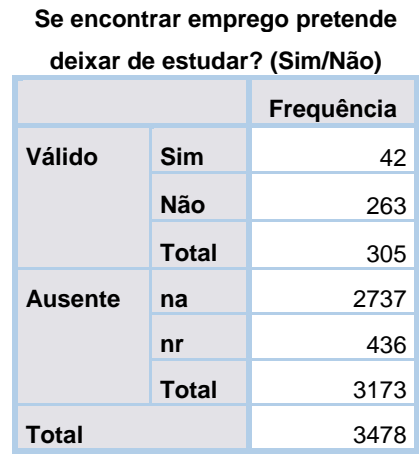

*Tabela 125:Frequência de diplomados que deixariam de estudar se arranjassem emprego*

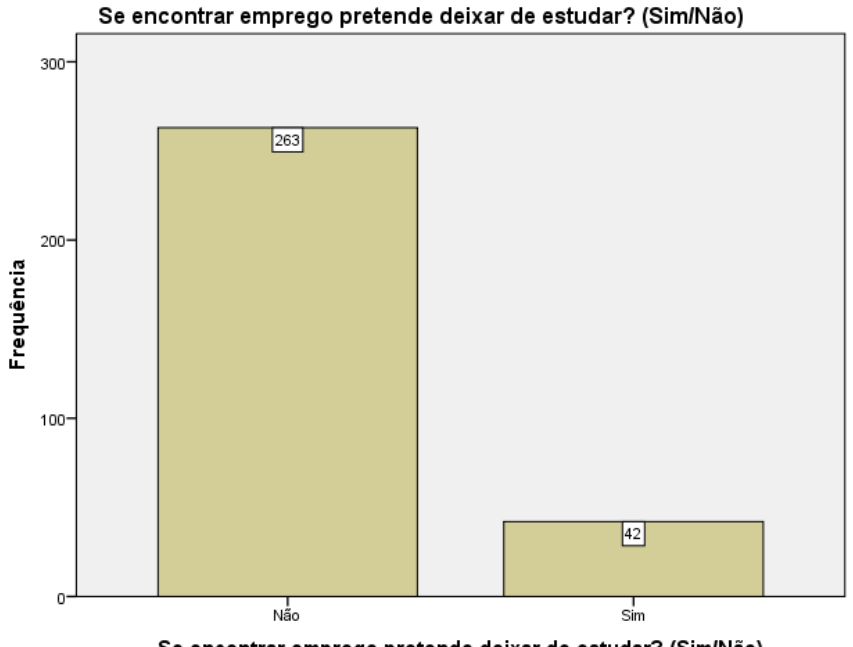

Se encontrar emprego pretende deixar de estudar? (Sim/Não)

*Figura 51:Gráfico de frequência de diplomados que deixariam de estudar se arranjassem emprego*

# Situação face ao emprego (distinguir nos SAPR os estudantes e reformados)

Esta variável corresponde à situação face ao emprego onde indica " (distinguir nos SAPR, os estudante e reformados) ", no entanto esta variável tem exatamente o mesmo resultado que a variável que estuda a situação face ao emprego incluindo os reformados e estudantes (Tabela 44: Frequência de diplomados face ao emprego).

# Situação face ao emprego (estudante detalhado)

A última variável do ficheiro de dados disponibilizado corresponde à situação face ao emprego mas o "estudante" é detalhado para "estudante que não procura emprego" e "estudante à procura de emprego".

Existem mais diplomados que são estudantes que não procuram emprego (514 diplomados) do que os que procuram (170 diplomados).

| <b>Quadro A3</b> |                                      |            |
|------------------|--------------------------------------|------------|
|                  |                                      | Frequência |
| Válido           | T. conta própria c/ func. a<br>cargo | 23         |
|                  | Estudante à procura de<br>emprego    | 170        |
|                  | <b>Bolseiro</b>                      | 223        |
|                  | T. conta própria s/ func. a<br>cargo | 248        |
|                  | <b>SAPR</b>                          | 248        |
|                  | <b>Estagiário</b>                    | 266        |
|                  | Estudante que não<br>procura emprego | 514        |
|                  | T. conta de outrem                   | 1786       |
|                  | <b>Total</b>                         | 3478       |

*Tabela 126:Frequência de diplomados por situação face ao emprego, diferenciando os estudantes*

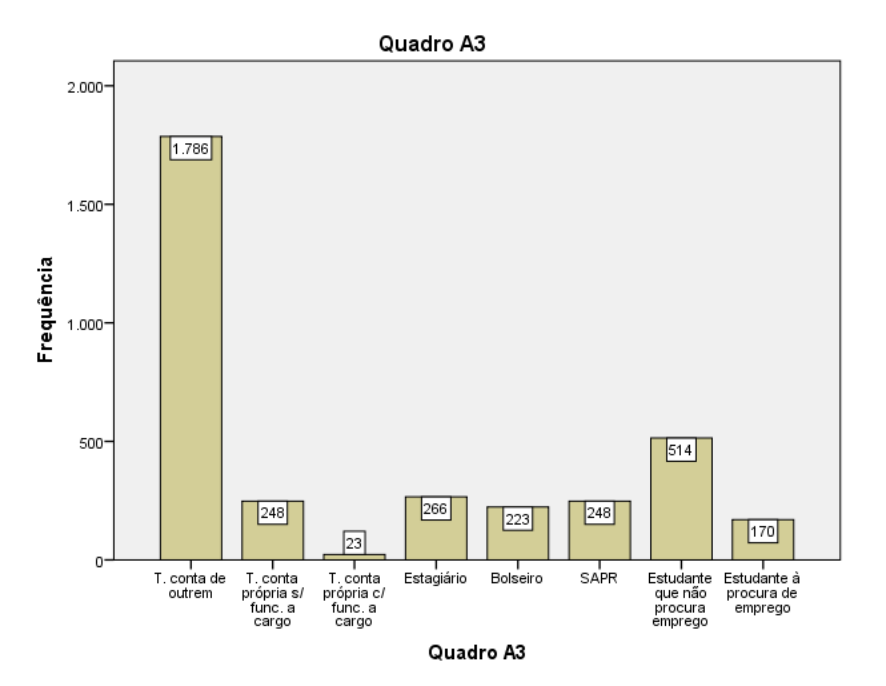

*Figura 52:Gráfico de frequência de diplomados por situação face ao emprego, diferenciando os estudantes*

# Tabelas completas (com muitas entradas)

O documento "Tabelas completas" inclui as tabelas completas para os seguintes pontos:

- Designação do curso
- Data de nascimento
- Valor de vencimentos
- Valor de complementos remuneratórios
- Outras escolas de prosseguimentos de estudos
- Outras áreas de curso

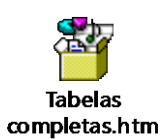

# Apêndice D

# Modelo de dados inicial

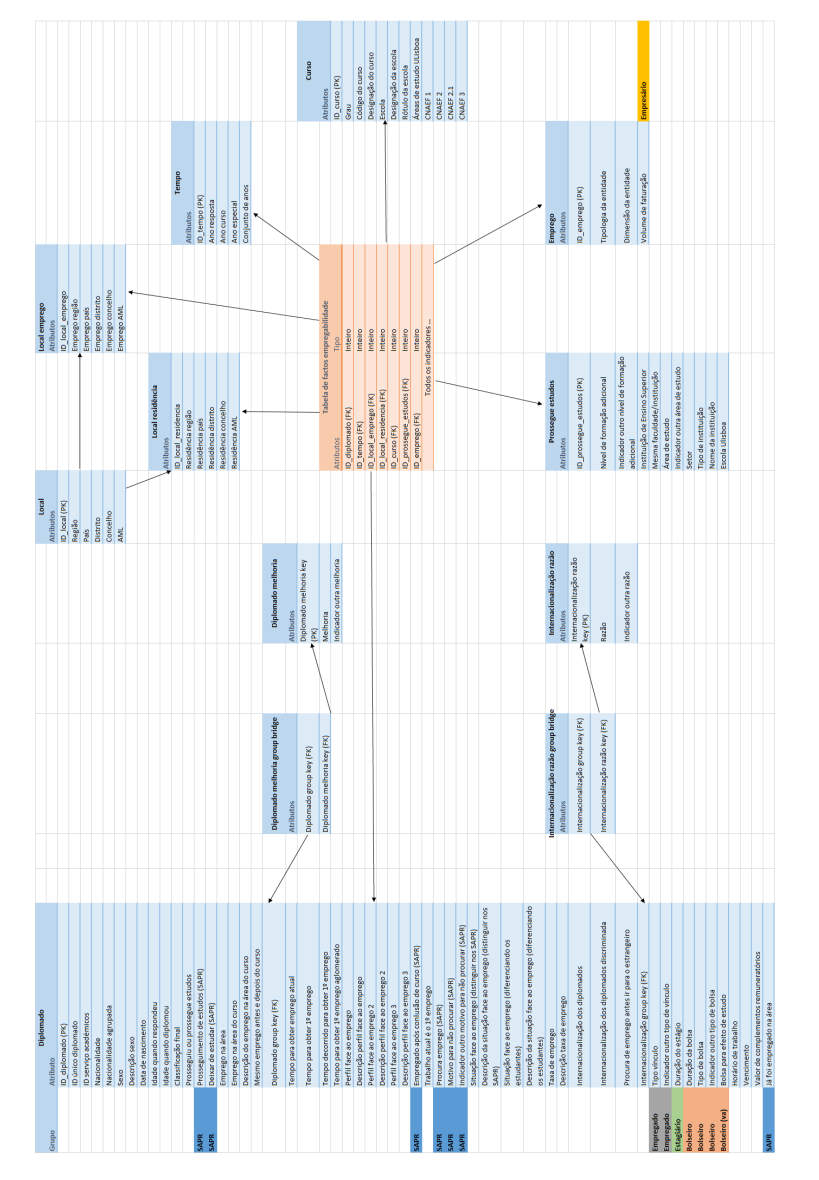

Figura D.1: Esboço do primeiro modelo de dados de empregabilidade